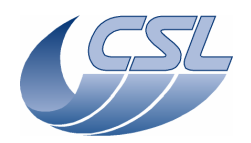

 Doc. PACS-CL-SR-002 **Herschel PACS** Date: 29 September, 2010 Issue: 5.0

# **DEC/MEC User Manual**

# **For OBS version 6.033**

Doc. PACS-CL-SR-002, 5.0 29 September, 2010

Prepared by : B. Marquet, A. Mazy

Verified by :

Authorised by : E. Renotte

Approved by :

filename : PACS-CL-SR-002 SUM v4.9.doc

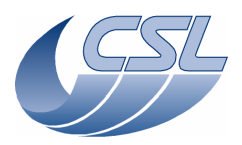

**Herschel PACS** Doc. PACS-CL-SR-002 Date: 29 September, 2010<br>Issue: 5.0 Page: i

# **Distribution List**

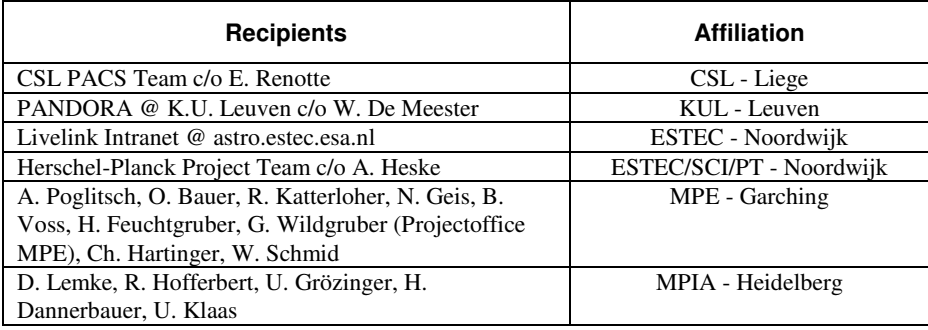

# **Document Change Record**

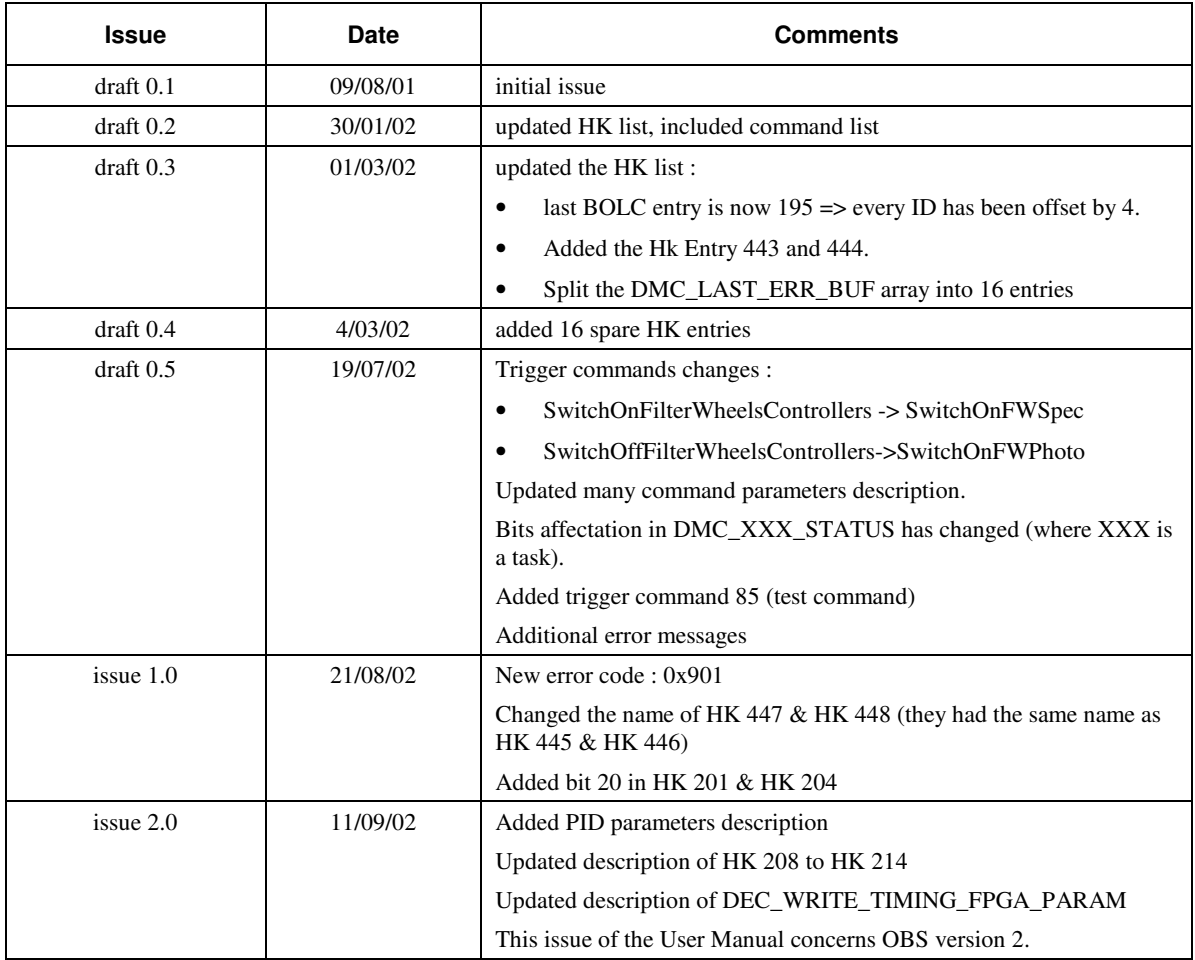

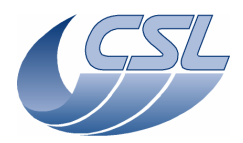

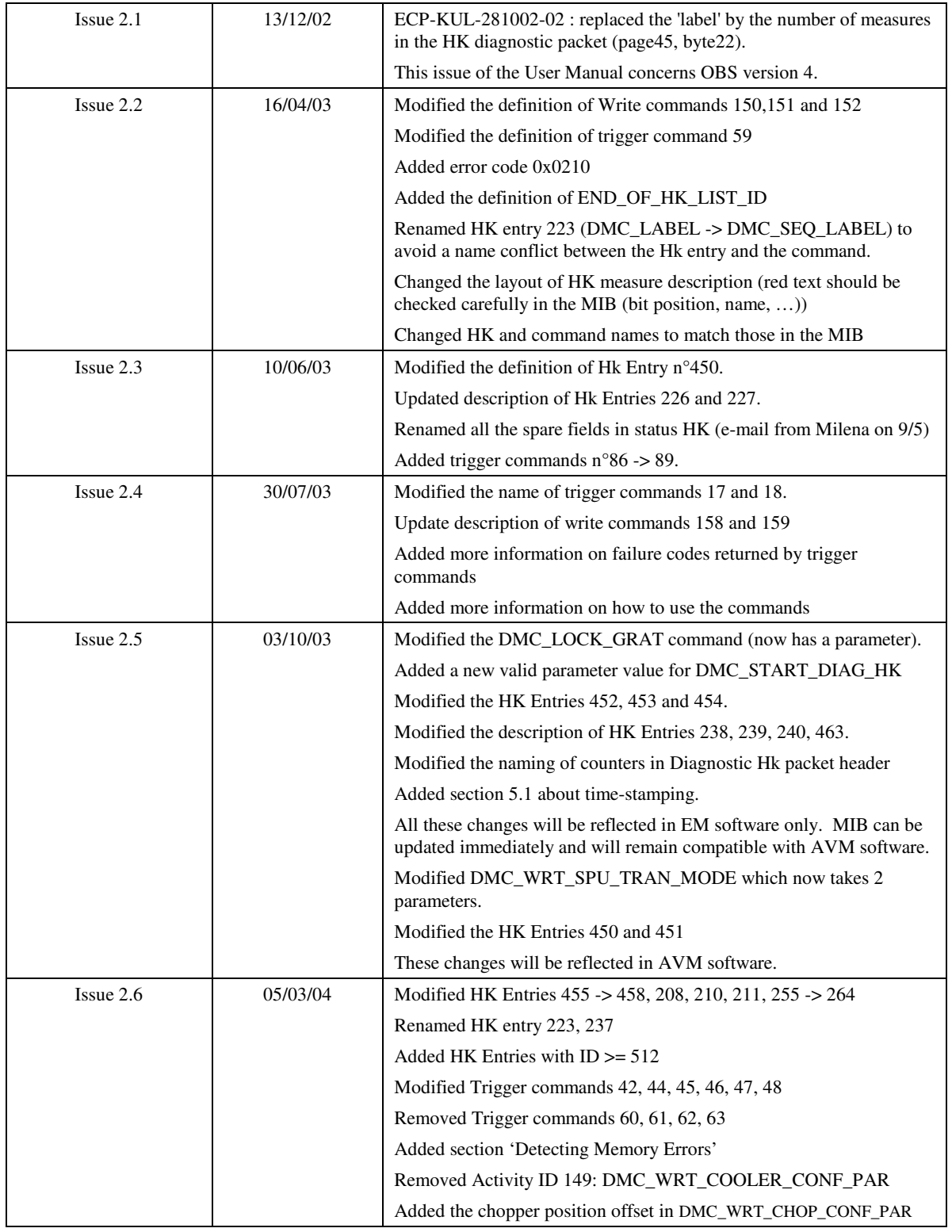

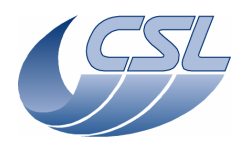

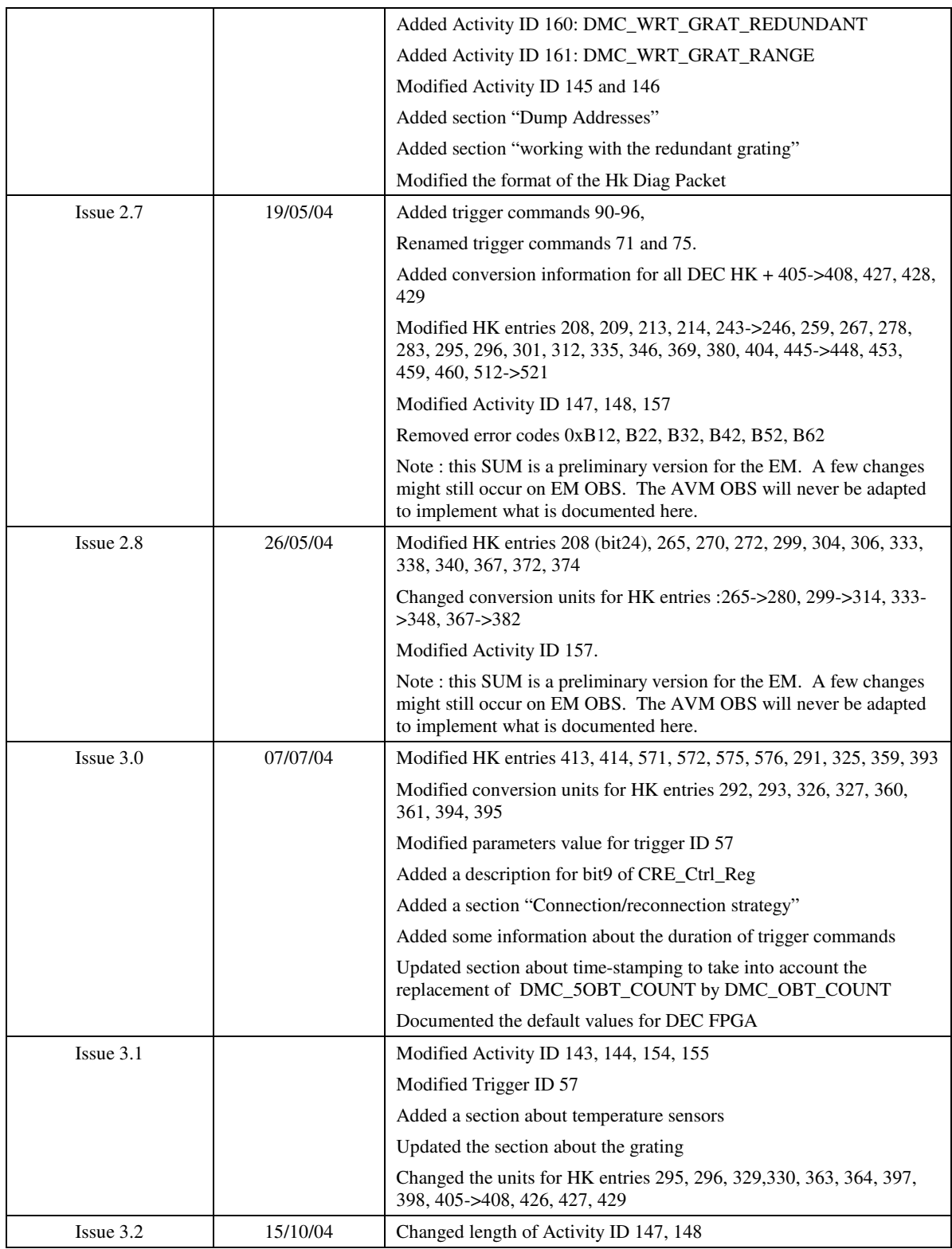

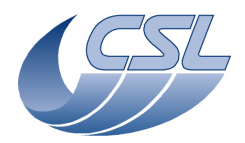

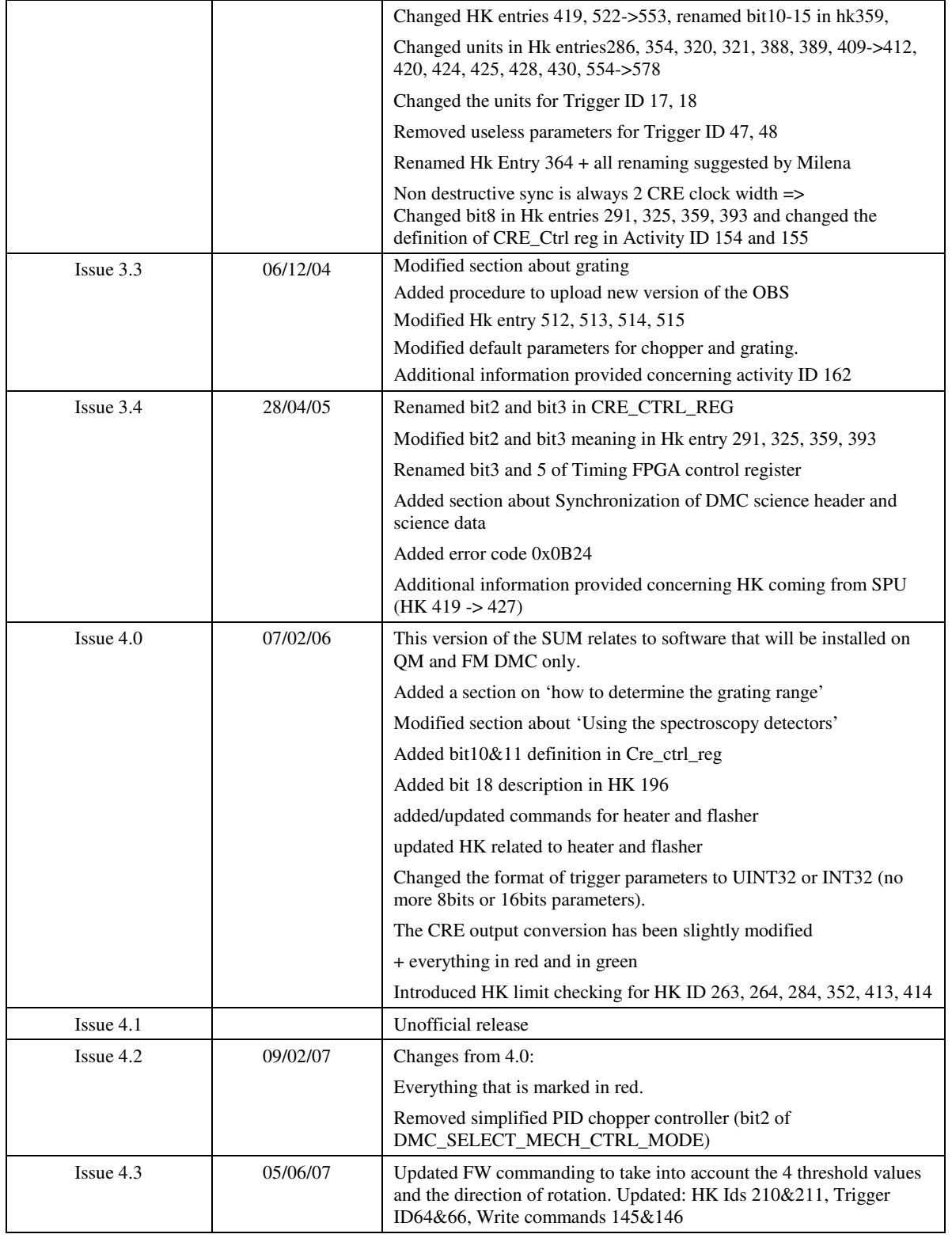

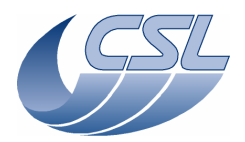

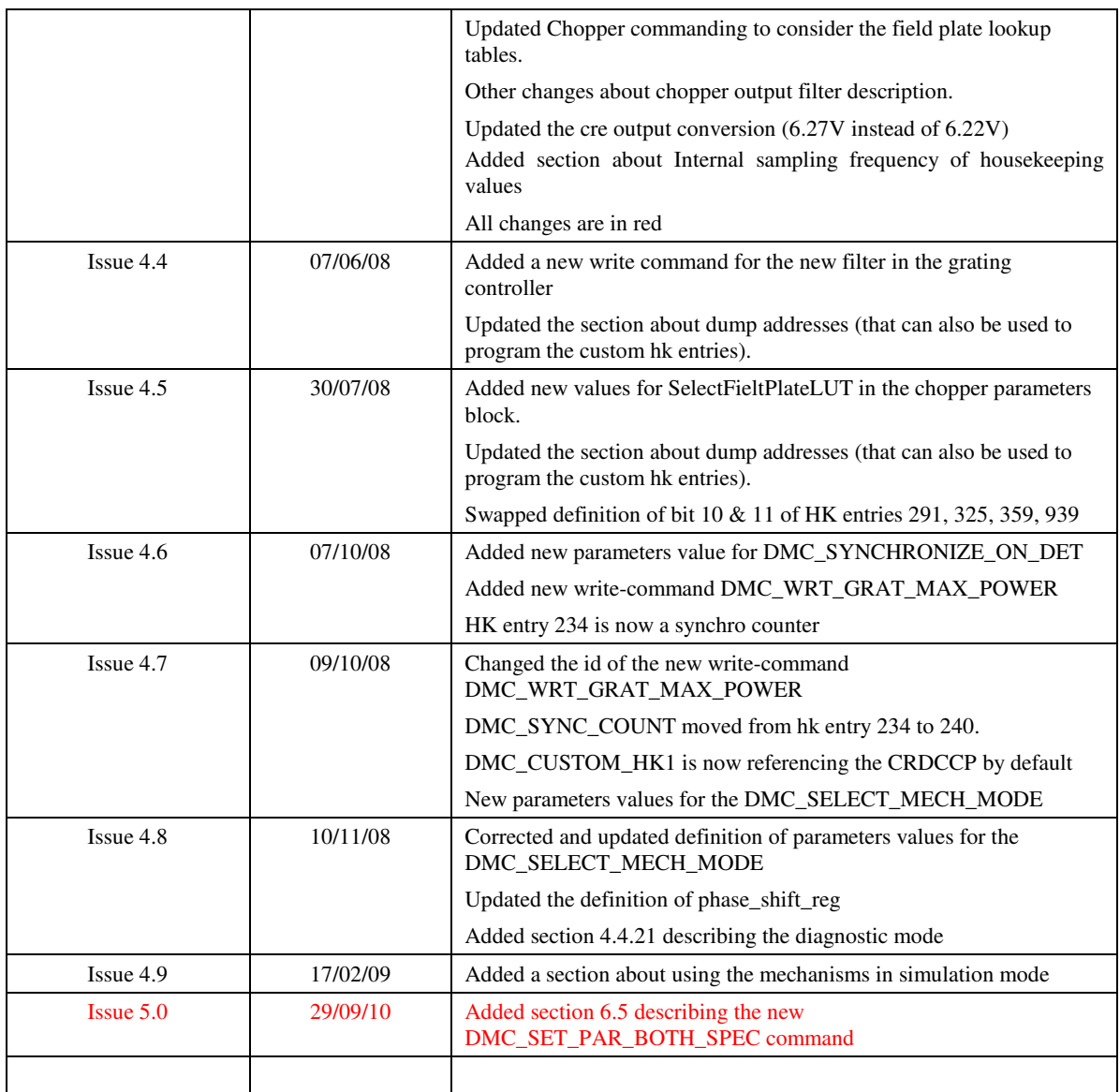

*last saved by Alain Mazy on 29-Sep-10* 

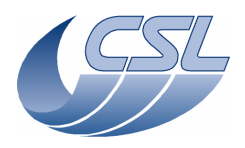

**Herschel PACS** Doc. PACS-CL-SR-002 Date: 29 September, 2010<br>Issue: 5.0 Page: vi

# **List of Abbreviations**

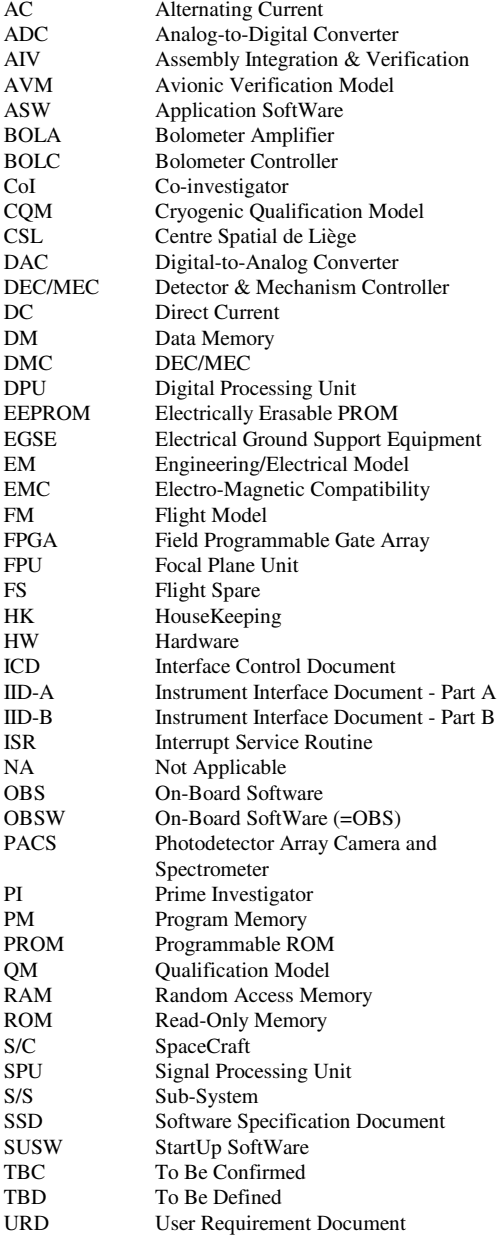

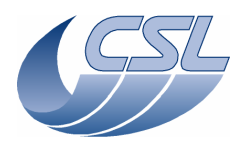

**Herschel PACS** 

**DEC/MEC User Manual** 

Doc. PACS-CL-SR-002 Date: 29 September, 2010<br>Issue: 5.0 Page: iii

# **Table of Contents**

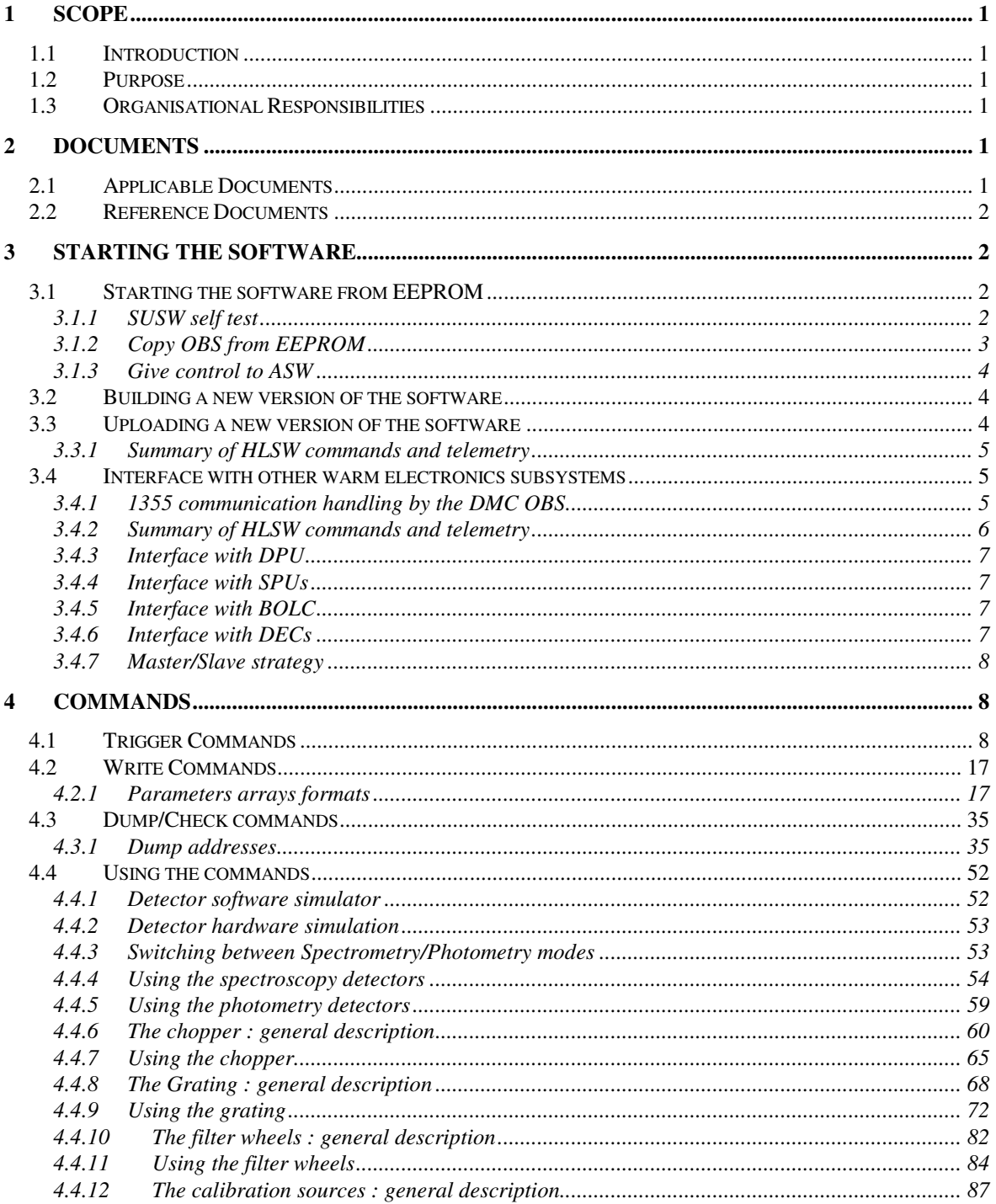

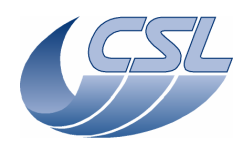

#### **Herschel PACS**

### **DEC/MEC User Manual**

Doc. PACS-CL-SR-002 Date: 29 September, 2010<br>Issue: 5.0 Page: iv

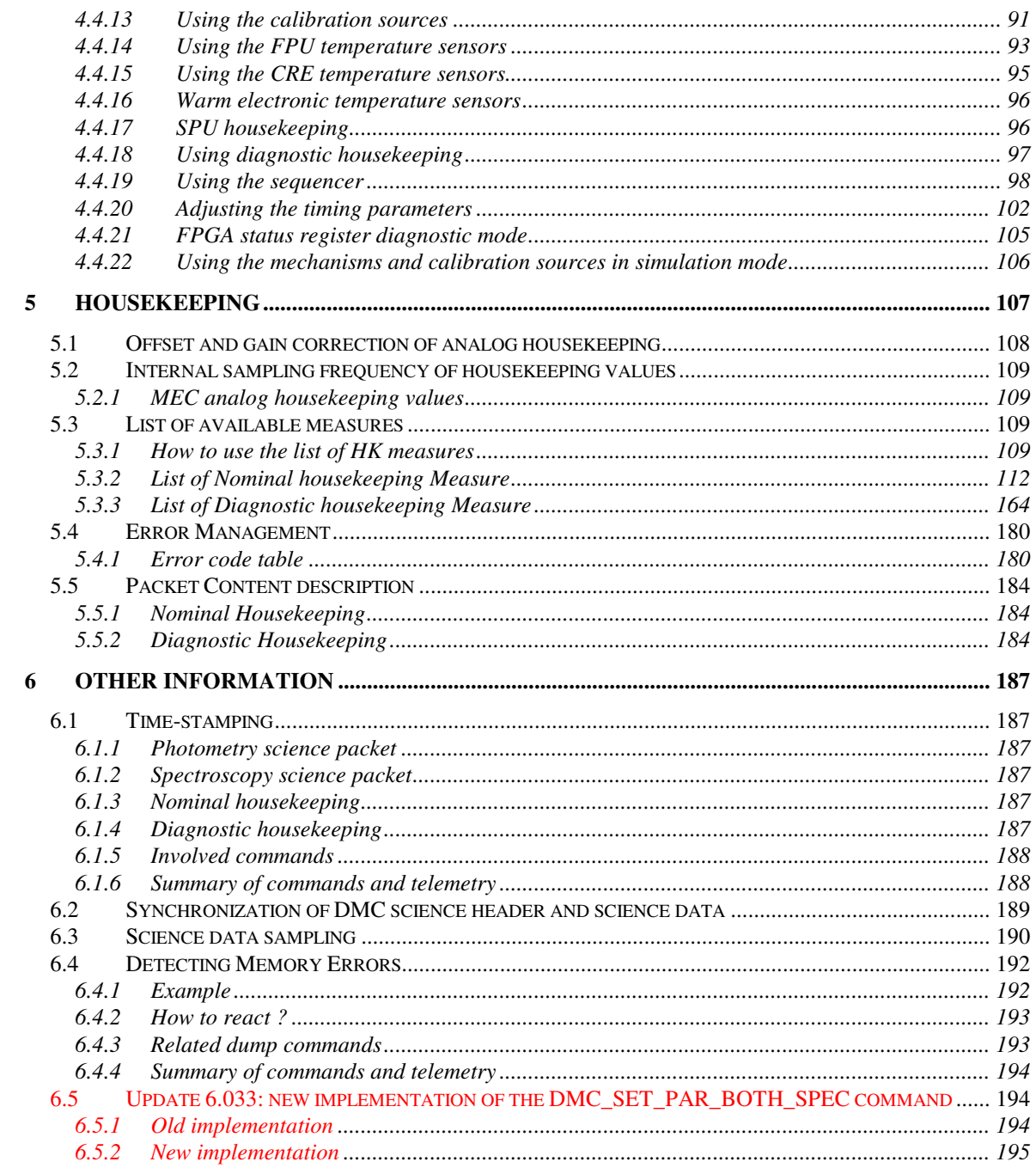

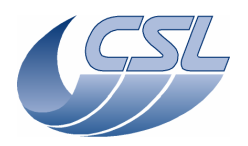

**Herschel PACS** Doc. PACS-CL-SR-002 Date: 29 September, 2010<br>Issue: 5.0 Page: 1

# **1 Scope**

### **1.1 Introduction**

The Photodetector Array Camera and Spectrometer (PACS) is an imaging spectrometerphotometer which forms part of the science payload of the Herschel Space Observatory (formerly called FIRST), an ESA cornerstone mission (CS4) to be launched in 2007 on Ariane 5.

A presentation of the Herschel mission and status is available at URL: http://sci.esa.int/home/herschel/. Useful information on PACS instrument, mission and Consortium can be found at http://pacs.mpe-garching.mpg.de and http://pacs.ster.kuleuven.ac.be/.

### **1.2 Purpose**

This document is the User Manual of DMC. It is targeted to ground operators, DPU software designer and DMC testers.

This version of the SUM relates to software that will be installed on QM and FM DMC only.

### **1.3 Organisational Responsibilities**

The PACS project activities including project management and system engineering will be done at MPE-Garching under the direction of A. Poglitsch (PI). Design, fabrication, testing, and integration of the flight units will be done at CoI and commercial facilities as appropriate.

In this programme the CSL is responsible for the design, production and unit-level verification of:

- the focal plane Grating Assembly;
- the Detector  $&$  Mechanism Controller (DEC/MEC);
- the Warm Interconnecting Harness.

# **2 Documents**

### **2.1 Applicable Documents**

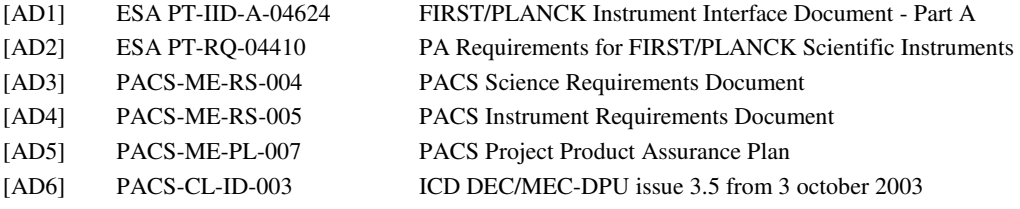

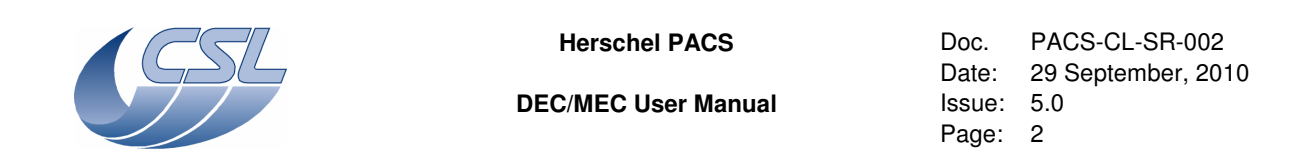

[AD7] PACS-CL-ID-004 ICD DEC/MEC-SPU issue 3.5 from 29 july 2004

### **2.2 Reference Documents**

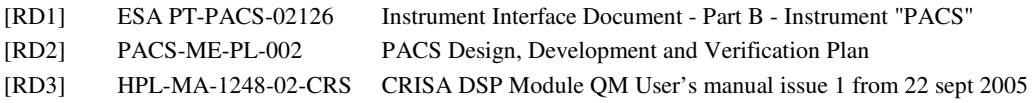

# **3 Starting the software**

### **3.1 Starting the software from EEPROM**

#### **3.1.1 SUSW self test**

After a power-on of the DMC, the LLSW starts, performs a self test and then waits for commands. Allow 15 seconds for the LLSW to finish its start-up procedure.

You should then dump the result of the self test and check that it is correct. The address, size and expected results are (a detailed description of the expected result can be found in [RD3]):

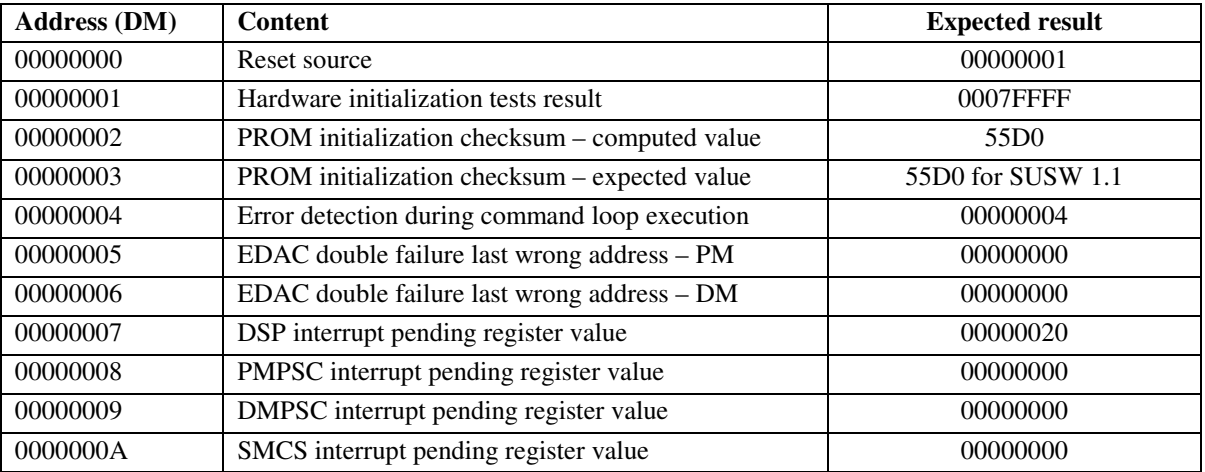

#### 3.1.1.1 Note on PROM failures

During the module tests at Crisa, a problem in the contents of the PROM devices was detected. The problem has shown stable from that moment and does not represent a problem for the operation of the DMC SUSW. The only current effect (stabilized) is that the obtained checksum, as part of the boot selftest, is not as expected (55D0) but is 85C6, F557, F0C3, 5D44 or 2841.

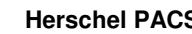

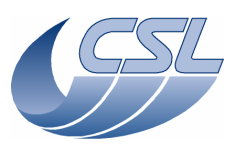

**Herschel PACS** Doc. PACS-CL-SR-002 Date: 29 September, 2010<br>Issue: 5.0 Page: 3

A further failure in the same way cannot be discarded. It is possible that, if the failure appear, it has no effect in the operation of the software as the current failure. In this case, thee boot software obtained checksum would be different in the report area.

So, the recommended steps to be aware of the problem are:

- verify the boot selftests word 2, PROM Checksum computed value, in each switch-on. In case the checksum is not one of the expected one, dump the complete contents of the PROM by means of the boot software command loop in order to analyse the failure. Note that a modification of a single bit produces an absolutely different checksum word.
- Depending on the failed bit, it would event be not possible to dump the PROM contents.
- If the PROM contents can be obtained, Crisa will analyse the failed bit and the potential effects.
- If the failure does not affect operation, the unit will remain as it was.
- If the failure could affect operation, the failed memory will be replaced.

# **3.1.2 Copy OBS from EEPROM**

Then, the OBS must be copied from EEPROM to PRAM. There are 2 segments to copy so 2 commands to send (allow a 500msec interval between the 2 commands) :

- Copy SEG\_INIT:
	- Activity ID: 0x65
	- $\bullet$  SID: 5
	- Parameter 1 (mem ID of EEPROM) : 3
	- Parameter 2 (start address in EEPROM) : 0
	- Parameter 3 (mem ID of PRAM) : 1
	- Parameter 4 (start address in PRAM): 0x6EE00
	- Parameter 5 (length): 0x4000
- Copy SEG\_PMCO:
	- Activity ID : 0x65
	- $\bullet$  SID: 5
	- Parameter 1 (mem ID of EEPROM) : 3
	- Parameter 2 (start address in EEPROM) : 0x8000
	- Parameter 3 (mem ID of PRAM) : 1
	- Parameter 4 (start address in PRAM): 0x8000
	- Parameter 5 (length): 0x8000

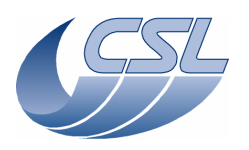

**Herschel PACS** Doc. PACS-CL-SR-002<br>Date: 29 September, 20 Date: 29 September, 2010<br>Issue: 5.0 Page: 4

### **3.1.3 Give control to ASW**

Then, the next step is to give the control to the application software:

- Give Control to APSW:
	- Activity ID: 0x66
	- $\bullet$  SID : 2
	- Parameter 1 (mem ID of PRAM) : 1
	- Parameter 2 (start address in PRAM) : 0x8032

Then, allow 6 seconds to let the OBS start, send the first hk packets and wait for the first command.

# **3.2 Building a new version of the software**

Note that this procedure should be used by CSL only. You should not try to rebuild a new version of the software by yourself. It is provided here as a reminder for CSL.

- 1. In params.c, change the version number
- 2. Rebuild the executable (delete all object files and build)
- 3. execute "split.bat" to generate segment files
- 4. execute "upload\_obs.exe" to generate the uploadable file
	- a. build files for seg\_init
	- b. build files for seg\_pmco
	- c. convert files from binary to ascii
	- d. generate the tcl script file to check the memory load.

#### **3.3 Uploading a new version of the software**

Each time a new version of the software is available, CSL will provide:

- A set of TC to upload the new software in RAM
- A tcl script to check that the memory load has succeeded

The telecommands must be sent to DMC SUSW. The procedure to upload a new version is:

- 1. switch-on DMC
- 2. Let it run for 15 seconds
- 3. send the TC to upload the new version
- 4. execute the tcl script to check the memory if all tests are successful, continue the procedure
- 5. Give control to APSW (same command as in previous section). Do not copy EEPROM into RAM !

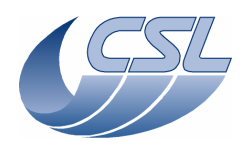

**Herschel PACS** Doc. PACS-CL-SR-002<br>Date: 29 September, 201 Date: 29 September, 2010<br>Issue: 5.0 Page: 5

- 6. Let the HLSW start as usual
- 7. Send the DMC\_COPY\_OBS\_TO\_EEPROM command to copy the software from RAM to EEPROM. This should be done only when the CPU load is low and when no mechanisms are controlled.

### **3.3.1 Summary of HLSW commands and telemetry**

#### **Trigger Commands:**

– 88 DMC\_COPY\_OBS\_TO\_EEPROM

#### **Write Commands:**

- none
- **HK nominal:** 
	- 243 DMC\_VID
	- 196 DMC\_SW\_GLOBAL\_ST

#### **HK diag:**

– none

# **3.4 Interface with other warm electronics subsystems**

### **3.4.1 1355 communication handling by the DMC OBS**

The DMC OBS handles 6 1355 links. For each of this link, there is a task that is dedicated to each of the direction. The task that handle reception is generally called 'receiver' and the task that handles the emission is called 'controller', 'sender' or 'encoder'.

For the interface with DPU, there is a 'DPU Receiver' task that receives all telecommands from DPU and another task 'DPU Sender' that is sending the acknowledges to these commands and that is sending the housekeeping packets.

For the interface with DEC, there is a 'DEC Controller' task that configures the DEC by sending commands and there is a 'DEC Receiver' task that receives all the science data packets.

For the interface with BOLC, there is a 'BOLC Controller' task that sends the telecommands to BOLC and there is a 'BOLC Receiver' task that receives all the science data packets.

For the interface with SPU, since the communication is uni-directionnal, there is only a 'Packet Encoder' task for each SPU.

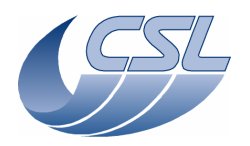

**Herschel PACS** Doc. PACS-CL-SR-002 Date: 29 September, 2010<br>Issue: 5.0 Page: 6

Each of these tasks has a status word in the nominal housekeeping that gives information about the status of the 1355 connection (connected or not). Each of these tasks also has a packet counter to monitor the traffic on the link.

## **3.4.2 Summary of HLSW commands and telemetry**

#### **Trigger Commands:**

- 86 DMC\_START\_RED\_SPU\_LINK
- 87 DMC\_START\_BLUE\_SPU\_LINK
- 89 DMC\_RESET\_SMCS\_CHIP\_2

#### **Write Commands:**

- 150 DMC\_WRT\_BOL\_REC\_OPT
- 151 DMC\_WRT\_B\_DEC\_REC\_OPT
- 152 DMC\_WRT\_R\_DEC\_REC\_OPT
- 158 DMC\_WRT\_B\_PACKT\_ENC\_LINK
- 159 DMC\_WRT\_R\_PACKT\_ENC\_LINK

#### **HK nominal:**

- 198 DMC\_DPU\_REC\_STAT
- 199 DMC\_DPU\_SEN\_STAT
- 200 DMC\_DECB\_REC\_STA
- 201 DMC\_DECB\_CTRL\_ST
- 202 DMC\_BLUE\_PAC\_ENC
- 203 DMC\_DECR\_REC\_STA
- 204 DMC\_DECR\_CTRL\_ST
- 205 DMC\_RED\_PAC\_ENC
- 206 DMC\_BOL\_REC\_STAT
- 207 DMC\_BOL\_CTRL\_STA
- 228 DMC\_DECB\_REC\_PAC
- 229 DMC\_DECR\_REC\_PAC
- 230 DMC\_DECB\_CTRL\_PA
- 231 DMC\_DECR\_CTRL\_PA
- 232 DMC\_BLUE\_ENC\_PAC
- 233 DMC\_RED\_ENC\_PAC
- 234 DMC\_BOL\_REC\_PAC
- 235 DMC\_BOL\_CTRL\_PAC
- 236 DMC\_DPU\_REC\_PAC
- 237 DMC\_DPU\_SEND\_PAC

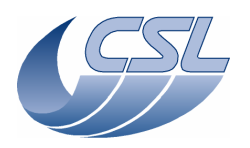

**Herschel PACS** Doc. PACS-CL-SR-002 Date: 29 September, 2010<br>Issue: 5.0 Page: 7

**HK diag:** 

– none

#### **3.4.3 Interface with DPU**

At startup of the ASW, a reset of the SMCS chip 1 (the one connected to DPU and both SPUs) is performed. After that, the ASW does not do anything for 6 seconds and then, initiate the link with DPU as master. If this connection fails, there is no retry.

Afterwards, as soon as a disconnection with DPU is observed, the ASW enters a reconnection loop. Every 9 seconds, the chip is reset and the communication with DPU is started again (as master). The first chip reset occurs only 9 seconds after the disconnection has been detected.

#### **3.4.4 Interface with SPUs**

The communication with SPU is initiated only on request (by trigger command). Two commands are available to start the 1355 communication with the SPUs. The master/slave status can be chosen for this commands but it is recommended to use DMC as master in order to complete the nominal PACS switch on procedure.

#### **3.4.5 Interface with BOLC**

After a BOLC switch-on, a chip reset of the SMCS 2 should be performed. This will also start the communication with BOLC (DMC as master). If DECs are already powered on and connected, the chip reset will interrupt the communication. Therefore, a few packets from DEC will be lost. At that time, the DEC receiver and controller will observe the disconnection and will raise an error in their status words.

If an unexpected disconnection is observed on BOLC link, the DMC OBS will simply signal the error in the BOLC receiver and controller tasks. It will not try to reconnect by itself. DPU should send the DMC\_RESET\_SMCS\_CHIP\_2 to try to resume the connection.

#### **3.4.6 Interface with DECs**

When you send a command to power-on a DEC, the power is supplied immediately. The DEC then needs 5 seconds to initialize. The DMC HLSW then resets the SMCS 2 and connects to the DEC that has been powered on and to the BOLC and the other DEC if they were already connected before. At that time, the other DEC receiver and controller and BOLC receiver and controller will observe the disconnection and will raise an error in their status words.

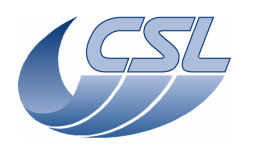

**Herschel PACS** Doc. PACS-CL-SR-002 Date: 29 September, 2010<br>Issue: 5.0 Page: 8

If an unexpected disconnection is observed on DEC link, the DMC OBS will simply signal the error in the DEC receiver and controller tasks. It will not try to reconnect by itself. DPU should send the DMC\_RESET\_SMCS\_CHIP\_2 to try to resume the connection.

### **3.4.7 Master/Slave strategy**

For all links, DMC should be the Master. Although it can be configured as slave for the communication with SPUs.

# **4 Commands**

## **4.1 Trigger Commands**

Below, you will find the list of trigger commands. The format trigger command is described in [AD6]. The commands are categorized as follows by their validity :

- S Command accepted only in sequence files
- T Command accepted only as trigger
- A Command accepted in sequence and as trigger

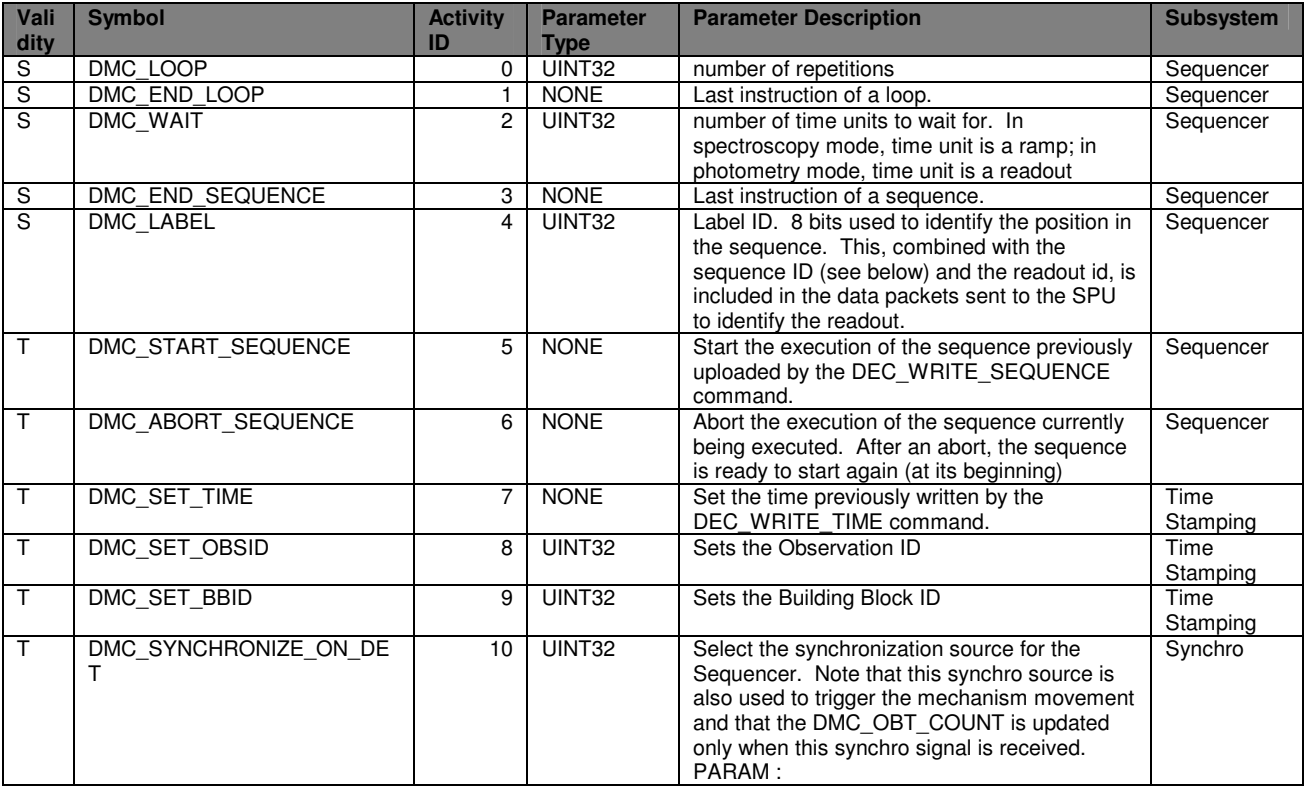

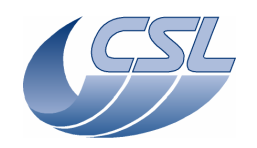

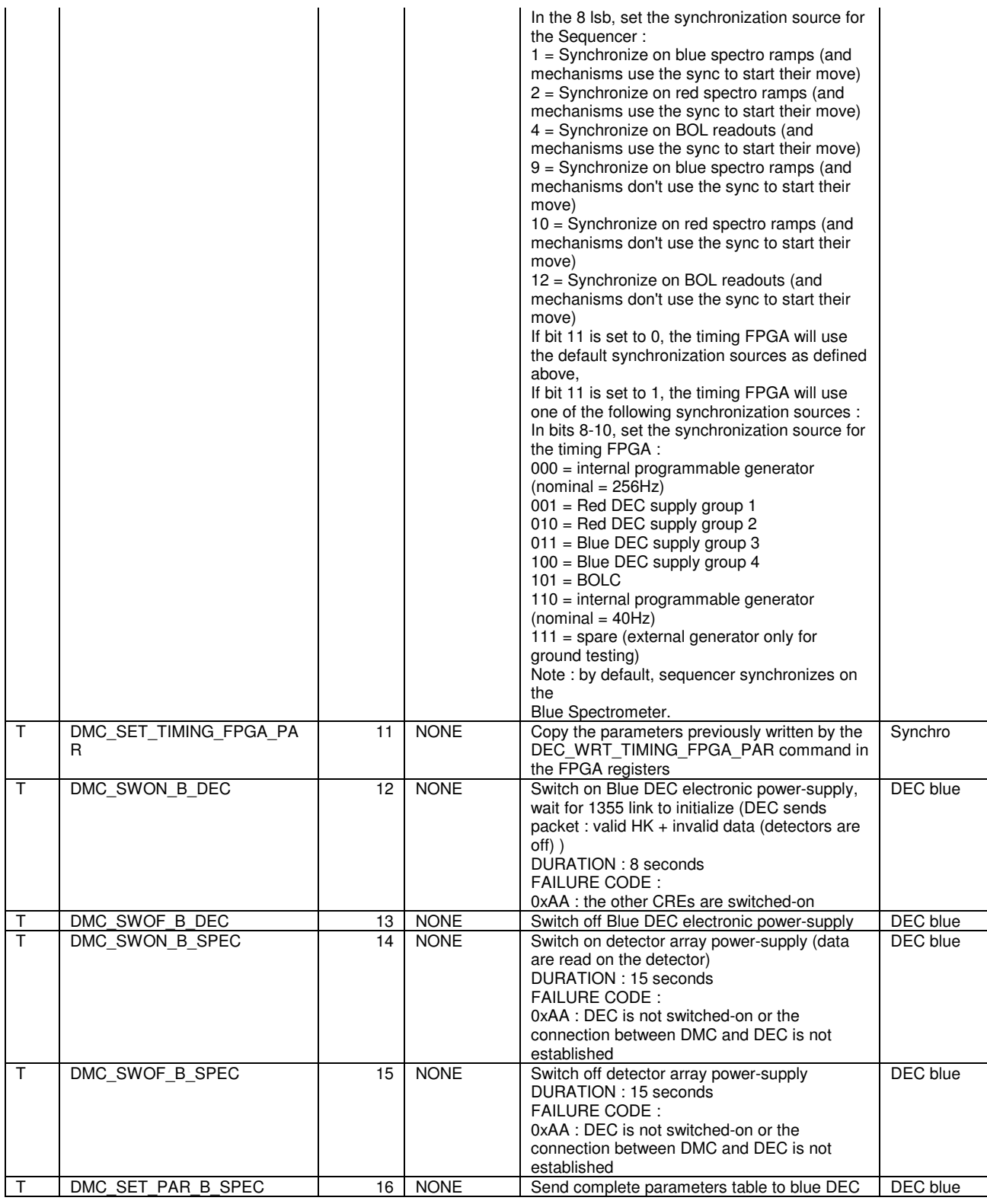

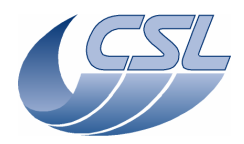

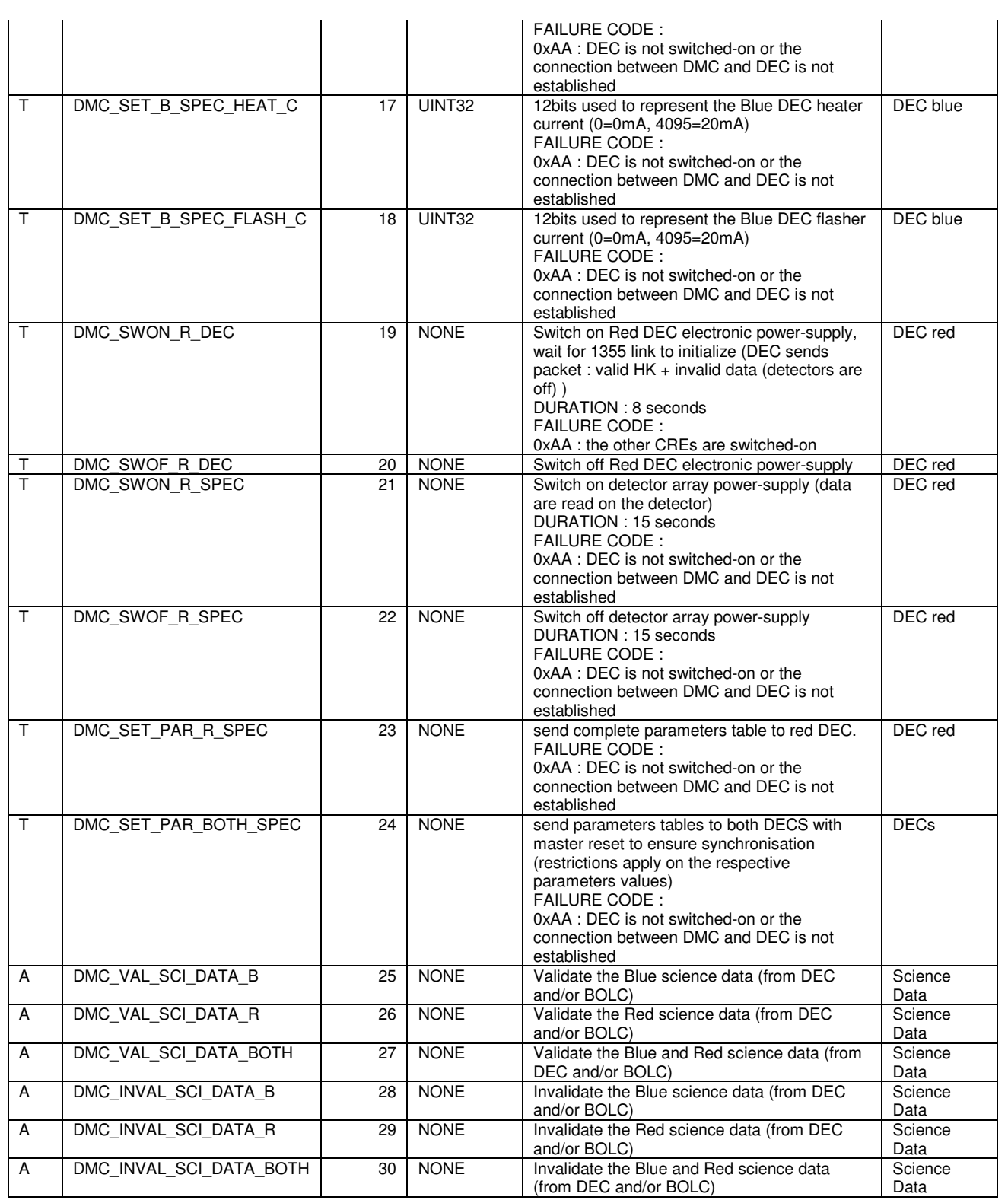

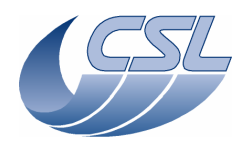

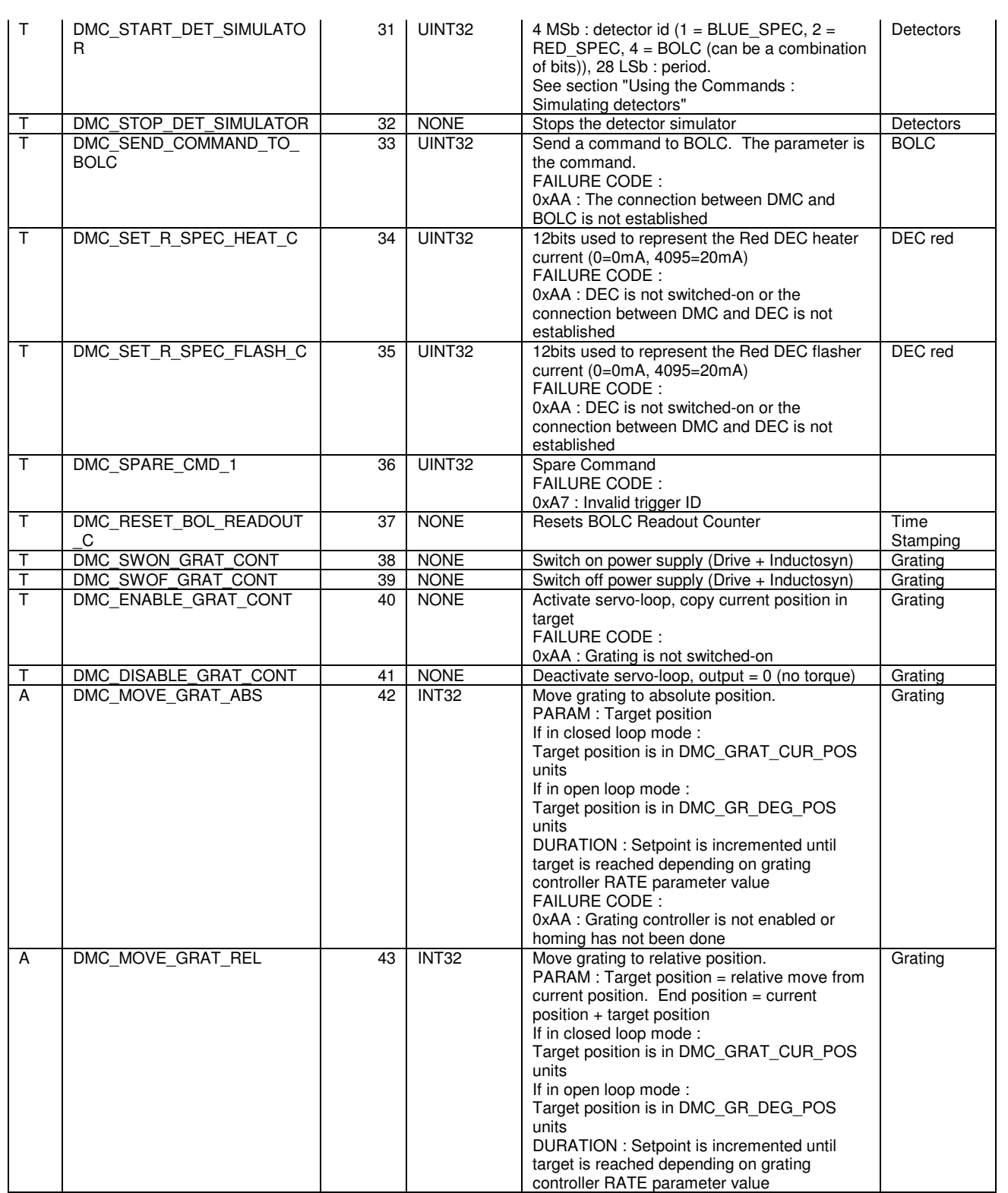

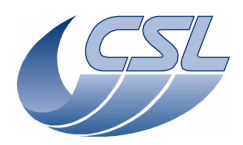

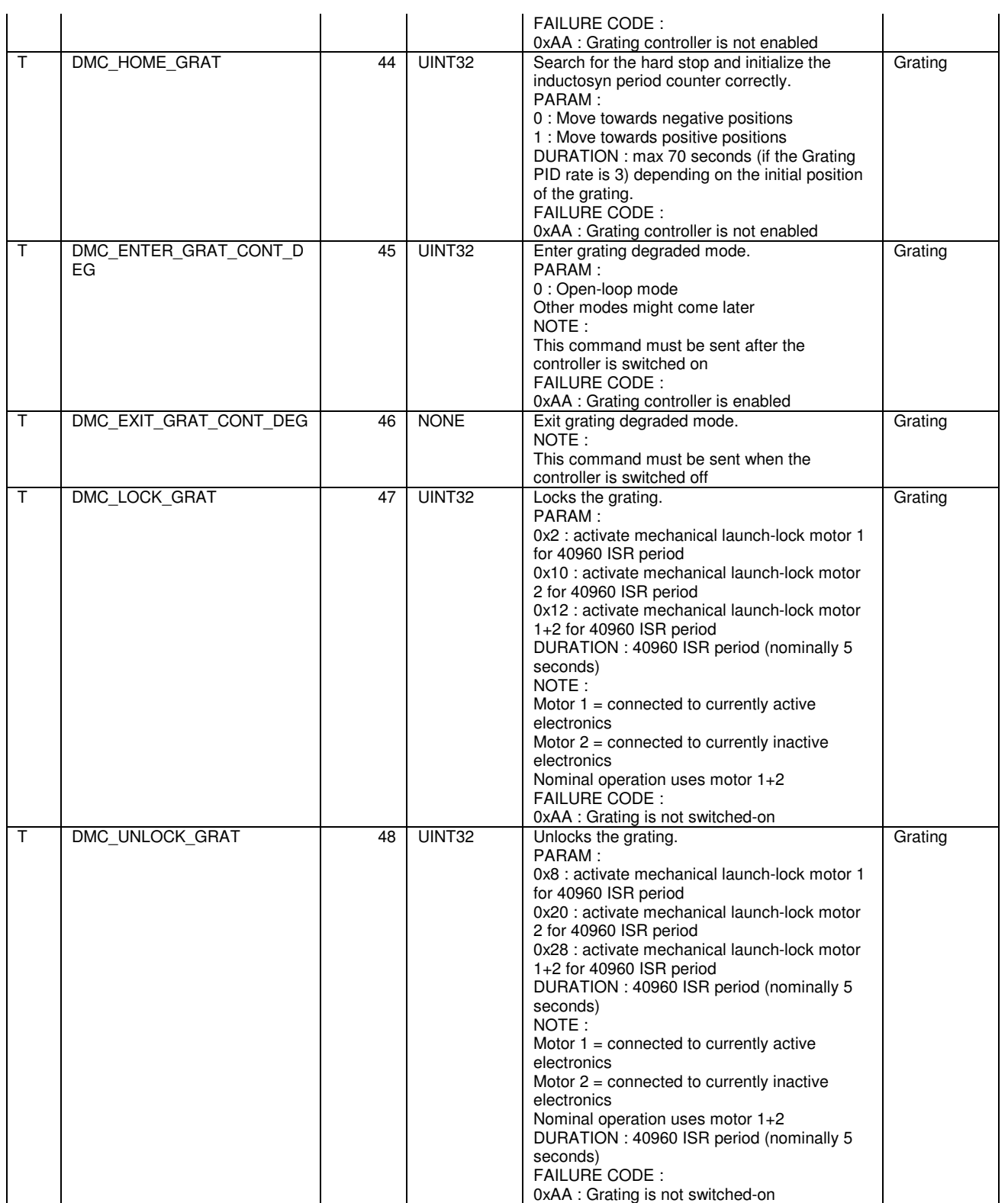

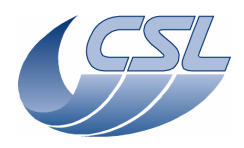

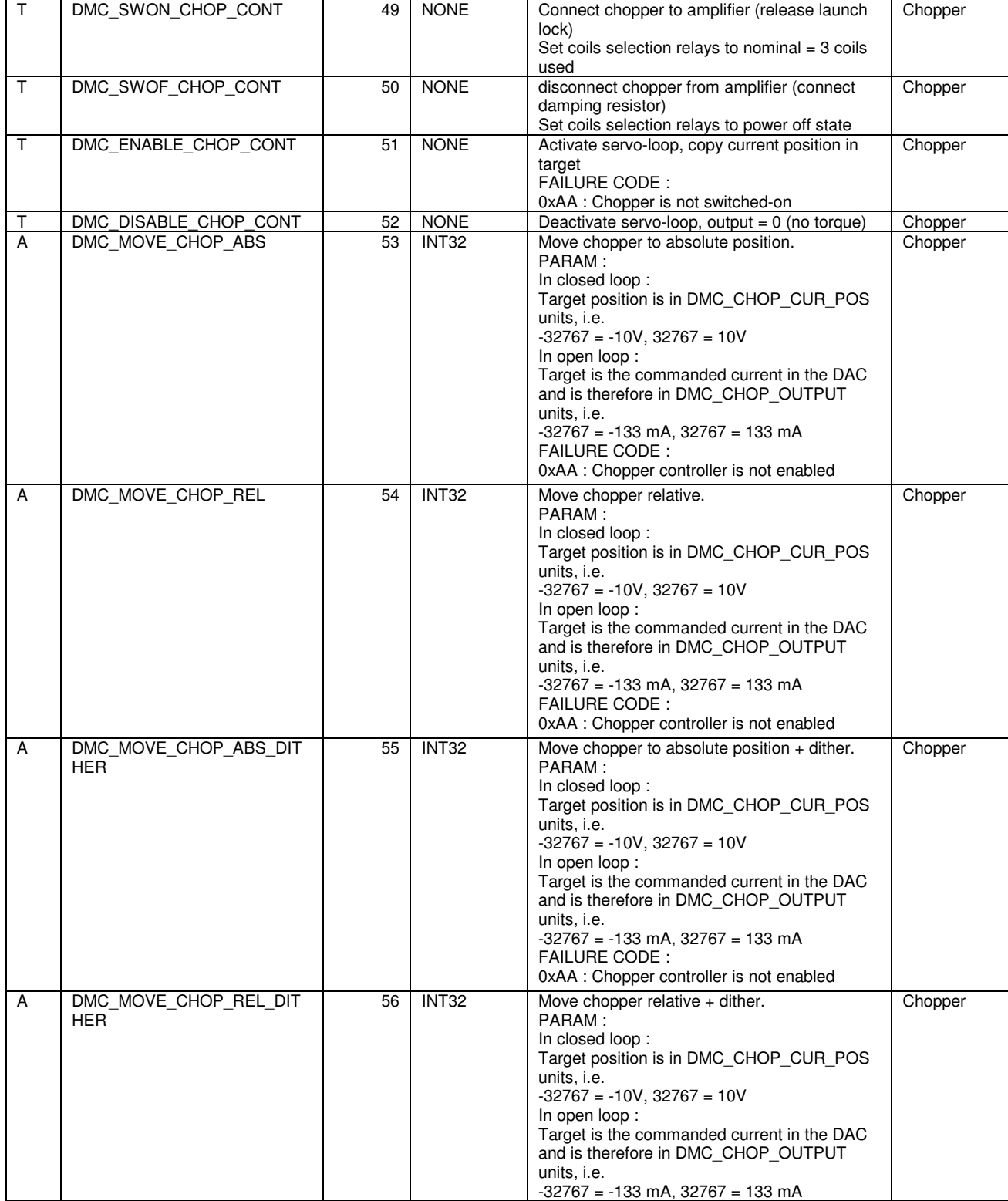

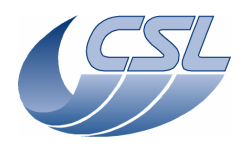

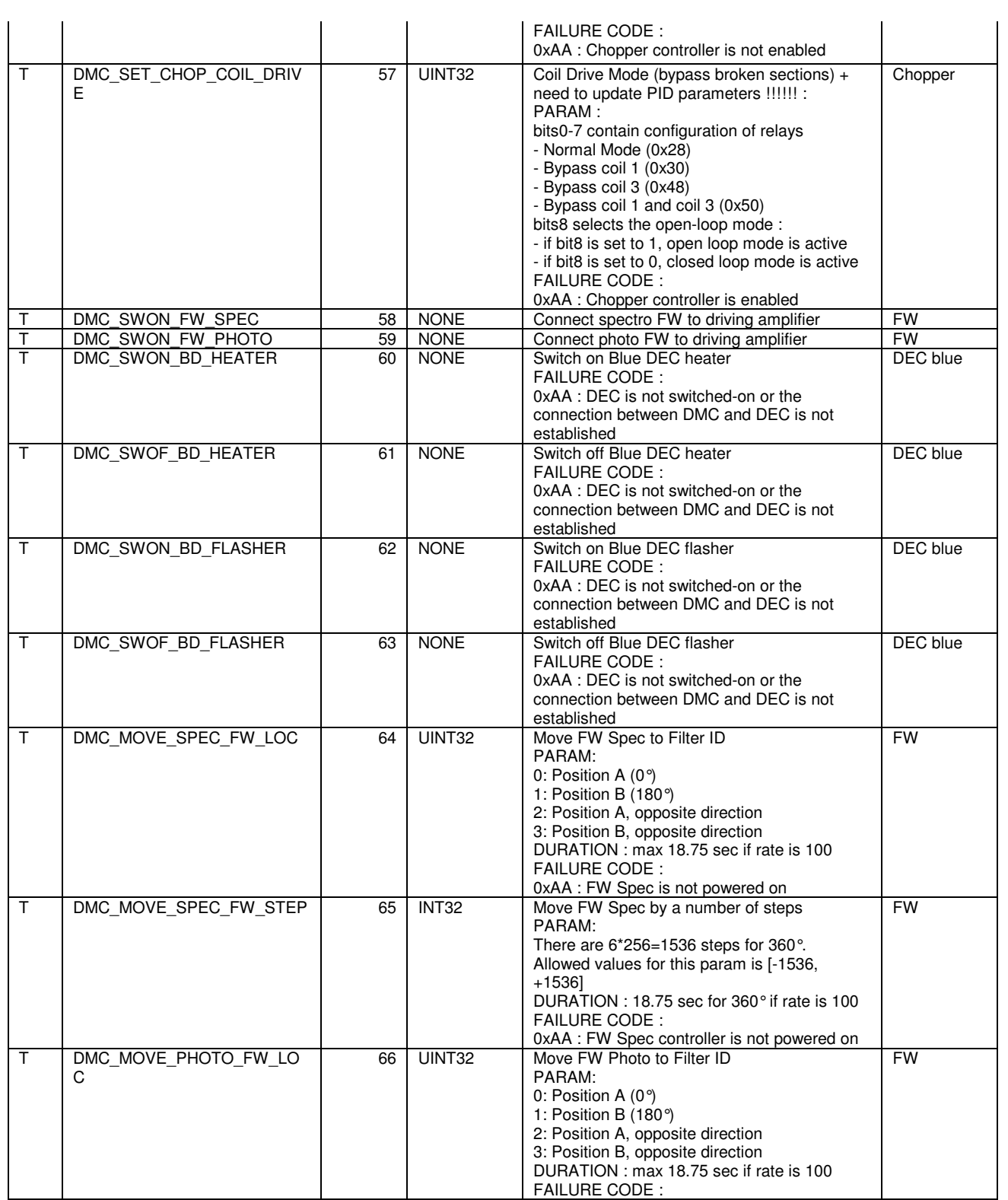

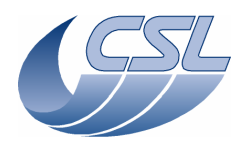

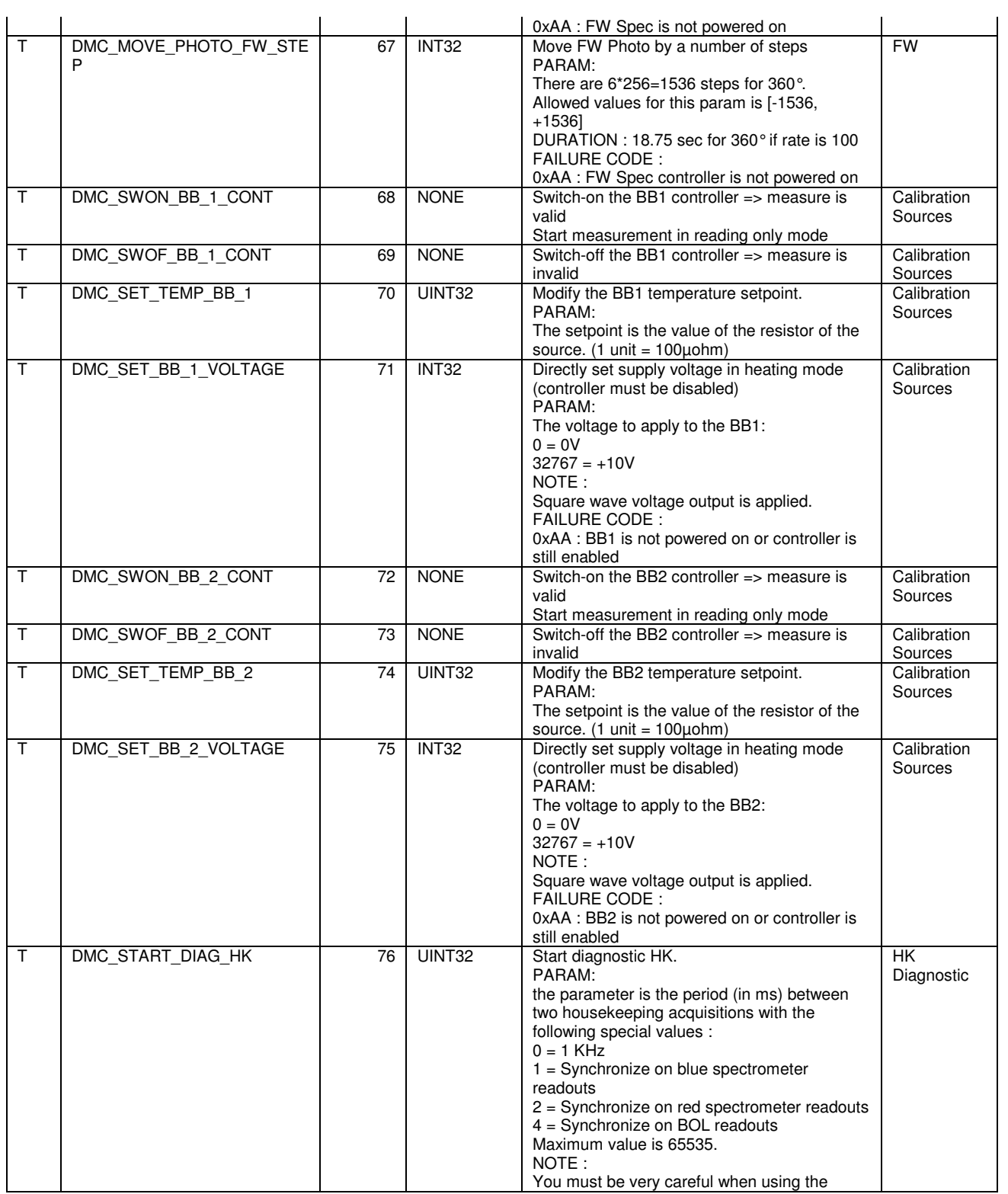

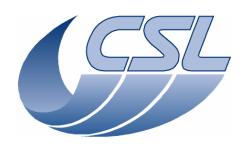

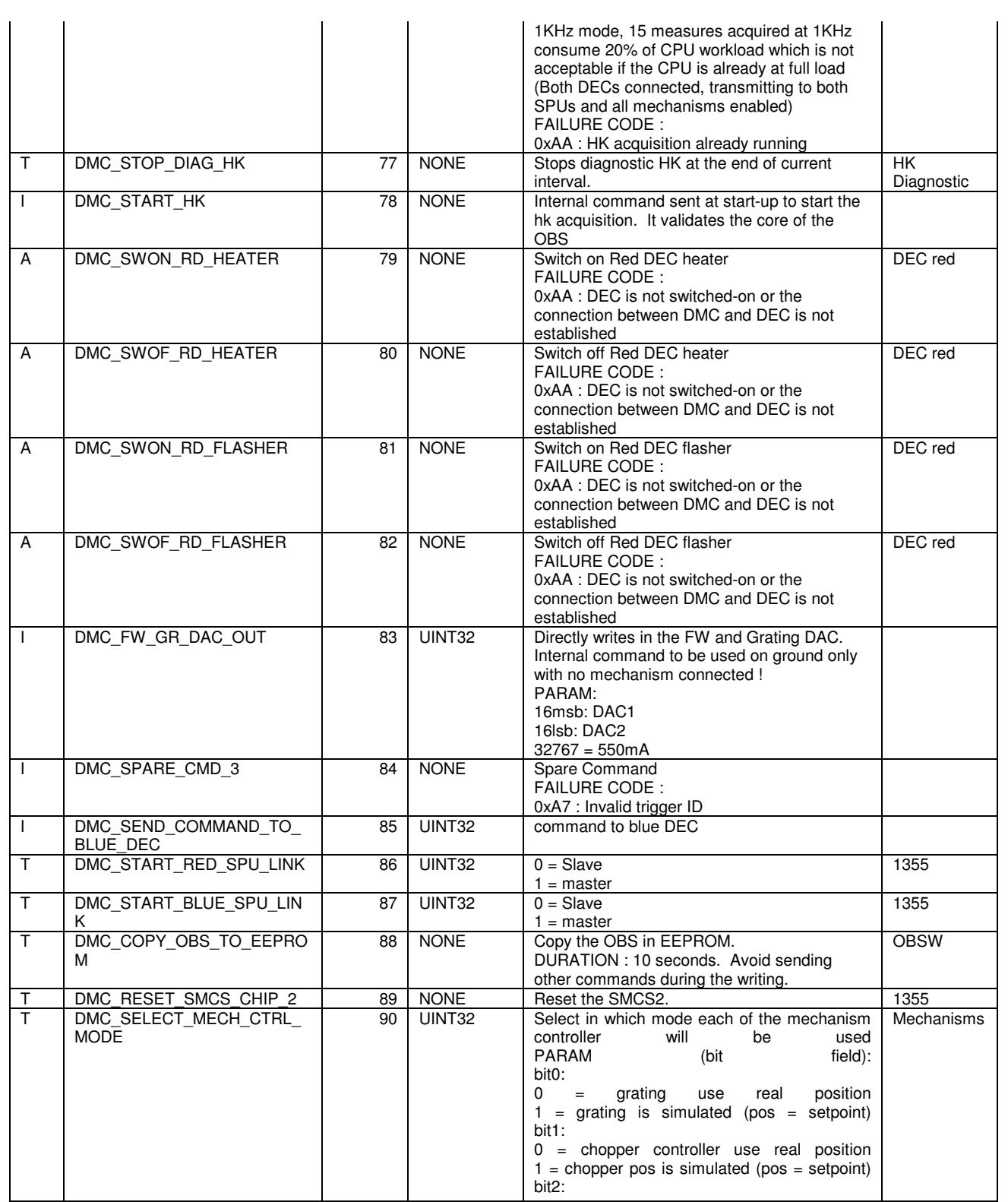

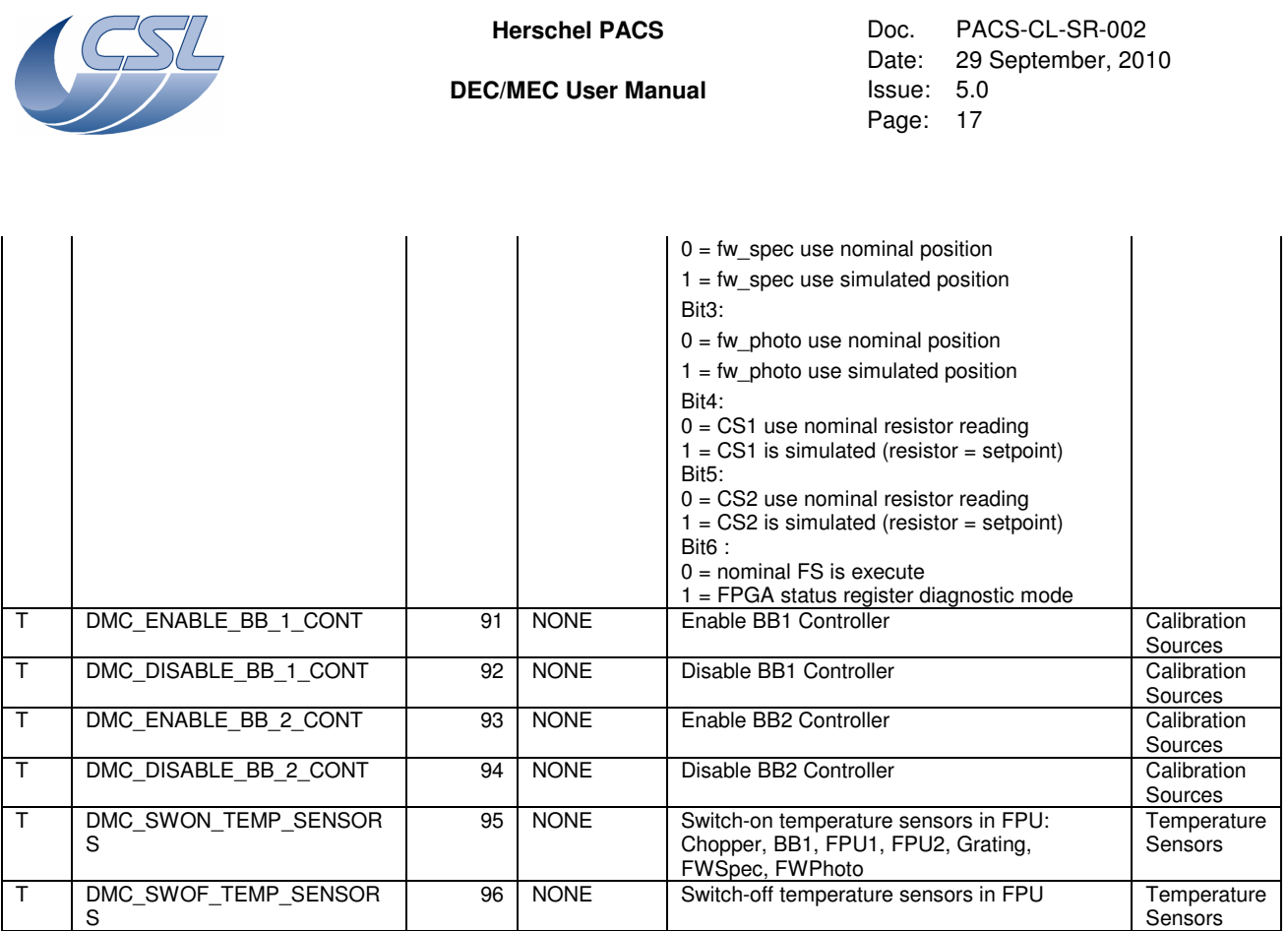

# **4.2 Write Commands**

Below you will find a list of the write commands. Their format is described in [AD6].

# **4.2.1 Parameters arrays formats**

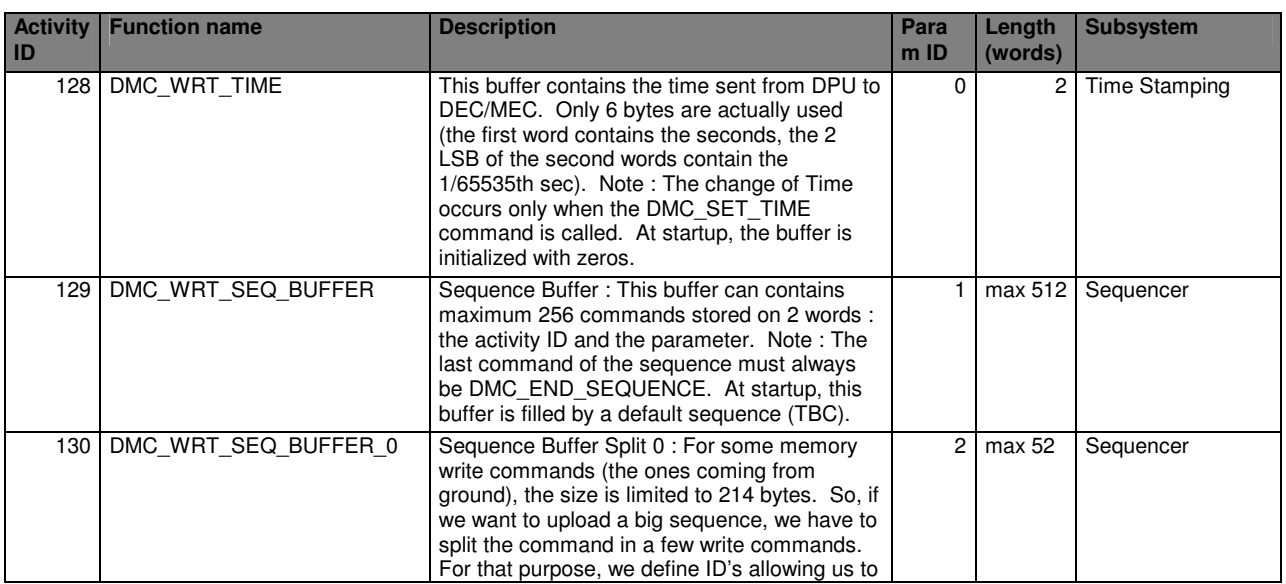

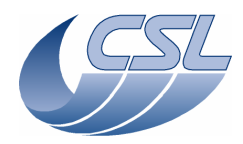

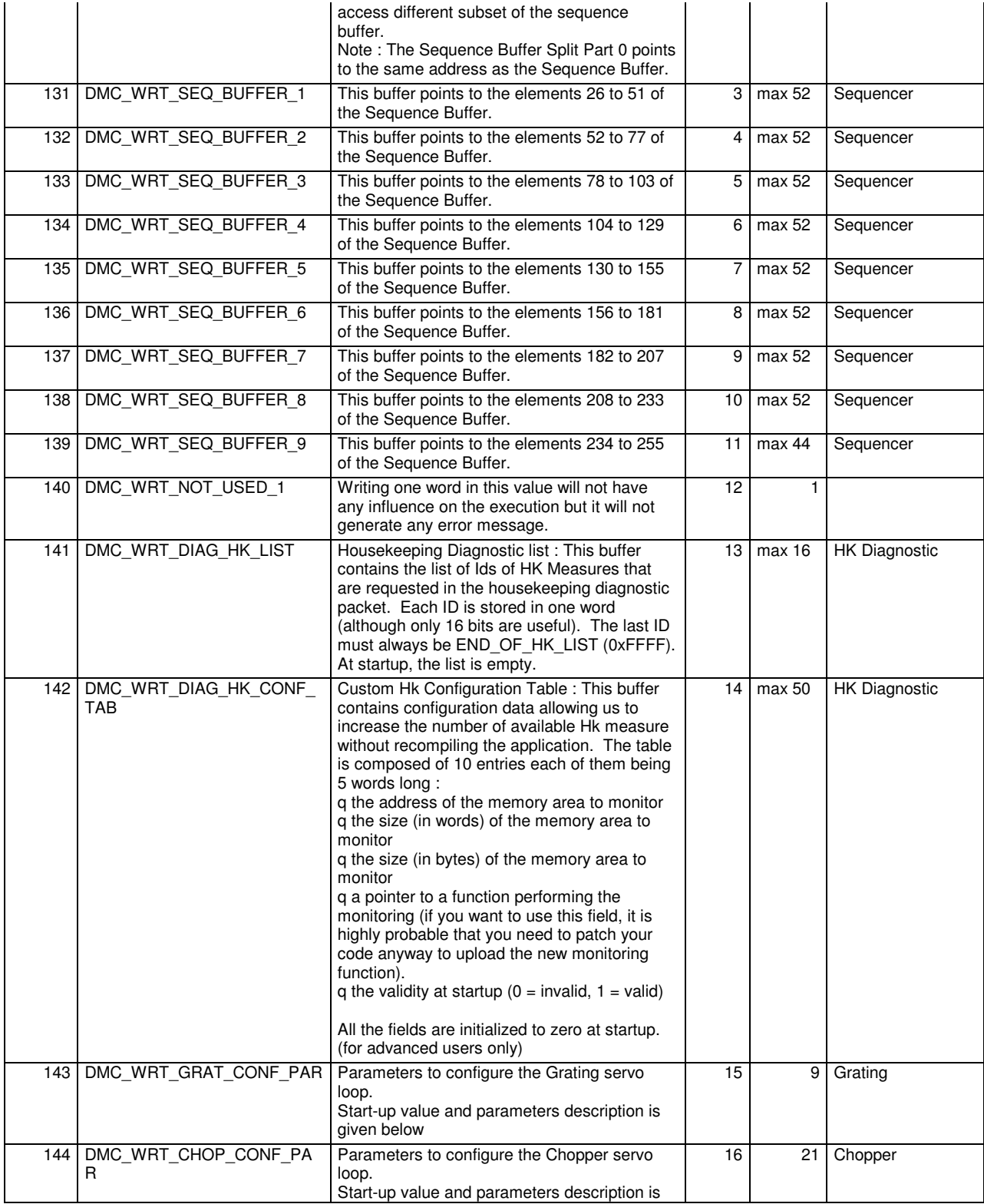

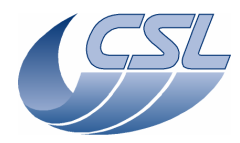

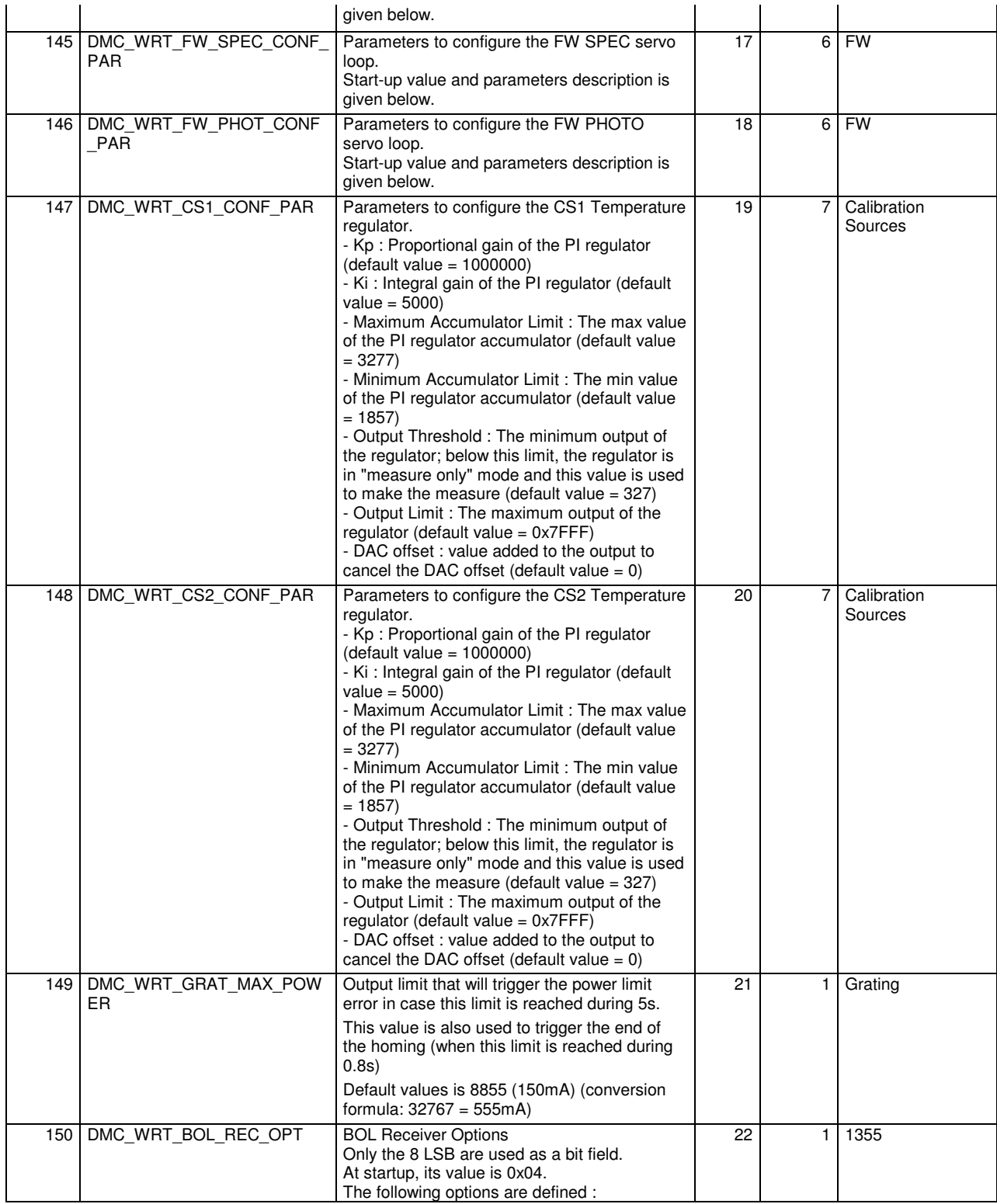

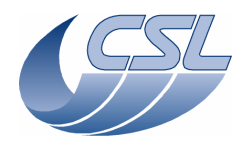

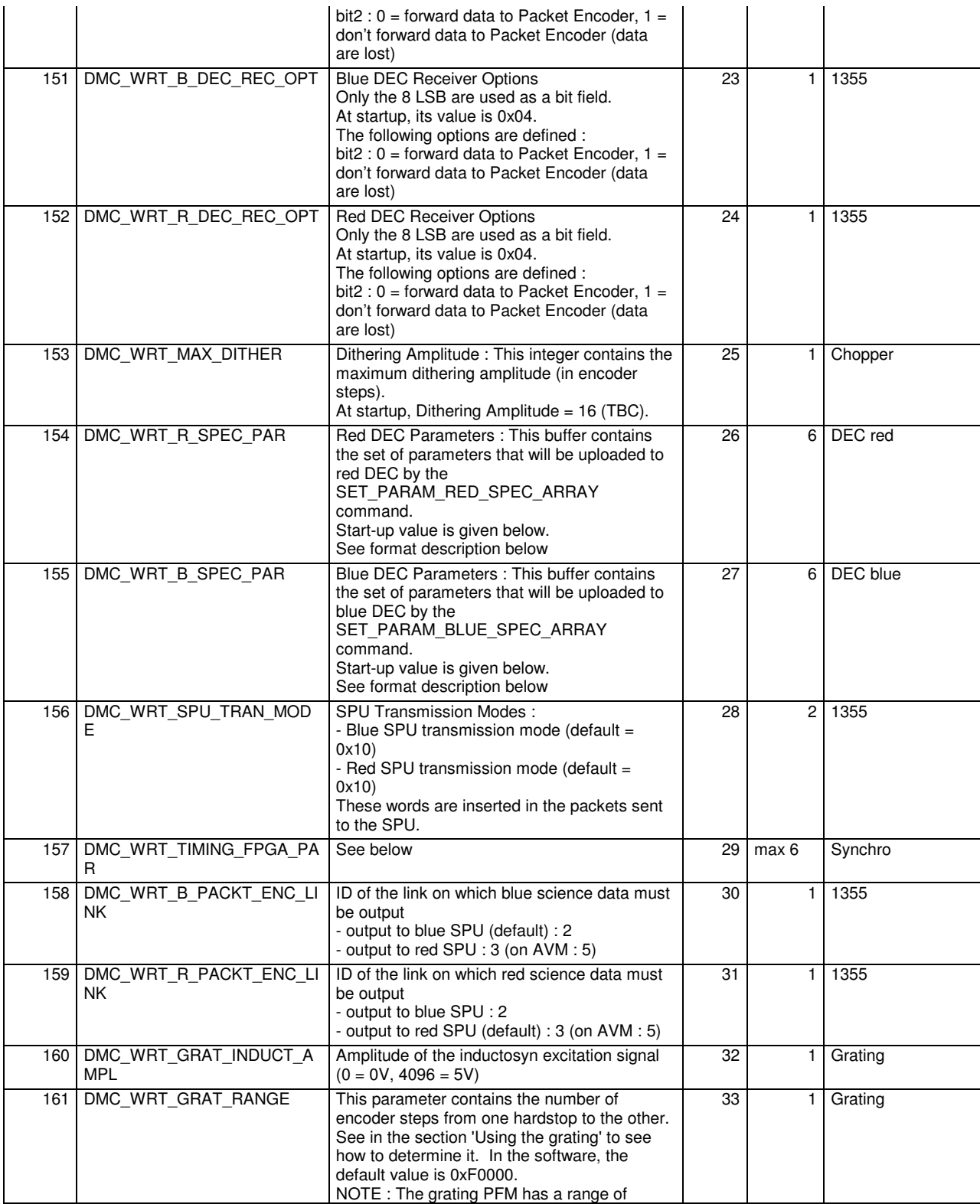

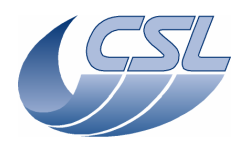

**Herschel PACS** Doc. PACS-CL-SR-002 Date: 29 September, 2010<br>Issue: 5.0 Page: 21

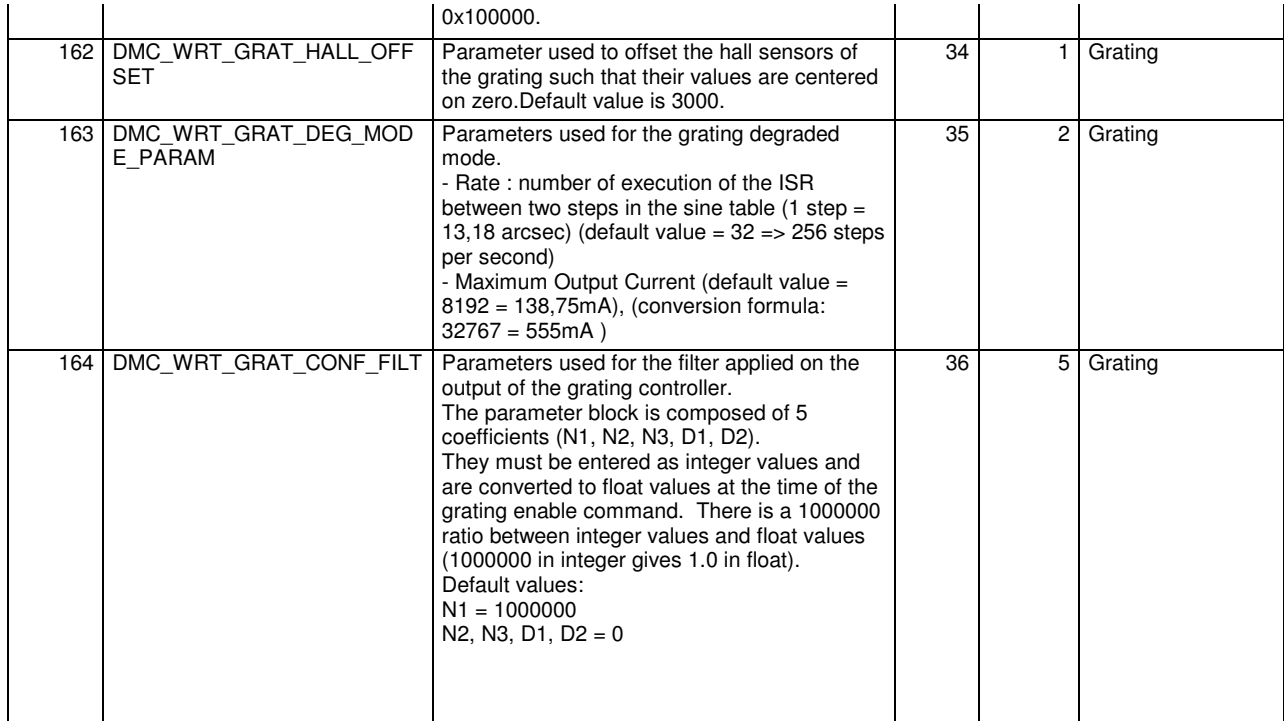

#### 4.2.1.1 Red DEC parameters and Blue DEC parameters

The table below contains the description of the parameter array that can be written in DMC\_WRT\_B\_SPEC\_PAR and DMC\_WRT\_R\_SPEC\_PAR.

This array defines the values for the OBSW 5.016 and later and the DEC FPGAs delivered after the first DMC EM.

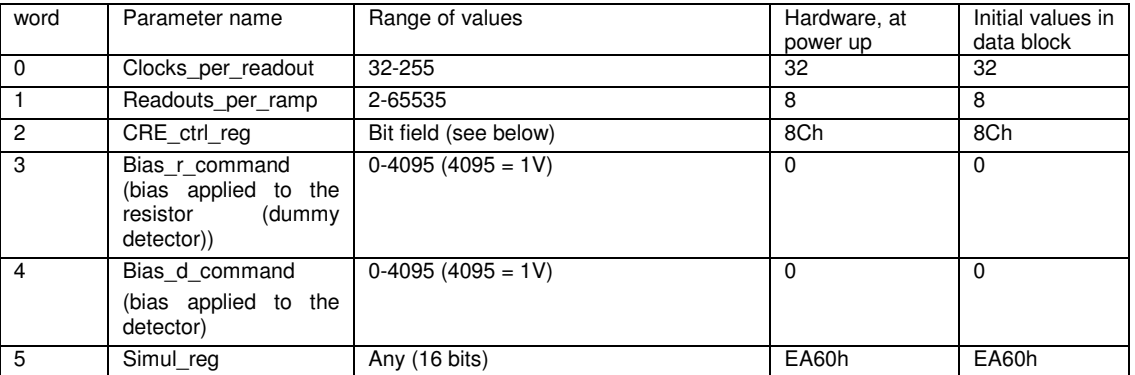

The table below contains a description of the CRE\_Ctrl\_Reg bit field.

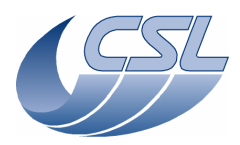

**Herschel PACS** Doc. PACS-CL-SR-002<br>Date: 29 September, 201<br>C/MEC User Manual lssue: 5.0 29 September, 2010 Page: 22

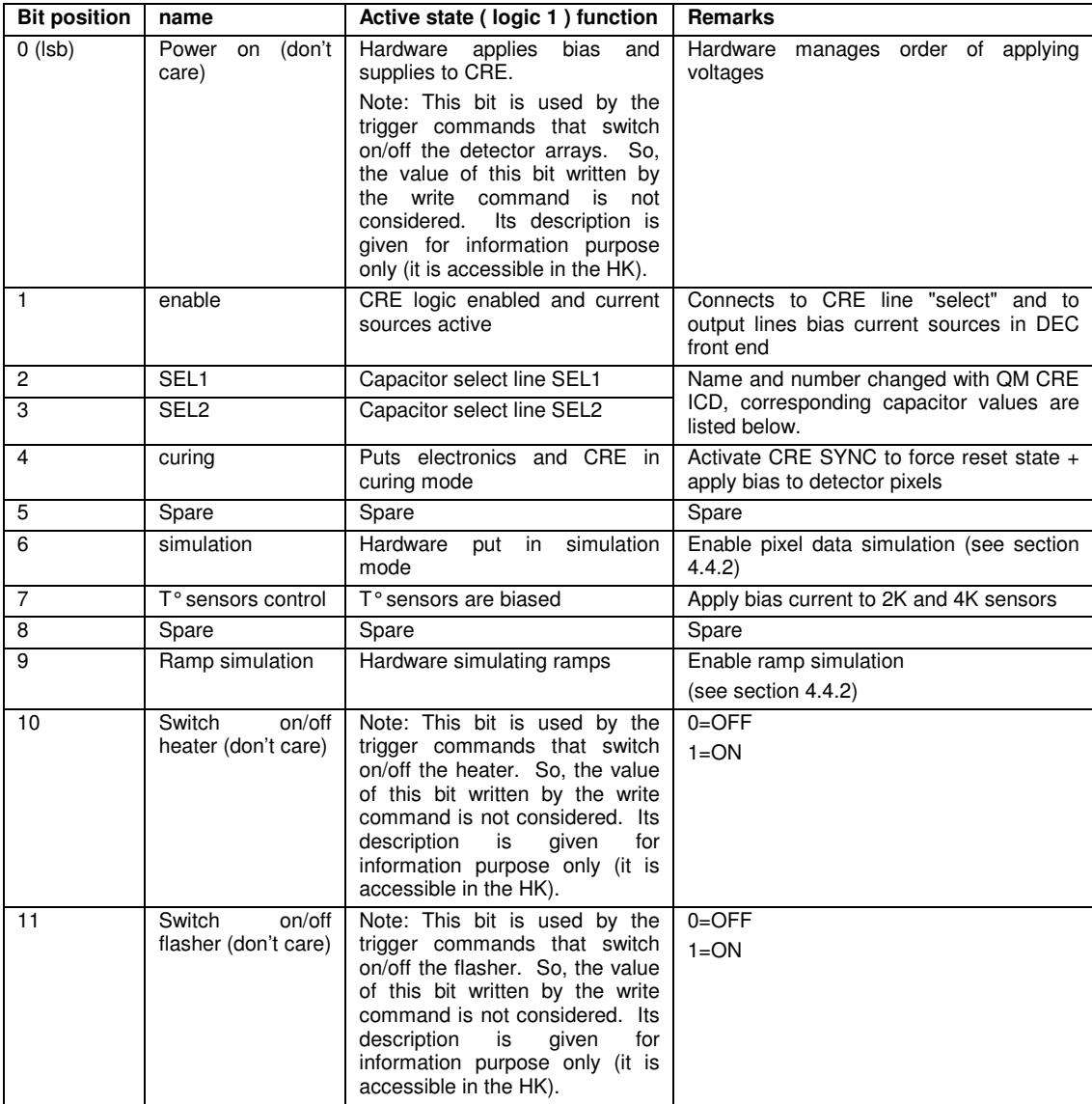

The table below contains a description of values that can be given to bit 2 and 3 of CRE\_CTRL\_REG to select the capacitors.

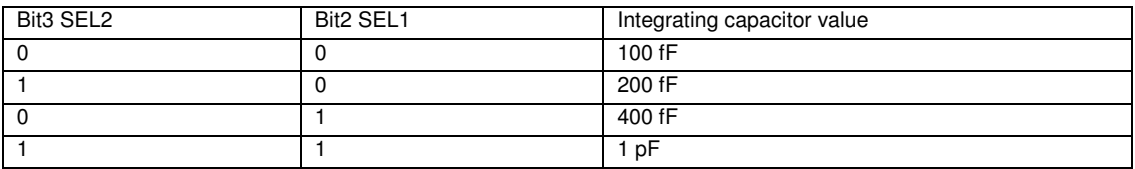

4.2.1.2 Grating parameters

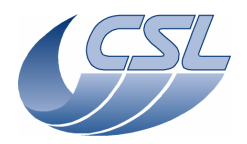

**Herschel PACS** Doc. PACS-CL-SR-002 Date: 29 September, 2010<br>Issue: 5.0 Page: 23

**DEC/MEC User Manual** 

The grating controller is a PID controller using the following function :

$$
Iout = \frac{Kp}{1000} \mathcal{E}_{t} + \frac{Ki}{1000.F} \sum_{t} \mathcal{E} + \frac{Kd}{1000} \mathcal{F} \cdot (\mathcal{E}_{t} - \mathcal{E}_{t-1})
$$

With :

Iout = DMC\_GRAT\_OUTPUT

 $\epsilon$  = DMC\_GRAT\_PID\_ERROR

 $F =$  Interrupt routine frequency (nominally 8192 Hz)

 $\Sigma_t \varepsilon = DMC\_GRAT\_PID\_ACC$ 

The table below contains a description of the parameter array that can be written in *DMC\_WRT\_GRAT\_CONF\_PAR*

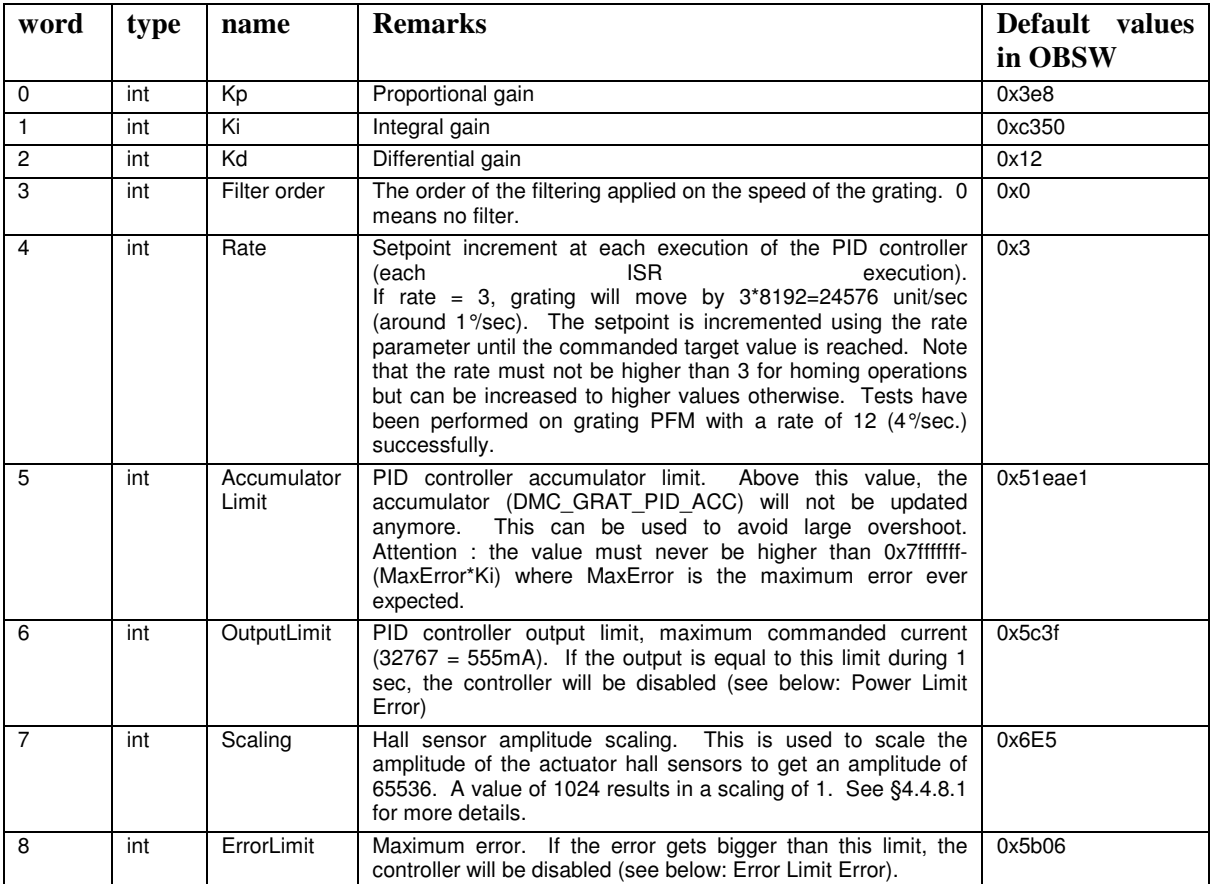

The *DMC\_WRT\_GRAT\_HALL\_OFFSET* must also be changed for each model/temperature. This parameter is used to correct the offset of the actuator hall sensors. See §4.4.8.1 for more details.

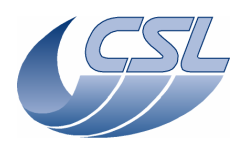

**Herschel PACS** Doc. PACS-CL-SR-002 Date: 29 September, 2010<br>Issue: 5.0 Page: 24

The *DMC\_WRT\_GRAT\_INDUCT\_AMPL* must also be changed for each model/temperature. This parameter is used to adjust the maximum amplitude of the inductosyn sine and cosine signals to 2±0.2 Vrms. See §4.4.8.1 for more details.

The *DMC\_WRT\_GRAT\_RANGE* must be used to set the range of the used grating. Note that this is not depending of temperature.

The DMC\_WRT\_GRAT\_CONF\_FILT must be used to change the output filter. This function is writing integer coefficients of the filter that must be converted into float values. The conversion from integer to flot is done in the DMC\_ENABLE\_GRAT\_CONT.

The parameters used for the PFM grating during the acceptance test campaign at CSL are given in the table below (TBC). See PACS-CL-TR-019 and PACS-CL-TR-021 for test reports.

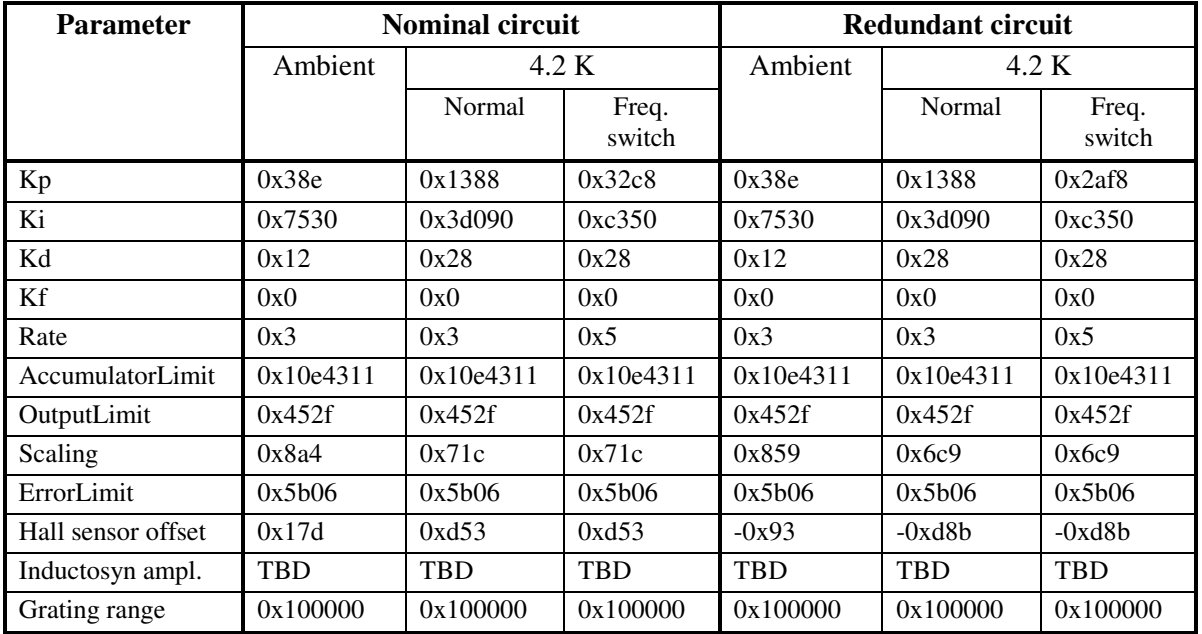

#### 4.2.1.3 Filter wheel parameters

The filter wheels are controlled in open loop as explained in §4.4.11.

The table below contains a description of the parameter array that can be written in *DMC\_WRT\_FW\_SPEC\_CONF\_PAR* or *DMC\_WRT\_FW\_PHOT\_CONF\_PAR* 

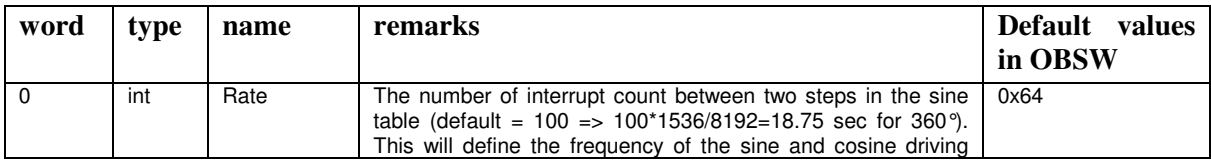

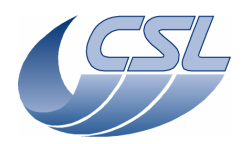

**Herschel PACS** Doc. PACS-CL-SR-002 Date: 29 September, 2010<br>Issue: 5.0 Page: 25

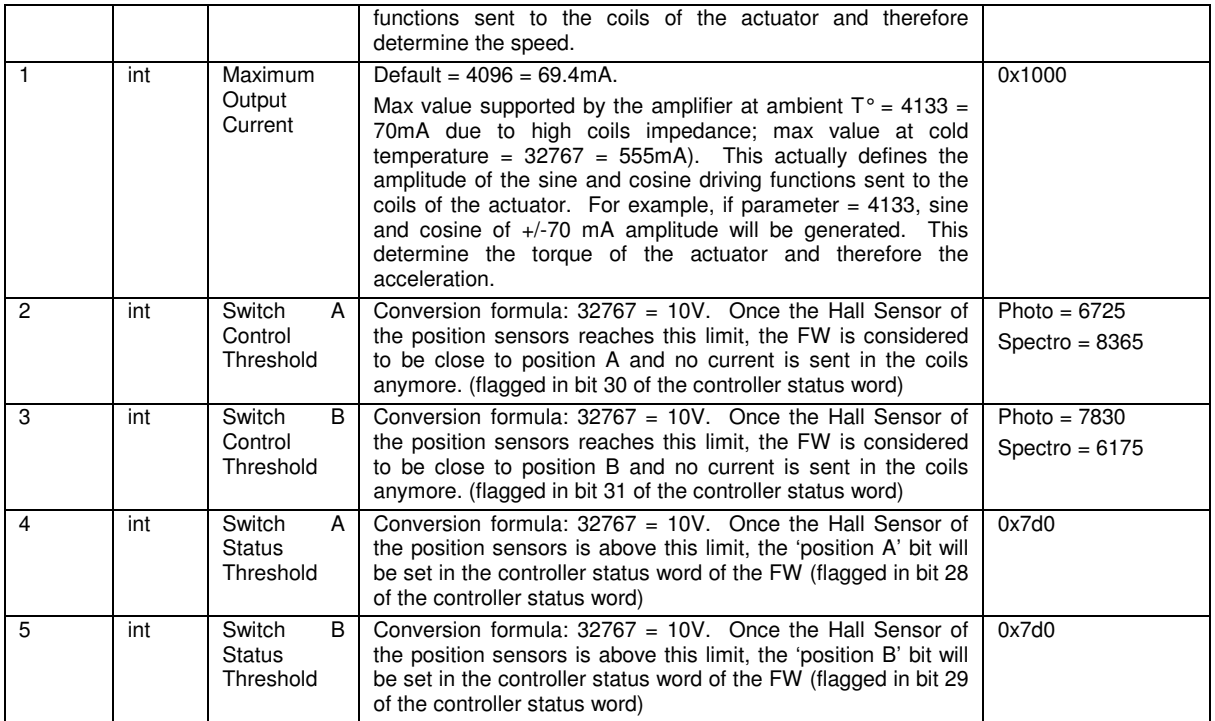

Maximum Output Current and Rate parameters must be adjusted carefully together in order to avoid high oscillation of the wheel during a move.

#### 4.2.1.4 Chopper parameters

The chopper controller has been defined by Zeiss (refer to PACS-MA-TN-678 for more details) and has the architecture as defined in the figure below. The controller is mainly composed of a PID control acting together with a velocity loop and a current loop feedbacks. Finally, the output of the controller is filtered through a digital filter to damp the resonnance frequencies of the chopper structure and rotor. Furthermore, as Zeiss defined a voltage output controller while the DMC electronics specification was to control mechanism with current output amplifiers, a voltage to current conversion is made.

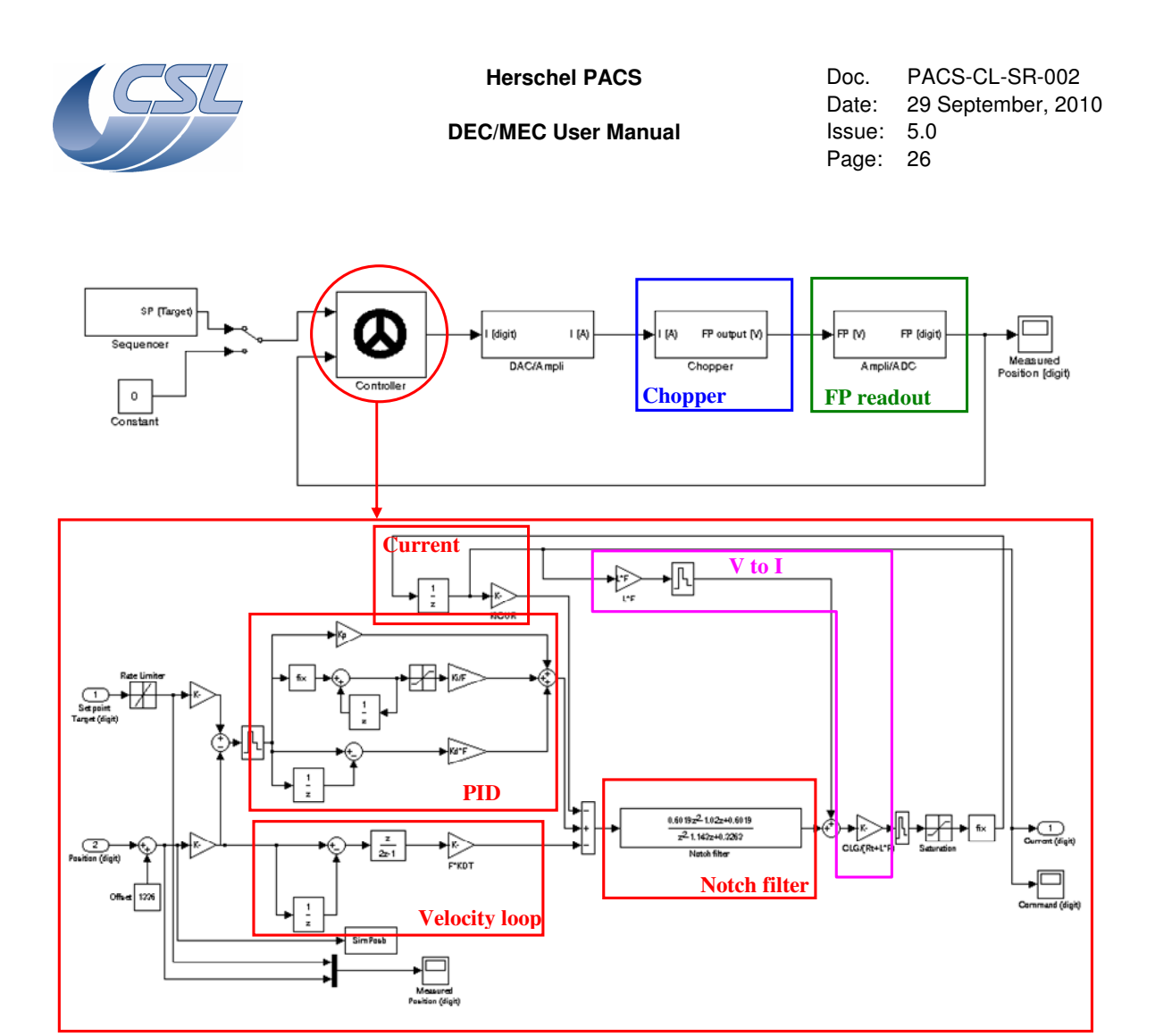

The table below contains a description of the parameter array that can be written in *DMC\_WRT\_CHOP\_CONF\_PAR* 

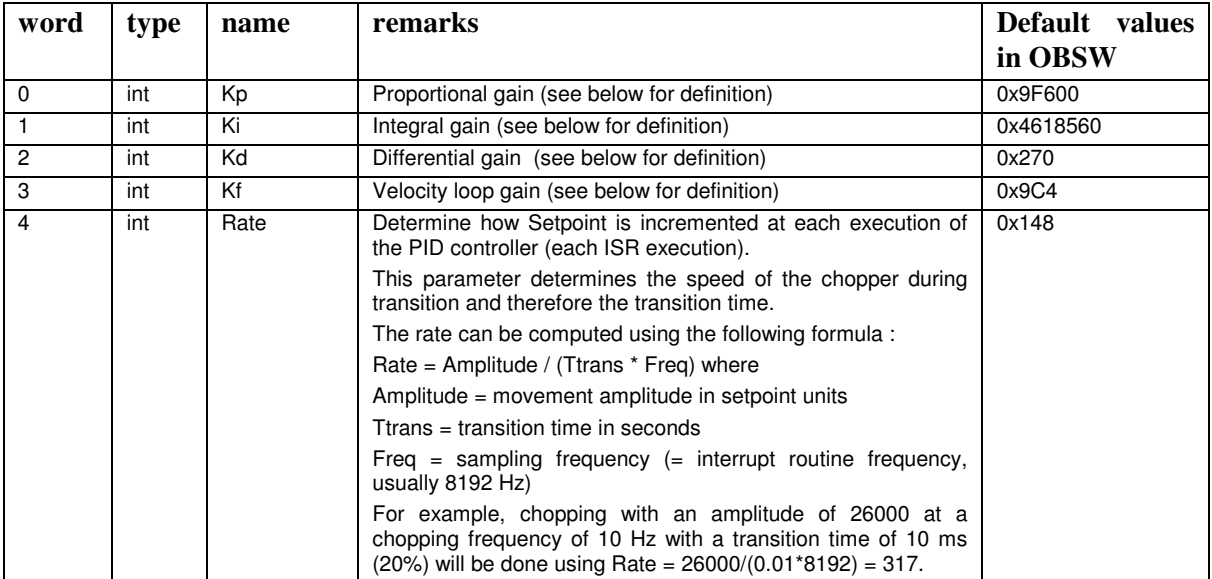

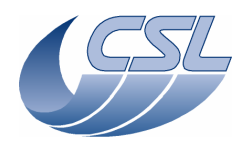

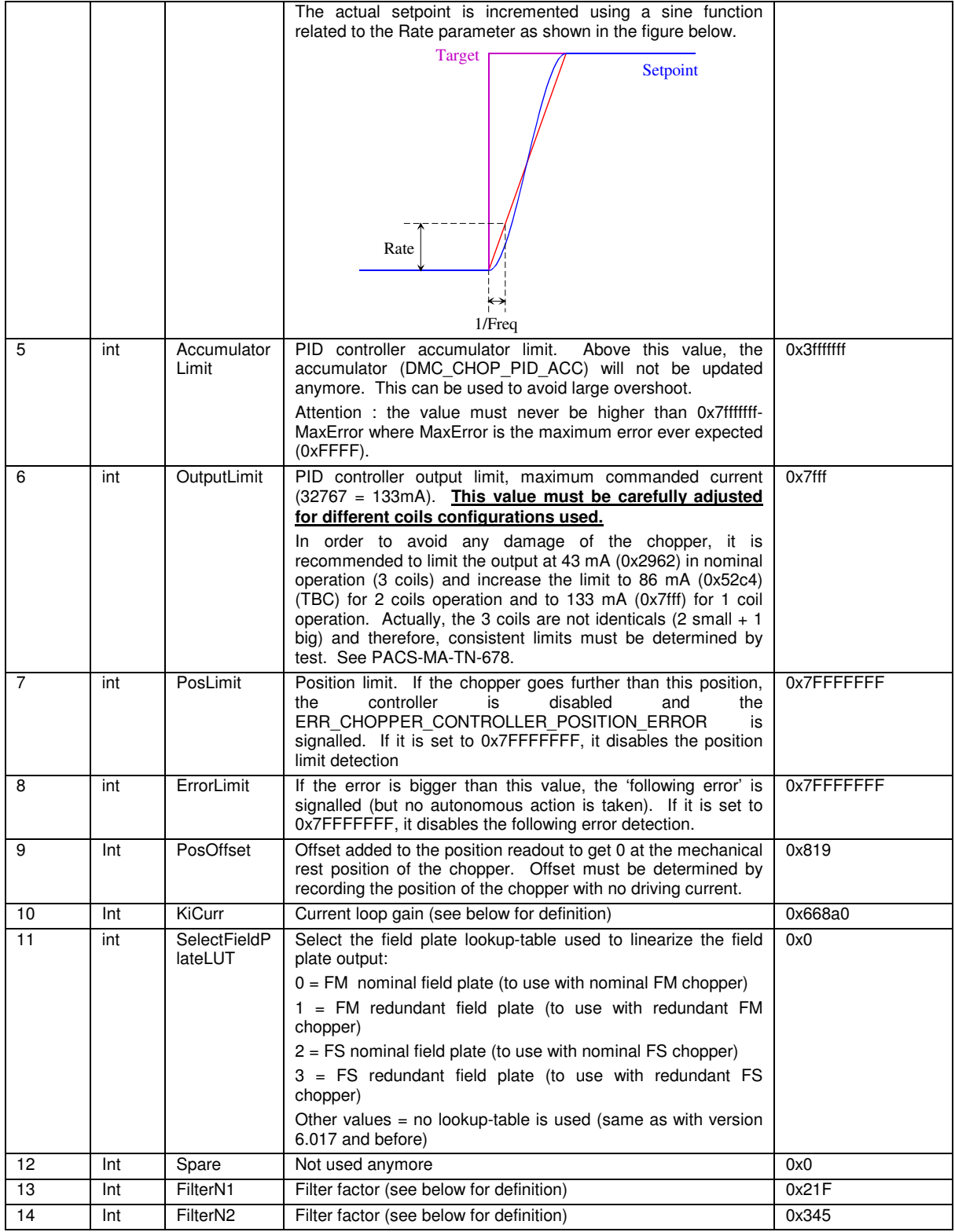
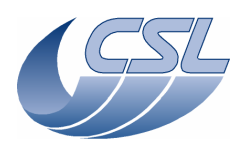

**Herschel PACS** Doc. PACS-CL-SR-002 Date: 29 September, 2010<br>Issue: 5.0 Page: 28

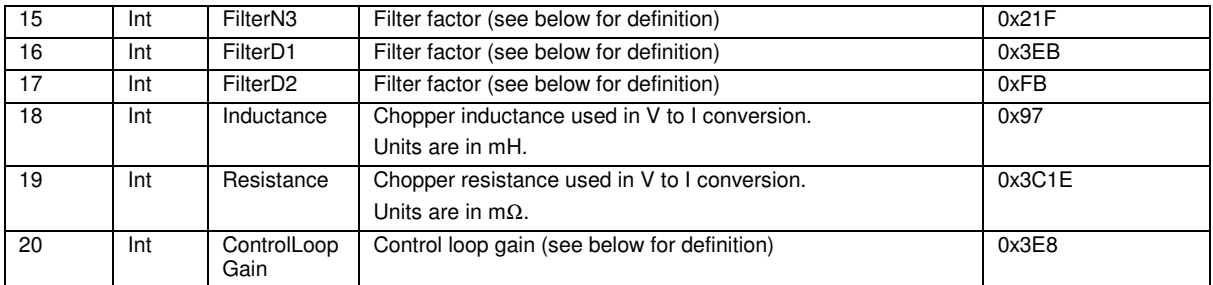

The chopper controller parameters are usually defined by Zeiss and can be converted to DMC units as shown hereunder. The parameter conversion is each time given as example for the FM chopper for the case at cold temperature (8K), 3 coils configuration, 4.1 degrees, 10 Hz rectangle (see PACS-MA-TN-678 §5.1).

### − Kp : proportional gain

Obtained using Zeiss parameters **KP**, **FPMult**, **FPMPS/FPMNS** (usually identical, if not take (FPMPS+FPMNS)/2) by the following formula :

 $Kp = KP*75180*FPMult*(FPMPS + FPMNS)/2*34.35/50$ 

Example : Kp = 389431 (0x5f137)

− Ki : integral gain

Obtained using Zeiss parameters **KI**, **FPMult**, **FPMPS/FPMNS** (usually identical, if not take (FPMPS+FPMNS)/2) by the following formula :

 $Ki = KI*75180*FPMult*(FPMPS + FPMNS)/2*34.35/50$ 

Example : Ki = 36696373 (0x22ff135)

− Kd : differential gain

Obtained using Zeiss parameters **KD**, **FPMult**, **FPMPS/FPMNS** (usually identical, if not take (FPMPS+FPMNS)/2) by the following formula :

Kd = KD\*75180\*FPMult\*(FPMPS+FPMNS)/2\*34.35/50 Example : Kd =  $614 (0x266)$ 

− Kf : velocity loop gain

Obtained using Zeiss parameters **KDT**, **FPMult**, **FPMPS/FPMNS** (usually identical, if not take (FPMPS+FPMNS)/2) by the following formula : Kf = KDT\*75180\*FPMult\*(FPMPS+FPMNS)/2\*34.35/50

Example :  $Kf = 1198$  (0x4ae)

− KiCurr : current loop gain Obtained using Zeiss parameters **KICUR** by the following formula :

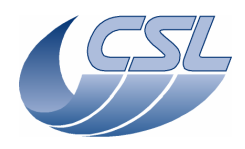

**Herschel PACS** Doc. PACS-CL-SR-002<br>Date: 29 September, 201 Date: 29 September, 2010<br>Issue: 5.0 Page: 29

 $KiCurr = KICUR*100000$ Example : KiCurr = 237000 (0x39dc8)

### − FilterN1, FilterN2, FilterN3, FilterD1, FilterD2

These parameters are defining the output filter. Any kind of filter can be used as soon as it can be defined based on the formula :

$$
Y = \frac{FilterN1}{\frac{1e6}{z^2} - \frac{FilterN2}{1e6} \cdot z + \frac{FilterN3}{1e6}} \cdot X
$$

$$
Y = \frac{FilterD1}{\frac{1e6}{1e6} \cdot z + \frac{FilterD2}{1e6}} \cdot X
$$

Example 1: Notch filter

Obtained using Zeiss Notch filter parameters **F1, DA** and by discretisation of the Zeiss Notch filter function using the Matlab "c2d" function as following :

Nfzeiss=tf([1 0 (2\*pi\*F1)^2],[1 DA\*2\*pi\*F1 (2\*pi\*F1)^2]); Nfzeissd=c2d(Nfzeiss,1/8192,'matched');

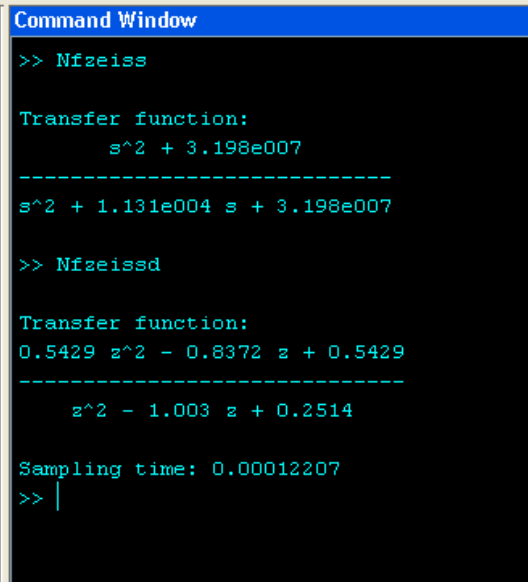

Therefore :

 $FilterN1 = 542900 (0x848b4)$ FilterN2 = 837200 (0xcc650) FilterN3 = 542900 (0x848b4)

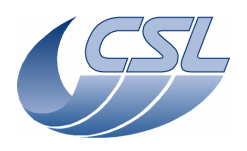

**DEC/MEC User Manual Issue: 5.0** 

**Herschel PACS** Doc. PACS-CL-SR-002 Date: 29 September, 2010 Page: 30

FilterD1 = 1003000 (0xf4df8) FilterD2 = 251400 (0x3d608)

The figure below shows the two functions Nfzeiss and Nfzeissd in a Bode diagram. Validity of the discretisation can be assessed.

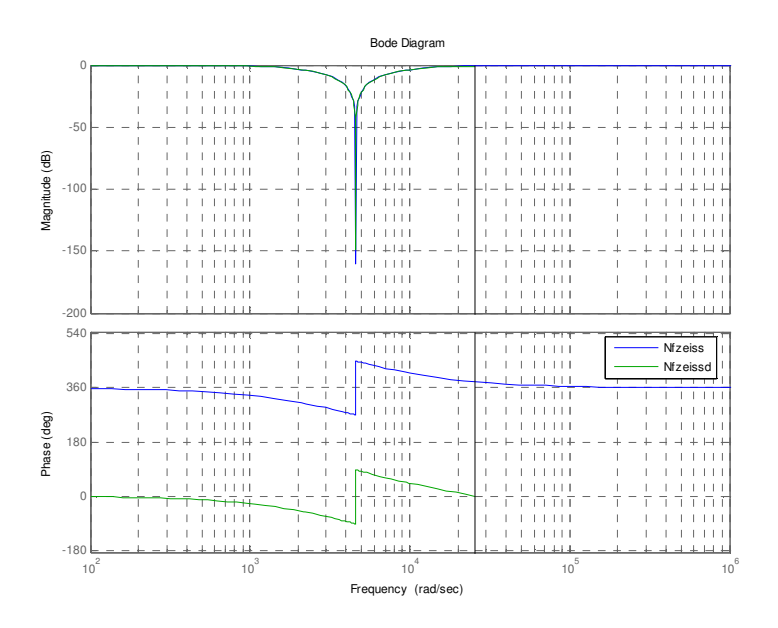

Example 2 : Elliptic low pass filter

An elliptic filter of order N can be defined using the Matlab "ellip" function as following :

[N,D]=ellip(N,Rp,Rs,Wn);

lpfilter=tf(N,D,1/8192);

where

 $Rp = maximum$  ripple amplitude allowed in passband (in dB)

 $Rs =$  minimum attenuation in stopband (in dB)

 $Wn$  = normalised cutoff frequency (= cutoff frequency (in Hz) divided by half of the sampling frequency  $(= 4096)$ )

The example is using : N=2, Rp=3, Rs=20, Wn=400/4096

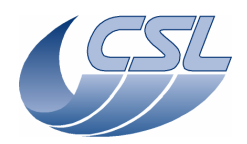

**Herschel PACS** Doc. PACS-CL-SR-002 Date: 29 September, 2010<br>Issue: 5.0 Page: 31

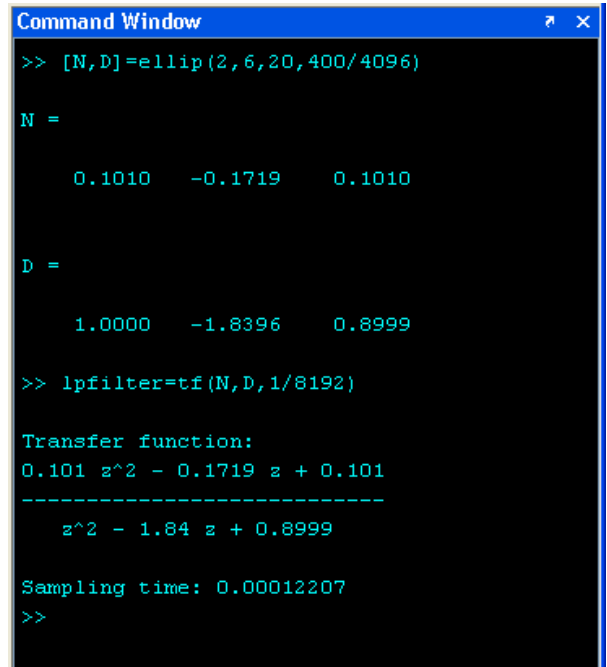

Therefore :

FilterN1 = 101880 (0x18df8) FilterN2 = 156500 (0x26354) FilterN3 = 101880 (0x18df8) FilterD1 = 1768200 (0x1afb08) FilterD2 = 834956 (0xcbd8c)

The figure below shows the low pass filter lpfilter compared with the notch filter Nfzeissd (as defined in example 1) in a Bode diagram.

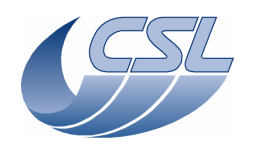

**DEC/MEC User Manual Issue: 5.0** 

**Herschel PACS** Doc. PACS-CL-SR-002 Date: 29 September, 2010<br>Issue: 5.0 Page: 32

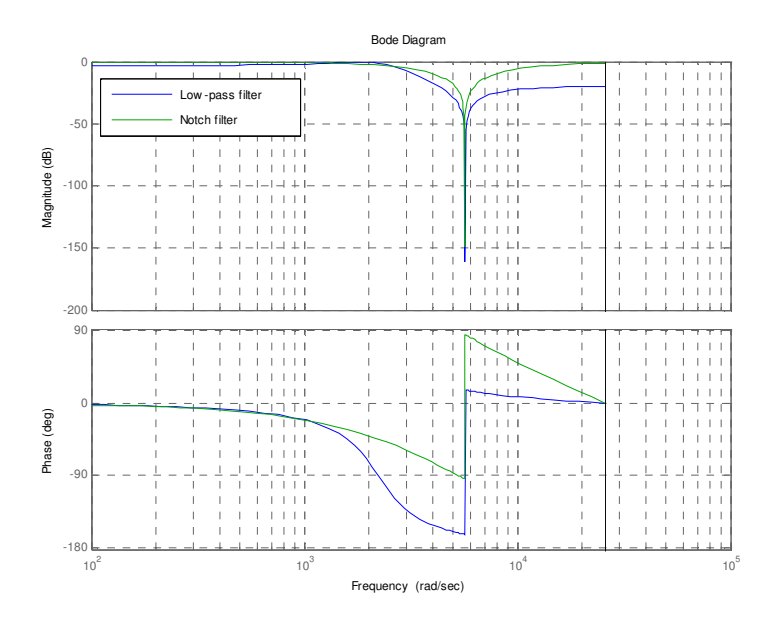

− ControlLoopGain : control loop gain Obtained using Zeiss parameters **CLG** by the following formula : ControlLoopGain = CLG\*1000 Example : ControlLoopGain = 1000 (0x3e8)

4.2.1.5 Calibration source parameters

The calibration source controller is a PI controller using the following function :

$$
Vout = Kp.\varepsilon_{t} + \frac{Ki}{F} \cdot \sum_{t} \varepsilon
$$

With:

Vout = DMC\_CS1\_OUTPUT / DMC\_CS2\_OUTPUT  $\epsilon = (DMC \text{ CS1} \text{ TARGET} - DMC \text{ CS1} \text{ RES} \text{ VALUE})/1000000$  (DMC\_CS2\_TARGET – DMC\_CS2\_RES\_VALUE)/1000000  $F =$  Calibration source controller frequency (0.05 Hz)  $\Sigma_t \varepsilon / F =$  Calibration source accumulator (no HK variable for it)

The table below contains a description of the parameter array that can be written in *DMC\_WRT\_CS1\_CONF\_PAR / DMC\_WRT\_CS2\_CONF\_PAR.*

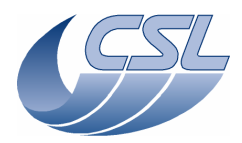

**Herschel PACS** Doc. PACS-CL-SR-002 Date: 29 September, 2010<br>Issue: 5.0 Page: 33

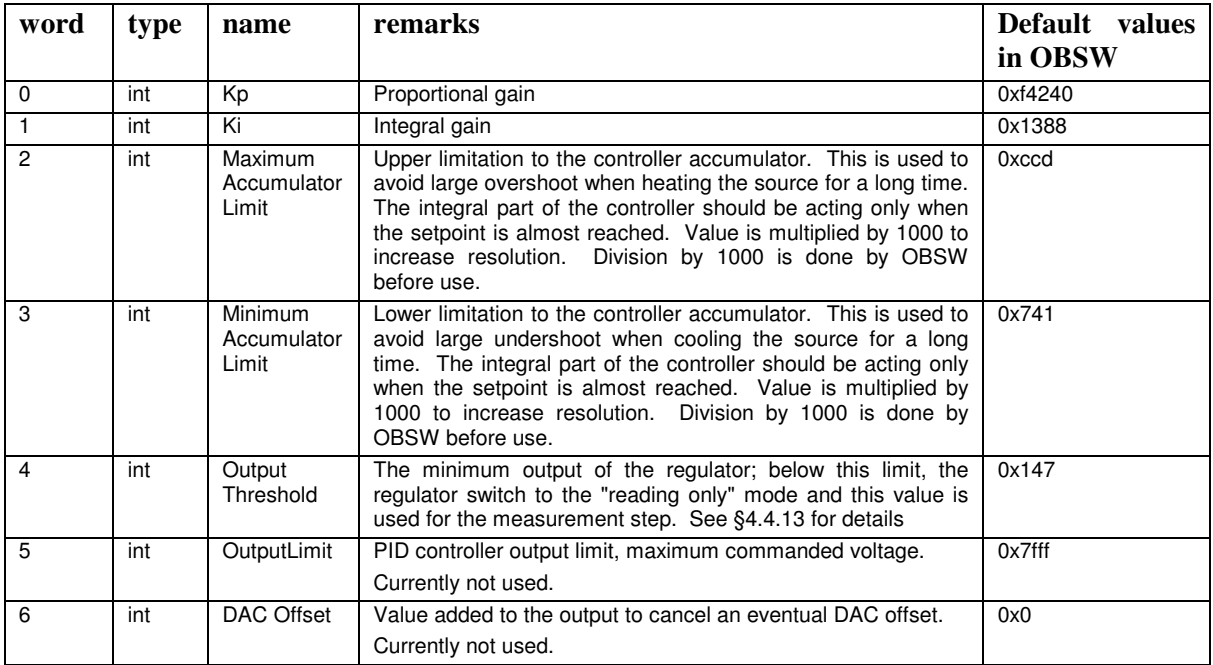

# 4.2.1.6 Timing FPGA parameters

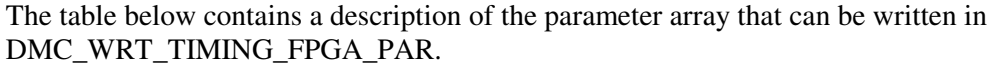

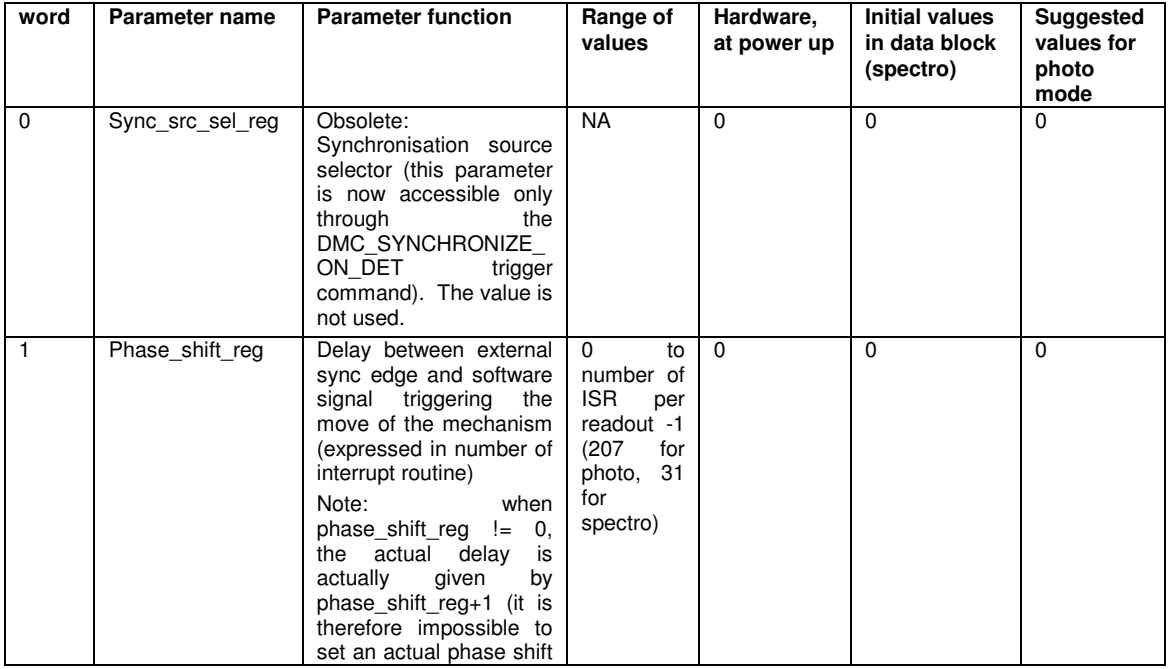

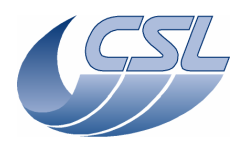

**Herschel PACS** Doc. PACS-CL-SR-002 Date: 29 September, 2010<br>Issue: 5.0 Page: 34

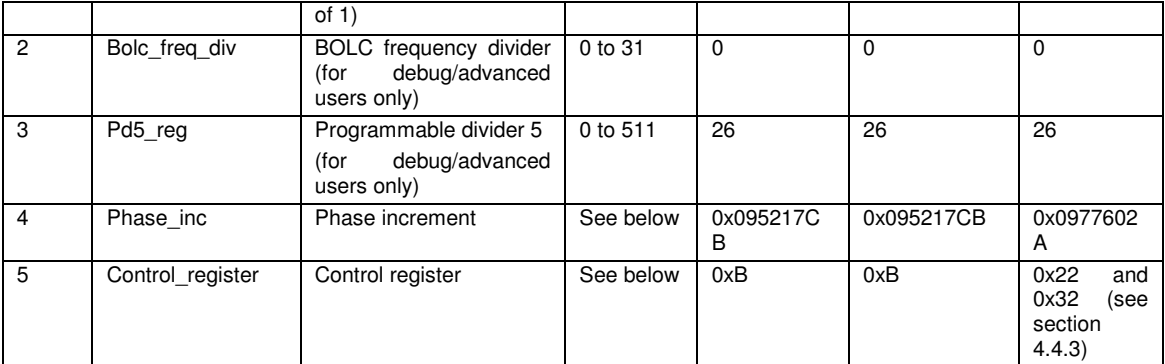

The Phase\_inc parameter shall only contain one of the recommended values given for each mode. Entering an invalid value (like 0 or something bigger than 0x7FFFFFFF) might completely block the DMC.

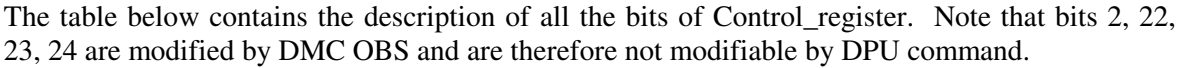

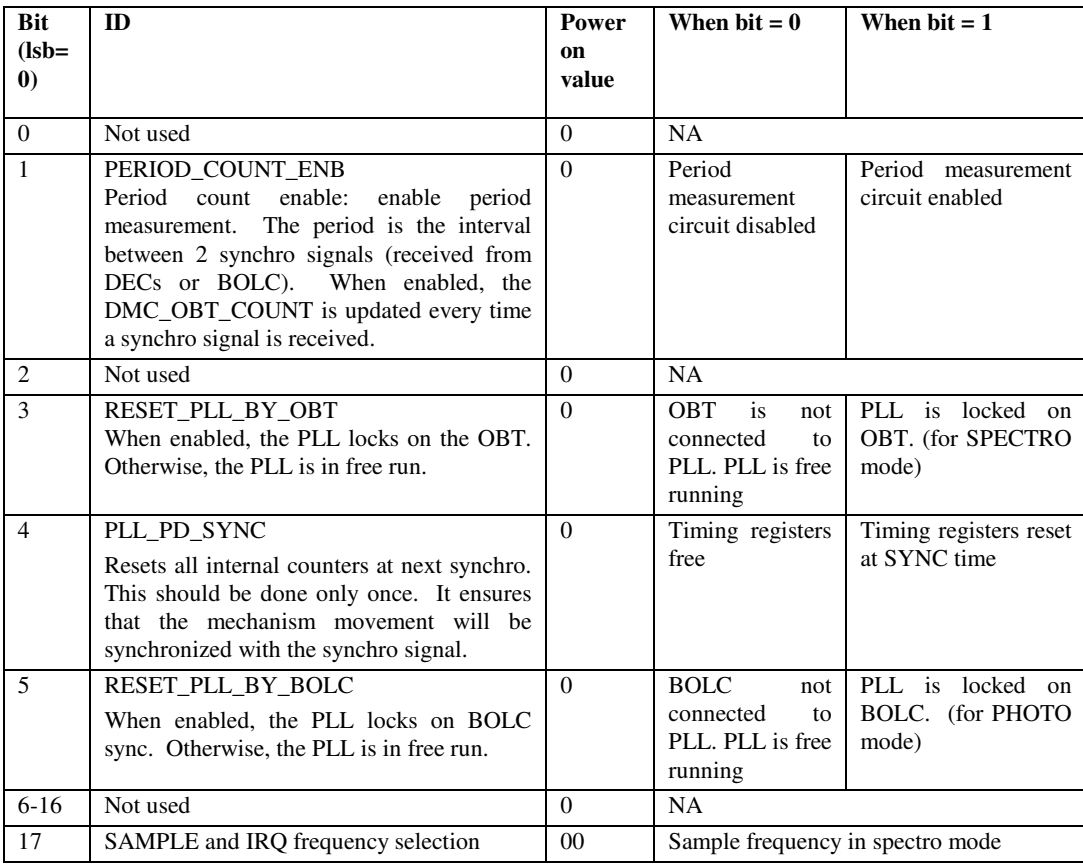

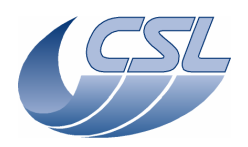

**Herschel PACS** Doc. PACS-CL-SR-002 Date: 29 September, 2010<br>Issue: 5.0 Page: 35

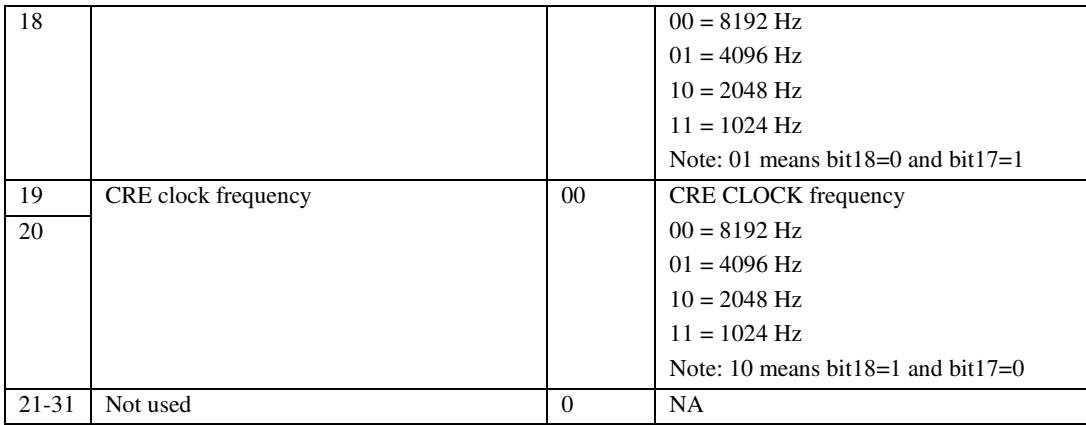

# **4.3 Dump/Check commands**

The format of dump and check commands is defined in [AD6].

The activity IDs for these commands are :

Dump : 200

Check : 210

## **4.3.1 Dump addresses**

In order to be able to issue a dump command, one should know the start address and length of the memory area to dump.

These addresses are subject to change for every new version of the software and every patch. These addresses will be listed in this document but it is also possible to obtain them directly from the software. By dumping DM at address 0x60000, you will get the first column of the table below.

These addresses can also be used to program the custom hk entries: In exemple, if you want to monitor the DMC\_CHOP\_IA continuously, you should:

- Get the address of this variable from the table below: 0x346ab
- Get the length in words from the table below: 1
- Get the length in bytes from the HK table: 2
- Configure the custom hk entry 1 to monitor CHOP\_IA by writing 5 words in DMC\_WRT\_DIAG\_HK\_CONF\_TAB:
	- $\circ$  Address = 0x546ad
	- $\circ$  Size in words = 1
	- $\circ$  Size in bytes = 2
	- $\circ$  Function = 0

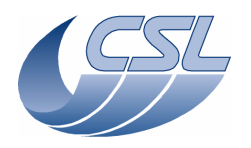

**Herschel PACS** Doc. PACS-CL-SR-002 Date: 29 September, 2010<br>Issue: 5.0 Page: 36

 $\circ$  Validity = 1

Note: the table below is given for information only and is applicable for version 6.026 only, always use the dump command each time you change the software

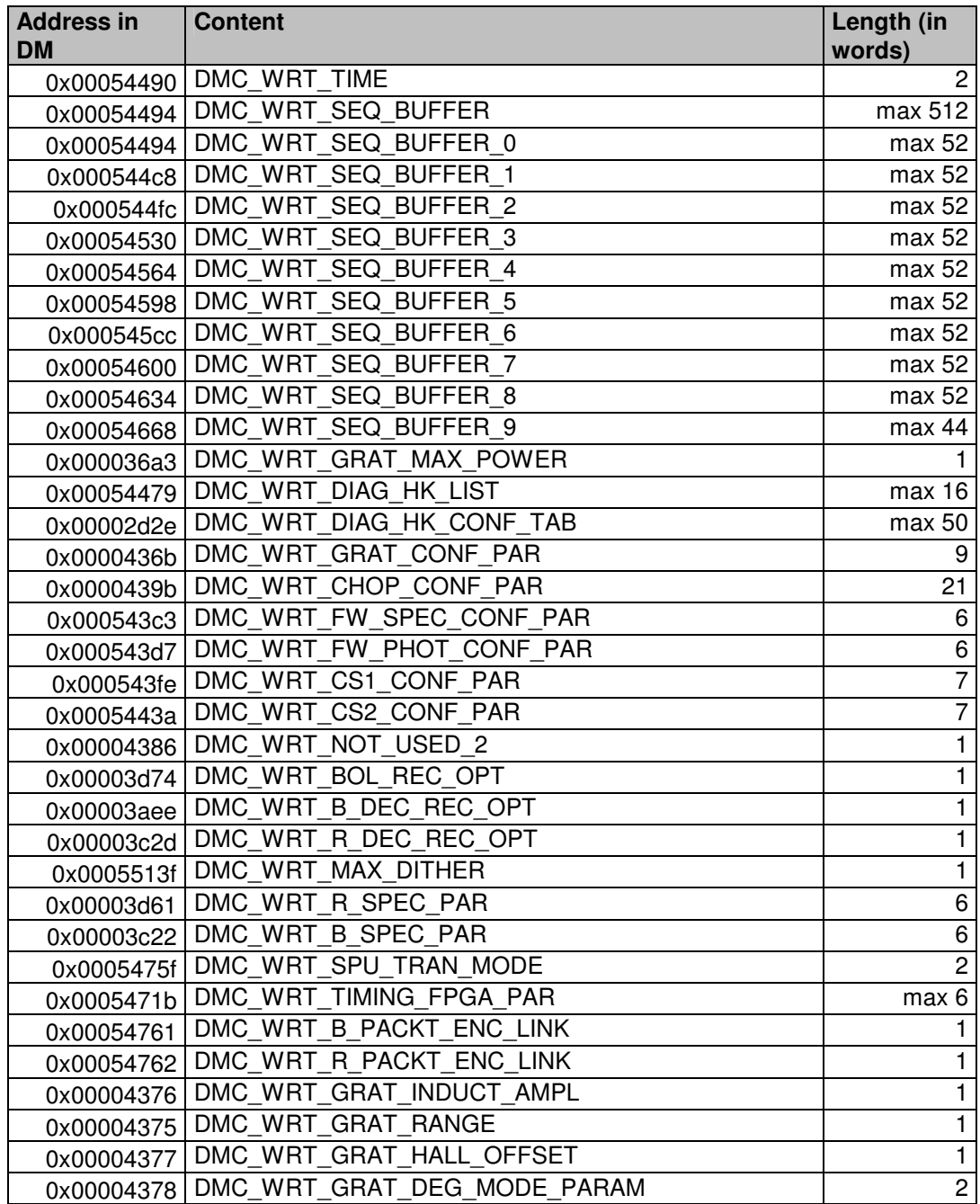

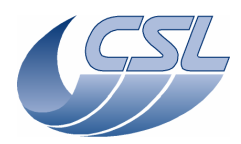

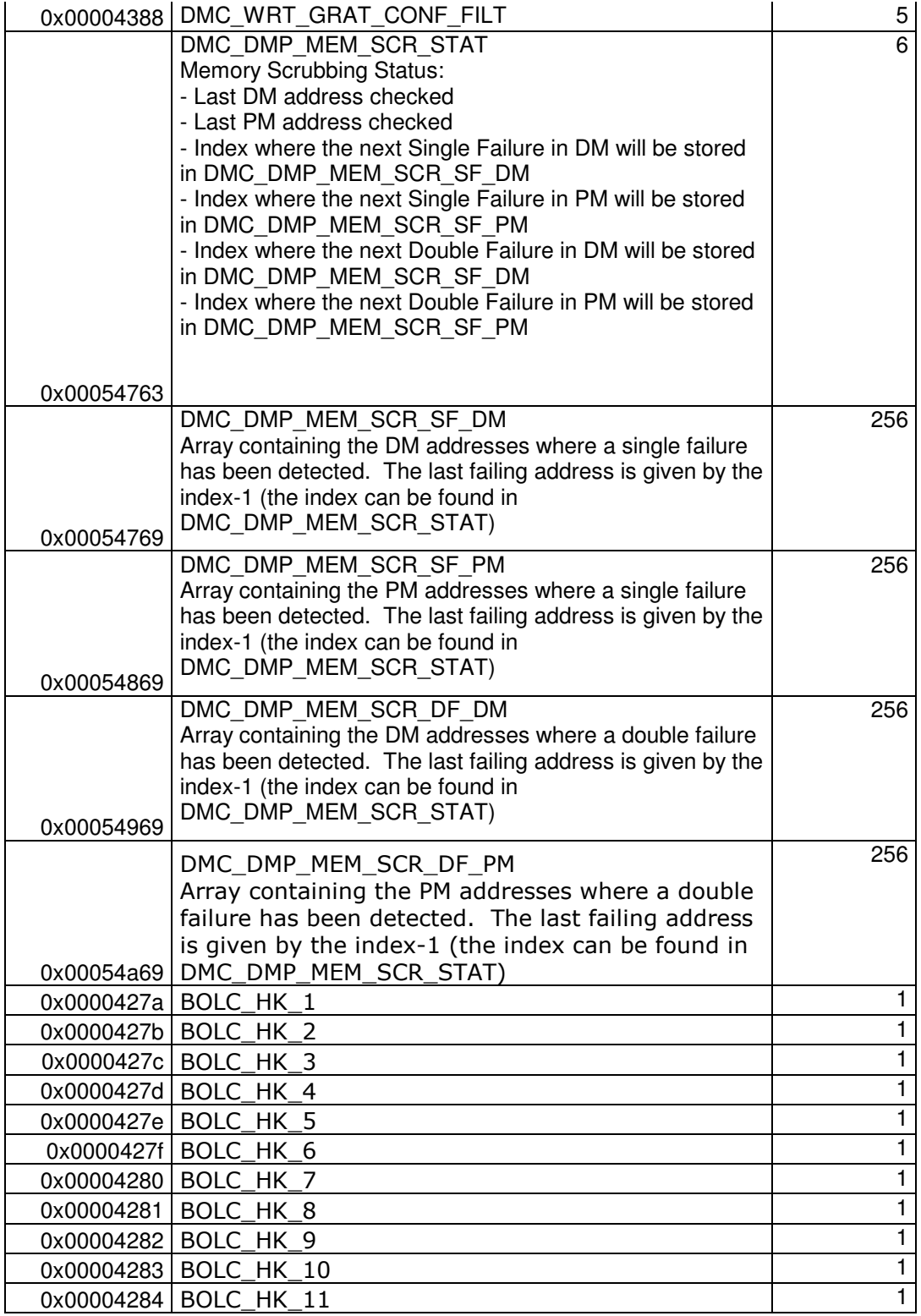

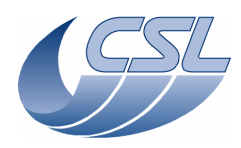

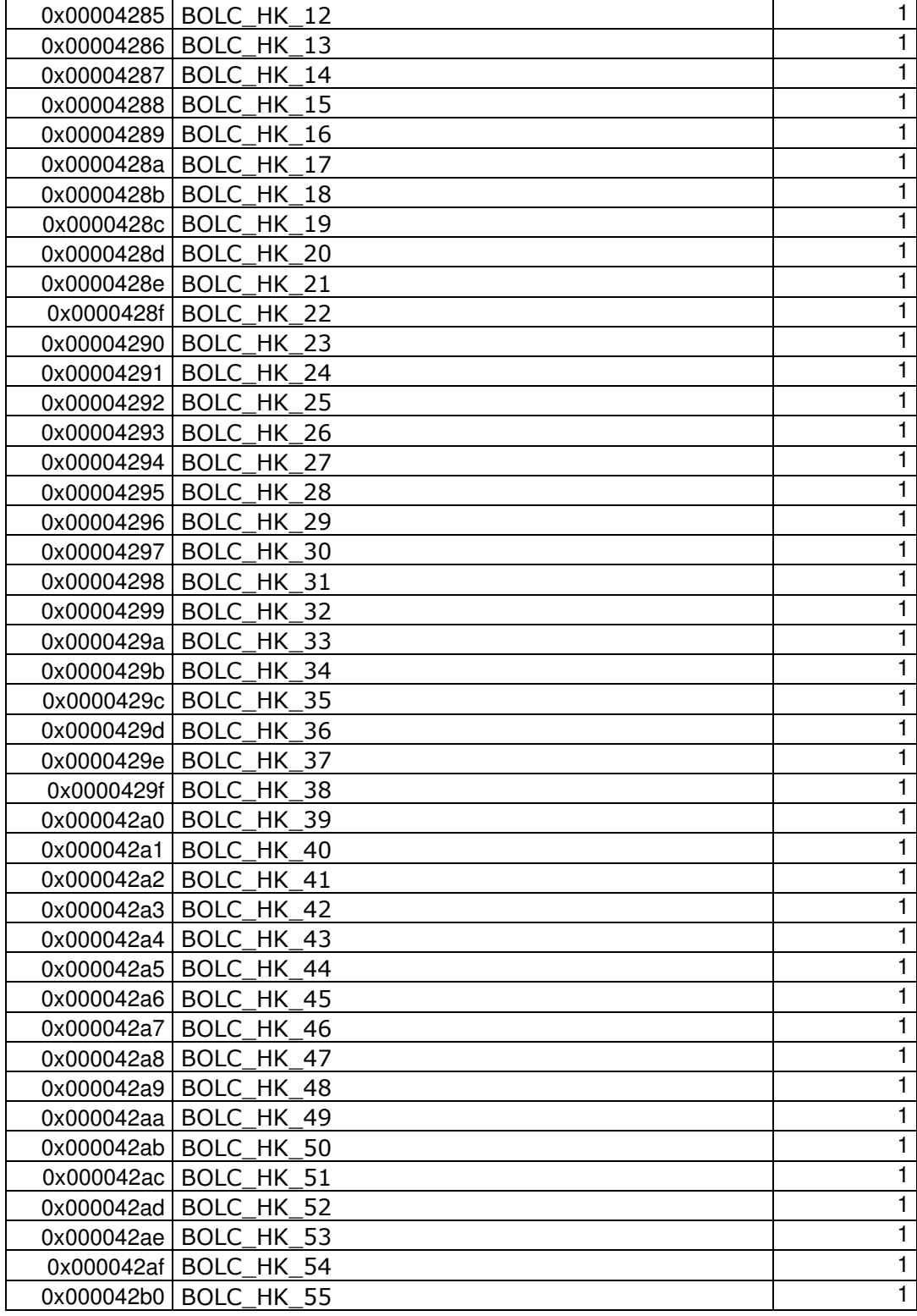

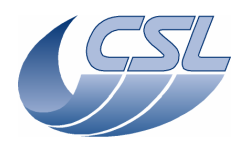

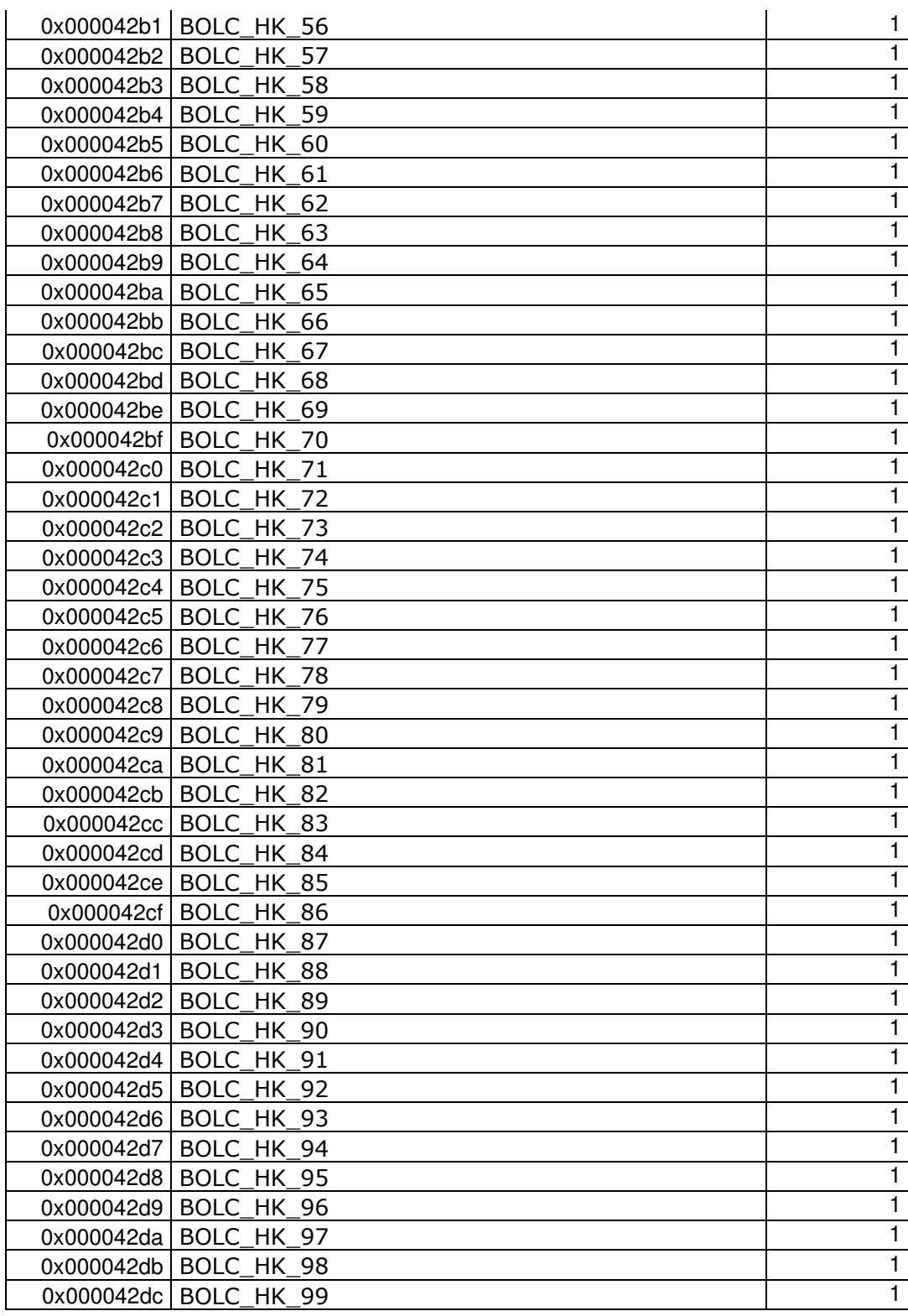

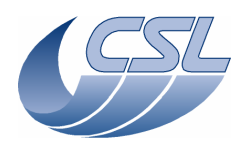

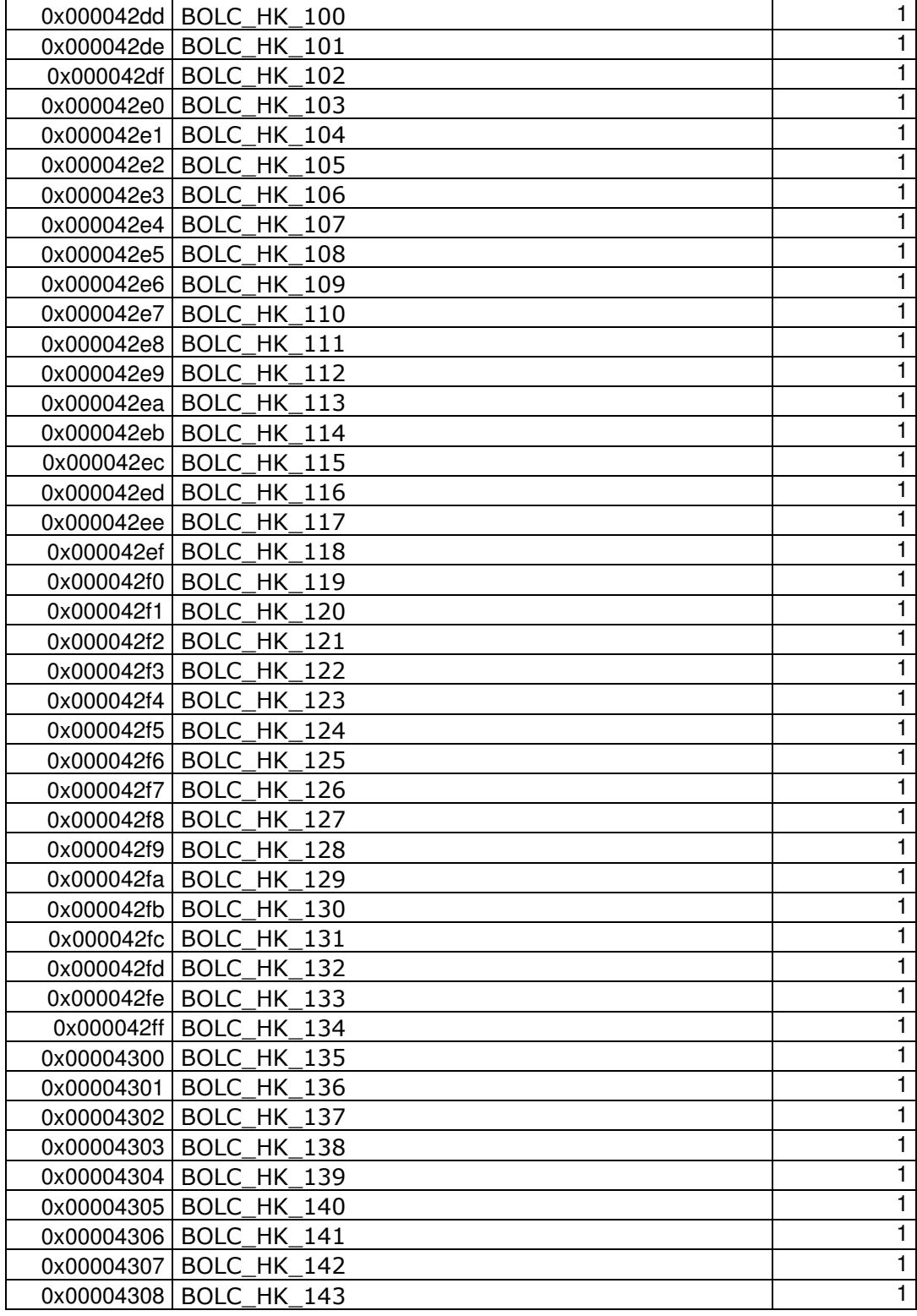

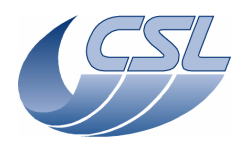

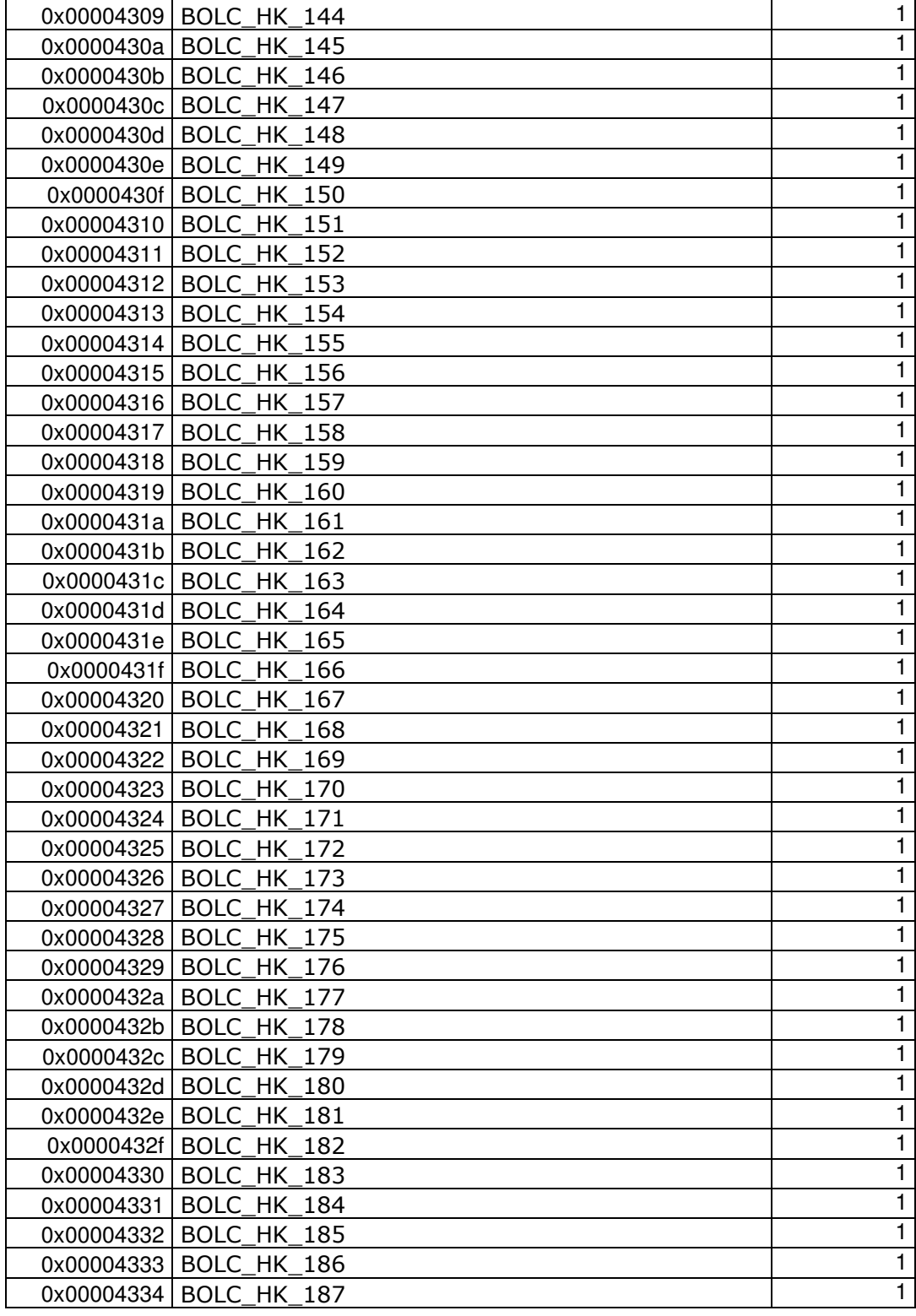

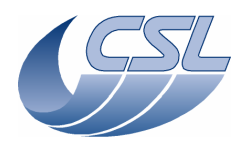

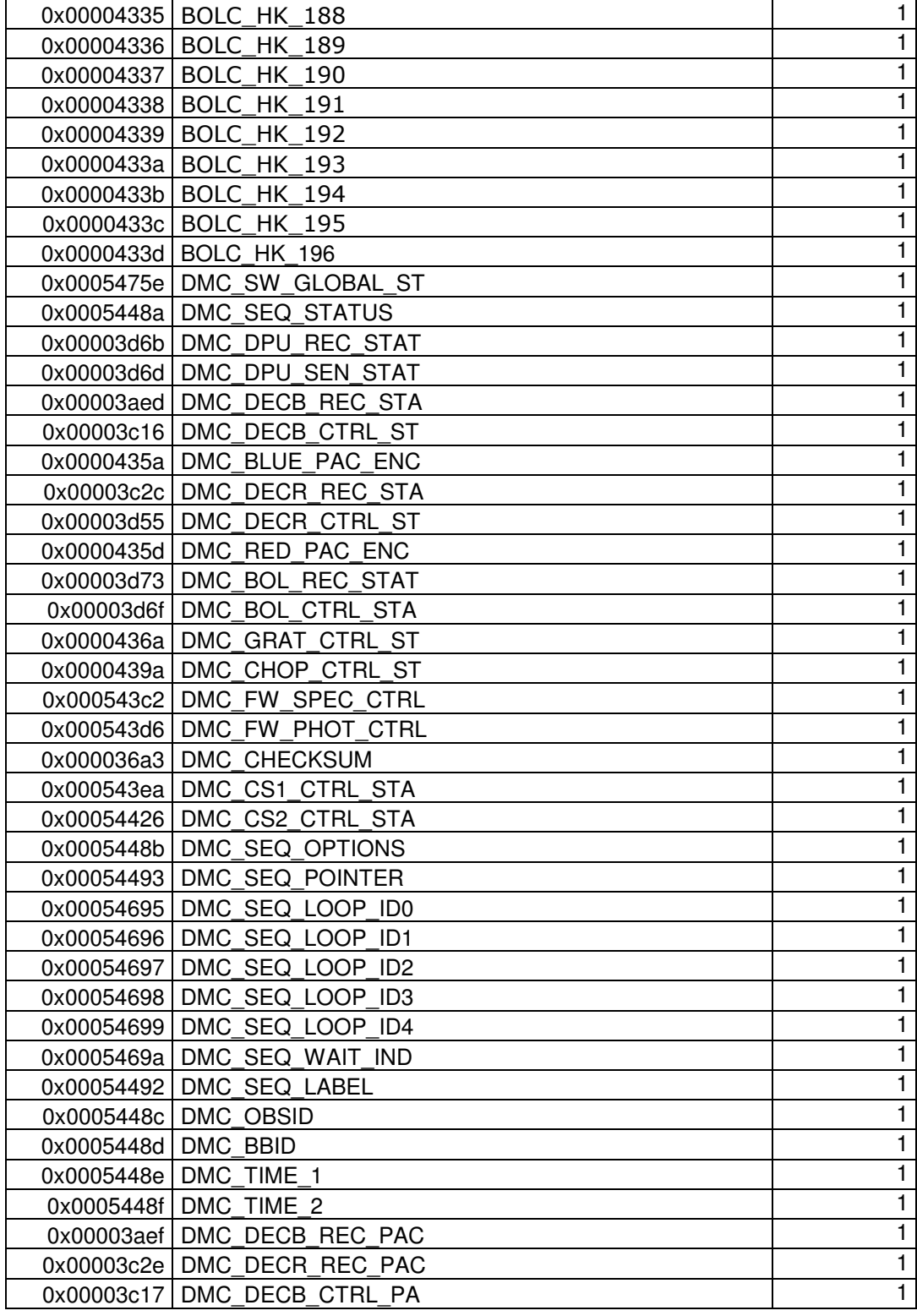

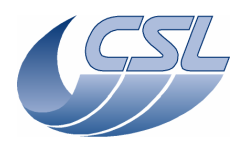

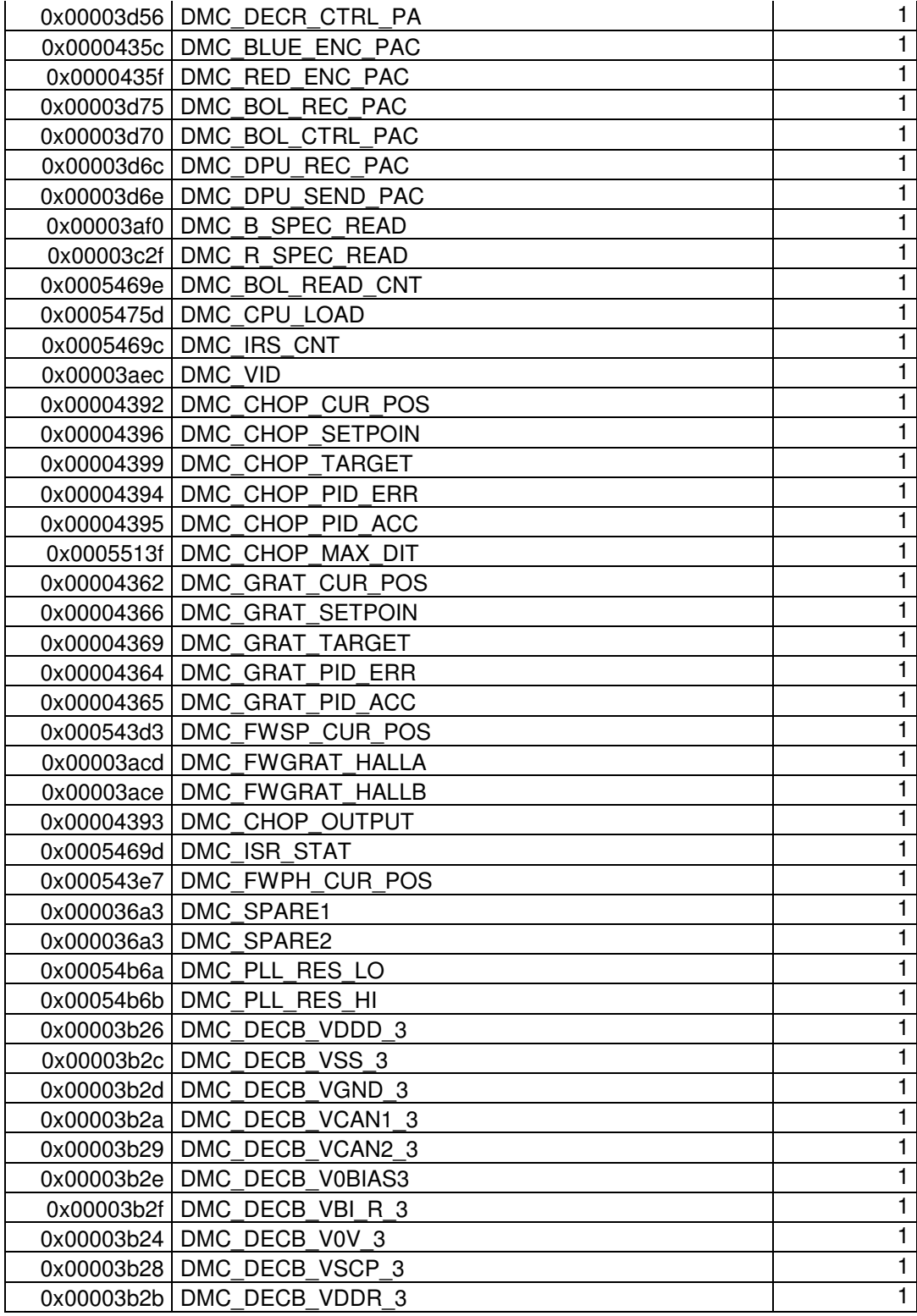

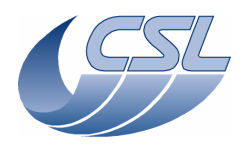

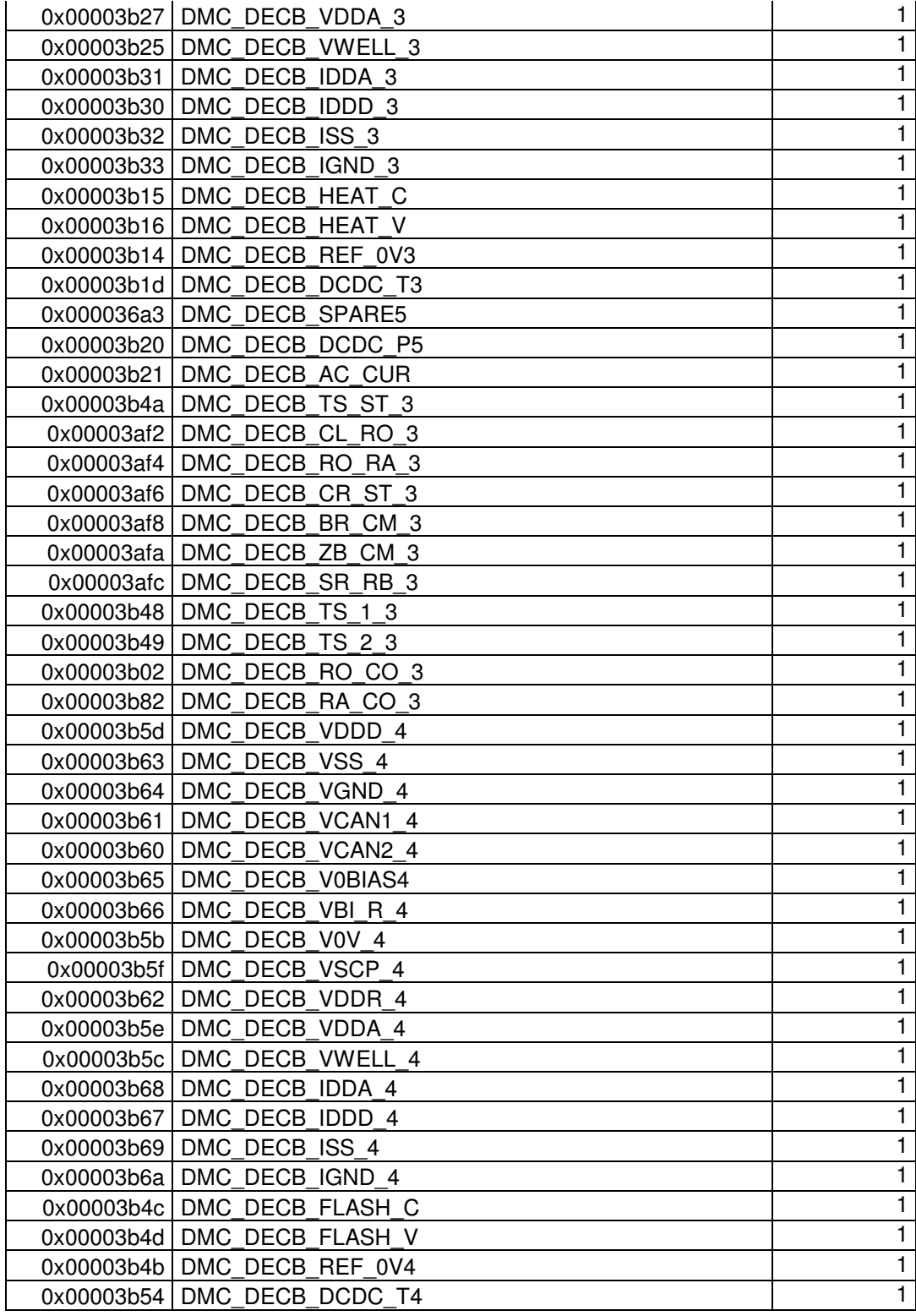

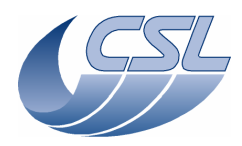

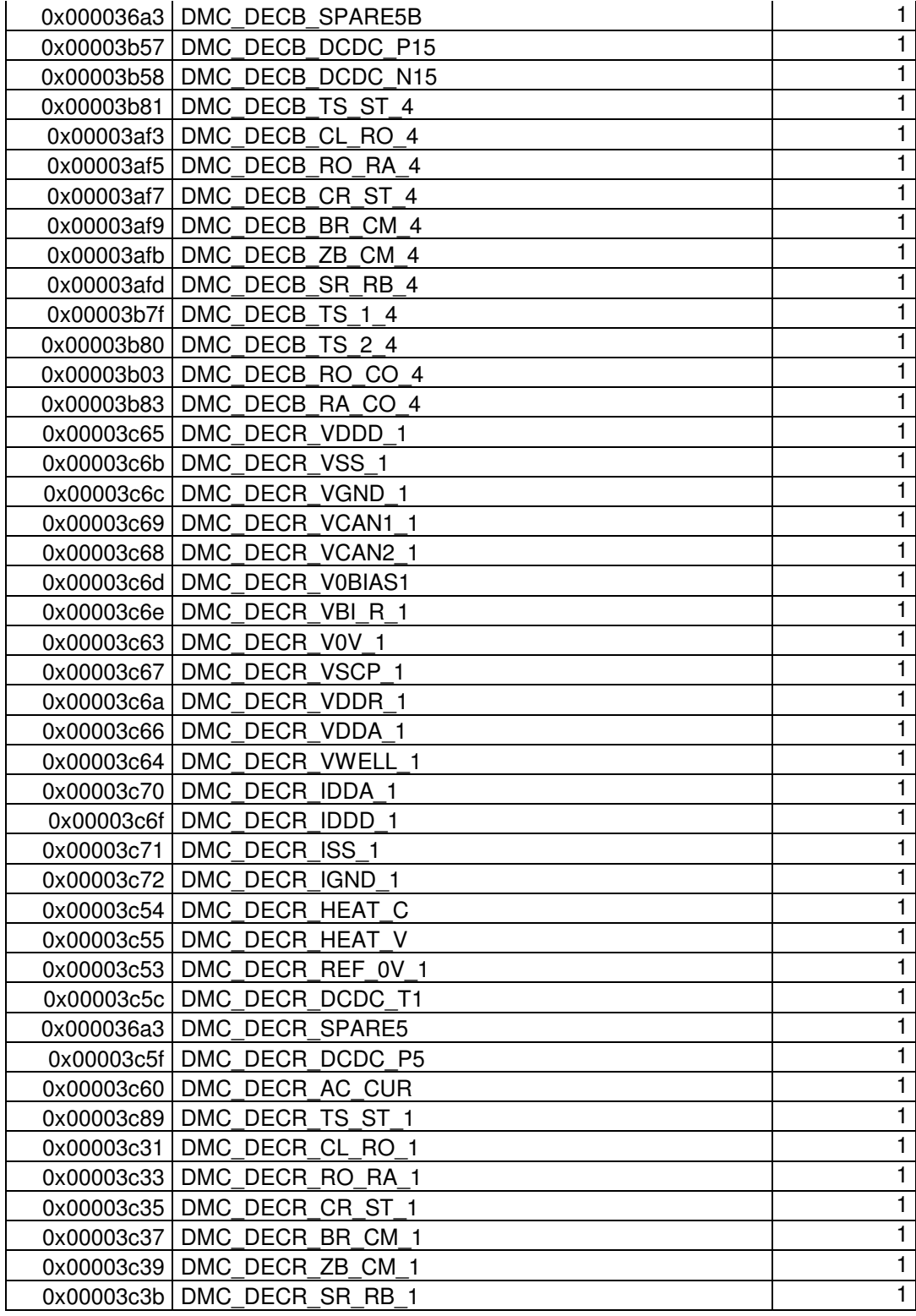

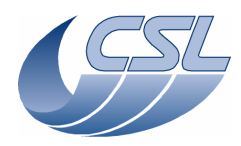

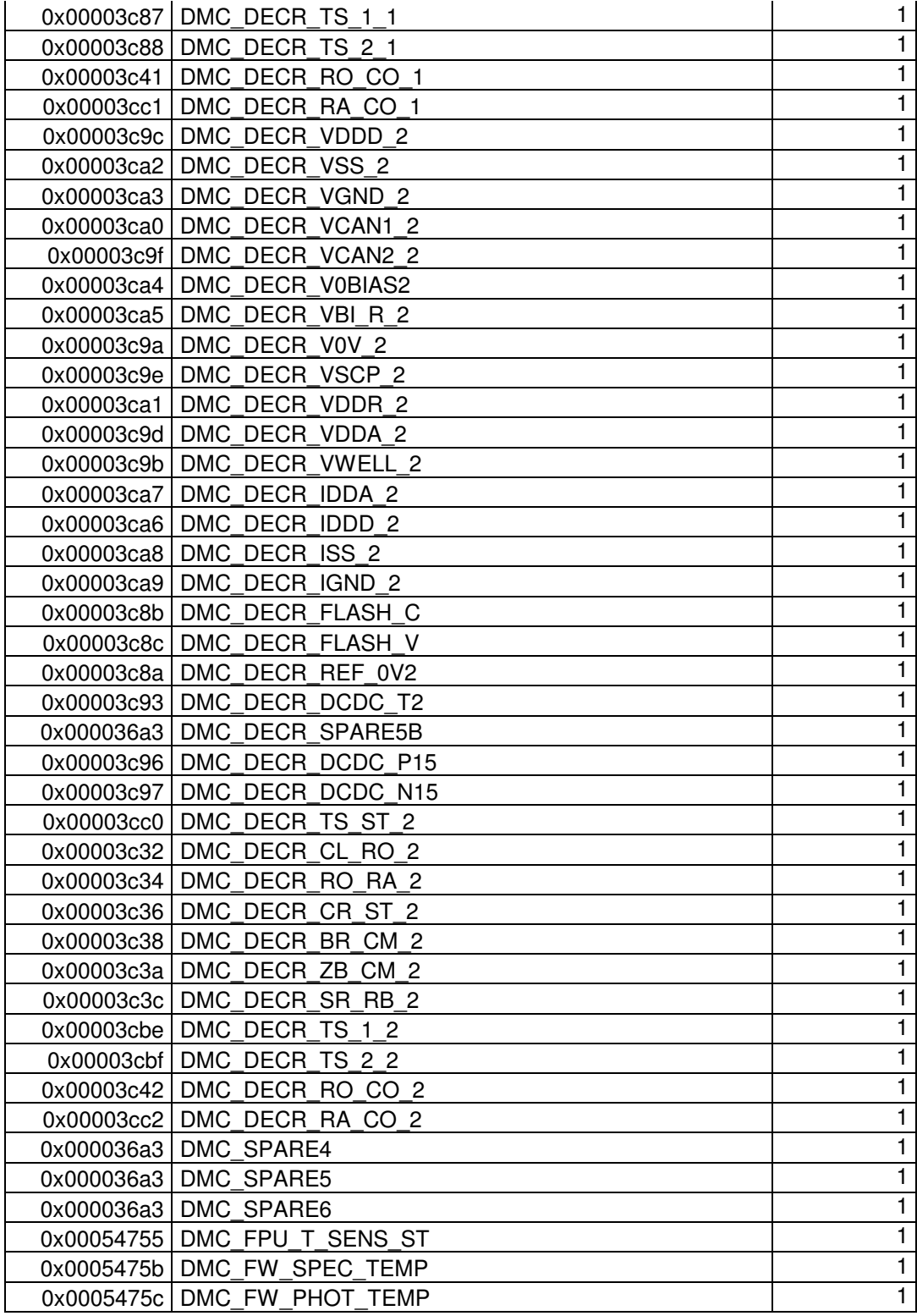

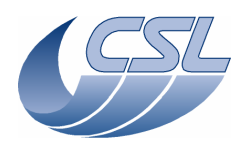

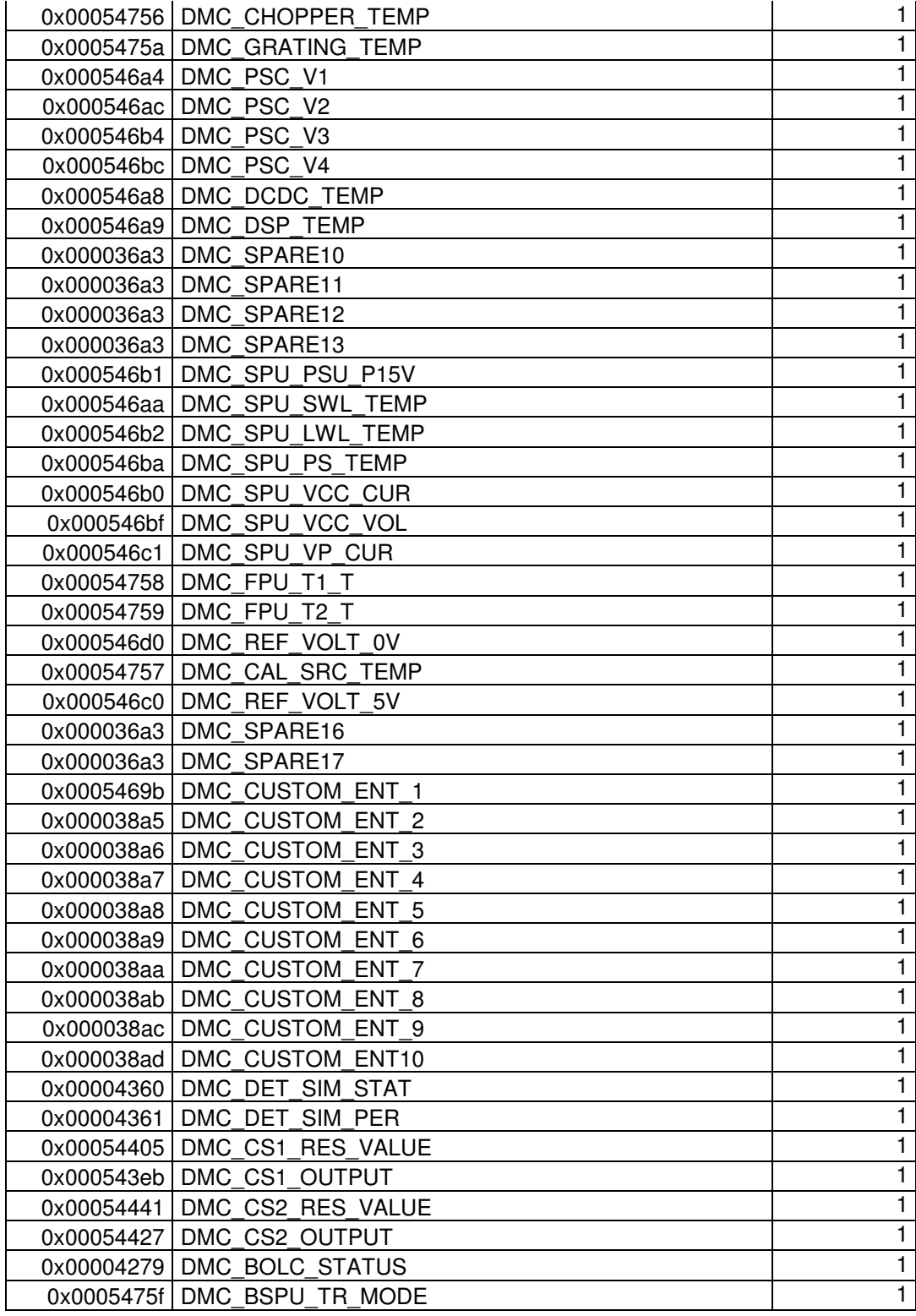

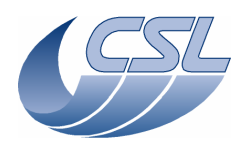

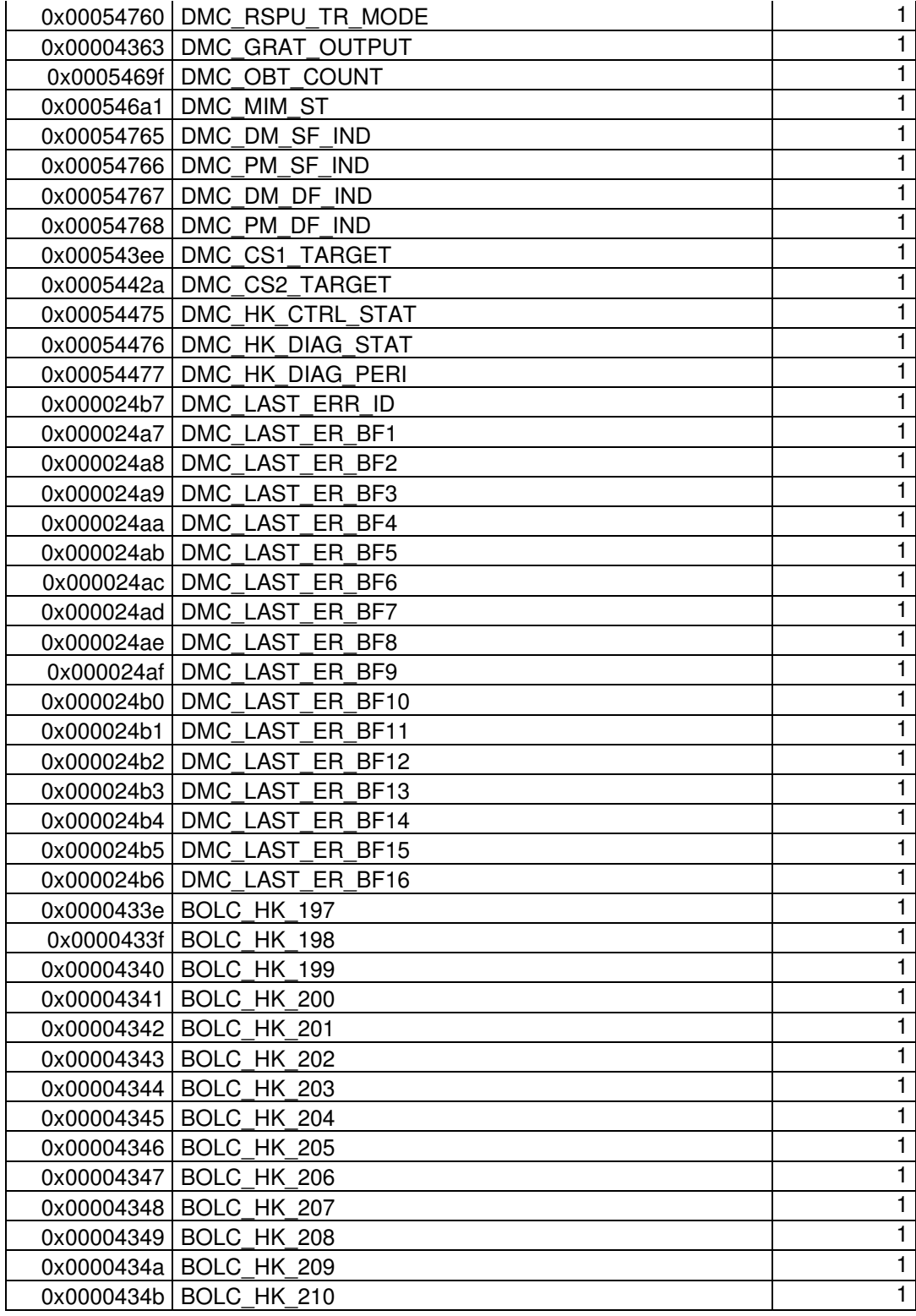

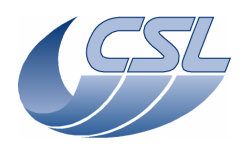

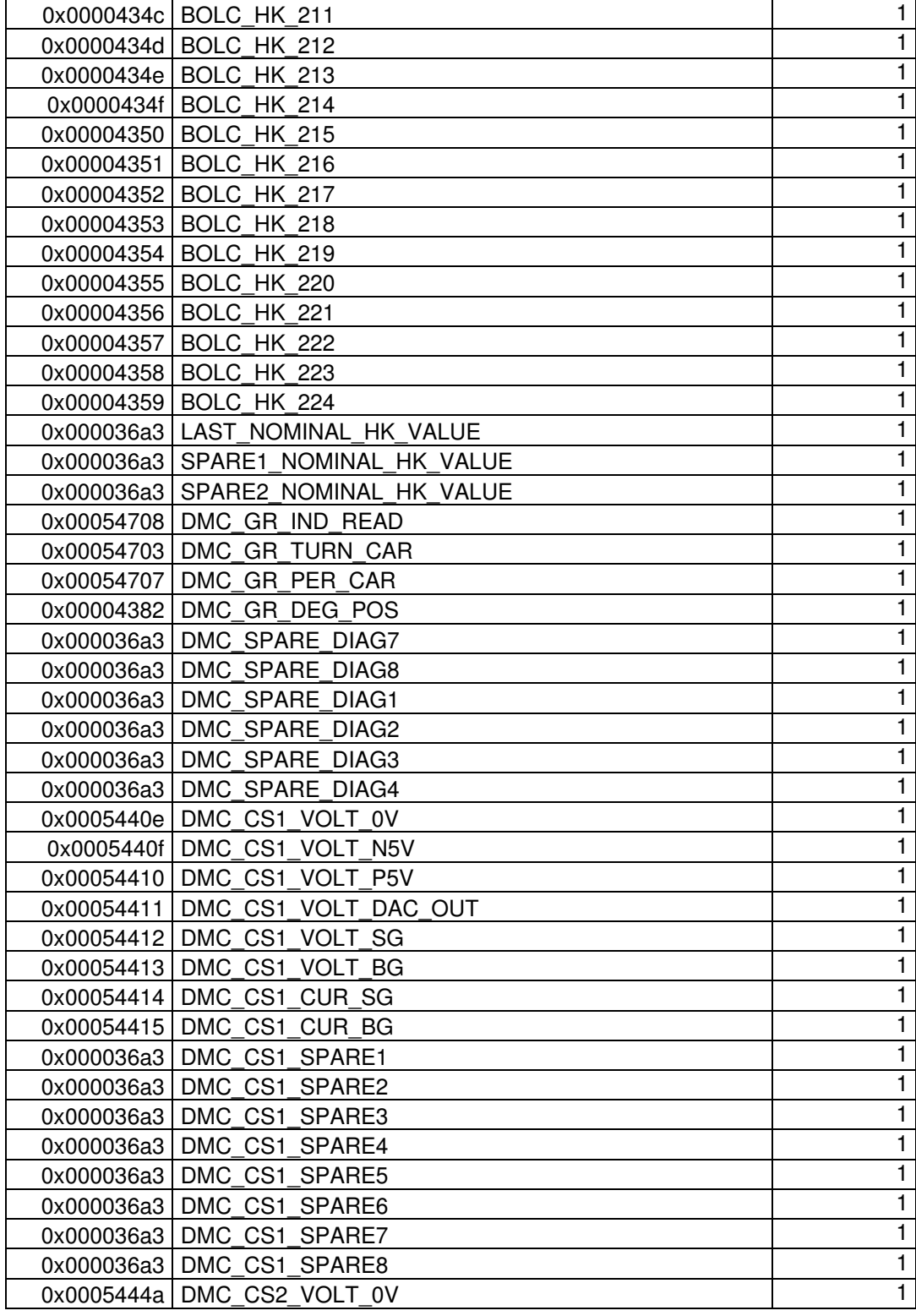

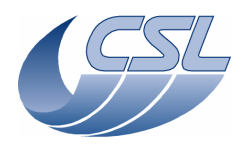

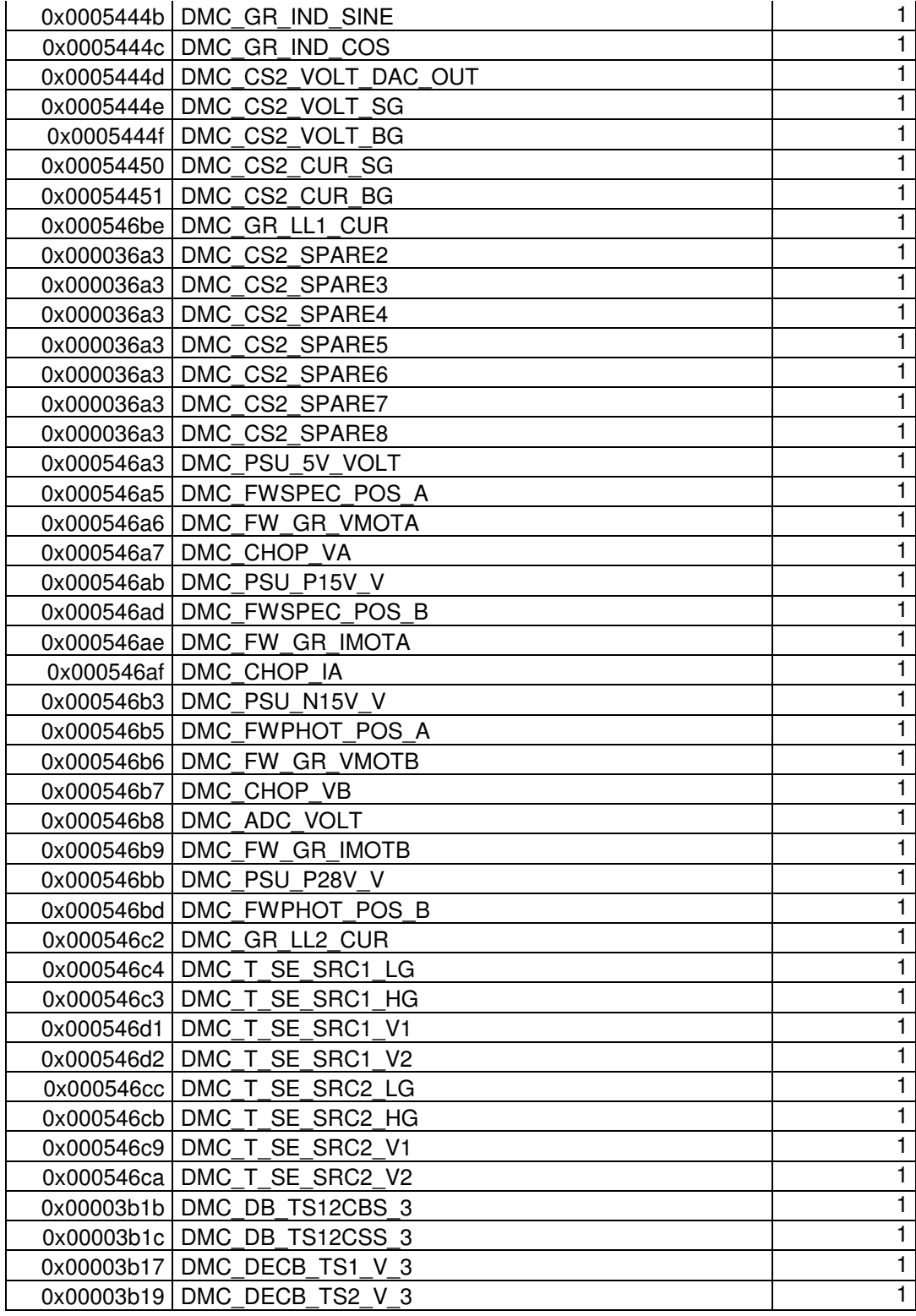

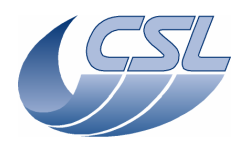

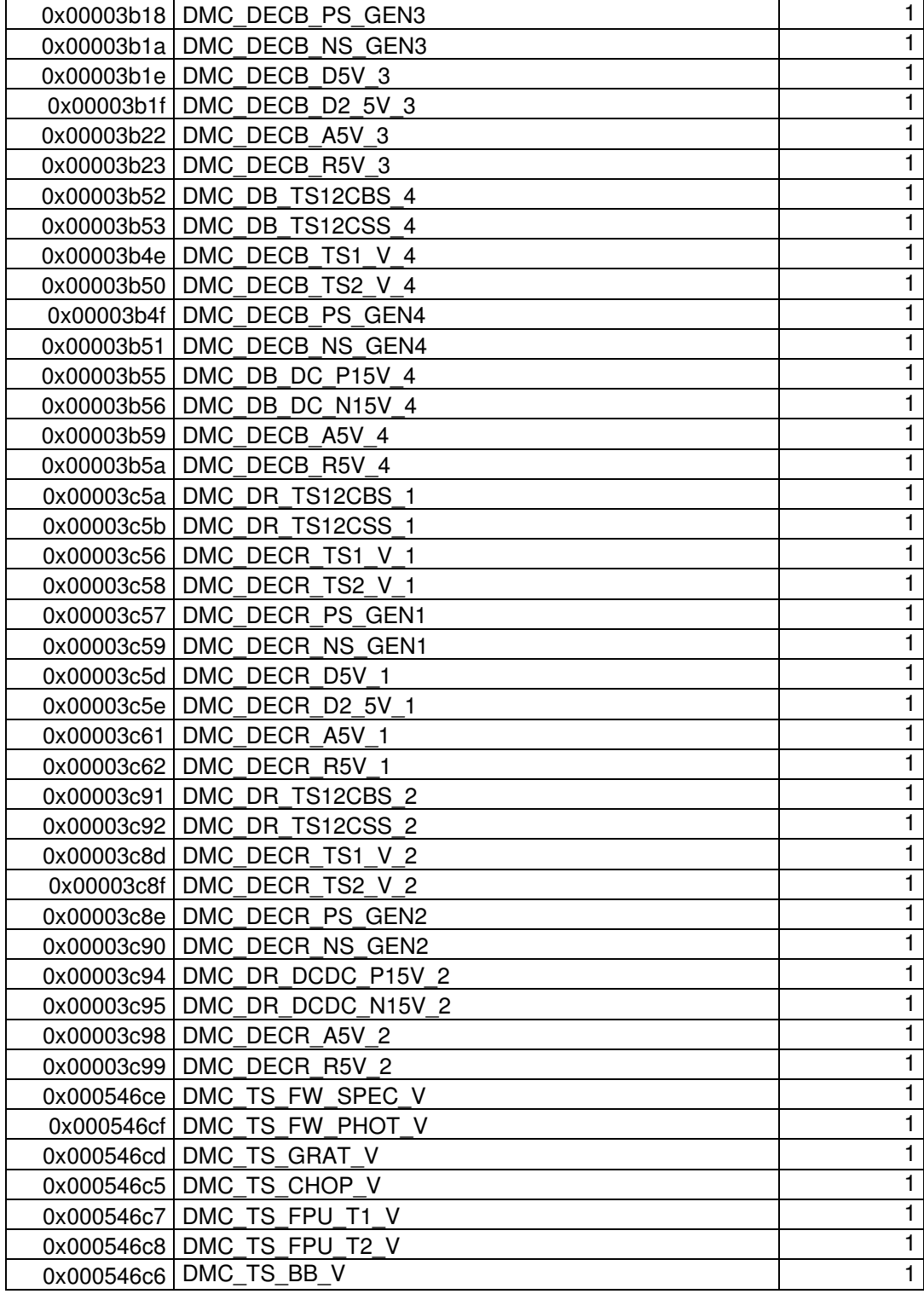

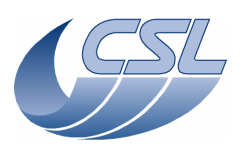

**Herschel PACS** Doc. PACS-CL-SR-002 Date: 29 September, 2010<br>Issue: 5.0 Page: 52

Reminder note for DMC developpers:

Procedure to obtain this table from SimDPU: It is not possible to dump more than one packet at a time from SimDPU so, this should be done in 3 packets:

Dump from 0x60000, size 240, rename dump.dat into dump1.dat

Dump from 0x600F0, size 240, rename dump.dat into dump2.dat

Dump from 0x601E0, size 240, rename dump.dat into dump3.dat

# **4.4 Using the commands**

## **4.4.1 Detector software simulator**

## 4.4.1.1 Simulating readouts

You can ask each of the detector receiver tasks to forward a simulated readout instead of the real readouts provided by the real detectors. This can be done quite easily thanks to the *DMC\_START\_DET\_SIMULATOR* command with the following arguments :

- $\Box$  the 4 MSB identifying the detector to be simulated
- $\Box$  the 28 LSB set to 0.

Each time a readout is received, only the scientific data are replaced by the simulated readout. The header remains the same.

You can simulate the readouts of the Blue and Red DEC in the same time (by setting 3 as the detector identifier of the *DMC\_START\_DET\_SIMULATOR* command).

To stop the simulation, send the *DMC\_STOP\_DET\_SIMULATOR* command (without arguments). Note : this command stops the simulation of all the detectors.

## 4.4.1.2 Simulating readouts and timing

You can also ask one of the detector receiver tasks to forward a simulated readout with a timing different from the one provided by the real detectors. This is very useful during software development (when real detectors are not available). It may not be useful in flight (TBC).

A task is dedicated to the simulation of one of the detectors (Blue DEC, Red DEC or BOLC). It can simulate any detector. The detector being simulated must be powered-off so it does not send anything on its Spacewire link.

To simulate a detector, the following steps must be followed :

- 1. Start with DEC/MEC and all detectors powered off.
- 2. power-on DEC/MEC as usual but don't power-on the detector you want to simulate.
- 3. Send a trigger command *DMC\_START\_DET\_SIMULATOR* with
	- $\Box$  the 4 MSB indentifying the detector to be simulated
	- the 28 LSB is the period (in ms) between two readouts (period must be greater than 24 when BOLC is simulated and greater than 3 otherwise).

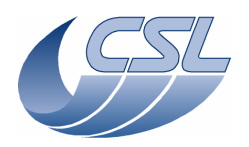

**Herschel PACS** Doc. PACS-CL-SR-002 Date: 29 September, 2010<br>Issue: 5.0 Page: 53

4. Send a trigger command *DMC\_STOP\_DET\_SIMULATOR* when finished.

Then, if you want to use the real detectors, you need to switch-off DEC/MEC and restart it.

## **4.4.2 Detector hardware simulation**

2 bits of Cre ctrl reg are used for read-out/ramp simulation:

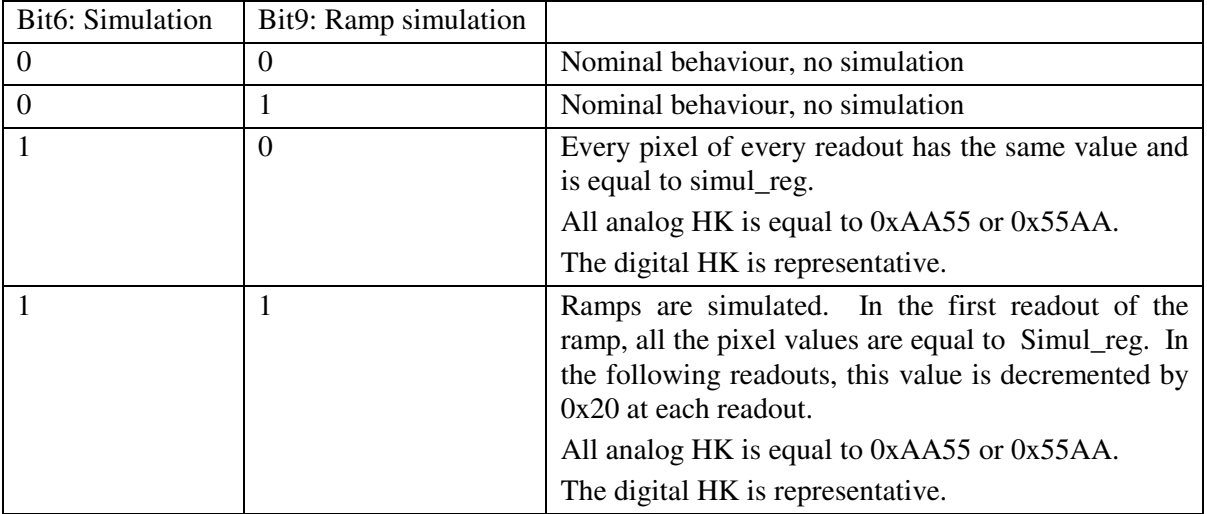

## **4.4.3 Switching between Spectrometry/Photometry modes**

At start-up, the DEC/MEC OBS is not configured in any mode. That means that no data from the DECs or BOLC are forwarded to the SPU.

To switch from Spectrometry to Photometry, one should :

- 1. Stop forwarding the data from Blue DEC to SPU (set bit 2 of *DMC\_WRT\_B\_DEC\_REC\_OPT*  to  $1)$
- 2. Stop forwarding the data from Red DEC to SPU (set bit 2 of *DMC\_WRT\_R\_DEC\_REC\_OPT*  to  $1)$
- 3. Upload the DMC\_WRT\_TIMING\_FPGA\_PAR with: {0, 0, 0, 26, 0x0977602A, 0x32}
- 4. Apply the new parameters: DMC\_SET\_TIMING\_FPGA\_PAR
- 5. Change the synchronisation signal that is used by the sequencer (*DMC\_SYNCHRONIZE\_ON\_DET* with 4 as argument)
- 6. Wait 1 second to make sure that DMC has received at least one synchro signal from BOLC and has reset all its internal counters (it will ensure that the mechanisms movement will be synchronized with the synchro signal)
- 7. Upload the DMC\_WRT\_TIMING\_FPGA\_PAR with: {0, 0, 0, 26, 0x0977602A, 0x22}
- 8. Apply the new parameters: DMC\_SET\_TIMING\_FPGA\_PAR

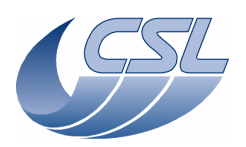

**Herschel PACS** Doc. PACS-CL-SR-002 Date: 29 September, 2010<br>Issue: 5.0 Page: 54

9. Start forwarding the data from BOL to SPU (set bit 2 of *DMC\_WRT\_BOL\_REC\_OPT* to 0)

To switch from Photometry to Spectrometry, one should :

- 1. Stop forwarding the data from BOL to SPU (set bit 2 of *DMC\_WRT\_B\_DEC\_REC\_OPT* to 1)
- 2. Upload the DMC\_WRT\_TIMING\_FPGA\_PAR with: {0, 0, 0, 26, 0x095217CB, 0xB}
- 3. Apply the new parameters: DMC\_SET\_TIMING\_FPGA\_PAR
- 4. Change the synchronisation signal that is used by the sequencer (*DMC\_SYNCHRONIZE\_ON\_DET* with 1 or 2 as argument)
- 5. Start forwarding the data from Blue DEC to SPU (set bit 2 of *DMC\_WRT\_B\_DEC\_REC\_OPT*  to  $0)$
- 6. Start forwarding the data from Red DEC to SPU (set bit 2 of *DMC\_WRT\_R\_DEC\_REC\_OPT*  to  $\theta$ )

Note that, in Spectrometry mode, each detector can also be used separately (in this case, the other one has the Bit 2 of its option field set to 1).

# **4.4.4 Using the spectroscopy detectors**

To start using the blue spectroscopy detectors, one should :

- 1. Switch on the blue DEC (*DMC\_SWON\_B\_DEC*)
- 2. Switch on the blue spectro array (*DMC\_SWON\_B\_SPEC*)
- 3. Configure the detector timing (*DMC\_WRT\_B\_SPEC\_PAR* and then *DMC\_SET\_PAR\_B\_SPEC*)
- 4. Start forwarding the data to SPU (set bit 2 of *DMC\_WRT\_B\_DEC\_REC\_OPT* to 0)
- 5. When done, before switching off the spectro arrays, configure the readouts/ramp to a value smaller than TBD. We recommend to use the default parameters. (*DMC\_WRT\_B\_SPEC\_PAR* and then *DMC\_SET\_PAR\_B\_SPEC*).
- 6. switch off the blue spectro array (*DMC\_SWOF\_B\_SPEC*)
- 7. switch off the blue DEC (*DMC\_SWOF\_B\_DEC*)

Note:

Everytime you switch-on a DEC, a master reset is performed. The master reset interrupts the clock provided to DEC FPGAs and resets them. It means that, if a master-reset is performed while CREs are ON, they are switched-off brutally which is not recommended.

To avoid it, it is forbidden to switch-on a DEC while the other CREs are already ON.

Typical switch-on would then be:

- switch-on blue DEC (includes a master reset)
- switch-on red DEC (includes a master reset)
- switch-on blue CREs
- switch-on red CREs

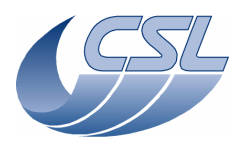

**Herschel PACS** Doc. PACS-CL-SR-002 Date: 29 September, 2010<br>Issue: 5.0 Page: 55

- send\_param\_both

If you are using blue DEC only and then, want to switch-on red DEC, you would then need to:

- switch-off blue CREs
- switch-on red DEC
- switch-on blue CREs
- switch-on red CREs
- send\_param\_both

## 4.4.4.1 Switching-on the CREs

In the text below, we present the procedure to switch-on blue CREs array. The same procedure can easily be adapted to red CREs array.

- 1. DMC\_SWON\_B\_DEC to switch on the DEC
- 2. Wait 5 seconds to get the 1355 connection between DEC and CPU board
- 3. Send the complete set of default parameters. First send a DMC WRT B SPEC PAR command with these values (in hex: 20-8-18C-0-0-EA60). Then, send a DMC\_SET\_PAR\_B\_SPEC to really send the parameters to the DEC.
- 4. DMC\_SWON\_B\_SPEC to switch on the detector array
- 5. Wait 15 seconds to let the switch on procedure run and all voltages become stables
- 6. Then, to activate the CREs (signal SELECT on the CREs), send the first 3 parameters. First send a DMC\_WRT\_B\_SPEC\_PAR command with these values (length: 3, values in hex : 20-8-18E). Then, send a DMC\_SET\_PAR\_B\_SPEC to really send the parameters to the DEC. Note: with this command, we set bit1 to 1 (activate CRE). Bit0 has been set to 1 by the DMC\_SWON\_B\_SPEC command but, bit0 is not commandable through the DMC\_WRT\_B\_SPEC\_PAR. The only way to switch on/off the detector array is to use the trigger commands.
- 7. Then, you should set the bias voltages by writing the first 4 or 5 parameters of the block. Make sure to copy the latest values you use for the first 3 parameters.

### 4.4.4.2 CRE bias commanding

The schematic below explains the meaning of R Bias, D Bias commands and shows how the Bias housekeeping is acquired.

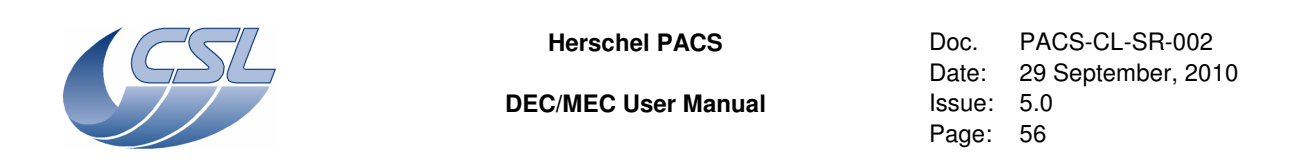

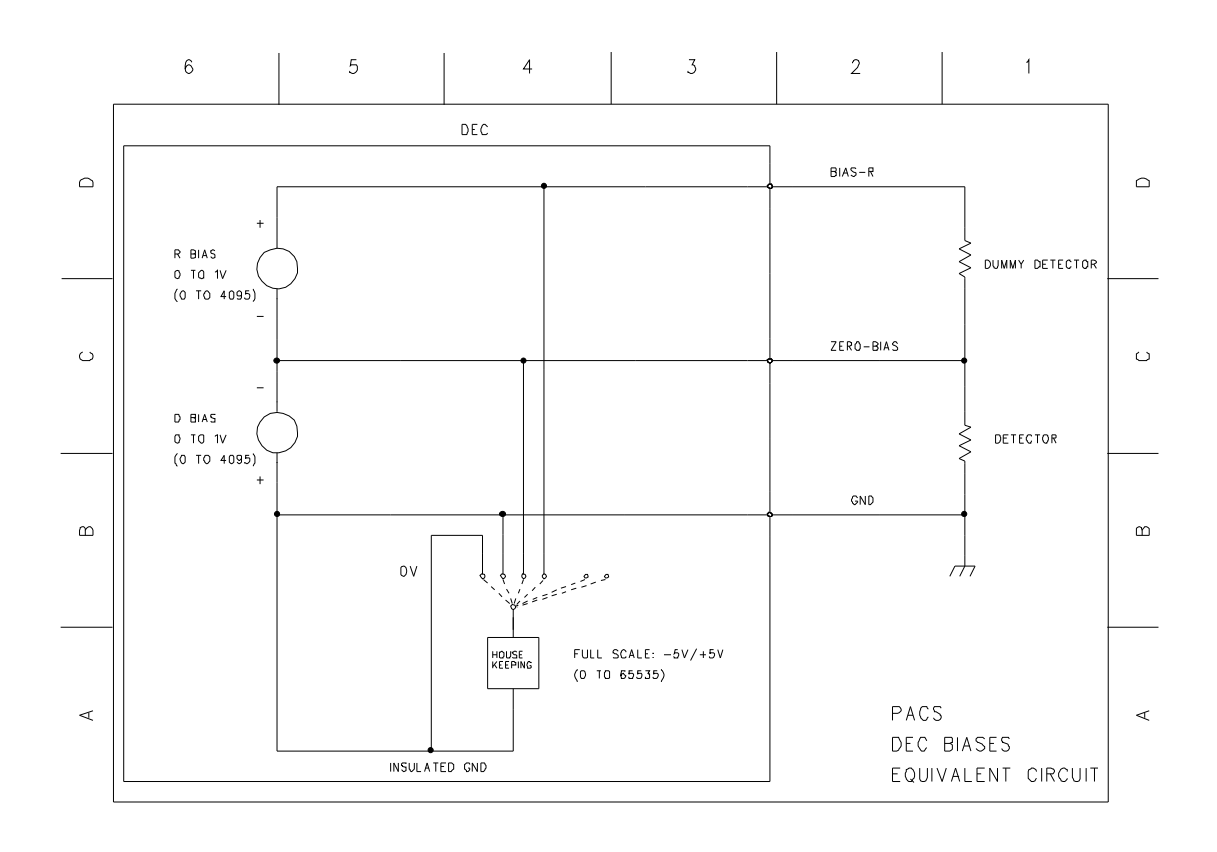

### 4.4.4.3 CRE housekeeping

CRE hk is related to GND (not to VSS as in IMEC ICD)

### 4.4.4.4 Heater and Flasher

To control heater and flasher, the DEC must be switched ON. Then, 12 trigger commands are used to switch them on/off and to set their currents. Nothing is done through write commands.

Each heater and flasher must be switched on separately through one of these commands:

DMC\_SWON\_BD\_HEATER DMC\_SWON\_BD\_FLASHER DMC\_SWON\_RD\_HEATER DMC\_SWON\_RD\_FLASHER

When switching on the heater or flasher, its current is automatically set to zero.

Then, you should set the current in each of the heater or flasher through one of these commands: DMC\_SET\_B\_SPEC\_HEATER\_C

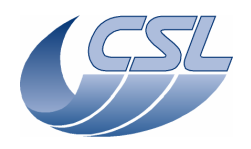

**Herschel PACS** Doc. PACS-CL-SR-002<br>Date: 29 September, 20 Date: 29 September, 2010<br>Issue: 5.0 Page: 57

DMC\_SET\_B\_SPEC\_FLASHER\_C DMC\_SET\_R\_SPEC\_HEATER\_C DMC\_SET\_R\_SPEC\_FLASHER\_C

Then, each heater and flasher must be switched off separately through one of these commands: DMC\_SWOFF\_BD\_HEATER DMC\_SWOFF\_BD\_FLASHER DMC\_SWOFF\_RD\_HEATER DMC\_SWOFF\_RD\_FLASHER When switching off the heater or flasher, its current is automatically set to zero.

## 4.4.4.5 CRE output conversion

The science packet contains measures of the CRE output voltage. The conversion is given by: 65535 corresponds to a span of 6.27 V at the CRE output (1 LSB = 94.91  $\mu$ V).

If the CRE output is equal to VDDA  $+$  0.727V, the measure gives 65535.

If the CRE output is equal to  $VSS + 0.627V$ , the measure gives 6553.

If the CRE output is below VSS  $+$  0.627V, the measure is non linear (but we should never have measure within this range).

History:

The aim was to be able to measure the complete range between VSS and VDDA at the CRE output (span: 5.5V).

The sensitivity of the converter itself is:

0 corresponds to 0V at the converter input

65535 corresponds to 5V at the converter input

The input amplifier in front of the converter can not reach 0V at its output; the first half volt can be non linear.

The gain of the input amplifier has been set to 26.7/33.2 (0.804) in such a way a span of 5.597V at the CRE output corresponds to a span of 4.5V at the converter input (between 0.5V and 5V)

Originally, If the CRE output was equal to VDDA, the measure gave 65535. If the CRE output was equal to VSS, the measure gave 6553.

Following a request of MPE to be able to measure a CRE output a bit higher than VDDA: If the CRE output is equal to VDDA  $+$  0.727V, the measure gives 65535.

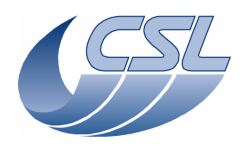

**Herschel PACS** Doc. PACS-CL-SR-002 Date: 29 September, 2010<br>Issue: 5.0 Page: 58

If the CRE output is equal to  $VSS + 0.627V$ , the measure gives 6553.

## 4.4.4.6 Summary of commands and telemetry

## **Trigger Commands:**

- 12 DMC\_SWON\_B\_DEC
- 13 DMC\_SWOF\_B\_DEC
- 14 DMC\_SWON\_B\_SPEC
- 15 DMC\_SWOF\_B\_SPEC
- 16 DMC\_SET\_PAR\_B\_SPEC
- 17 DMC\_SET\_B\_SPEC\_HEAT\_C
- 18 DMC\_SET\_B\_SPEC\_FLASH\_C
- 19 DMC\_SWON\_R\_DEC
- 20 DMC\_SWOF\_R\_DEC
- 21 DMC\_SWON\_R\_SPEC
- 22 DMC\_SWOF\_R\_SPEC
- 23 DMC\_SET\_PAR\_R\_SPEC
- 24 DMC\_SET\_PAR\_BOTH\_SPEC
- 34 DMC\_SET\_R\_SPEC\_HEAT\_C
- 35 DMC\_SET\_R\_SPEC\_FLASH\_C
- 60 DMC\_SWON\_BD\_HEATER
- 61 DMC\_SWOF\_BD\_HEATER
- 62 DMC\_SWON\_BD\_FLASHER
- 63 DMC\_SWOF\_BD\_FLASHER
- 79 DMC\_SWON\_RD\_HEATER
- 80 DMC\_SWOF\_RD\_HEATER
- 81 DMC\_SWON\_RD\_FLASHER
- 82 DMC\_SWOF\_RD\_FLASHER

## **Write Commands:**

- 151 DMC\_WRT\_B\_DEC\_REC\_OPT
- 152 DMC\_WRT\_R\_DEC\_REC\_OPT
- 154 DMC\_WRT\_R\_SPEC\_PAR
- 155 DMC\_WRT\_B\_SPEC\_PAR
- 158 DMC\_WRT\_B\_PACKT\_ENC\_LINK
- 159 DMC\_WRT\_R\_PACKT\_ENC\_LINK

### **HK nominal:**

– 265-400 copy of HK from DEC

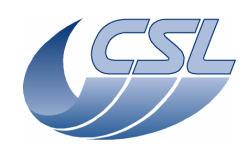

**Herschel PACS** Doc. PACS-CL-SR-002 Date: 29 September, 2010<br>Issue: 5.0 Page: 59

- 200 DMC\_DECB\_REC\_STA
- 201 DMC\_DECB\_CTRL\_ST
- 202 DMC\_BLUE\_PAC\_ENC
- 203 DMC\_DECR\_REC\_STA
- 204 DMC\_DECR\_CTRL\_ST
- 205 DMC\_RED\_PAC\_ENC
- 228 DMC\_DECB\_REC\_PAC
- 229 DMC\_DECR\_REC\_PAC
- 230 DMC\_DECB\_CTRL\_PA
- 231 DMC\_DECR\_CTRL\_PA
- 232 DMC\_BLUE\_ENC\_PAC
- 233 DMC\_RED\_ENC\_PAC

### **HK diag:**

– 579-618 copy of HK from DEC

### **4.4.5 Using the photometry detectors**

To start using the photometry detectors:

- 1. Spacecraft should switch-on BOLC power
- 2. Establish the communication between DMC and BOLC (*DMC\_RESET\_SMCS\_CHIP\_2*)
- 3. Send commands to BOLC (*DMC\_SEND\_COMMAND\_TO\_BOLC*) to configure it
- 4. Start forwarding the data to SPU (set bit 2 of *DMC\_WRT\_BOL\_REC\_OPT* to 0)

### 4.4.5.1 Summary of HLSW commands and telemetry

### **Trigger Commands:**

- 33 DMC\_SEND\_COMMAND\_TO\_BOLC
- 89 DMC\_RESET\_SMCS\_CHIP\_2

### **Write Commands:**

- 150 DMC\_WRT\_BOL\_REC\_OPT
- 158 DMC\_WRT\_B\_PACKT\_ENC\_LINK
- 159 DMC\_WRT\_R\_PACKT\_ENC\_LINK

### **HK nominal:**

- 0-195 copy of HK from BOLC
- 206 DMC\_BOL\_REC\_STAT

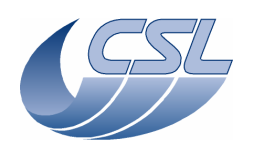

**DEC/MEC User Manual Issue: 5.0** 

**Herschel PACS** Doc. PACS-CL-SR-002 Date: 29 September, 2010 Page: 60

- 207 DMC\_BOL\_CTRL\_STA
- 234 DMC\_BOL\_REC\_PAC
- 235 DMC\_BOL\_CTRL\_PAC
- 240 DMC\_BOL\_READ\_CNT
- 449 DMC\_BOLC\_STATUS
- 481-508 copy of HK from BOLC

## **HK diag:**

– none

# **4.4.6 The chopper : general description**

Hereunder are given a schematic and a picture of the chopper, showing its main elements.

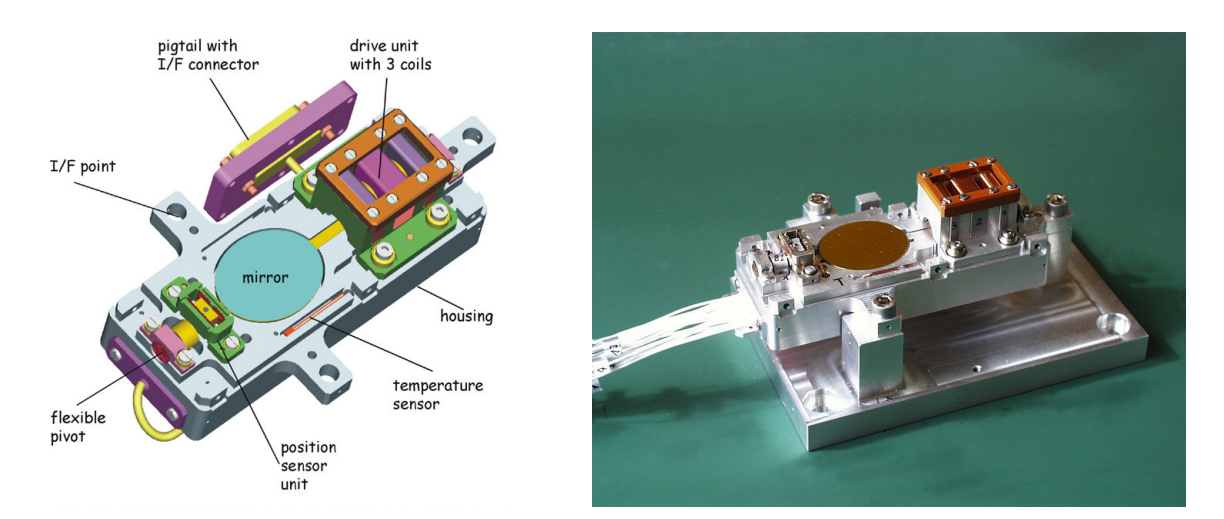

An important characteristic of the chopper is that the rotor (including the mirror) is mounted on spring bearings (named flexible pivots). This means that the chopper has an equilibrated rest position (at zero drive current) and that a constant current is required to maintain the chopper at a specified angle (as large the angle, as high the required current). Normally, the chopper should be mechanically aligned so that the rest position is corresponding to the zero optical position of the chopper.

## 4.4.6.1 The chopper actuator

The chopper actuator is composed of three coils (1 big coil surrounded by two small coils) which can be independently commanded from the DMC using a set of relays. Indeed, there is no redundancy for the chopper actuator but all the three coils are connected to both nominal and redundant MIM boards and degraded mode operation (using one or two coils) can be used in case of problems.

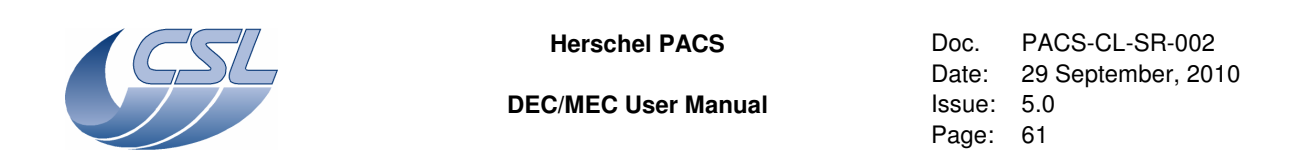

The complexity lies in the fact that the chopper actuator is the only non-redundant device while everything else must be redundant, including the chopper control electronics. Therefore, the connection scheme shown in the figure below has been implemented in the DMC. On this figure, the default state (switch off state) of the relays is represented. In this configuration, coil 1 and coil 3 are disconnected from the electronics (red and black lines) and coil 2 is connected to a shortcircuit resistor (used as a launch-lock) through the redundant MIM board (violet and blue lines).

How the relays must be commanded to use the chopper will be explained in details in §4.4.7.1.

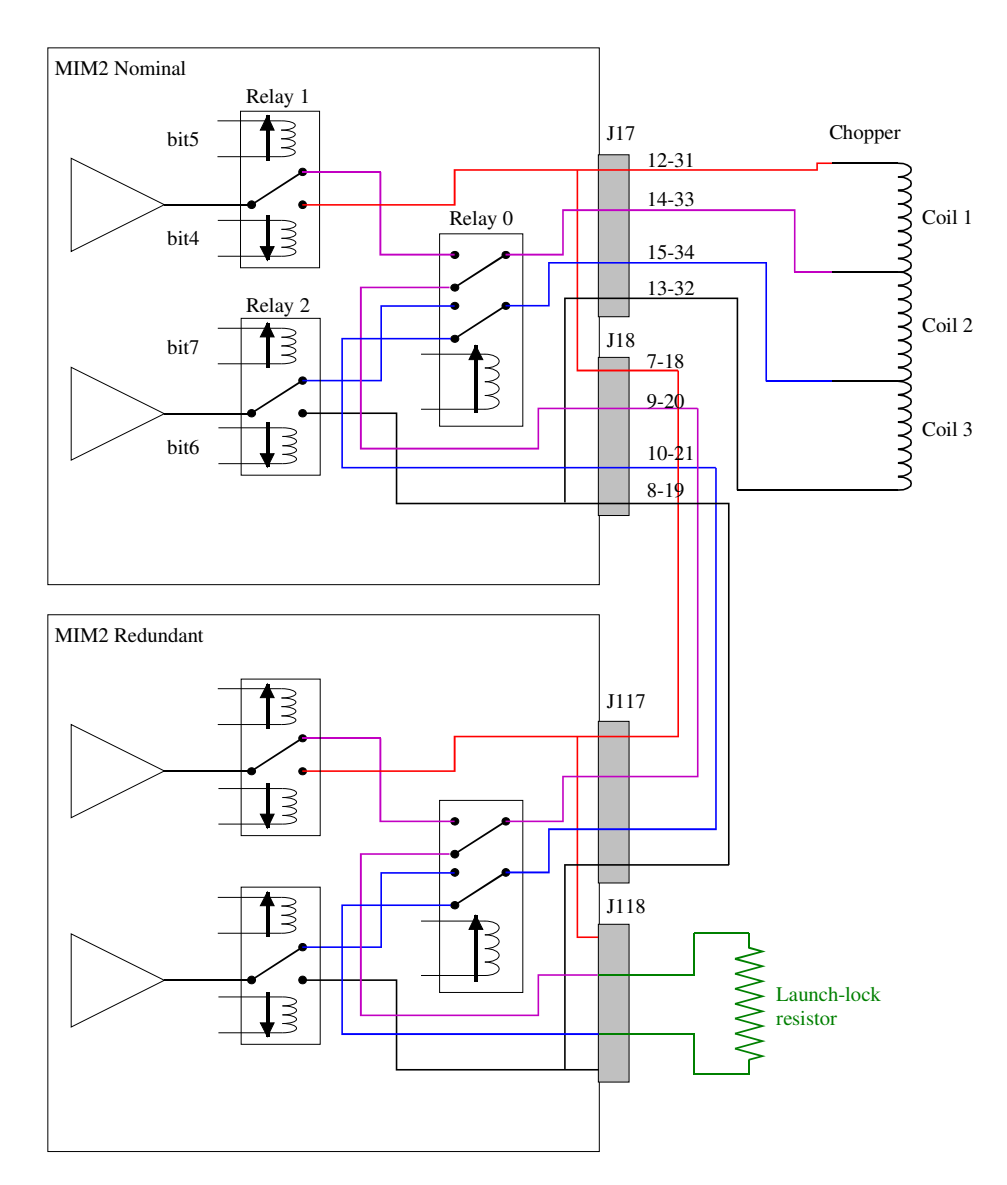

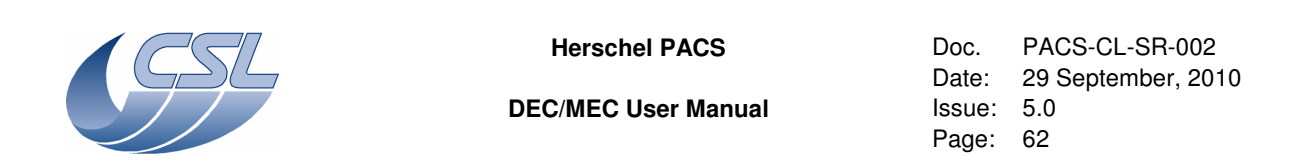

### 4.4.6.2 Field plates position sensor

The chopper position sensor is a double differential magneto resistor named field plates. Two sensors are available, one connected to nominal DMC electronics (referred as FP1) and one connected to redundant electronics (referred as FP2).

Each sensor has a response curve w.r.t chopper angle shaping as shown in the figure hereunder. This curve is not linear and not symmetrical and may have an offset w.r.t the chopper zero (rest) position. Therefore, an accurate calibration curve is required to translate the readout voltage in angle units.

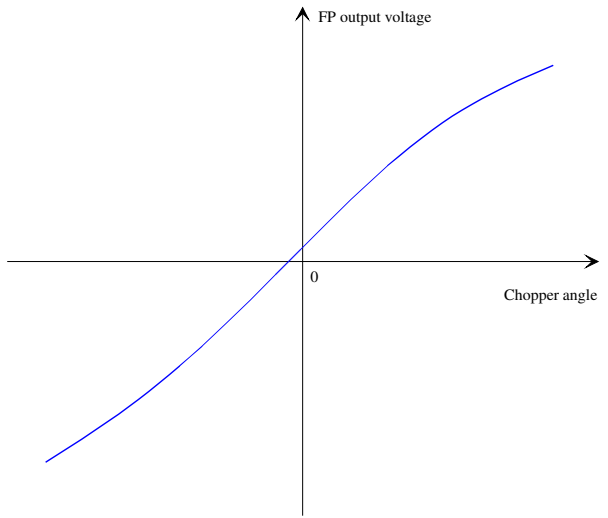

The FP signal is amplified before analog to digital conversion by a factor of 50 (actual gain value must be measured with accuracy on DMC hardware). The readout units of DMC\_CHOP\_CUR\_POS are then in volts where  $\pm 10$  V corresponds to  $\pm 32767$  digits.

FP1 (nominal) amplification gain for DMC FM : 50.091 FP2 (redundant) amplification gain for DMC FM : 50.607

The Field plates calibration curves have been measured by Zeiss are are reported in chopper documentation (for the FM unit, see PACS-MA-TN-678). The measurement has been done in Zeiss test cryostat with an amplification of the FM signal by 34.35. The figure below shows how to use a Zeiss calibration curve and convert it in DMC units.

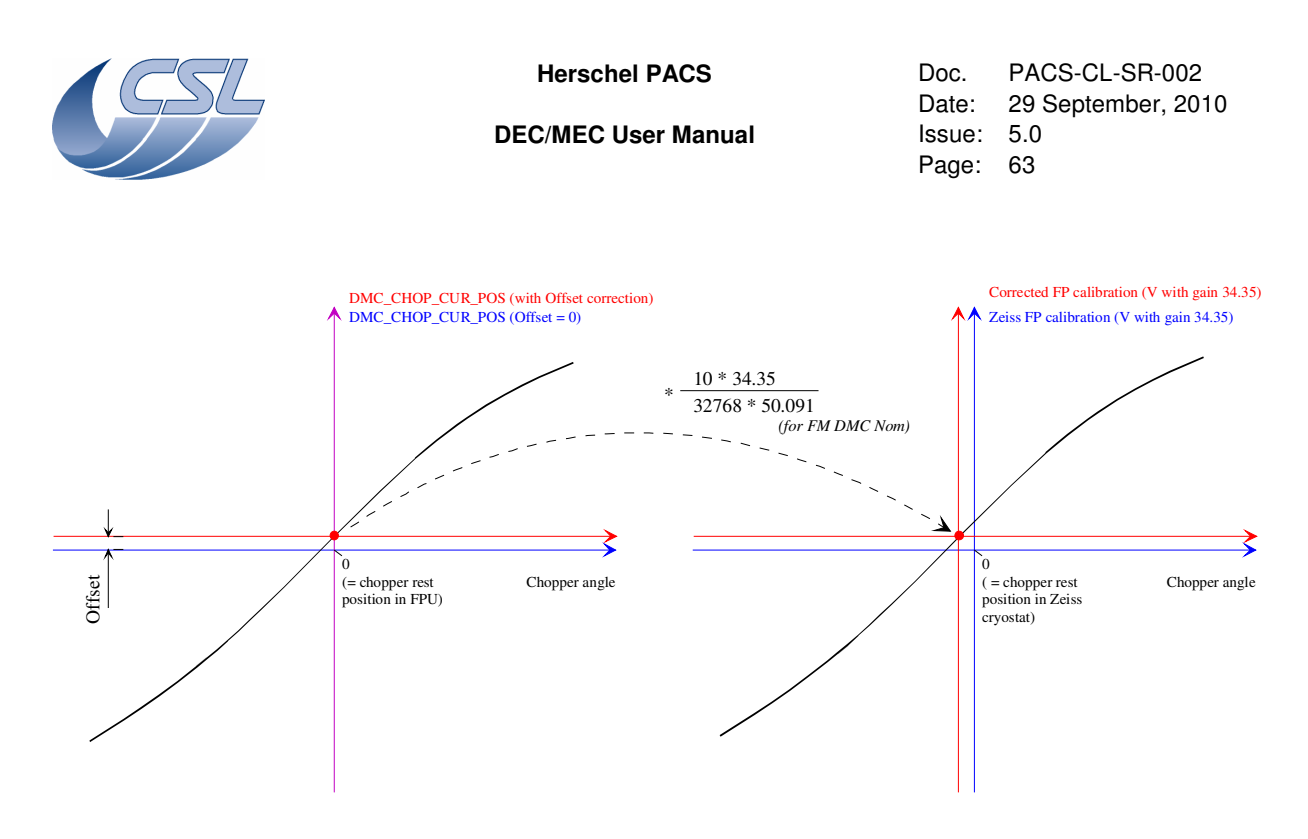

The process is as following :

- 1. Set chopper Offset parameter to 0
- 2. Measure DMC\_CHOP\_CUR\_POS with controller Disabled and OFF to be sure that no current is flowing trough the coils. The chopper is then in its mechanical rest position, which by alignment is supposed to be the optical zero position in FPU.
- 3. Set Offset = DMC\_CHOP\_CUR\_POS (as measured in 2.)
- *4.* Make the following calculation to find the zero position in Zeiss voltage units : Zero Zeiss = -Offset\*(10\*34.35)/(32768\*50.091) (50.091 valid for FM DMC nominal only)
- 5. Take this Zero\_Zeiss point as the origin of the axes for defining a corrected calibration curve from the original documented by Zeiss.
- 6. Then conversion from DMC units to Corrected FP calibration units is done simply by using the scaling factor  $(10*34.35$  FP1 (nominal) amplification gain for DMC FM : 50.091) (50.091 valid for FM DMC nominal only)

The FP signal is non-linear w.r.t chopper angular deflection and asymetric w.r.t the neutral position. Therefore, a same angular increment will lead to different FP readout amplitude depending of the position of the chopper. This is shown in the figure hereunder where the FP response curve is compared with an ideal linear characteristic (fitted to the FP curve for low angles).
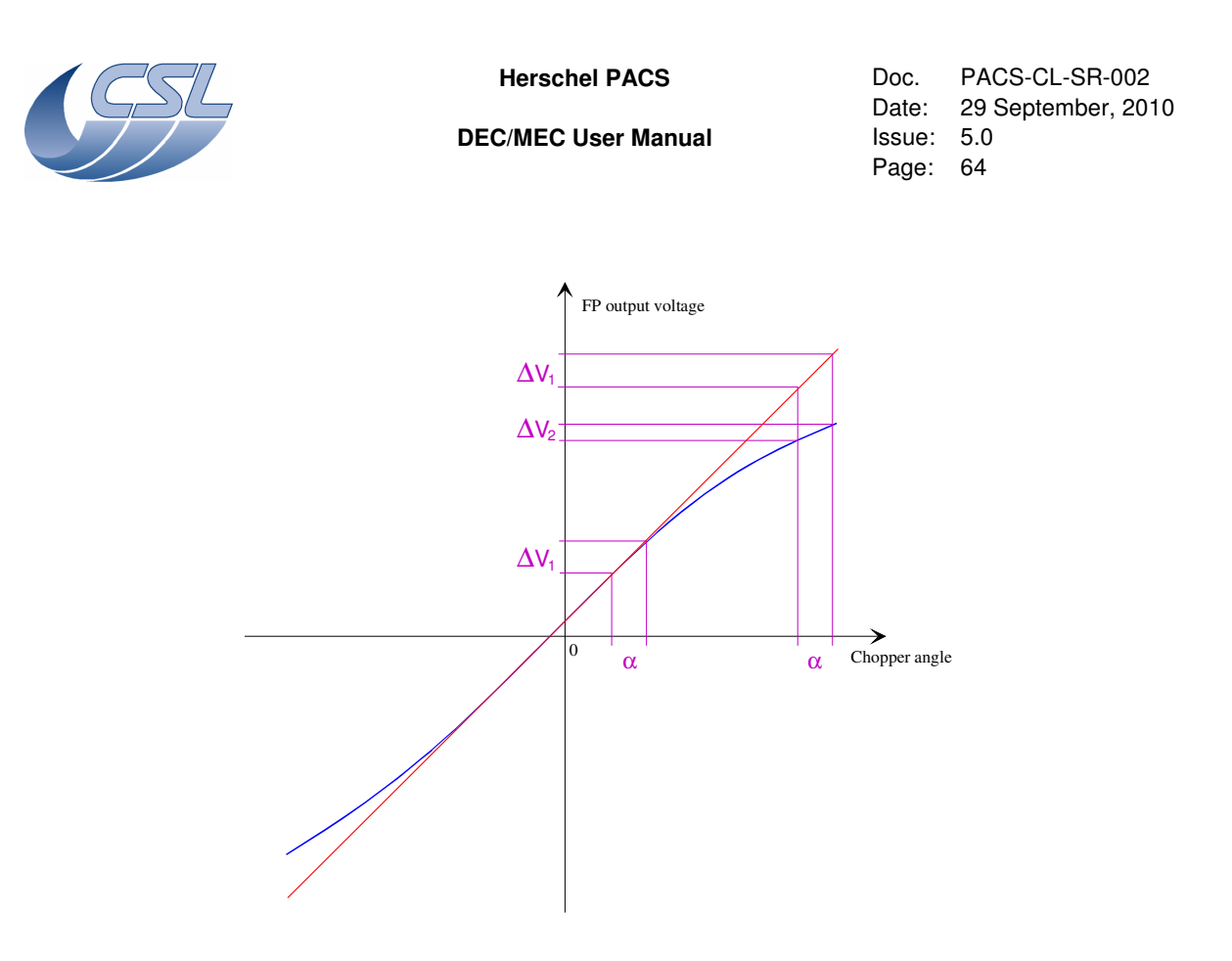

This change of FP sensitivity w.r.t the chopper position induces that a given controller parameters set will produce different performance depending on the chopper position. Especially, parameters optimised for the nominal operating range  $(\pm 4.1^{\circ})$  will not be optimum for larger angles  $(\sim \pm 9^{\circ})$ used to aim the calibration sources. Also, the asymmetry of the FP response curve induces that the controller performance will be different for positive or negative deflection and therefore, optimisation of parameters is always a compromise.

The OBSW can use the FP calibration curve to linearise the position readout before to be used by the controller. A virtual linear response curve is used, having the same sensitiviry than the FP curve for the small angles (like shown in red in the figure above). In order to convert the FP readout to a virtually linear readout, a conversion look up table is used. The conversion is internal to the controller software and is not applied to the FP readout as seen in the Housekeeping (DMC\_CHOP\_CUR\_POS).

The parameter SelectFieldPlateLUT allows selecting between the following FP readout conversions :

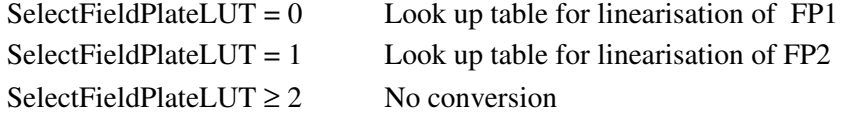

The figure below is a plot of the look up tables used for FP1 and FP2 of the chopper FM.

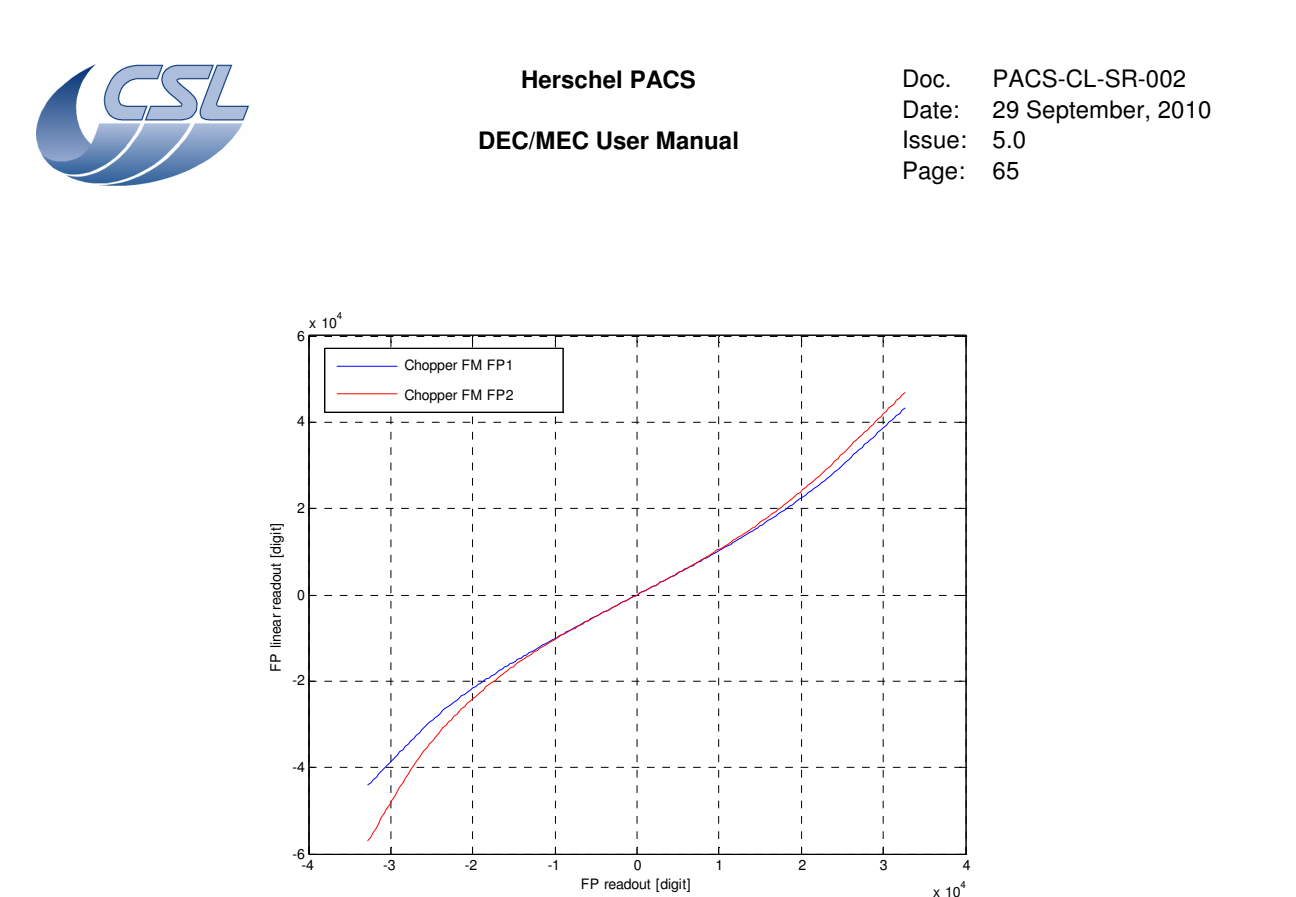

# **4.4.7 Using the chopper**

4.4.7.1 Selecting chopper actuator coils

For an understanding of the following explanation, refer to the figure presented above in §4.4.6.1.

The driving amplifier is connected to the chopper coils using a set of 3 relays. One relay (relay 0) has a stable power off state (which is as shown in the figure) and its coil must be continuously powered to switch to the other position. The two other relays (relay 1 and 2) are bi-stable relays, meaning that no power is required to keep them in any position and a power pulse must sent to the correct relay coil to switch from one stable position to the other. Therefore, they have no default power off position by hardware but the software command them in their default position (as represented in the figure) when power off of the chopper is commanded using *DMC\_SWOF\_CHOP\_CONT*. It is important to note that all the relays of the non used nominal or redundant electronics must be in their default position. If it is not the case, the currently used electronics will not be able to command the chopper properly. Therefore, a correct switch off of the chopper by commanding *DMC\_SWOF\_CHOP\_CONT* must be done before switching from nominal to redundant electronics or inversely.

At switch on of the chopper controller using *DMC\_SWON\_CHOP\_CONT*, the relay 0 is powered which disconnect the chopper from the launch-lock resistor. It stays powered until the switch off command *DMC\_SWOF\_CHOP\_CONT* is sent.

The other two bi-stable relays can then be commanded using the *DMC\_SET\_CHOP\_COIL\_DRIVE* command with a parameter in which bit 4 to 7 define the position of the relays. In the figure, the

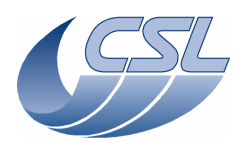

**Herschel PACS** Doc. PACS-CL-SR-002<br>Date: 29 September. 201 Date: 29 September, 2010<br>Issue: 5.0 Page: 66

arrow indicates the direction of activation when the corresponding bit is set to 1. There are 4 different configurations as shown in the table.

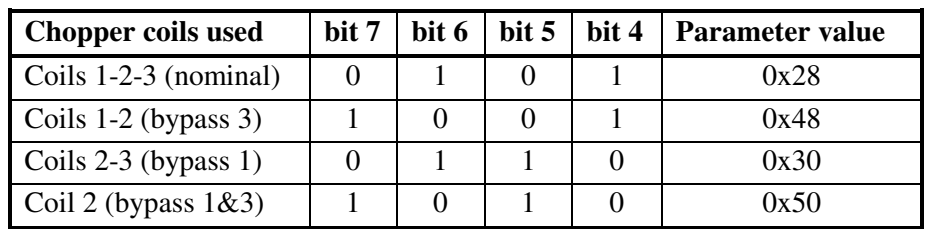

At switch on of the chopper controller (*DMC\_SWON\_CHOP\_CONT*), the nominal configuration is automatically selected. In case the nominal configuration is used, it is therefore not necessary to use *DMC\_SET\_CHOP\_COIL\_DRIVE* command with parameter 0x28 after a switch on.

Note that changing the chopper coils configuration can be done only when the controller is disabled and that chopper controller parameters must be adapted for each configuration.

# 4.4.7.2 Nominal mode operation

To start using the chopper, one should :

- 1. Switch-on the chopper controller (*DMC\_SWON\_CHOP\_CONT*)
- 2. If not operating in nominal coils configuration (3 coils used), change the coils configuration (*DMC\_SET\_CHOP\_COIL\_DRIVE) and update controller parameters*
- 3. Enable the chopper controller (*DMC\_ENABLE\_CHOP\_CONT*)
- 4. Then, any of the 4 move commands can be sent
- 5. When done, disable the chopper controller (*DMC\_DISABLE\_CHOP\_CONT*)
- 6. Switch-off the chopper controller (*DMC\_SWOF\_CHOP\_CONT*)

# 4.4.7.3 Changing the controller parameters

The chopper parameters are defined by Zeiss for the different coils configurations and temperature conditions. The way to translate the Zeiss parameters in DMC units is detailed in §4.2.1.4.

You should only use those provided controller parameters. Setting a wrong value in any of these parameters could damage the chopper or its driver electronics.

An important parameter is the OutputLimit parameter which defines the maximum output current which can be commanded to the chopper coils. Indeed, the driving amplifier is designed to output a maximum current of  $\pm 133$  mA (when DMC CHOP OUTPUT =  $\pm 32767$ ). This current is required in degraded mode when using only one coil in order to reach the extreme angle deflection of the chopper. However, in nominal (three coils) or two coils configuration, the current must be limited to the appropriate value to avoid any over travel outside of the operational range of the chopper and damage while knocking the hard stops.

Another important parameter is the PosLimit parameters which defines a maximum deflexion of the chopper above which the controller will be disabled. This must be set slightly above the

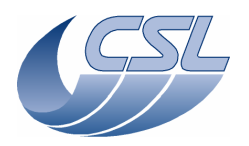

**Herschel PACS** Doc. PACS-CL-SR-002 Date: 29 September, 2010<br>Issue: 5.0 Page: 67

operational range in order that any non nominal event which would drive the chopper at an angle higher than the nominal operational range will trigger the disabling of the controller while passing through the PosLimit value.

# 4.4.7.4 Open loop mode operation

The chopper can be operated in open-loop mode. That means that a specified current can be applied to the actuator directly.

When commanding the chopper in open loop, there is of course no damping of the natural vibration frequency of the chopper (the mass-spring frequency of rotor on flex pivots is about 30 Hz). Therefore, if a current step is applied, the chopper will oscillate for 5-10 seconds before to stabilise. To avoid excitation of the chopper oscillation frequency, the current can be applied slowly by using a very small Rate parameter. In that way, the current will be applied using a low frequency sinus function until the specified target is reached.

Selecting the open-loop mode is done via the command (*DMC\_SET\_CHOP\_COIL\_DRIVE*) with bit 8 set to 1 (If changing only the open/close loop mode without changing the coils configuration, bits 0-7 can be set to zero). To go back to closed loop mode, send this command with bit8 set to 0. This must be done when chopper controller is switched-on and when the chopper controller is disabled.

Then any of the 4 move commands can be sent but the parameter is now the driving current rather than the angle setpoint. The units are in mA where  $\pm 32767 = \pm 133$  mA.

# 4.4.7.5 Summary of commands and telemetry

# **Trigger Commands:**

- 49 DMC\_SWON\_CHOP\_CONT
- 50 DMC\_SWOFF\_CHOP\_CONT
- 51 DMC\_ENABLE\_CHOP\_CONT
- 52 DMC\_DISABLE\_CHOP\_CONT
- 53 DMC\_MOVE\_CHOP\_ABS
- 54 DMC\_MOVE\_CHOP\_REL
- 55 DMC\_MOVE\_CHOP\_ABS\_DITHER
- 56 DMC\_MOVE\_CHOP\_REL\_DITHER
- 57 DMC\_SET\_CHOP\_COIL\_DRIVE

# **Write Commands:**

- 144 DMC\_WRT\_CHOP\_CONF\_PAR
- 153 DMC\_WRT\_MAX\_DITHER

# **HK nominal:**

• 209 DMC\_CHOP\_CTRL\_ST

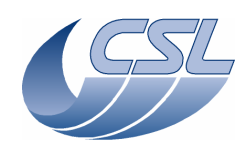

**Herschel PACS** Doc. PACS-CL-SR-002 Date: 29 September, 2010<br>Issue: 5.0 Page: 68

- 244 DMC\_CHOP\_CUR\_POS
- 245 DMC\_CHOP\_SETPOIN
- 246 DMC\_CHOP\_TARGET
- 247 DMC\_CHOP\_PID\_ERR
- 248 DMC\_CHOP\_PID\_ACC
- 249 DMC\_CHOP\_MAX\_DIT
- 258 DMC\_CHOP\_OUTPUT

### **HK diag:**

- 557 DMC\_CHOP\_VA
- 561 DMC\_CHOP\_IA
- 565 DMC\_CHOP\_VB

# **4.4.8 The Grating : general description**

The two pictures hereunder show the grating mechanism and the most interesting elements which are used for its control, i.e. :

- − The grating main actuator
- − The inductosyn position sensor
- − The hard stops
- − The launch-lock mechanism
- − The temperature sensors

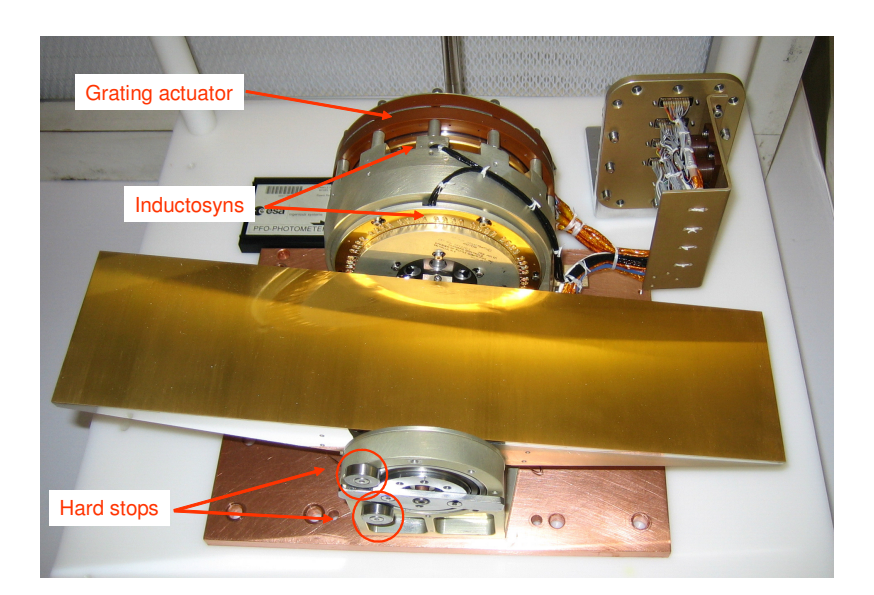

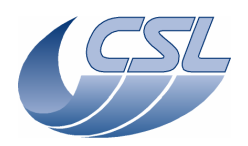

**DEC/MEC User Manual Issue:** 

**Herschel PACS** Doc. PACS-CL-SR-002 Date: 29 September, 2010<br>Issue: 5.0 Page: 69

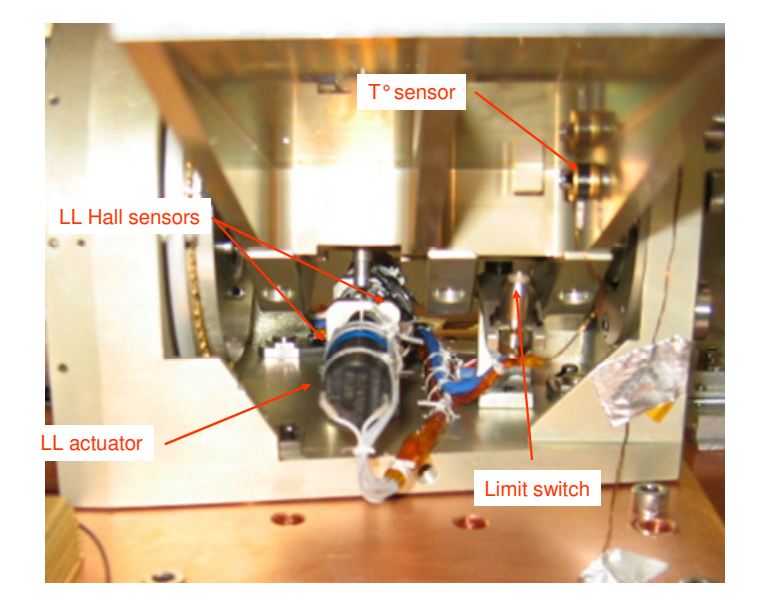

# 4.4.8.1 The grating actuator

A detailed description of the grating actuator can be found in document PACS/GA-SP-001-TTL, which is included in the Grating PFM end item data package PACS-CL-DP-004.

There are two electrical circuits in the actuator, one nominal and one redundant, each composed of one pair of coils and two hall sensors.

The actuator is composed of a turning rotor part and a fixed stator part (see figure below for description).

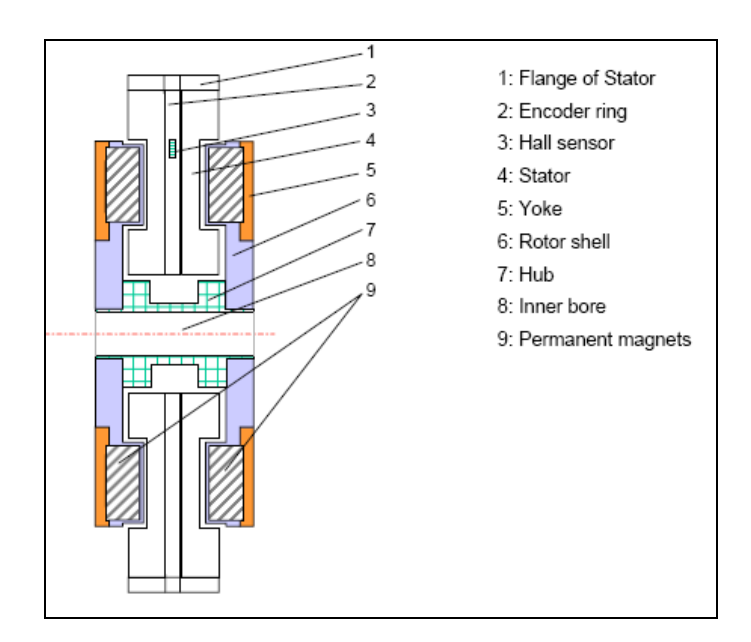

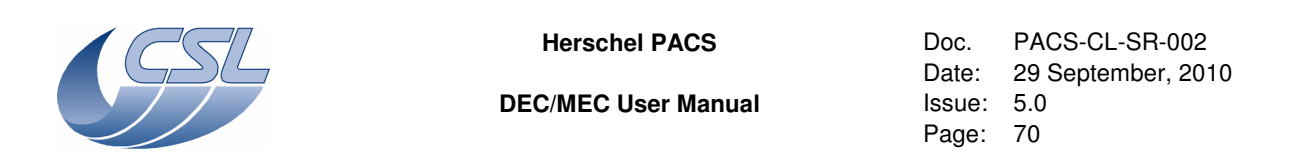

The rotor part is composed of 12 pair of magnets uniformly distributed on the circumference (i.e. one pair of magnets each 30°), and with alternating magnetic field. The stator part is composed of two coils (phase 1 and phase 2) placed between the magnets (in the magnetic field) and dephased of 15° (i.e. 1/4 of period) one to the other.

To turn the rotor, the current in the coils must be commanded as shown in the sketch hereunder.

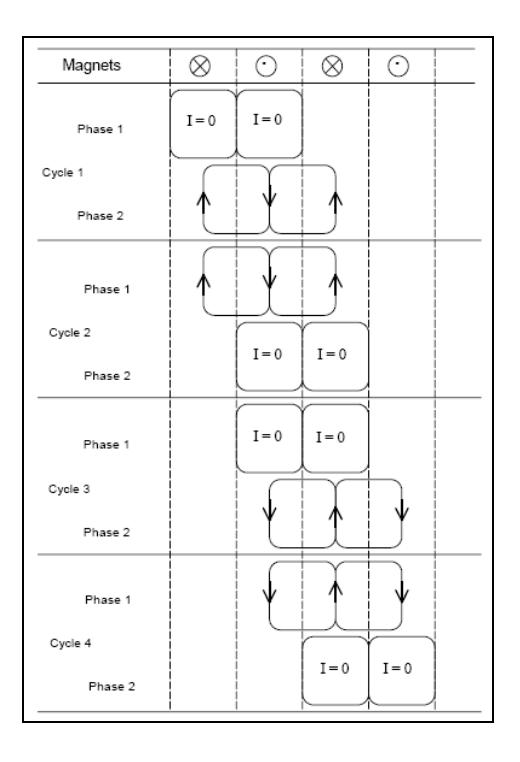

This means that to turn the actuator continuously, sine and cosine current modulation must be sent in each coil, with an angular period of  $60^\circ$ . This is done using two hall sensors which are aligned with the coils and which have the property to output a signal proportional to the magnetic field. Therefore, by reading the two hall sensors, the sine and cosine distribution of the current in the coils can be determined.

As the total grating angular range is about 40°, only 2/3 of a period of the hall sensors can be measured while moving the grating from one hard stop to the other. An example off hall sensors signals on the whole grating range is shown in the figure hereunder.

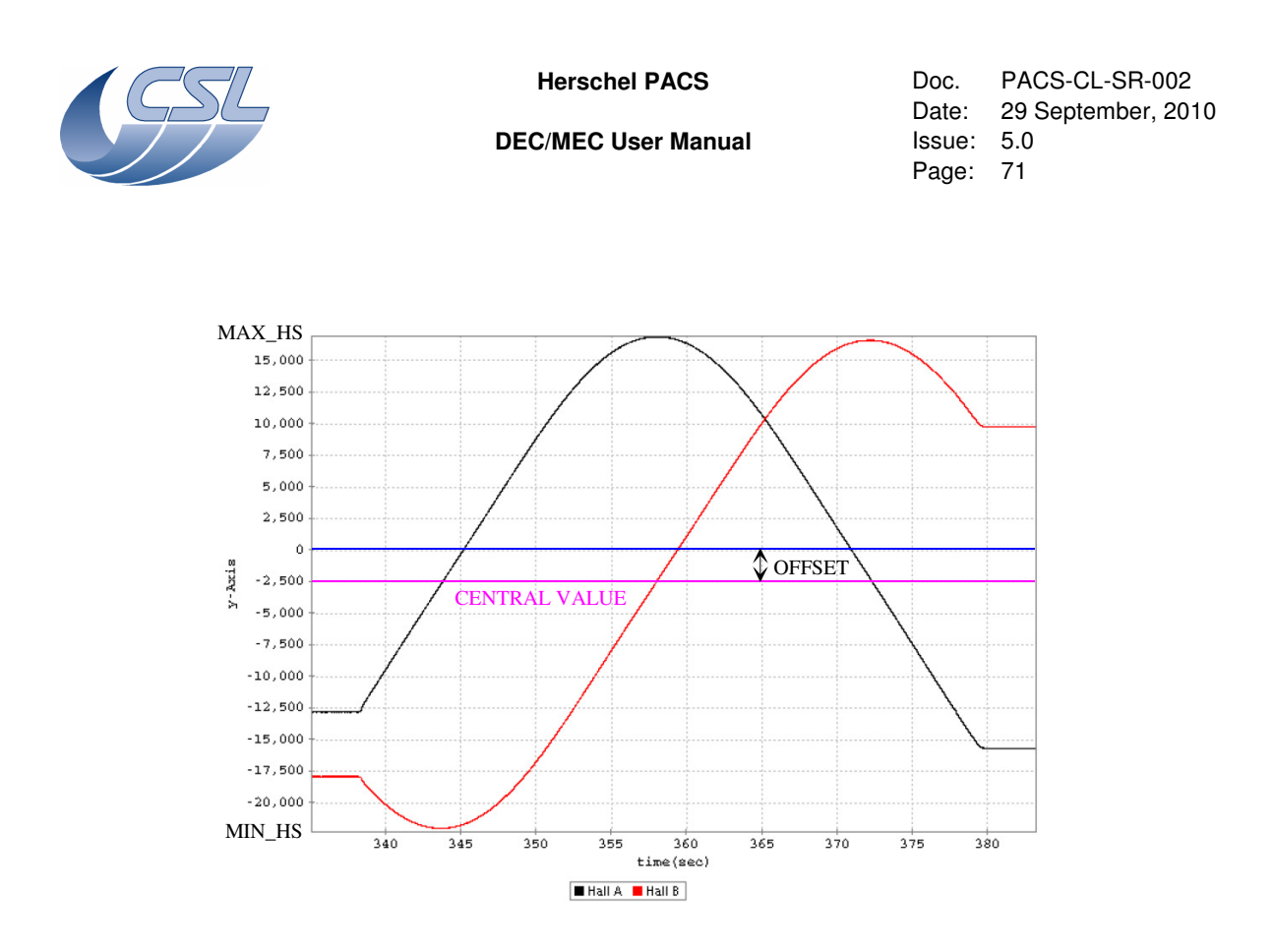

In order to make the current repartition correctly, the software requires that the hall sensors signals are sinusoids with an amplitude of 65535 (i.e. between -32767 to 32767). As shown in the figure, this is of course not the case and also the amplitude of the signals is changing with temperature. Therefore, a scaling parameter is used which is defined as following (refer to the picture) :  $SCALING = 1024*65535/(MAX HS-MIN HS)$ 

At ambient temperature, the hall sensors signals are symmetrical around 0. However, at cold temperature, an offset appears as it is the case in the figure (meaning that the signal is different from 0 even if there is no magnetic field). An offset parameter is then also used to recover symmetrical signals before to be used by the software. It can be set using the command *DMC\_WRT\_GRAT\_HALL\_OFFSET*.

See §4.2.1.2 to see how are defined and how to change these parameters.

### 4.4.8.2 The inductosyn position sensor

The inductosyn position sensor is an inductive sensor composed of two facing disks, one fixed (stator) and one turning with the grating (rotor). On the rotor disk, there is one printed circuit shaped like a square wave and used as an excitation coil, with 128 periods on the total circumference. On the stator disk, there are two similar printed circuits used as secondary coils and dephased of 1/2 period one to the other (see the picture below). The excitation signal (and therefore the two readout signals) is a sine with a frequency of 16384 Hz. The two readout signals are in phase with each other but when the grating is turning, their amplitudes are varying just like sine and cosine functions with a period corresponding to an angle of 360°/128.

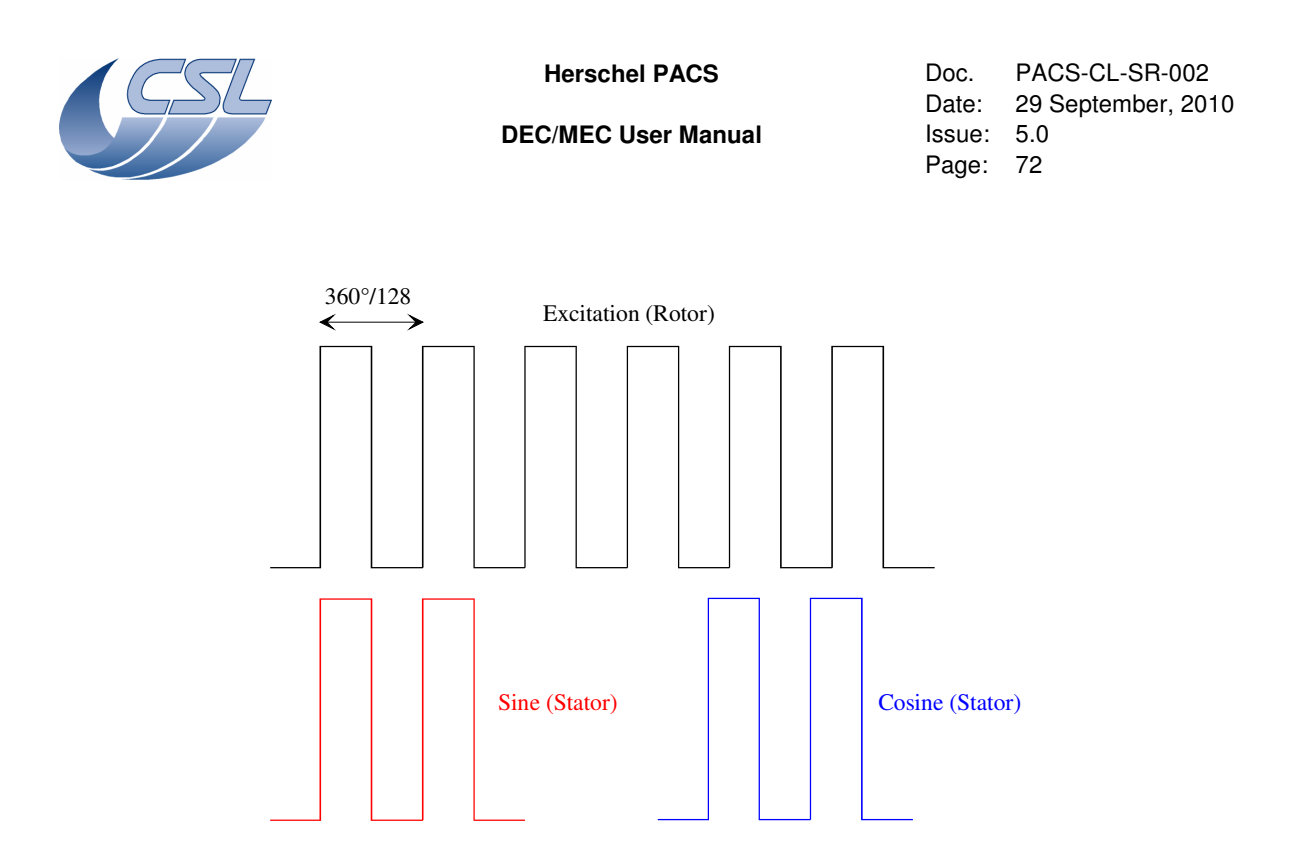

From the sine and cosine readout signals, the electronics output a 16 bits value which is an absolute position reading within a period of the printed circuit. There is an additional counter which increment or decrement when there is a transition of the position readout from 0xFFFF to 0x0 or from 0x0 to 0xFFFF respectively. This period counter is an 8 bits integer. Therefore, the position readout is a 24 bits signed integer.

At switch on of the grating controller using the command *DMC\_SWOF\_GRAT\_CONT*, the grating is in an arbitrary position and the period counter must be reset by placing the grating in a well known reference position. This is the reason why a homing process is required and two hard stops at extreme positions of the grating are used as reference.

### 4.4.8.3 The launch-lock

The launch-lock is composed of two actuators (one nominal and one redundant) which are each connected to one DMC MIM3 board (respectively to nominal and redundant MIM3). However, to increase the reliability and decrease the required driving current, the two actuators can be operated together, whatever the nominal or the redundant electronics is in use. Each actuator is driven with a maximum current of 400 mA.

The launch-lock is equipped with hall sensors indicating the unlocked and locked positions. In order to minimise the dissipated power, these hall sensors are powered only when the actuators are driven. Therefore, the reading of the launch-lock position is only possible during a launch-lock activation operation.

# **4.4.9 Using the grating**

The grating and the filter wheels are driven by the same extension board and power supply. So, only one of these mechanisms can be used at a time. Switching-on one of these mechanism controllers will automatically switch-off the one that is currently on.

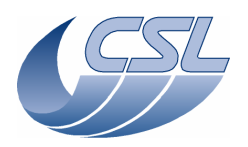

**Herschel PACS** Doc. PACS-CL-SR-002 Date: 29 September, 2010<br>Issue: 5.0 Page: 73

There is only one command to switch-off the controller that is currently on : *DMC\_SWOF\_GRAT\_CONT*.

The grating position encoder (inductosyn) will be powered-off only when the *DMC\_SWOF\_GRAT\_CONT* is received. By this way, it is possible to move the grating, then a filter wheel and then the grating again without loosing the grating position. This can be achieved if you use only *DMC\_SWON\_FW\_SPEC, DM\_SWON\_FW\_PHOTO* and *DMC\_SWON\_GRAT\_CONT* to toggle between the mechanism controllers and never use *DMC\_SWOF\_GRAT\_CONT* (see section 4.4.11 for details).

It is recommended to disable de grating controller before any switching from the grating to one of the filter wheels. This is done by sending the command *DMC\_DISABLE\_GRAT\_CONT.*

### 4.4.9.1 Hardware settings for position readout

The inductosyn readout electronics needs a very accurate tuning of its parameters (on MIM1 and MIM3 boards) depending on which inductosyn sensor is connected and in which temperature conditions it is used. The DMC is adjusted to operate the grating at cold conditions and with nominal MIM boards connected to nominal inductosyn and redundant MIM boards connected to redundant inductosyn.

In all other conditions, the inductosyn signal may be very noisy and not accurate. That means in particular that the grating cannot be operated in closed loop at ambient conditions, i.e. the grating controller cannot be enabled. Command *DMC\_ENABLE\_GRAT\_CONT* is therefore only allowed in cold conditions. However, open loop mode can be used in any conditions.

The MIM3 hardware settings are corresponding to an adjustment of the amplitude of the excitation and hence of the sine and cosine readout signals. The MIM1 hardware settings are corresponding to an adjustment of the phase of sine and cosine signals with a reference signal, which is required for the converter A/D (AD2S80) to operate correctly. The MIM1 settings are realised by adjusting the value of fixed resistors while a software command allows some adjustment of the amplitude of the excitation.

The amplitude of the excitation can be adapted by using the command *DMC\_WRT\_GRAT\_INDUCT\_AMPL\_with a parameter defining the amplitude of the excitation.* This parameter is a 12 bits integer and therefore, the maximum sine and cosine amplitude will be realised with an amplitude command of 4095.

Two HK diagnostic variables DMC\_GR\_IND\_SINE and DMC\_GR\_IND\_COS allow having a readout of the sine and cosine amplitude. The amplitude of the excitation must be adjusted to get a maximum amplitude of sine and cosine signals of 2 Vrms ( $\pm 10\%$ ). This is done as following :

- Start HK diag at 20 Hz for DMC\_GR\_IND\_SINE and DMC\_GR\_IND\_COS
- Move the grating relative by  $0x30000$  at  $1^{\circ}/sec$ . (rate = 3)

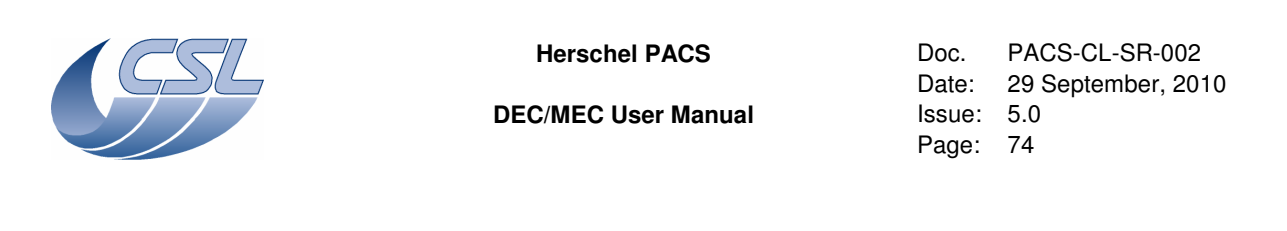

- Analyse HK diag records. Figure hereunder shows how it looks like. The goal of the process is to obtain a maximum amplitude for these signals of  $14486$  ( $\pm 500$ ) digits. If the maximum amplitude is different, adjust the excitation amplitude and restart the measurement. This must be repeated until the target of 14486 is reached.

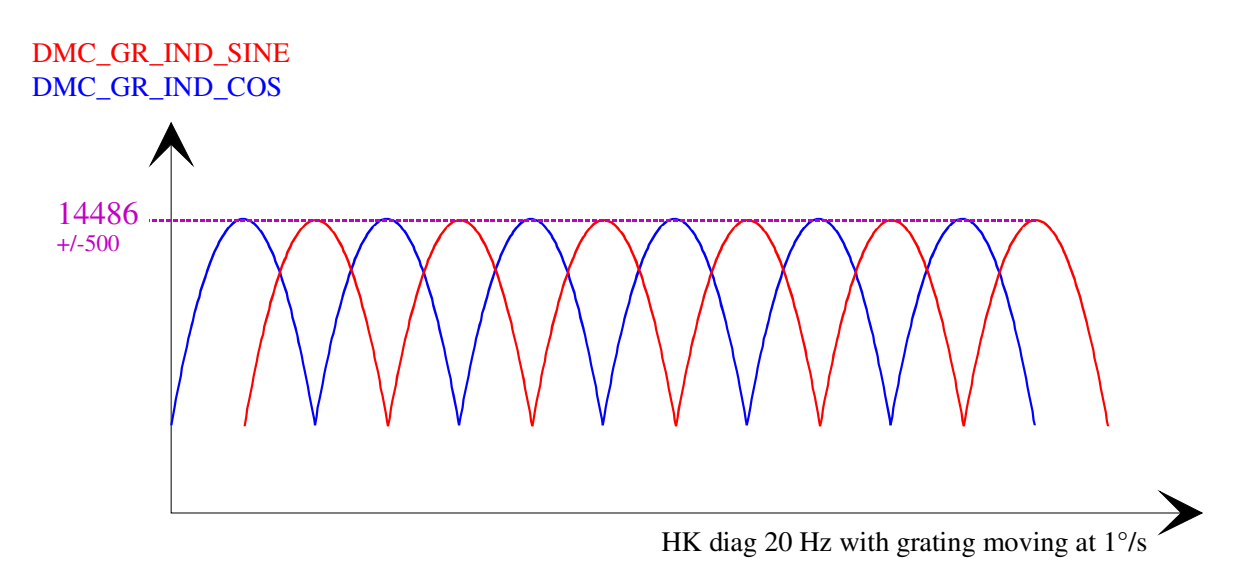

ATTENTION : this process is done by operating the grating in closed loop. It is therefore only allowed when the inductosyn amplitude is already set to a value not too far from the target, i.e. for some periodical adjustment if required. If it is not the case, this will lead to unstability of the controller and open loop mode must be used to move the grating for recording HK diag data. In any case, changing the amplitude of the inductosyn signals must be done carefully and by experienced users only.

Also note that, since the sine/cosine measure circuit is using some spare channels of the calibrations sources circuit, they can not be measured while the calibration sources are operated. Both calibration sources must be switched off to be able to make this measure.

# 4.4.9.2 Changing the controller parameters

You should only use controller parameters provided by CSL. Setting a wrong value in any of these parameters could damage the grating or its driver electronics.

# 4.4.9.3 Operating the launch-lock

The nominal operating mode is by driving the two launch-lock actuators simultaneously. Commanding only one actuator must be used only for testing or for degraded mode operation if required.

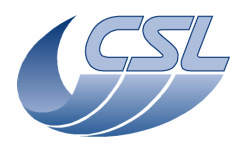

**Herschel PACS** Doc. PACS-CL-SR-002 Date: 29 September, 2010<br>Issue: 5.0 Page: 75

When launch-lock activation is commanded, the driving current is applied during about 5 s, regardless the value of the position sensors. The launch-lock position sensors are powered on only when the launch-lock motor is operated. Since the HK period is 2 seconds, the status bit of the position sensors will appear only in 2 or 3 HK packets.

### Unlocking:

You should first switch-on the grating controller *DMC\_SWON\_GRAT\_CONT.* Then send the *DMC\_UNLOCK\_GRAT* with parameter 28 (for the open-loop mode with two actuators). Then, the grating can be used as usual.

### Locking:

The grating controller should be powered-on but disabled. Before disabling the grating controller, you should first move the grating to a central position (~500000). Then, Send the *DMC\_LOCK\_GRAT* command with parameter 12 (for the open-loop with two actuators).

Note that the launch-lock can be operated nominally at any temperature conditions, assuming that the grating is in horizontal position.

### 4.4.9.4 Grating position readout

As explained in §4.4.8.2, there are 128 periods for for 360° with a position readout on 16 bits in one period. Therefore conversion from DMC\_GRAT\_CUR\_POS to angle is made as following :

Angle [deg.] = DMC\_GRAT\_CUR\_POS\*360/(128\*65535) (For exemple DMC\_GRAT\_CUR\_POS =  $23301$  corresponds to  $1^{\circ}$ )

In degraded mode, the grating position is given by DMC\_GR\_DEG\_POS (available in diagnostic hk only). This position is actually the index in the sine array that is used to generate the command of the grating (see §4.4.9.10 for details about the degraded mode). This value is updated only when you move and when you switch-on the controller. This value is not reflecting the actual position but the command that is applied to the grating; this means that if the grating oscillates, you will not see it here, if it is not at the commanded position, you will not see it here as well (the only information about the real position of the grating can be retrieved from the hall sensors).

### 4.4.9.5 Changing the inductosyn sign

From version 6.000, this command has been disabled since both FM inductosyn have the same orientation. Version 6.000 is not compatible with the redundant circuit of the QM grating !

### 4.4.9.6 Homing the grating

As explained in §4.4.9.4, the period counter of the inductosyn must be reset with grating being positioned at one of the two hard stops. Just before reaching the hard stop, a limit switch is pressed to asses that the grating is well blocked against the hard stop and not inside its operational

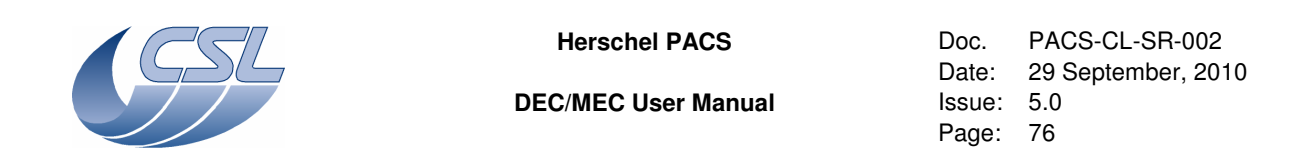

range due to an eventual problem. The limit switch position can be found in the HK in DMC\_GRAT\_CTRL\_ST variable (bit 23), see §5.3.2.

The schematic below shows the position of the two hard stops and limit switches related to the inductosyn position direction.

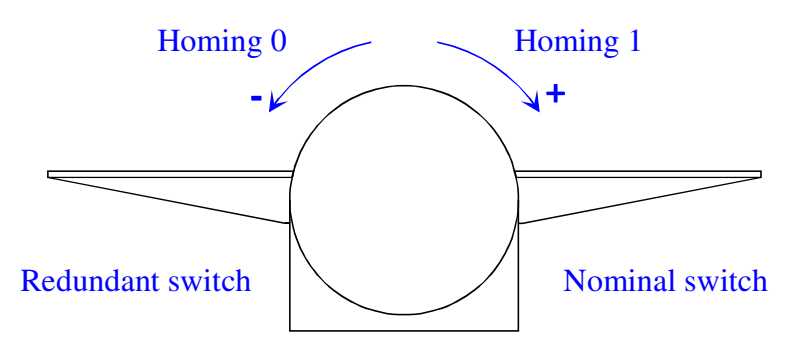

**View of the grating when facing the main actuator** 

Two different homings can be done by sending the homing command *DMC\_HOME\_GRAT* with parameter 0 or 1 (see §4.1), respectively using the hard stop at zero and full range positions. The period counter is reset in such a way that an absolute position readout after a homing process is independent of the used homing command. Here is an example to explain how the inductosyn homing is done for each different homing (numbers are given for example only and are not related to any real situation) :

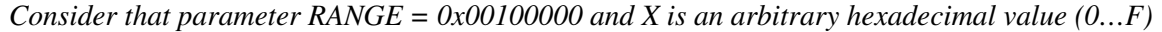

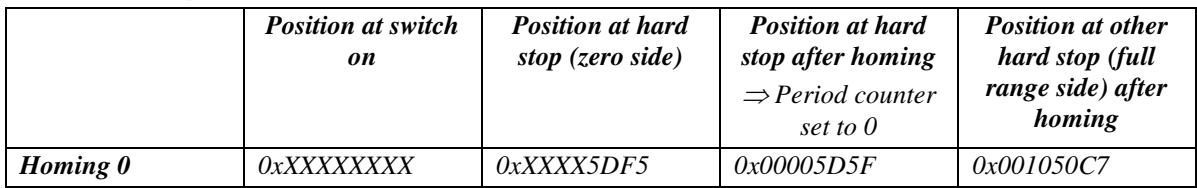

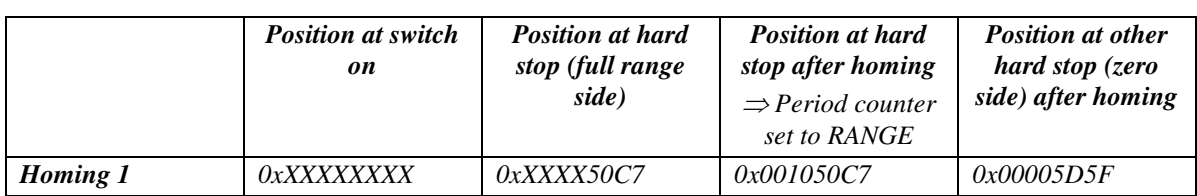

However, each limit switch is connected to a given electronics, i.e. either to nominal or to redundant MIM boards. Therefore, the limit switch can be seen only at one of the two hard stops. The limit switch indication is available for nominal circuit when homing to 1 and for redundant circuit when homing to 0 (as shown on the sketch above).

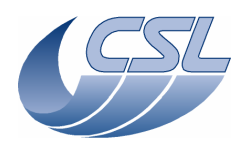

**Herschel PACS** Doc. PACS-CL-SR-002<br>Date: 29 September. 201 Date: 29 September, 2010<br>Issue: 5.0 Page: 77

4.4.9.7 Determining the grating range parameter

This operation shall be repeated once for each model (and once for the nominal and once for the redundant).

Start HK diag monitoring the DMC\_GR\_IND\_READ. Move the grating to both hardstops. From the diagnostic data, extract the min\_pos and max\_pos (minimum and maximum values of DMC\_GR\_IND\_READ during the move).

The range is =  $(max_{10} \& 10x$ FFFF0000) -  $(min_{10} \& 0x$ FFFF0000).

Note that the range for the Grating PFM is supplied by CSL and should nominally not be measured again. See §4.2.1.2.

4.4.9.8 Nominal mode operation

To start using the grating, one should:

- 1. Switch-on the grating controller (*DMC\_SWON\_GRAT\_CONT*). Note : this will switch-off the filter wheels controllers.
- 2. If necessary, unlock the grating (*DMC\_UNLOCK\_GRAT*)
- 3. If necessary, write the parameters blocks:
	- DMC\_WRT\_GRAT\_CONF\_PAR
	- DMC\_WRT\_GRAT\_INDUCT\_AMPL
	- DMC\_WRT\_GRAT\_RANGE
	- DMC\_WRT\_GRAT\_HALL\_OFFSET
	- DMC\_WRT\_GRAT\_CONF\_FILT
- 4. Enable the grating controller (*DMC\_ENABLE\_GRAT\_CONT*)
- 5. Home the grating (*DMC\_HOME\_GRAT*). This command takes around 60 seconds.
- 6. Then, any of the 2 move commands can be sent
- 7. When done, disable the grating controller (*DMC\_DISABLE\_GRAT\_CONT*)
- 8. Switch-off the grating controller (*DMC\_SWOF\_GRAT\_CONT*). Note : this command switches off the currently active controller (Grating or one of the filter wheel) and switches off the inductosyn power supply. So if you want to use the grating again, you will need to perform a *DMC\_HOME\_GRAT*.

### 4.4.9.9 Using the grating in degraded mode

In the case of a failure of the inductosyn (and also for functional testing at ambient conditions), the grating can be used in degraded mode. This mode is an open loop mode (based on the operation of the filter wheels) : sine and cosine waveforms are sent in the motor coils. In this mode, the performance is lowered (settling time is longer, accuracy is lower, and stability is lower).

 $\overline{a}$ 

 $1 \&$  is the bitwise AND operator

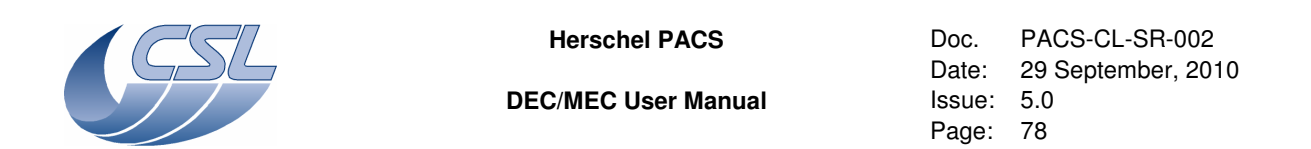

To use the grating in degraded mode, you must enter the grating degraded mode (*DMC\_ENTER\_GRAT\_CONT\_DEG*). This must be done after switching on the grating (*DMC\_SWON\_GRAT\_CONT*). Once you have switched on the grating, you must not enable the controller (in open-loop, the controller is inactive).

The software uses a sine table with 16384 entries for one sine period. When entering the degraded mode, a reading of the hall sensors is done to know the position of the rotor and therefore the starting position in the sine table to determine sine and cosine values of the current to be sent in the motor coils (see schematic hereunder). There is only one table, the index for the second coil being the index for the first coil dephased by a quarter of the table (4096).

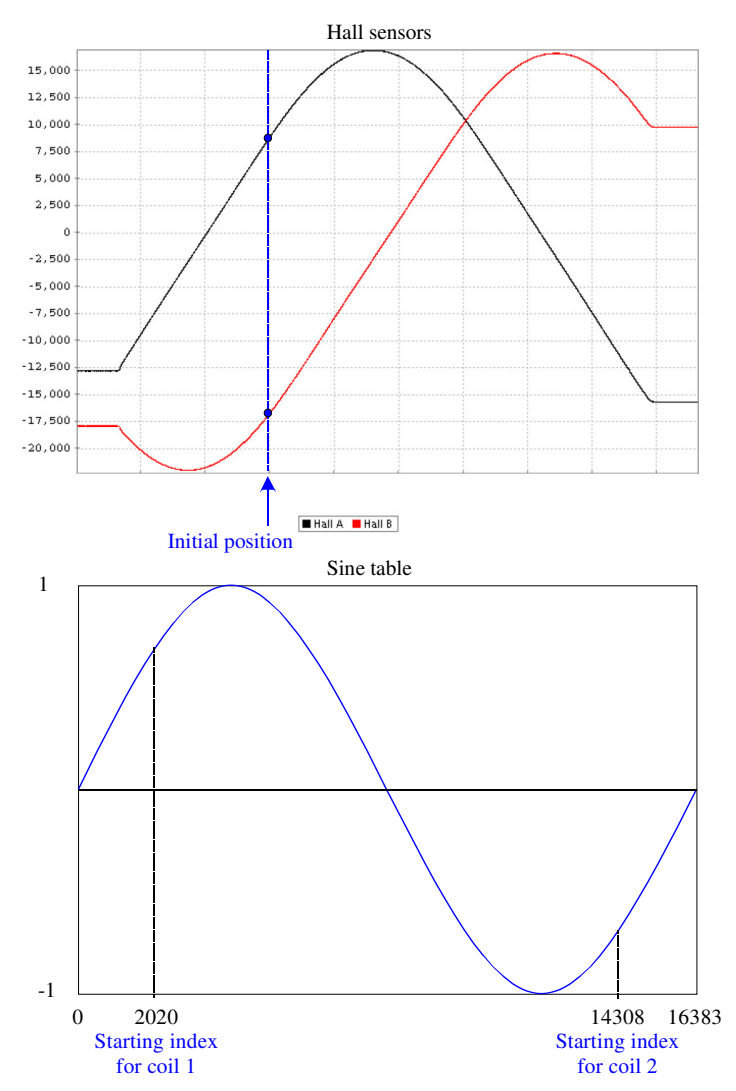

Two different moves can then be commanded, using relative and absolute move commands. When commanding a relative move, the position specified is the relative index position w.r.t to the current index in the sine table (in the sketch above, a relative move of 2000 will move the grating

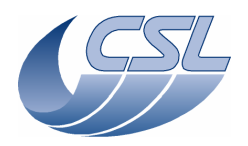

**Herschel PACS** Doc. PACS-CL-SR-002<br>Date: 29 September. 201 Date: 29 September, 2010<br>Issue: 5.0 Page: 79

from index 2020 to 4020). When commanding an absolute move, the position specified is the absolute index position in the table (in the sketch above, the same results than a relative move of 2000 can be obtained with an absolute move of 4020). At the end of a move, the starting index for the next move becomes the new current index. The current is maintained in the coils to hold the grating at the commanded position.

As already mentioned above, the value given in DMC\_GR\_DEG\_POS is the current index in the sine table and is not obtained from any physical readout from the grating. One unit represents one step in the sine table. As the sine table has 16384 entries and as there are 6 periods for 1 turn, one units represents an angle of  $360^{\circ}/(6*16384) = 13.18$  arcsec.

In order to determine the relation between a degraded mode position and a physical optical position of the grating, a calibration should be done to link the degraded mode position with an absolute inductosyn readout position. Actually, this can be done by plotting Hall sensors signals (DMC\_FWGRAT\_HALL\_A and DMC\_FWGRAT\_HALL\_B) w.r.t inductosyn position (DMC\_GRAT\_CUR\_POS).

In open loop mode, the speed of the grating is determined by the degraded mode rate defined in DMC\_WRT\_GRAT\_DEG\_MODE\_PARAM (that is not the same parameter as the nominal rate). In this case, the degraded mode rate is the number of interrupt count between two steps in the sine table (for example, Rate =  $32 \Rightarrow 32*16384/8192 = 64$  sec for  $60^{\circ}$ ). This will define the frequency of the sine and cosine driving functions sent to the coils of the actuator and therefore determine the speed.

# 4.4.9.10 Working with the redundant grating

The grating is fully redundant and has two exactly identical electrical circuits for all its components. Therefore, there is no difference in operating the grating with redundant electronics than with nominal electronics.

The only difference will be in the optical calibration of the grating w.r.t its inductosyn position. Indeed, as the nominal and redundant inductosyns are physically different sensors, their mechanical alignment is not accurate enough to ensure that the same position readout is obtained for the same physical position of the grating. Actually, there will be an offset between the two inductosyns which must be measured by using a known physical reference. The hard stops can be used in that purpose; the offset being the difference in the position obtained using nominal and redundant inductosyns, with the grating against the hard stop after a homing has been done.

It is however recommended for better accuracy to make a wavelength calibration of the redundant circuit as well.

### 4.4.9.11 Error detection

To prevent any damage to the grating mechanism or to its driver electronics, two protections have been implemented in the software.

Error limit:

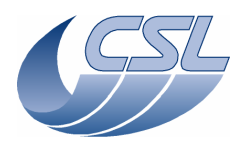

**Herschel PACS** Doc. PACS-CL-SR-002<br>Date: 29 September, 201 Date: 29 September, 2010<br>Issue: 5.0 Page: 80

If the error gets larger than the error limit, the controller is disabled and the output is set to zero. The grating will then be free running. In this case, an error is signalled in the grating controller status (but not in the software global status). Since the controller is disabled, it is no longer possible to move the grating until the controller is enabled again.

### Power limit:

If the output of the controller is bigger than 100mA for more than 5 seconds, the controller will be disabled. This is to prevent warming of the driver electronics.

If you send the grating to or near the operating range limits, it will have to push the limit switch and its power consumption will increase. If the grating stays at this position for a too long period, this protection will trigger.

### 4.4.9.12 Grating Health Check

The grating health check is done by acquiring 9 hk measures at high frequency :

- DMC\_GRAT\_CUR\_POS
- DMC\_GRAT\_PID\_ERR
- DMC\_GRAT\_OUTPUT
- DMC\_FWGRAT\_HALL\_A
- DMC\_FWGRAT\_HALL\_B
- DMC\_FW\_GR\_VMOTA
- DMC\_FW\_GR\_VMOTB
- DMC\_FW\_GR\_IMOTA
- DMC\_FW\_GR\_IMOTB

The acquisition shall be performed during a move from one hard stop to the other to cover the complete range. It shall first be performed on ground to set references and then at a TBD interval during flight. Values shall be compared to the reference to identify ageing problems.

The health check in cold conditions can be done in nominal operating mode. However, as the inductosyn signal at ambient is not nominal and as the controller cannot be enabled, the health check at ambient can be done only in degraded mode (open loop) operation.

To ease the interpretation of data, these charts shall be produced :

- − Hall sensors signals related to inductosyn position (DMC\_FWGRAT\_HALL\_A & DMC\_FW\_GRAT\_HALL\_B vs DMC\_GRAT\_CUR\_POS)
- − Error and commanded output current related to position (DMC\_GRAT\_PID\_ERR & DMC\_GRAT\_OUTPUT vs DMC\_GRAT\_CUR\_POS)
- − Measured current and voltages in motor coils related to position (DMC\_FW\_GR\_IMOTA & DMC\_FW\_GR\_IMOTB & DMC\_FW\_GR\_VMOTA & DMC\_FW\_GR\_VMOTB vs DMC\_GRAT\_CUR\_POS)

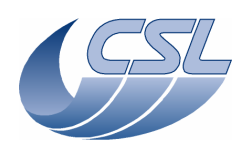

**Herschel PACS** Doc. PACS-CL-SR-002<br>Date: 29 September, 20 Date: 29 September, 2010<br>Issue: 5.0 Page: 81

4.4.9.13 Summary of commands and telemetry **Trigger Commands:** 

- 38 DMC\_SWON\_GRAT\_CONT
- 39 DMC\_SWOFF\_GRAT\_CONT
- 40 DMC\_ENABLE\_GRAT\_CONT
- 41 DMC\_DISABLE\_GRAT\_CONT
- 42 DMC\_MOVE\_GRAT\_ABS
- 43 DMC\_MOVE\_GRAT\_REL
- 44 DMC\_MOVE\_HOME\_GRAT
- 45 DMC\_ENTER\_GRAT\_CONT\_DEG
- 46 DMC\_EXIT\_GRAT\_CONT\_DEG
- 47 DMC\_LOCK\_GRAT
- 48 DMC\_UNLOCK\_GRAT

# **Write Commands:**

- 143 DMC\_WRT\_GRAT\_CONF\_PAR
- 160 DMC\_WRT\_GRAT\_INDUCT\_AMPL
- 161 DMC\_WRT\_GRAT\_RANGE
- 162 DMC\_WRT\_GRAT\_HALL\_OFFSET
- 163 DMC\_WRT\_GRAT\_DEG\_MODE\_PARAM
- 164 DMC\_WRT\_GRAT\_CONF\_FILT

# **HK nominal:**

- 208 DMC\_GRAT\_CTRL\_ST
- 250 DMC\_GRAT\_CUR\_POS
- 251 DMC\_GRAT\_SETPOIN
- 252 DMC\_GRAT\_TARGET
- 253 DMC\_GRAT\_PID\_ERR
- 254 DMC\_CHOP\_PID\_ACC
- 256 DMC\_FWGRAT\_HALLA
- 257 DMC\_FWGRAT\_HALLB
- 452 DMC\_GRAT\_OUTPUT

### **HK diag:**

- 512 DMC\_GR\_IND\_READ
- 513 DMC\_GR\_TURN\_CAR
- 514 DMC\_GR\_PER\_CAR
- 515 DMC\_GR\_DEG\_POS
- 556 DMC\_FW\_GR\_VMOTA

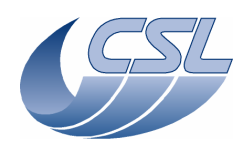

**DEC/MEC User Manual Issue: 5.0** 

**Herschel PACS** Doc. PACS-CL-SR-002 Date: 29 September, 2010 Page: 82

- 560 DMC\_FW\_GR\_IMOTA
- 564 DMC\_FW\_GR\_VMOTB
- 567 DMC\_FW\_GR\_IMOTB
- 570 DMC\_LL\_CUR

# **4.4.10 The filter wheels : general description**

Hereunder are shown pictures of a dummy filter wheel (STM) and of one QM/FM model.

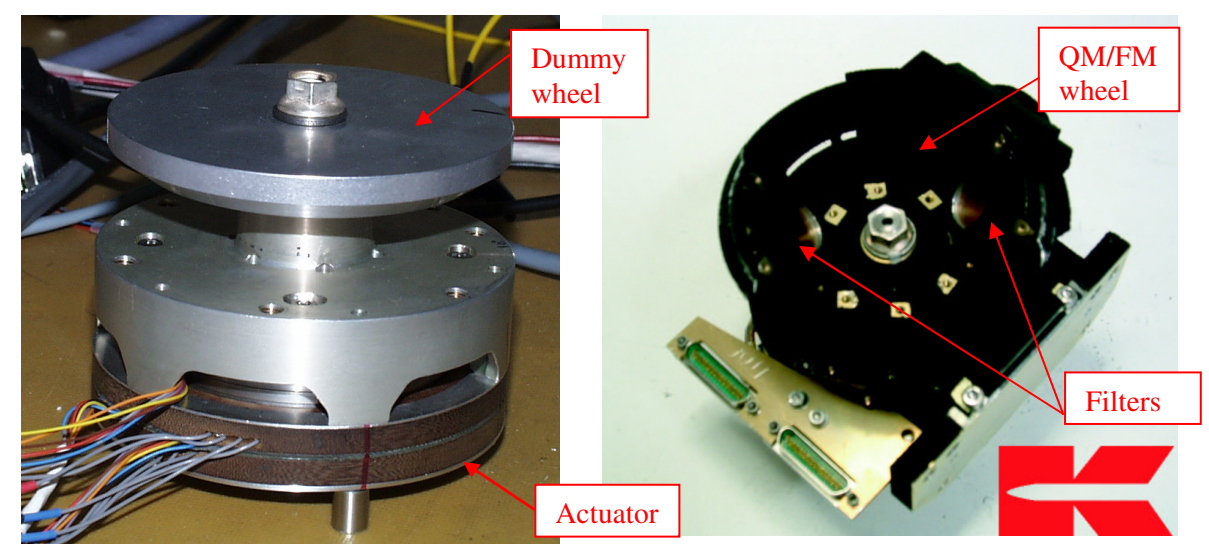

There are two filter wheels, one for the spectrometer and one for the photometer, but with identical design.

The actuator of the filter wheel is the same type as the actuator of the grating. It is built exactly like the grating actuator but with smaller size and different electrical characteristics. However, the operation of the filter wheel actuator is identical (see §4.4.8.1).

The filter wheel has two operating positions (corresponding to the two filters), which are locked by magnets as shown on the figure below. The magnets are also inducing a signal in the position indicator hall sensors by creating a magnetic field through the sensor when the wheel is in the right locked position.

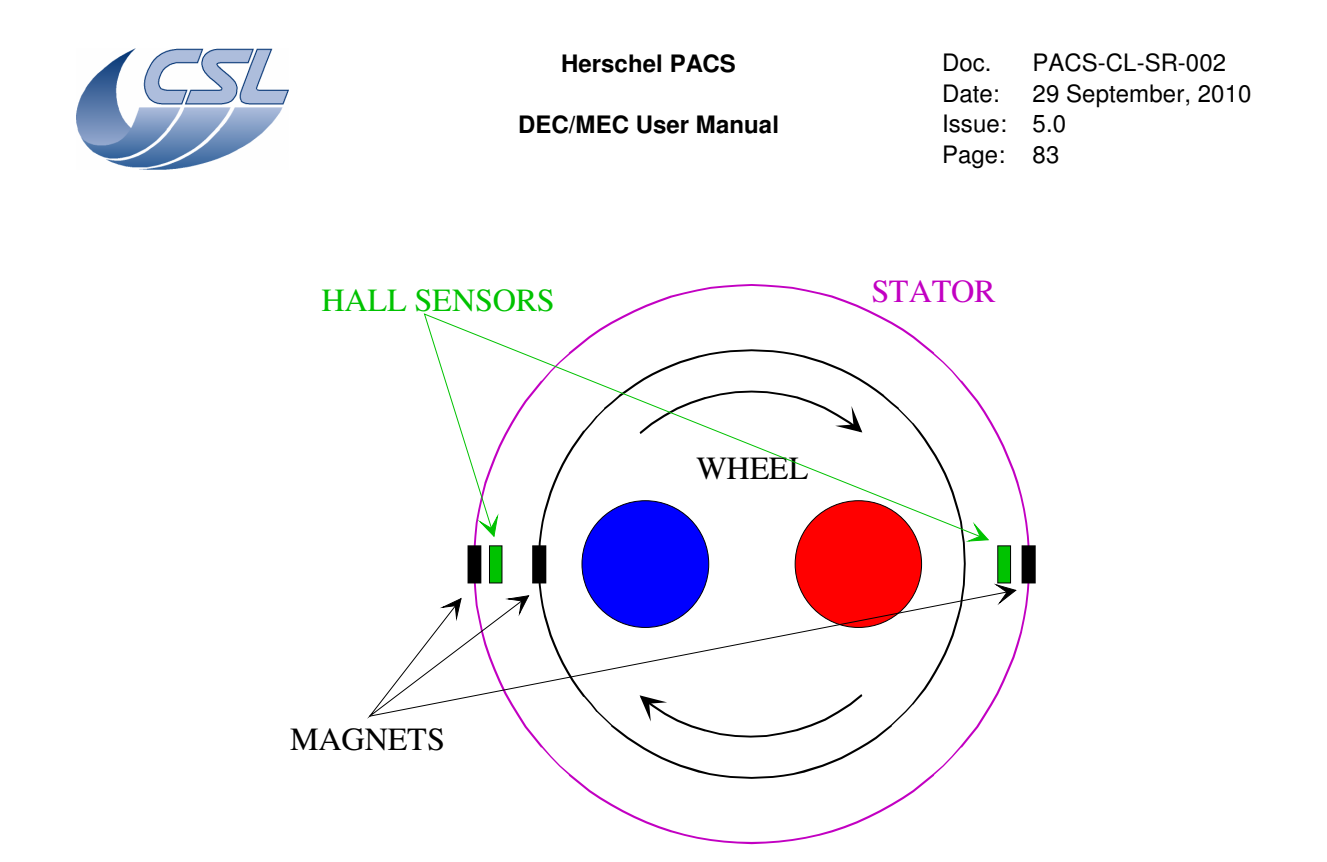

The position hall sensor signal while the wheel is moving close to a locked position is like shown in the figure below. A control threshold parameter (see §4.2.1.3) is set for the software to determine when the filter wheel has reached the commanded position. That means that the current is reset to 0 as soon as the hall sensor signal is higher than the control threshold and then the wheel is free running and should be locked at right position by the magnet (see §4.4.11.1 for moving operations). If the magnet force is not sufficient to ensure positioning accuracy, the control threshold can be set close to the maximum of the hall sensor response to recover a good positioning accuracy and repeatablitity. A different status threshold parameter is used to switch the positioning status bit in DMC\_FW\_SPEC\_CTRL / DMC\_FW\_PHOT\_CTRL. This parameter must be set to a lower value in order to ensure that any back movement of the wheel when the current is reset will not produce an effect on the position status.

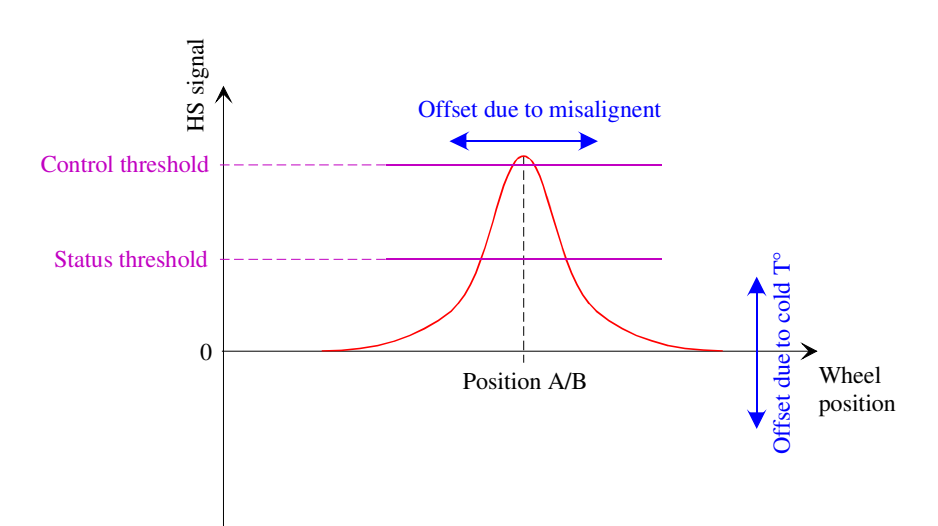

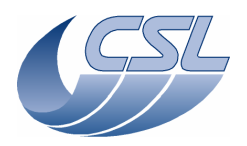

**Herschel PACS** Doc. PACS-CL-SR-002 Date: 29 September, 2010<br>Issue: 5.0 Page: 84

There are two effects which makes that the hall sensor signal is actually not as perfect as shown in the figure and this must be taken into account for adjusting the threshold parameter. First, the hall sensor can be not perfectly aligned with the magnet, inducing that the response curve will not be exactly centered on the locked position of the wheel. Secondly, the hall sensors have an offset at cold temperature, which can be either positive or negative depending of the sensor, inducing that the signal will not be 0 outside of the magnetic field. This will produce a vertical offset of the response curve.

Therefore, each hall sensor will have a different response curve and a pair of threshold parameters (status + control) is available for each position of the wheel (see  $\S 4.2.1.3$ ).

# **4.4.11 Using the filter wheels**

The filters wheels use the same driving electronics than the grating. The output of the driving amplifiers is switched between Grating, Spectro FW and Photo FW using a set of relays. Therefore, only one mechanism can also be commanded at a time.

For using a filter wheel, apply the following procedure :

- 1. If enabled, the grating controller must be disabled (*DMC\_DISABLE\_GRAT\_CONT*).
- 2. Switch-on the spectro filter wheel controller (*DMC\_SWON\_FW\_SPEC*) or the photo filter wheel controller (*DM\_SWON\_FW\_PHOTO*). Note : this will activate the relays such that the output of the driving amplifiers are connected to the selected FW and therefore, the grating controller and the other filter wheel controller are switched off.
- 3. Then, the FW can be moved by any of the two moving commands (see §4.4.11.2).
- 4. Switch-off the controller (*DMC\_SWOF\_GRAT\_CONT*). Note : this command switches off the currently active controller (Grating or one of the filter wheels)

### 4.4.11.1 Moving a filter wheel

The filter wheels are operated by using the same principle than for the open loop (degraded) mode of the grating (see §4.4.9.9). There are however three small differences :

- At the end of a movement, the current output is set to zero and the filter wheel is maintained to its position only by the locking effect of the magnets if being at an operating position or is free running if positioned elsewhere.
- For that reason, the position of the filter wheel at the beginning of the next move is not exactly known. Therefore, a reading of the hall sensors (determining the starting index in the sine table) is made each time a move command is sent.
- The size of the sine table is different, one period corresponding to  $256$  (0x100) points. Therefore, a complete turn corresponds to a movement of  $1536 (0x600)$  steps in the sine table.

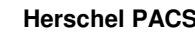

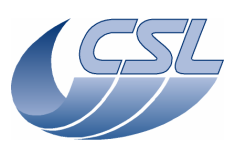

**Herschel PACS** Doc. PACS-CL-SR-002 Date: 29 September, 2010<br>Issue: 5.0 Page: 85

There are two moving commands for the filter wheel, named closed loop or open loop commands. Using closed loop command (*DMC\_MOVE\_SPEC\_FW\_LOC* or *DMC\_MOVE\_PHOTO\_FW\_LOC*), the wheel is moved until the commanded position is reached (i.e. the hall sensor signal is higher than the specified control threshold). The wheel will turn in the commanded direction. If the control threshold value is never reached by the sensor signal (due to a defect or a wrong parameter setting), the wheel will make by default 1.5 turn.

Using open loop command (*DMC\_MOVE\_SPEC\_FW\_STEP* or *DMC\_MOVE\_PHOTO\_FW\_STEP*), the wheel is moved by a specified number of steps in the sine table, just like for the degraded mode operation of the grating. The direction of the wheel is determined by the sign of the command parameter. This mode can be used in case of a failure of a position hall sensor or if the wheel must be positioned to an intermediate position (not on a filter) for being used as a shutter in light path for example.

4.4.11.2 Changing the filter wheel position between two acquisitions

Consider that the grating is powered on and that an acquisition sequence has ended. To change the filter wheel position now:

- 1. Disable the grating controller (*DMC\_DISABLE\_GRAT\_CONT*)
- 2. Switch-on the spectro filter wheel controller (*DMC\_SWON\_FW\_SPEC*). Note : this will switch-off the grating controller and the photo filter wheel controller but the grating position encoder will remain powered-on and will then continue reading the position.
- 3. Then, any of the 2 move commands can be sent
- 4. Then, switch-on the grating controller again (*DMC\_SWON\_GRAT\_CONT*)
- 5. Enable the grating controller again (*DMC\_ENABLE\_GRAT\_CONT*)
- 6. Start the new acquisition sequence.

4.4.11.3 Filter wheels Health Check

To acquire all housekeeping related to the spectro filter wheel, start a diagnostic housekeeping acquisition with the following measures:

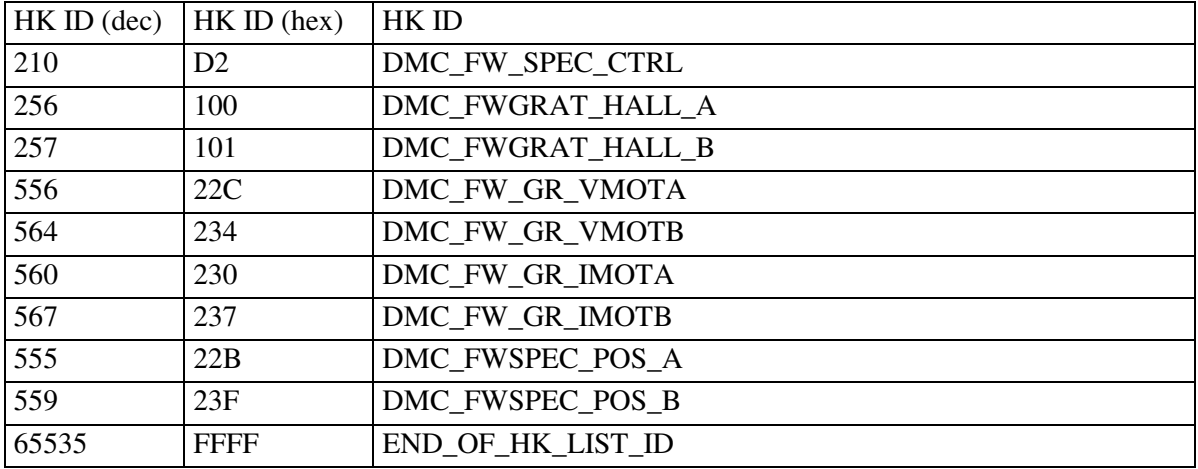

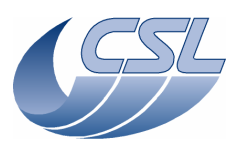

**Herschel PACS** Doc. PACS-CL-SR-002 Date: 29 September, 2010<br>Issue: 5.0 Page: 86

Switch-on the spectro filter wheel controller (*DMC\_SWON\_FW\_SPEC*). Make a complete turn (*DMC\_MOVE\_SPEC\_FW\_STEP* with parameter = 0x600) Stop the housekeeping acquisition.

To acquire all housekeeping related to the photo filter wheel, start a diagnostic housekeeping acquisition with the following measures:

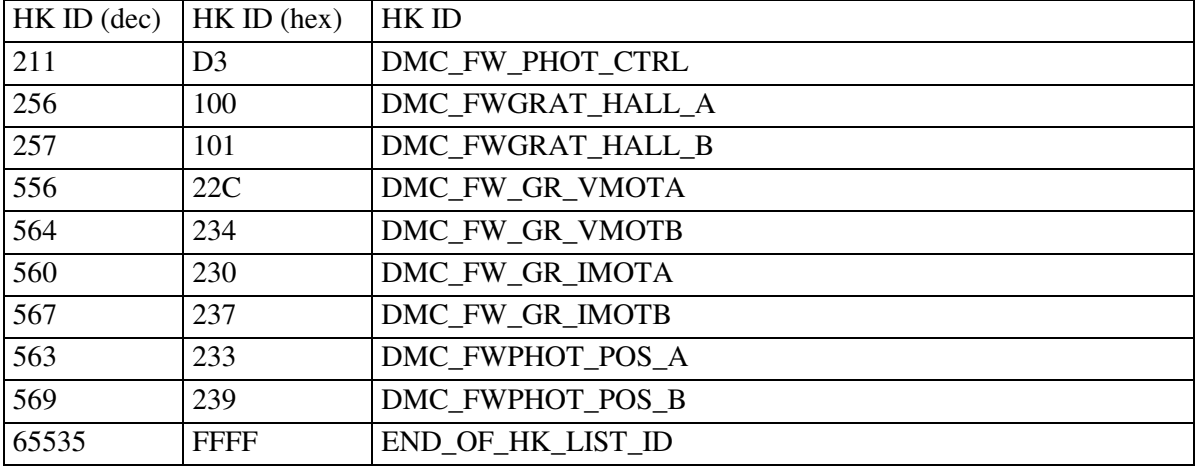

Switch-on the spectro filter wheel controller (*DMC\_SWON\_FW\_PHOTO*). Make a complete turn (*DMC\_MOVE\_PHOTO\_FW\_STEP* with parameter = 0x600) Stop the housekeeping acquisition.

4.4.11.4 Summary of commands and telemetry

# **Trigger Commands:**

- 39 DMC\_SWOFF\_GRAT\_CONT
- 58 DMC\_SWON\_FW\_SPEC
- 64 DMC\_MOVE\_SPEC\_FW\_LOC
- 65 DMC\_MOVE\_SPEC\_FW\_STEP

# **Write Commands:**

– 145 DMC\_WRT\_FW\_SPEC\_CONF\_PAR

# **HK nominal:**

- 210 DMC\_FW\_SPEC\_CTRL
- 255 DMC\_FWSP\_CUR\_POS
- 256 DMC\_FWGRAT\_HALLA
- 257 DMC\_FWGRAT\_HALLB

# **HK diag:**

– 555 DMC\_FW\_SPEC\_POSA

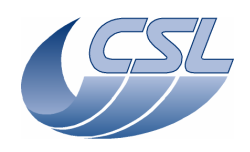

**Herschel PACS** Doc. PACS-CL-SR-002 Date: 29 September, 2010<br>Issue: 5.0 Page: 87

- 559 DMC\_FW\_SPEC\_POSB
- 563 DMC\_FW\_PHOT\_POSA
- 559 DMC\_FW\_PHOT\_POSB
- 556 DMC\_FW\_GR\_VMOTA
- 560 DMC\_FW\_GR\_IMOTA
- 564 DMC\_FW\_GR\_VMOTB
- 567 DMC\_FW\_GR\_IMOTB

# **4.4.12 The calibration sources : general description**

The calibration source is a small sphere with high reflectivity coating at the center of which is placed the light source element. A drawing and a picture of the calibration source is shown hereunder. The light source is actually a platinum resistance (PT500) hold at the center of the sphere by small isolating feet and a set of Kevlar wires. Hence, the heat losses from the heater to the environment is minimised as well as the required energy for heating. However, this also induces that the time needed for cooling down the heater is more important.

The resistance measurement of the heater is also used to determine its temperature. That is why the heater is connected in 4-wires configuration. A calibration curve is required to translate the resistance measurement to temperature.

There are two heaters, one nominal and one redundant, each connected to nominal and redundant MIM boards respectively.

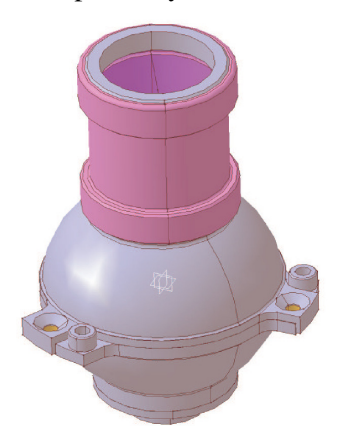

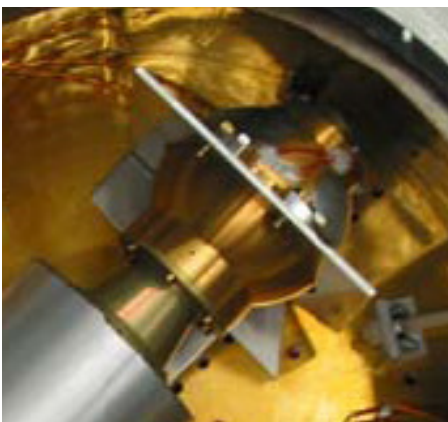

The calibration sources must be controlled in order to ensure high temperature stability for long time periods. Therefore, for control and verification, the temperature readings must be done also with high resolution  $(-1 \text{ mK})$ . For that purpose, a particular control electronics has been implemented in the DMC, as shown in the picture below.

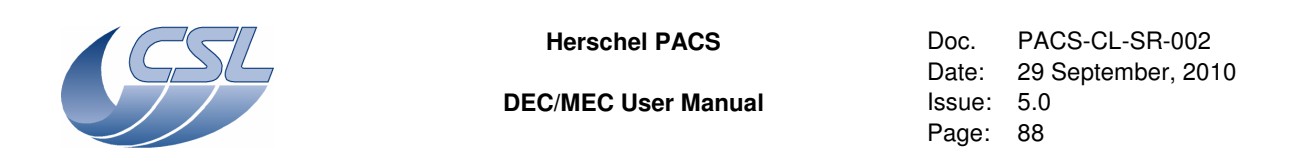

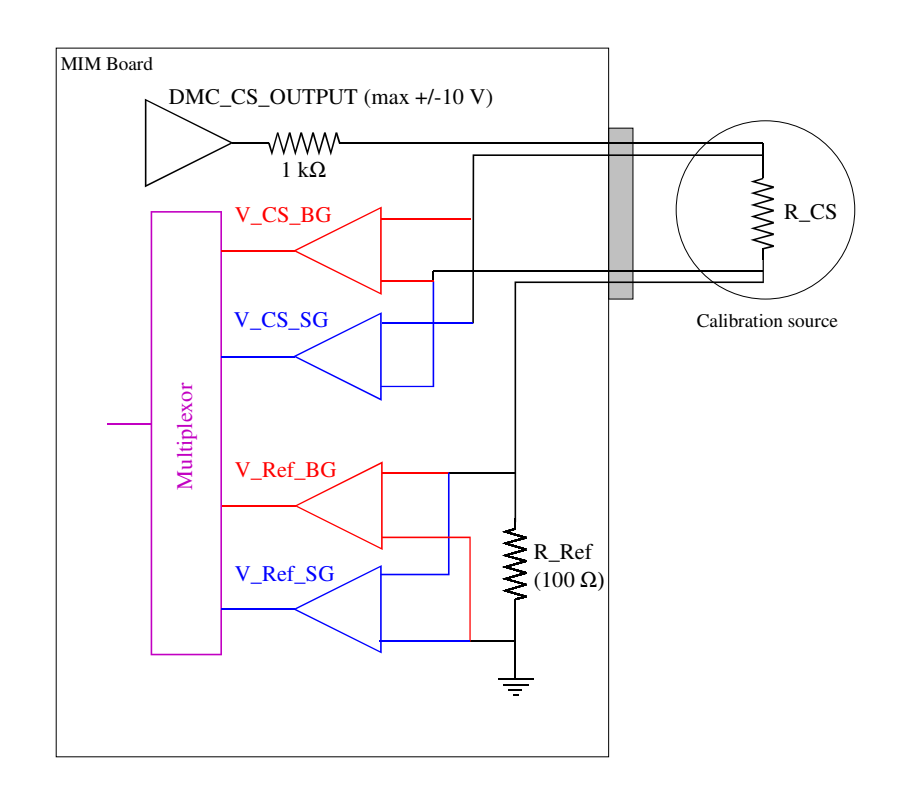

The controller commands a voltage amplifier having a maximum output of +/-10 V. As the maximum allowed current through the calibration source is 10 mA, a resistance of 1 k $\Omega$  is placed in the line, ensuring that the current will never be higher than 10 mA whatever the resistance of the calibration source. A 100  $\Omega$  reference resistance (R\_Ref) is placed serially with the calibration source in the DMC electronics to measure the current flowing through the source. As the resistance of the source vary from about 1 to 120  $\Omega$  (depending on the temperature), the maximum current is limited to a value going from 8.2 to 9.1 mA.

The stability and repeatability in time of the calibration source measurement is important. Therefore, the excitation of the source is made using an alternative (square wave) signal and voltage measurements are made by differential measurement between positive and negative values. This allows being independent of any offset and derivation of the power and readout amplifiers. There are two modes of excitation of the source, depending if we are in a heating phase of the source or if only readout of the temperature is required (without heating power). See the figure below to illustrate the following explanations.

The excitation is an alternative square wave with a frequency of 1 Hz. In heating mode of the source, the excitation is applied continuously while its amplitude is updated at each controller step. Readouts of the calibration source temperature are made at a frequency of 0.05 Hz, which is therefore also the frequency of the controller (a controller step is done after each readout). In reading only mode, the power through the source must be reduced to a minimum and therefore, the source is only excited when a readout is required. Moreover, the amplitude of the excitation is

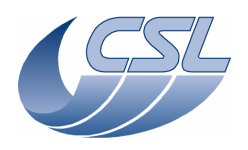

**Herschel PACS** Doc. PACS-CL-SR-002 Date: 29 September, 2010<br>Issue: 5.0 Page: 89

small (100 mV  $\Rightarrow$  current through the source < 100  $\mu$ A). The reading mode is selected when the output of the controller is lower than 327 (=  $32767/100 \Rightarrow 100$  mV) and a fortiori when the output is negative, i.e. when cooling of the source is required. This mode is also used when the controller is disabled. This threshold to switch from heating to reading only mode can also be modified by changing the value of Output Threshold parameter of the calibration source controller (see  $§4.2.1.5$ ).

Determining the calibration source temperature is done by acquiring 4 values during the positive and negative parts of the square excitation. This is represented in the lower part of the figure. Actually, 8 values are acquired but only the represented values are required for the temperature measurement, the other being for housekeeping only. Therefore, only the 4 interesting data are represented for clarity. Refer also to the figure above to see where these data are measured.

The voltages through the source and through the reference resistance are measured to determine the calibration source resistance. In order to have high resolution for large voltage values (mainly in heating mode and at high temperature) as well as for small voltage values (reading mode and at low temperature), each voltage is measured through two amplifiers. These two amplifiers have different gain factors and are named "big gain" (BG) and "small gain" (SG). The full scale conversions for the two amplifier gains are as following :

 $BG \rightarrow \pm 32767 = \pm 0.025 \text{ V}$  $SG \rightarrow \pm 32767 = \pm 2.5 \text{ V}$ 

With a total of 8 measured data, the calculation of the calibration source resistance is done as following. The 4 voltages (V\_CS\_BG, V\_CS\_SG, V\_Ref\_BG, V\_Ref\_SG) are obtained by subtraction of the positive and negative measurements, resulting in positive numbers in the range 0-65535. For example, V\_CS\_BG = V\_CS\_BG(P) – V\_CS\_BG(N).

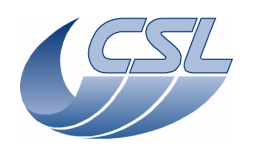

**DEC/MEC User Manual Issue: 5.0** 

**Herschel PACS** Doc. PACS-CL-SR-002 Date: 29 September, 2010<br>Issue: 5.0 Page: 90

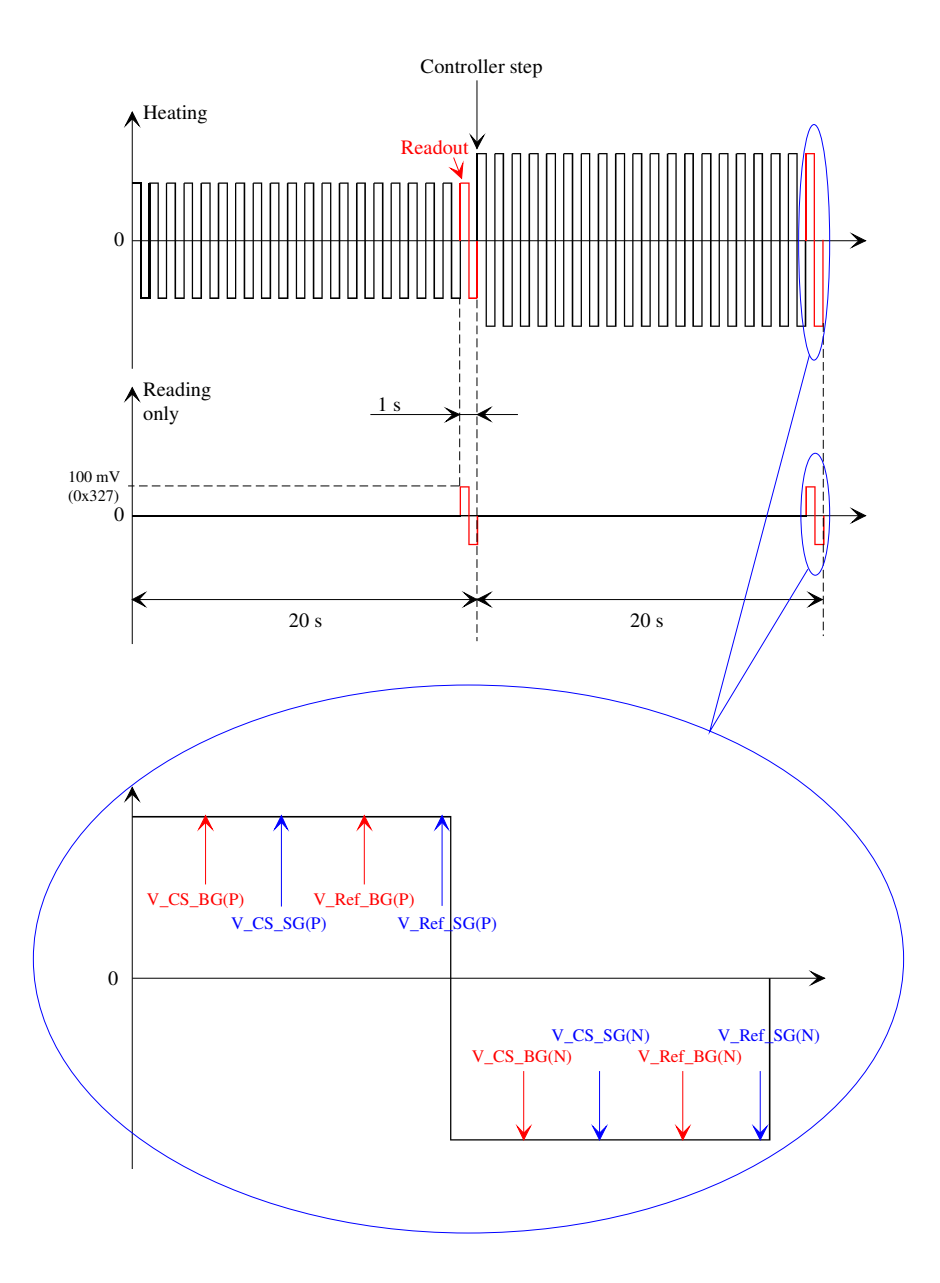

Then a selection between the two amplification gains is done automatically to benefit from the highest resolution. The criteria are as following :

*Switching from BG to SG if* 

 $(V\_CS\_BG > 64000)$  *OR*  $(V\_Ref\_BG > 64000)$   $\Rightarrow$   $V\_CS = V\_CS\_SG$  *AND*  $V\_Ref = V\_Ref\_SG$ *Switching from SG to BG if* 

 $(V_CSS_SG < 620)$  *AND*  $(V_Ref_SG < 620)$   $\Rightarrow$   $V_CSS = V_CSS_BG$  *AND*  $V_Ref = V_Ref_BG$ At switch on, the BG is selected by default.

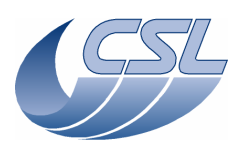

Finally, the resistance of the calibration source is :  $R_{CS} = (V_{CS}/V_{Ref})$ <sup>\*</sup> $R_{Ref}$ 

For clarity of the above explanation and schematics, explicit simple names have been used for all the data. However, all these data can be found in the DMC housekeeping (either nominal or diagnostic) with the following labels :

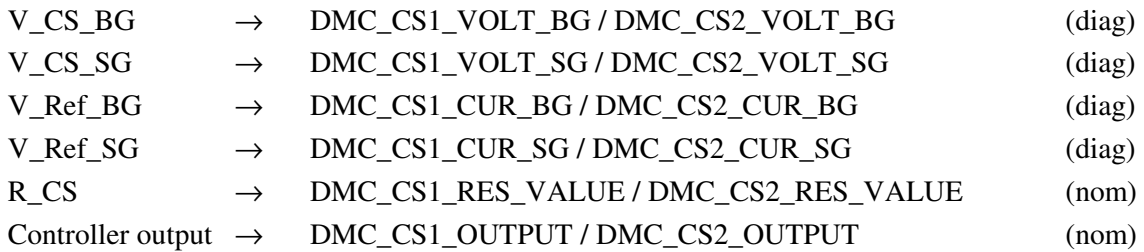

All data are 16 bits integers with conversion given above and in §5.3 excepted the resistance of the calibration source (DMC\_CS1\_RES\_VALUE / DMC\_CS2\_RES\_VALUE) for which the housekeeping value is directly the resistance measurement with 1 digit =  $0.1 \text{ m}\Omega$ .

# **4.4.13 Using the calibration sources**

The controller is switched on by sending the command *DMC\_SWON\_BB\_1(2)\_CONT*, resulting in starting the calibration source resistance measurement in reading mode only. The resistance is then updated in the housekeeping each time a readout is done, i.e. every 20 s. It is switched off using the command *DMC\_SWOF\_BB\_1(2)\_CONT*.

# 4.4.13.1 Nominal mode operation

The controller can be enabled using the following command *DMC\_ENABLE\_BB\_1(2)\_CONT* and disabled using *DMC\_DISABLE\_BB\_1(2)\_CONT*. The source is then commanded by specifying a resistance value (conversion from T to R must be done by the user) with the command *DMC\_SET\_TEMP\_BB\_1(2).* Commanding units are the same than reading units, i.e. 1 digit =  $0.1$ mOhm. Then switching to heating mode occurs if required and the amplitude of the output is calculated through a PI regulator (no derivative term) with limited integral accumulator (see §4.2.1.5 for details on the controller parameters).

# 4.4.13.2 Open loop operation

The calibration source can be also operated in open loop, i.e. by commanding a specified heating power through the source, with no regulation anymore. However, the square wave output strategy is still used but with the commanded amplitude. Commanding an output of  $2V = 6554$  digits) witch results in a square power output of  $\pm 2V$  ( $\pm 6554$  digits)

Open loop output power can be commanded using the command *DMC\_SET\_BB\_1(2)\_VOLTAGE*.

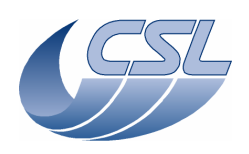

**Herschel PACS** Doc. PACS-CL-SR-002<br>Date: 29 September, 20 Date: 29 September, 2010<br>Issue: 5.0 Page: 92

# 4.4.13.3 Summary of commands and telemetry

# **Trigger Commands:**

- 68 DMC\_SWON\_BB1\_CONT
- 69 DMC\_SWOFF\_BB1\_CONT
- 91 DMC\_ENABLE\_BB1\_CONT
- 92 DMC\_DISABLE\_BB1\_CONT
- 70 DMC\_SET\_BB1\_TEMP
- 71 DMC\_SET\_BB1\_VOLTAGE
- 72 DMC\_SWON\_BB2\_CONT
- 73 DMC\_SWOFF\_BB2\_CONT
- 93 DMC\_ENABLE\_BB2\_CONT
- 94 DMC\_DISABLE\_BB2\_CONT
- 74 DMC\_SET\_BB2\_TEMP
- 75 DMC\_SET\_BB2\_VOLTAGE

# **Write Commands:**

- 147 DMC\_WRT\_CS1\_CONF\_PAR
- 148 DMC\_WRT\_CS2\_CONF\_PAR

# **HK nominal:**

- 213 DMC\_CS1\_CTRL\_STA
- 459 DMC\_CS1\_TARGET
- 445 DMC\_CS1\_RES\_VALUE
- 446 DMC\_CS1\_OUTPUT
- 214 DMC\_CS2\_CTRL\_STA
- 460 DMC\_CS2\_TARGET
- 447 DMC\_CS2\_RES\_VALUE
- 448 DMC\_CS2\_OUTPUT

# **HK diag:**

# – **Reference voltages**

- 522 DMC\_CS1\_VOLT\_0V
- 523 DMC\_CS1\_VOLT\_N5V
- 524 DMC\_CS1\_VOLT\_P5V
- 538 DMC\_CS2\_VOLT\_0V
- **Measures**
- 525 DMC\_CS1\_VOLT\_DAC\_OUT
- 526 DMC\_CS1\_VOLT\_SG
- 527 DMC\_CS1\_VOLT\_BG

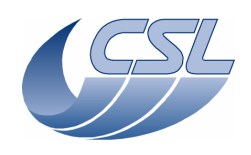

**Herschel PACS** Doc. PACS-CL-SR-002 Date: 29 September, 2010<br>Issue: 5.0 Page: 93

- 528 DMC\_CS1\_CUR\_SG
- 529 DMC\_CS1\_CUR\_BG
- 541 DMC\_CS2\_VOLT\_DAC\_OUT
- 542 DMC\_CS2\_VOLT\_SG
- 543 DMC\_CS2\_VOLT\_BG
- 544 DMC\_CS2\_CUR\_SG
- 545 DMC\_CS2\_CUR\_BG

### **4.4.14 Using the FPU temperature sensors**

There are 7 FPU temperature sensors:

- One on the chopper
- One on the grating
- One on the spectro FW
- One on the photo FW
- Two in the FPU
- One on the calibration source housing

To avoid power dissipation, the temperature sensors are not measured at switch-on of DMC. You must send the command *DMC\_SWON\_TEMP\_SENSORS* to start the measure.

Each measure cycle takes around 1 minute (the hk values are updated every minute but are sent in every nominal hk packet).

All the measures are not updated at the same time in the cycle.

There are two amplifier circuits that can be used to make the measure depending on the current resistor value of the sensor. They are called 'high gain' and 'low gain'. In DMC\_FPU\_T\_SENS\_ST, you can find out which gain has been used for the measure. No matter the gain that has been used, the temperature sensor measure will always be expressed in the same units (ohms) but the error of the measure will be different.

The resistor measure made by DMC is not calibrated (there is an error of around 1%). Two calibrations must be done on ground (one for each of the gain) in order to provide a correction table. Note that once the FPU is cold, all measures will be done with the low gain and thus, only one correction table is mandatory to operate the instrument in cold.

Furthermore, DMC has two different circuits to make the measures, the first one is measuring:

- DMC CHOPPER TEMP
- DMC\_CAL\_SRC\_TEMP
- DMC\_FPU\_T1\_TEMP

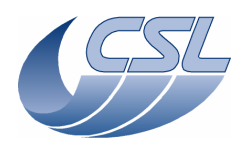

**Herschel PACS** Doc. PACS-CL-SR-002<br>Date: 29 September, 20 Date: 29 September, 2010<br>Issue: 5.0 Page: 94

- DMC\_FPU\_T2\_TEMP
- The second one is measuring:
- DMC\_GRATING\_TEMP
- DMC\_FW\_SPEC\_TEMP
- DMC\_FW\_PHOT\_TEMP

Each of the circuit must have its own correction table.

4.4.14.1 Summary of commands and telemetry

# **Trigger Commands:**

- 95 DMC\_SWON\_TEMP\_SENSORS
- 96 DMC\_SWOF\_TEMP\_SENSORS
- **Write Commands:** 
	- none

# **HK nominal:**

- 404 DMC\_FPU\_T\_SENS\_ST
- 405 DMC\_FW\_SPEC\_TEMP
- 406 DMC\_FW\_PHOT\_TEMP
- 407 DMC\_CHOPPER\_TEMP
- 408 DMC\_GRATING\_TEMP
- 426 DMC\_FPU\_T1\_T
- 427 DMC\_FPU\_T2\_T
- 429 DMC\_CAL\_SRC\_TEMP

# **HK diag:**

- 571 DMC\_T\_SE\_SRC1\_LG
- 572 DMC\_T\_SE\_SRC1\_HG
- 573 DMC\_T\_SE\_SRC1\_V1
- 574 DMC\_T\_SE\_SRC1\_V2
- 575 DMC\_T\_SE\_SRC2\_LG
- 576 DMC\_T\_SE\_SRC2\_HG
- 577 DMC\_T\_SE\_SRC2\_V1
- 578 DMC\_T\_SE\_SRC2\_V2
- 619 DMC\_TS\_FW\_SPEC\_V
- 620 DMC\_TS\_FW\_PHOT\_V
- 621 DMC\_TS\_GRAT\_V
- 622 DMC\_TS\_CHOP\_V
- 623 DMC\_TS\_FPU\_T1\_V

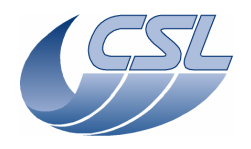

**Herschel PACS** Doc. PACS-CL-SR-002 Date: 29 September, 2010<br>Issue: 5.0 Page: 95

– 624 DMC\_TS\_FPU\_T2\_V

– 625 DMC\_TS\_BB\_V

# **4.4.15 Using the CRE temperature sensors**

As soon as a DEC is switched on, all the temperature sensors connected to it are operated. All the computation is performed in the DEC BASE FPGA. The operation is the same as for the FPU temperature sensors.

4.4.15.1 Summary of commands and telemetry

**Trigger Commands:** 

– none

**Write Commands:** 

– none

 **HK nominal:** 

- 288 DMC\_DECB\_TS\_ST\_3
- $-$  295 DMC DECB TS 1 3
- 296 DMC\_DECB\_TS\_2\_3
- 322 DMC\_DECB\_TS\_ST\_4
- 329 DMC\_DECB\_TS\_1\_4
- 330 DMC\_DECB\_TS\_2\_4
- 356 DMC\_DECR\_TS\_ST\_1
- 363 DMC\_DECR\_TS\_1\_1
- 364 DMC\_DECR\_TS\_2\_1
- 390 DMC\_DECR\_TS\_ST\_2
- 397 DMC\_DECR\_TS\_1\_2
- 398 DMC\_DECR\_TS\_2\_2

# **HK diag:**

- 579 DMC\_DB\_TS12CBS\_3
- $-580$  DMC\_DB\_TS12CSS\_3
- $-581$  DMC\_DECB\_TS1\_V\_3
- $-582$  DMC\_DECB\_TS2\_V\_3
- 589 DMC\_DB\_TS12CBS\_4
- 590 DMC\_DB\_TS12CSS\_4
- 591 DMC\_DECB\_TS1\_V\_4
- 592 DMC\_DECB\_TS2\_V\_4
- 599 DMC\_DR\_TS12CBS\_1

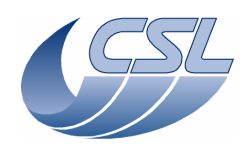

**Herschel PACS** Doc. PACS-CL-SR-002<br>Date: 29 September, 20 Date: 29 September, 2010<br>Issue: 5.0 Page: 96

- 600 DMC\_DR\_TS12CSS\_1
- 601 DMC\_DECR\_TS1\_V\_1
- 602 DMC\_DECR\_TS2\_V\_1
- 609 DMC\_DR\_TS12CBS\_2
- 610 DMC\_DR\_TS12CSS\_2
- 611 DMC\_DECR\_TS1\_V\_2
- 622 DMC\_DECR\_TS2\_V\_2

# **4.4.16 Warm electronic temperature sensors**

There are 4 temperature sensors in the warm electronic area:

- 1 on each DEC DC/DC
- 1 on the DMC DC/DC
- 1 on the CPU board

They are measured all the time as long as DMC or DECs are powered on. Their value is given by a voltage and must be converted to degrees according to TBD conversion formula.

# 4.4.16.1 Summary of commands and telemetry

**Trigger Commands:** 

– none

**Write Commands:** 

– none

# **HK nominal:**

- 284 DMC\_DECB\_DCDC\_T3
- 352 DMC\_DECR\_DCDC\_T1
- 413 DMC\_DCDC\_TEMP
- 414 DMC\_DSP\_TEMP

# **HK diag:**

– none

# **4.4.17 SPU housekeeping**

There are 7 sensors located in the SPU that are connected to DMC. They are measured all the time as long as DMC and SPU are powered on.

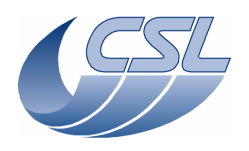

**Herschel PACS** Doc. PACS-CL-SR-002 Date: 29 September, 2010<br>Issue: 5.0 Page: 97

4.4.17.1 Summary of commands and telemetry

# **Trigger Commands:**

- none
- **Write Commands:**

# – none

# **HK nominal:**

- 419 DMC\_SPU\_PSU\_15V
- 420 DMC\_SPU\_SWL\_TEMP
- 421 DMC\_SPU\_LWL\_TEMP
- 422 DMC\_SPU\_PS\_TEMP
- 423 DMC\_SPU\_VCC\_CUR
- 424 DMC\_SPU\_VCC\_VOL
- 425 DMC\_SPU\_VP\_CUR

# **HK diag:**

– none

# **4.4.18 Using diagnostic housekeeping**

To start using the diagnostic housekeeping, one should:

- 1. Upload the list of measures to be monitored (*DMC\_WRITE\_DIAG\_HK\_LIST*). Make sure that the last value of the list is END\_OF\_HK\_LIST\_ID (0xFFFF).
- 2. Start the diagnostic housekeeping (*DMC\_START\_DIAG\_HK*)
- 3. When done, stop the diagnostic housekeeping (*DMC\_STOP\_DIAG\_HK*)

# 4.4.18.1 Summary of commands and telemetry

# **Trigger Commands:**

- 76 DMC\_START\_DIAG\_HK
- 77 DMC\_STOP\_DIAG\_HK

# **Write Commands:**

– 141 DMC\_WRT\_DIAG\_HK\_LIST

# **HK nominal:**

- 462 DMC\_HK\_DIAG\_STAT
- 463 DMC\_HK\_DIAG\_PERI

# **HK diag:**

– none

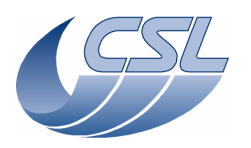

**Herschel PACS** Doc. PACS-CL-SR-002<br>Date: 29 September, 201 Date: 29 September, 2010<br>Issue: 5.0 Page: 98

# **4.4.19 Using the sequencer**

4.4.19.1 Selecting the synchronization source

The synchronization source selection has two effects:

- It determines the synchronization signal for the execution of the sequence commands
- It determines the instant where the mechanisms start moving.

The DMC\_SYNCHRONIZE\_ON\_DET trigger commands allows you to select the synchronization source. It has 3 nominal values:

- Blue DEC: the sequencer WAIT statements are waiting for the end of ramps from Blue DEC (the sequencer waits for the reception of the penultimate 1355 packet of the ramp). The mechanisms start moving when the destructive readout synchronization signal is received (by default, we take the signal coming from the Blue DEC group 3)
- Red DEC: the sequencer WAIT statements are waiting for the end of ramps from Red DEC (the sequencer waits for the reception of the penultimate 1355 packet of the ramp). The mechanisms start moving when the destructive readout synchronization signal is received (by default, we take the signal coming from the Red DEC group 1)
- BOLC: the sequencer WAIT statements are waiting a readout from BOLC (the sequencer waits for the reception of the 1355 packet whose blockNum  $= 0$ ). The mechanisms start moving when the destructive readout synchronization signal is received

When the DMC\_SYNCHRONIZE\_ON\_DET is received, it modifies these 2 values:

- DMC\_SEQ\_OPTIONS
- The word 0 of DMC\_WRT\_TIMING\_FPGA\_PAR: sync\_src\_sel\_reg (note that this value is no more modifiable through the write command but only through the trigger command).

At power-up, the sequencer is synchronized on the blue DEC and the mechanisms use the internal synchronization source (256Hz signal generated in the timing FPGA).

### 4.4.19.2 Executing a sequence

To execute a sequence, you should:

- Have at least one synchronization source switched-on and sending data
- Send a DMC\_SYNCHRONIZE\_ON\_DET command
- Upload a sequence

Once the execution has started, the Sequencer executes all the command one after the other (usually, the execution of such commands takes only a few micro-seconds). The DMC\_SEQ\_POINTER shows which command the sequencer is currently executing.

The DMC\_WAIT command is used to synchronize the Sequencer with the science data (and thus, synchronize the movement of a mechanism with the science data).

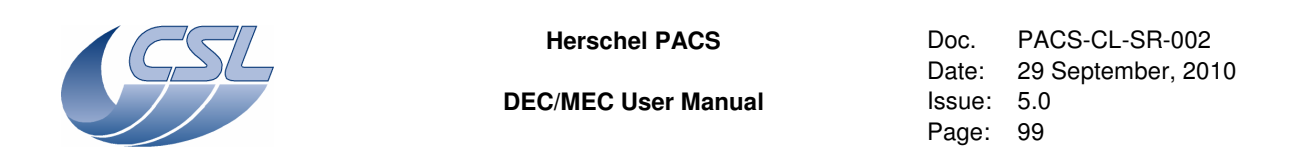

The drawing below shows how the synchronization works in the spectroscopy mode. Note that, in these diagrams, the number of ISR, the time needed for command execution, … are not representative. The diagram just shows the sequencing of events.

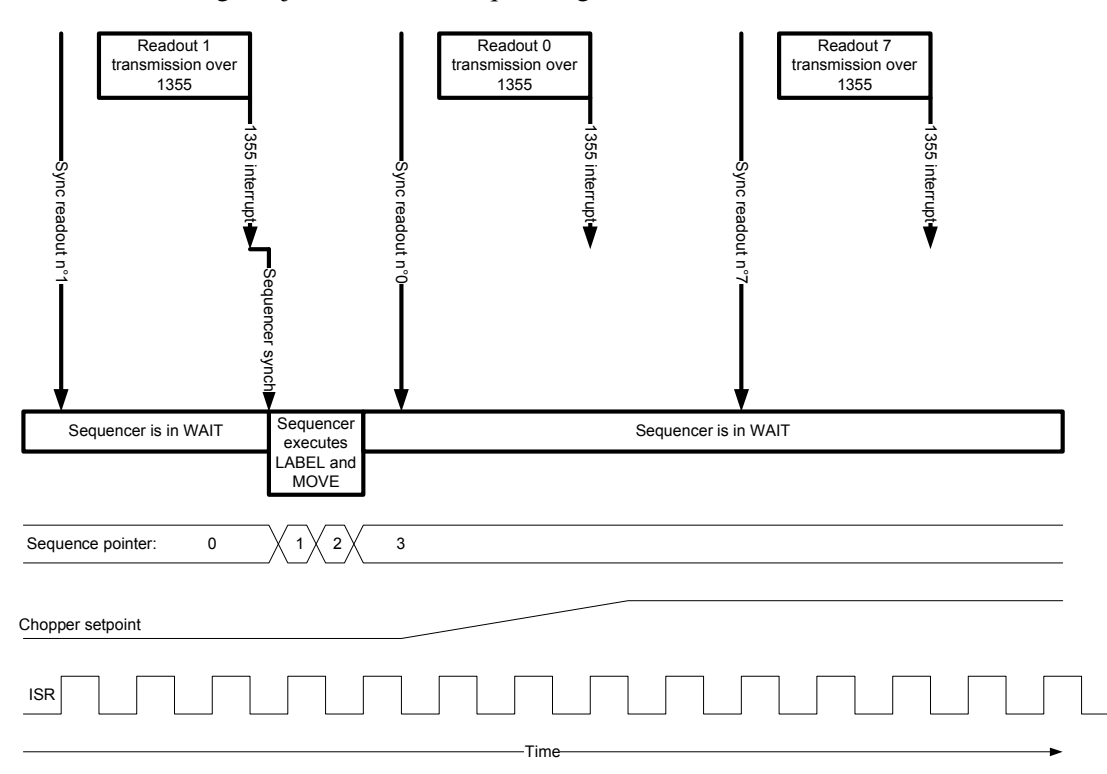

Everytime the DMC receives the penultimate readout of a ramp, the Sequencer receives a 'Sequence synchro'. At that time, the Sequencer checks wether it has to wait for another ramp or if it can execute the next commands. In the second case, the Sequencer executes all the commands until it reaches another DMC\_WAIT statement.

In our example, the Sequencer has been given the following sequence:

DMC\_WAIT(1) DMC\_LABEL(2) DMC\_MOVE\_CHOPPER\_REL(1000)  $DMC$  WAIT $(1)$ 

During the first ramp, the Sequence pointer is 0 (the Sequencer is waiting for the first ramp). Once the readout n°1 of the ramp is received, the Sequencer executes the DMC\_LABEL command (it is only a few instructions so the Sequence pointer will be 1 for only a few micro-seconds) and then, the DMC\_MOVE\_CHOPPER.
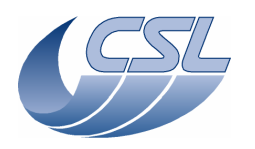

**DEC/MEC User Manual Issue: 5.0** 

**Herschel PACS** Doc. PACS-CL-SR-002 Date: 29 September, 2010 Page: 100

The DMC\_MOVE\_CHOPPER command is only programming the ISR to start a move of the chopper at the next synchro signal. This is also only a few commands so, very quickly, the sequencer moves to the position 3 where it waits for the next ramp.

The ISR is executing at 8KHz and is always checking if a synchro has been received. As soon as it gets one, it will start to modify the setpoint of the chopper (and thus, the chopper will also start moving).

In the drawing below, we show the same process in the case a phase\_shift has been set to 3 (by setting the phase\_shift\_reg to 2!) (Phase\_shift is one of the parameters of DMC\_WRT\_TIMING\_FPGA\_PAR). The phase\_shift is the delay (expressed in number of ISR execution) between the reception of the synchronization signal from the detectors and the start of the movement of the mechanism.

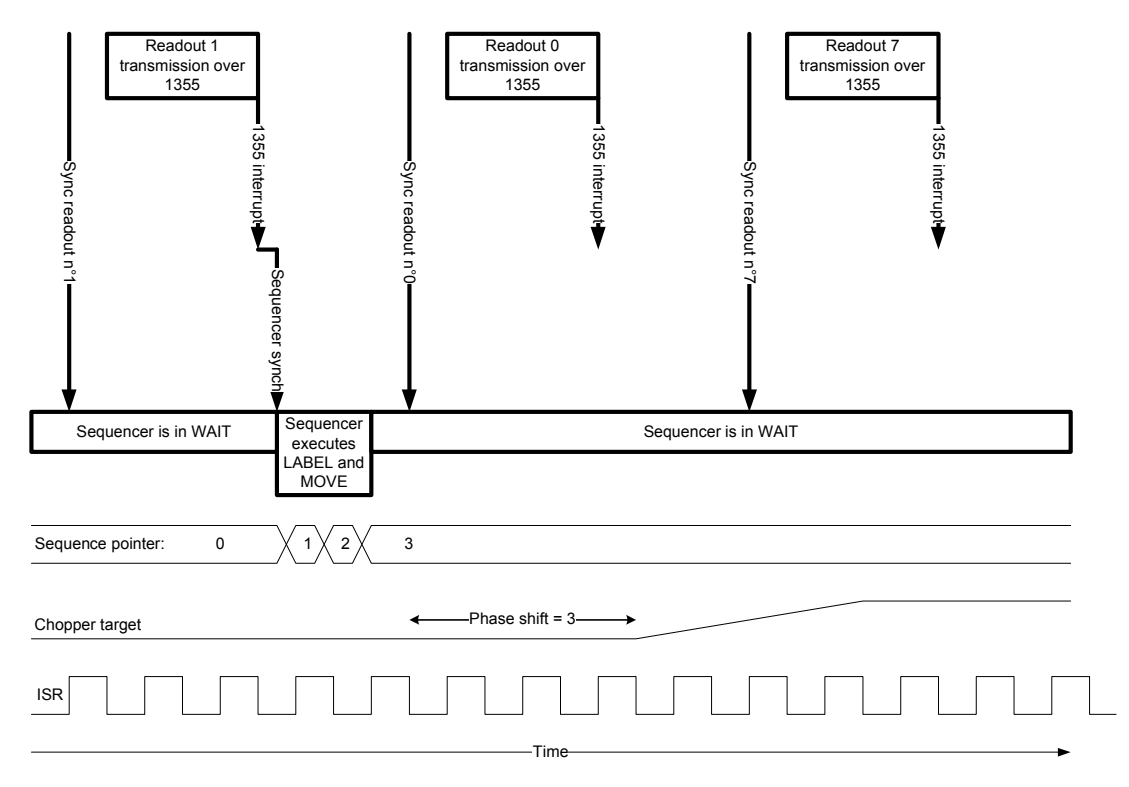

The diagram below shows the execution of a sequence in photometry mode (with phase shift  $= 0$ ). The Sequencer has been given the following sequence:

DMC\_WAIT(1) DMC\_LOOP(4) DMC\_MOVE\_CHOPPER\_REL(500) DMC\_WAIT(1) DMC\_END\_LOOP()

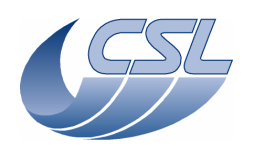

**Herschel PACS** Doc. PACS-CL-SR-002 Date: 29 September, 2010<br>Issue: 5.0 Page: 101

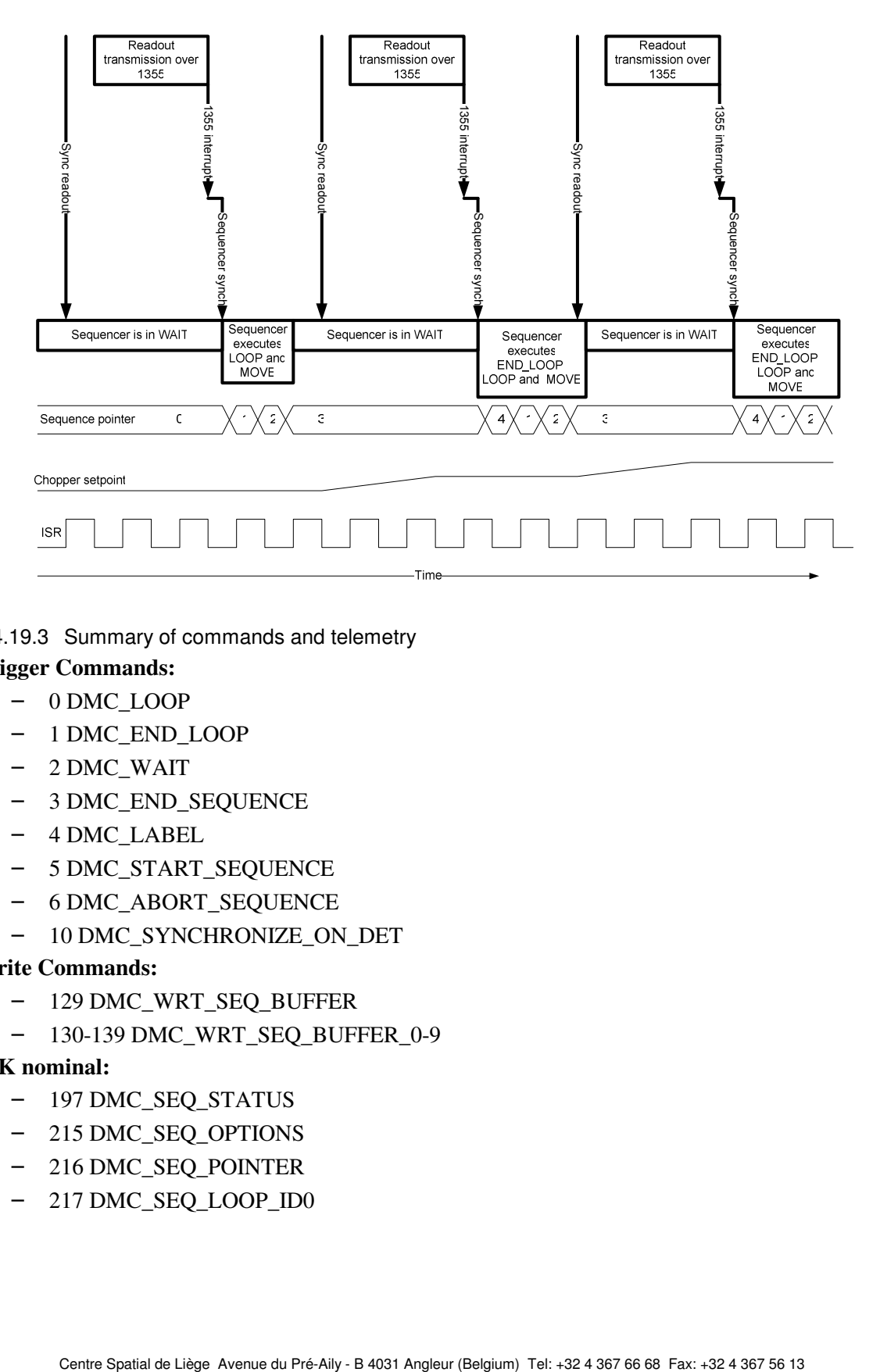

4.4.19.3 Summary of commands and telemetry

### **Trigger Commands:**

- 0 DMC\_LOOP
- 1 DMC\_END\_LOOP
- 2 DMC\_WAIT
- 3 DMC\_END\_SEQUENCE
- 4 DMC\_LABEL
- 5 DMC\_START\_SEQUENCE
- 6 DMC\_ABORT\_SEQUENCE
- 10 DMC\_SYNCHRONIZE\_ON\_DET

### **Write Commands:**

- 129 DMC\_WRT\_SEQ\_BUFFER
- 130-139 DMC\_WRT\_SEQ\_BUFFER\_0-9

### **HK nominal:**

- 197 DMC\_SEQ\_STATUS
- 215 DMC\_SEQ\_OPTIONS
- 216 DMC\_SEQ\_POINTER
- 217 DMC\_SEQ\_LOOP\_ID0

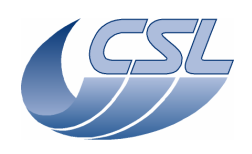

**Herschel PACS** Doc. PACS-CL-SR-002 Date: 29 September, 2010<br>Issue: 5.0 Page: 102

- 218 DMC\_SEQ\_LOOP\_ID1
- 219 DMC\_SEQ\_LOOP\_ID2
- 220 DMC\_SEQ\_LOOP\_ID3
- 221 DMC\_SEQ\_LOOP\_ID4
- 222 DMC\_SEQ\_WAIT\_IND
- 223 DMC\_SEQ\_LABEL

### **HK diag:**

– none

### **4.4.20 Adjusting the timing parameters**

At regular interval during the mission, the phase\_inc parameter shall be adjusted to take into account the frequency drift of OBT and/or DSP clock. This is mandatory to ensure that the mechanisms move in phase with the readouts.

4.4.20.1 Adjusting phase\_inc in photometry

- Switch-on BOLC and set the photometry timing mode (keep the default 40Hz readout frequency for BOLC).
- Get DMC\_PLL\_RES\_HI and DMC\_PLL\_RES\_LO from nominal HK.
- Compute DMC\_PLL\_RES by appending DMC\_PLL\_RES\_RES\_HI and DMC\_PLL\_RES\_LO to form a 48bit number
- Compute the PLL\_ERROR =  $0x40$ FFFFFE6420 DMC\_PLL\_RES
- Compute correction = PLL\_ERROR/450000
- Compute new phase\_inc = phase\_inc + correction. If  $DMC_1\nPLL_1RES_1 = 0x4100$ , the new phas inc shall be smaller than the old one. If DMC PLL RES  $HI < 0x4100$ , the new phase\_inc shall be bigger than the old one.
- Apply the new parameters using the nominal procedure

In photometry mode, the PLL internal frequency is the DSP clock (18MHz). It means that the PLL residue is incremented by phase\_inc at every DSP clock. Every time a synchronization signal is received from BOLC, the current PLL residue value is stored in the DMC\_PLL\_RES\_HI and DMC\_PLL\_RES\_LO. You can not see the PLL residue incrementing, you can only see a snapshot of its value taken when the sync arrives.

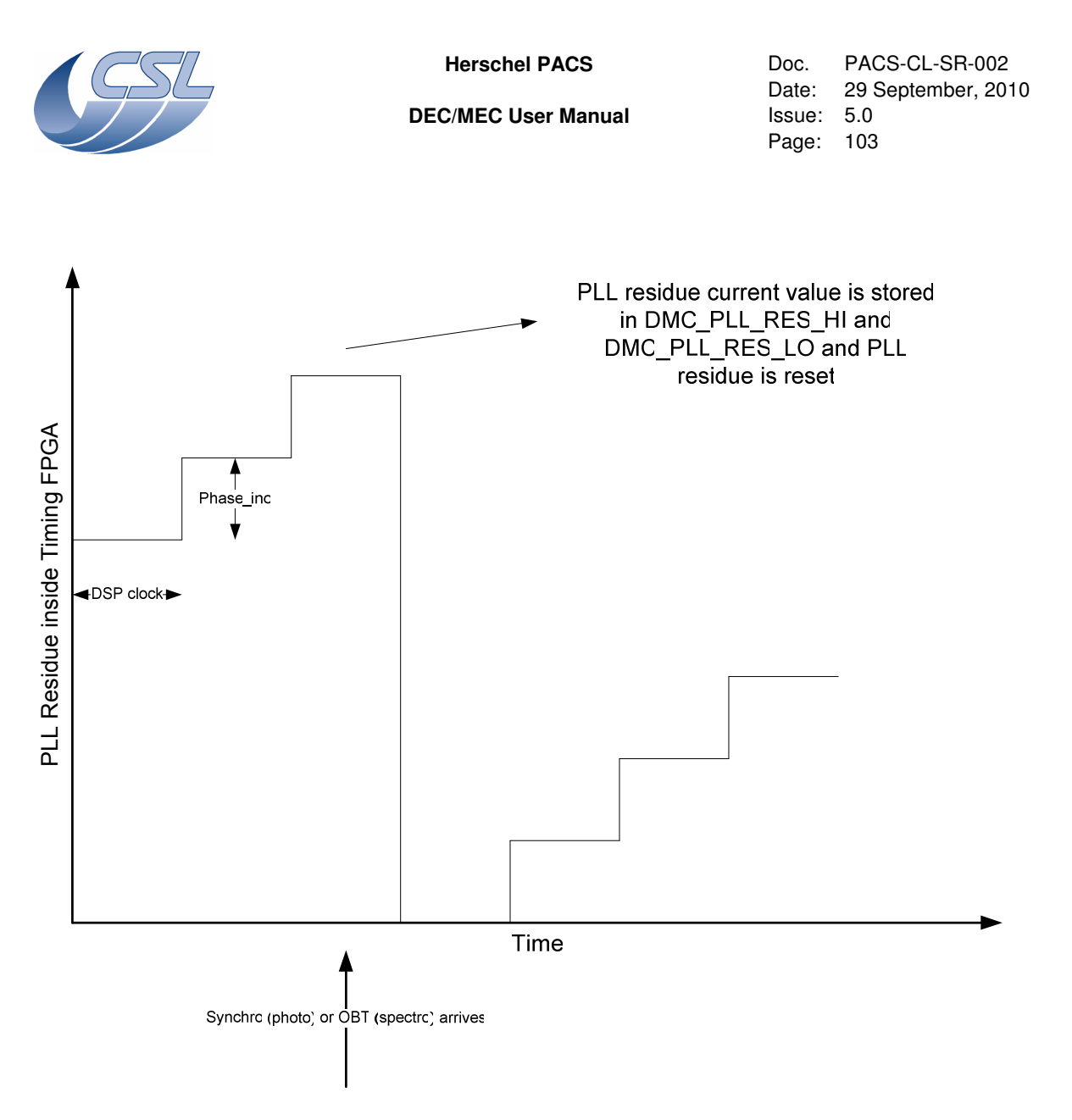

So, if BOLC is working at a perfect 40Hz, with a phase\_inc of 158818346 (nominal value), the PLL residue shall be =  $18000000*158818346/40 = 0x40$ FFFFFE6420. This is a 48bits number that is stored in 2 HK values (DMC\_PLL\_RES\_HI =  $0x40FF$  and DMC\_PLL\_RES\_LO = 0xFFFE6420). This value can be considered as the 'ideal value' for BOLC at 40 Hz.

DMC\_PLL\_RES\_HI can be viewed as a counter counting at 665600Hz. The PLL residue can never deviate by more than a period of this counter. So, the DMC\_PLL\_RES\_HI accepted value can only be 0x40FF or 0x4100. If the PLL residue is out of this range, you will have additional delays on the mechanisms movement but you could also observe bad behaviours in the analog housekeeping and/or in the calibration source operation.

So, as soon as the PLL deviate by more than half of a period, you should adapt the phase\_inc as explained above. So:

Minimum PLL residue : 0x40FF80000000

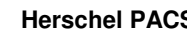

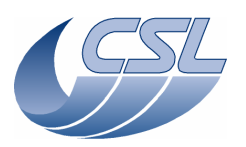

**Herschel PACS** Doc. PACS-CL-SR-002 Date: 29 September, 2010<br>Issue: 5.0 Page: 104

### Maximum PLL residue : 0x41007FFFFFF

If the PLL residue stays within these limits, the influence of the PLL on internal timings will never be bigger than half a period of  $665600$ Hz (=  $0,75\mu s$ )

4.4.20.2 Adjusting phase inc in spectrometry

- Set the spectrometry timing mode.
- Get DMC\_PLL\_RES\_HI and DMC\_PLL\_RES\_LO from nominal HK.
- Compute DMC\_PLL\_RES by appending DMC\_PLL\_RES\_RES\_HI and DMC\_PLL\_RES\_LO to form a 48bit number
- Compute the PLL\_ERROR = 0x4FFFFFFF7 DMC\_PLL\_RES
- Compute correction = DMC\_PLL\_ERROR/137
- Compute new phase inc = phase inc + correction. If DMC PLL RES HI  $>= 5$ , the new phas\_inc shall be bigger than the old one. If  $DMC$ \_PLL\_RES\_HI < 5, the new phase\_inc shall be smaller than the old one.
- Apply the new parameters using the nominal procedure

In spectrometry mode, the PLL internal frequency is also the DSP clock (18MHz). It means that the PLL residue is incremented by phase inc at every DSP clock. At every OBT clock, the current PLL residue value is stored in the DMC\_PLL\_RES\_HI and DMC\_PLL\_RES\_LO.

So, if OBT is at a perfect 131072Hz, with a phase inc of 156374987 (nominal value), the PLL residue shall be =  $18000000*156374987/131072 = 0x4$ FFFFFFF7. This is a 48bits number that is stored in 2 HK values (DMC\_PLL\_RES\_HI =  $0x4$  and DMC\_PLL\_RES\_LO =  $0x$ FFFFFFF7). This value can be considered as the 'ideal value' for OBT at 131072Hz.

DMC\_PLL\_RES\_HI can be viewed as a counter counting at 655360Hz. The PLL residue can never deviate by more than a period of this counter. So, the DMC\_PLL\_RES\_HI accepted value can only be 0x4 or 0x5. If the PLL residue is out of this range, you will have additional delays on the mechanisms movement but you could also observe bad behaviours in the analog housekeeping and/or in the calibration source operation.

So, as soon as the PLL deviate by more than half of a period, you should adapt the phase\_inc as explained above. So:

Minimum PLL residue : 0x480000000

Maximum PLL residue : 0x57FFFFFF

If the PLL residue stays within these limits, the influence of the PLL on internal timings will never be bigger than half a period of  $655360$ Hz (= 0.76us)

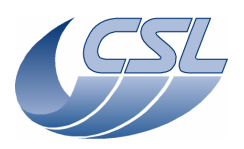

**Herschel PACS** Doc. PACS-CL-SR-002<br>Date: 29 September, 201 Date: 29 September, 2010<br>Issue: 5.0 Page: 105

### **4.4.21 FPGA status register diagnostic mode**

OBS 6.028 contains a dedicated diagnostic mode to study the sampling of the FPGA status register.

In this mode, the ISR is replaced by a completely different piece of code that is sampling the FPGA status register 5 times along a period of 60 µs.

When outside of this mode, v6.028 has full flight capability.

While in the diagnostic mode, the nominal ISR is not executed anymore. This means that:

- Chopper, grating, FW controllers are not executed anymore
- Analog HK, temperature sensors and calibration sources are not working anymore
- PLL residue is not updated
- DMC\_SYNC\_COUNT and CRDCCP are updated 5 times faster

So, it is mandatory to disable all controllers before using the diagnostic mode. Controllers should be enabled again only when you have exited the diagnostic mode.

The diagnostic mode concentrates on the sampling of bit 8 and 9 of the FPGA status register: Each measure of Bit8 and 9 of the FPGA status register will be recorded (this means that we have an non-steady sampling frequency of 40KHz).

The recorded values of these bits will be stored in the photometer science data (blockId = 1) as follows:

Each 32bits word of science data will contain: "0000 0000 000a bcde 0000 0000 000f ghij" where: a is the first sampling of bit 8 in the ISR

 b is the second .......................... c d e is the fifth f is the first sampling of bit 9 in the ISR g is the second ..... h i j

First pixel contains the sampling performed at the first interrupt following the reception of the first packet of a readout

Second pixel .... at the second interrupt ....

Since there are 208 ISR between two readouts, there should be 208 pixels used in each packet.

Note that there might be a jitter in the position of pixels in the packet but we will do our best to minimize it (probably between 0 and 1 position). However, what we want to observe in this test is the value of the register varying during the ISR execution; this would not be affected by this jitter.

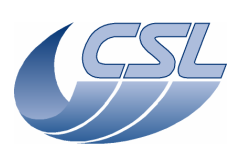

**Herschel PACS** Doc. PACS-CL-SR-002 Date: 29 September, 2010<br>Issue: 5.0 Page: 106

The data should be all zeroes except for:

 $-1$  pixel where the 10 bits shall be set to 1 if phase\_shift  $== 0$ 

 $-2$  pixels where 5 bits shall be set to 1 if phase shift  $> 0$ 

 - any other value should trigger our attention. That should be quite easy for you to detect. BOLC must be configured to send science data. The content of blockID = 1 will be replaced by the samples.

# **4.4.22 Using the mechanisms and calibration sources in simulation mode**

Each of the mechanisms and calibration source can be simulated by the software. This mode can be used when the mechanisms are connected or not. However, extra caution must be taken when the mechanisms are connected to make sur not to send high real currents in the coils.

Entering the simulation mode is made thanks to DMC\_SELECT\_MECH\_CTRL\_MODE. When the mechanisms are connected, their controllers parameters must also be modified.

In simulation mode, each of the mechanisms has a "perfect" behaviour. This means that their position exactly follows the setpoint.

# 4.4.22.1 The chopper

To use the chopper in simulation mode, you should:

- DMC\_SELECT\_MECH\_MODE(2)
- DMC\_WRT\_CHOP\_CONF\_PAR\_with all parameters set to zero except the rate, the posLimit and the ErrorLimit that must keep their default values
- Then, you can use the chopper normally
- When you are done: DMC\_SELECT\_MECH\_MODE(0)

# 4.4.22.2 The FW spectro

- DMC\_SELECT\_MECH\_MODE(4)
- DMC\_WRT\_FW\_SPEC\_CONF with the maximum output current set to zero and all other parameters to their default values
- Then, you can use the FW normally
- When you are done: DMC\_SELECT\_MECH\_MODE(0)

# 4.4.22.3 The FW photo

- DMC\_SELECT\_MECH\_MODE(8)
- DMC\_WRT\_FW\_PHOT\_CONF\_with the maximum output current set to zero and all other parameters to their default values
- Then, you can use the FW normally

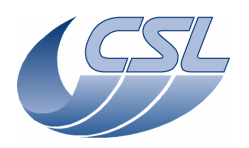

**Herschel PACS** Doc. PACS-CL-SR-002 Date: 29 September, 2010<br>Issue: 5.0 Page: 107

• When you are done: DMC\_SELECT\_MECH\_MODE(0)

### 4.4.22.4 The Grating

- DMC\_SELECT\_MECH\_MODE(1)
- DMC\_WRT\_GRAT\_CONF\_PAR\_with Kp, Ki and Kd set to zero and the OutputLimit that must be set to 1. All other parameters must keep their default values.
- Then, you can use the Grating normally
- When you are done: DMC\_SELECT\_MECH\_MODE(0)

Note that the OutputLimit can not be set to zero because, in this case, the OutputLimitError would trigger and disable the grating.

4.4.22.5 The CS1 calibration source

- DMC\_SELECT\_MECH\_MODE(16)
- DMC\_WRT\_FW\_CS1\_CONF\_PAR with all parameters set to zero
- Then, you can use the CS1 normally
- When you are done: DMC\_SELECT\_MECH\_MODE(0)

4.4.22.6 The CS2 calibration source

- DMC\_SELECT\_MECH\_MODE(32)
- DMC\_WRT\_FW\_CS2\_CONF\_PAR with all parameters set to zero
- Then, you can use the CS2 normally
- When you are done: DMC\_SELECT\_MECH\_MODE(0)

# **5 Housekeeping**

Note : Housekeeping acquisition are not performed inside critical section and are not protected by any other synchronisation mechanism. That means that, any task may be modifying a variable while the house keeping task is copying it into the Hk Buffer. So, a few inconsistencies may appear in the housekeeping measures. They shall be very seldom.

Protection against these inconsistencies is not recommended since it would affect the real-time behaviour of the onboard software.

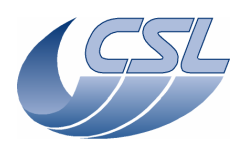

**Herschel PACS** Doc. PACS-CL-SR-002<br>Date: 29 September, 201 Date: 29 September, 2010<br>Issue: 5.0 Page: 108

# **5.1 Offset and gain correction of analog housekeeping**

Many of the housekeeping measure represents analog measures perform by ADC. The offset and gain errors of the ADC can be corrected by comparing the measure with a "zero volt" and a "reference" channel.

To have the best measure, the "zero volt" channel value should be subtracted from each measurement from the corresponding ADC such that the measure of 0V really displays 0V. Once this is done, if a measurement from a trusted fixed voltage reference is available, its value can be used to compensate each channel reading.

True value = (readout value – zero volt reference readout value) \* theoretical reference / reference readout value

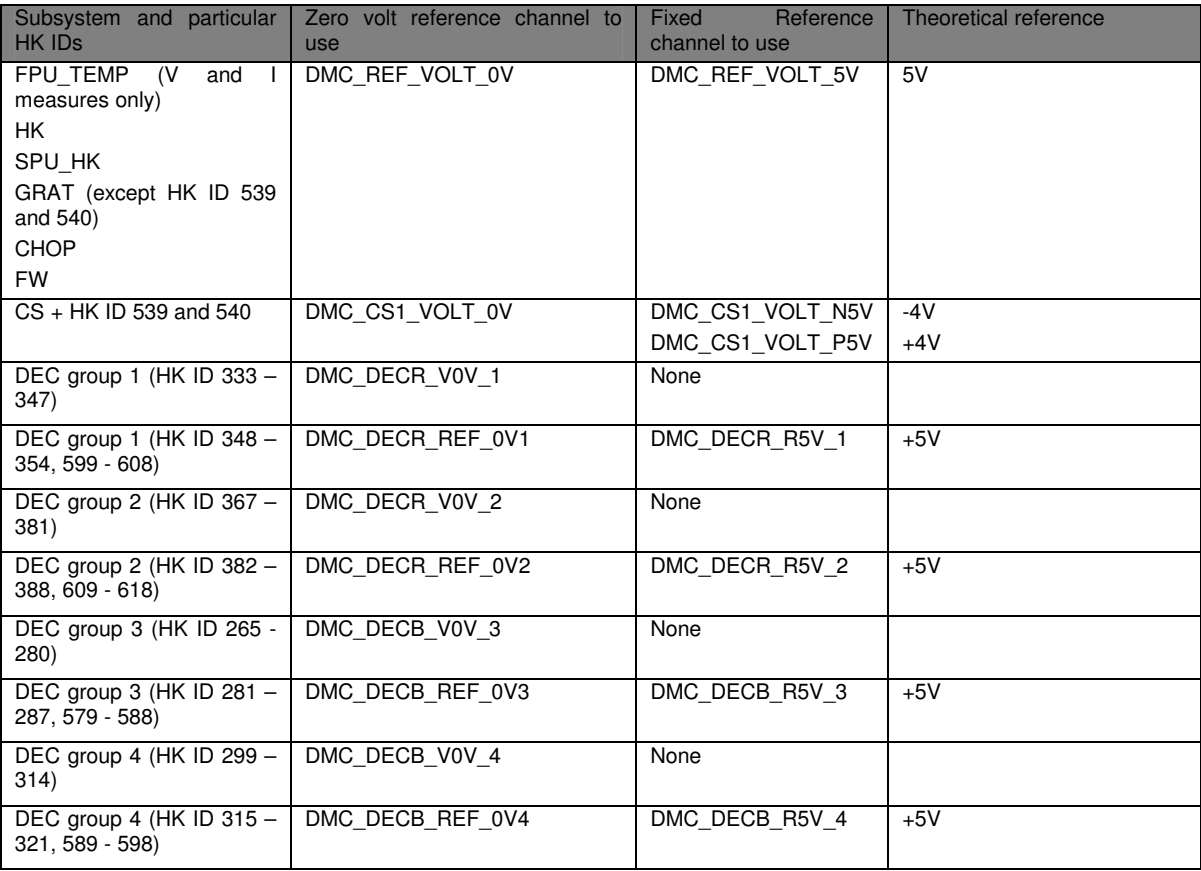

In example to get an accurate value of DMC\_FW\_GR\_IMOTA, you should compute: IMOTA = (DMC\_FW\_GR\_IMOTA – DMC\_REF\_VOLT\_0V)\*5/DMC\_REF\_VOLT\_5V

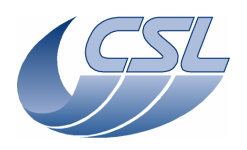

**Herschel PACS** Doc. PACS-CL-SR-002<br>Date: 29 September, 20 Date: 29 September, 2010<br>Issue: 5.0 Page: 109

Or, to get DMC\_DECR\_V0BIAS1, you should compute: V0BIAS = (DMC\_ DECR\_V0BIAS1 – DMC\_DECR\_V0V\_1)

### **Important note:**

- These correction can be applied only on voltage and current measures
- You should correct the hk measure only if you want the best accuracy. In most of the case, it is not necessary
- For FPU temperature sensors and the CS resistor value, the offset error is already cancelled since we take a negative and a positive measure.

# **5.2 Internal sampling frequency of housekeeping values**

### **5.2.1 MEC analog housekeeping values**

All of them are sampled at 128Hz except the ones that are used in the mechanisms controller interrupt routine. These values are sampled at 8KHz:

- DMC\_CHOP\_CUR\_POS.
- DMC\_GRAT\_CUR\_POS,
- DMC\_FWGRAT\_HALLA,
- DMC\_FWGRAT\_HALLB

### **5.3 List of available measures**

In the following table, we present the set of measures that are implemented in the current version of the onboard software.

The IDs lower than 512 are included in the Nominal HK packet. The IDs higher or equal to 512 are available in Diagnostic HK only.

A special ID is used to mark the end of a diagnostic HK list :  $END\_OF_HK_LIST\_ID = 0xFFFF$ .

### **5.3.1 How to use the list of HK measures**

In the next section, the list of HK measures is presented. This section tells you how to use this information.

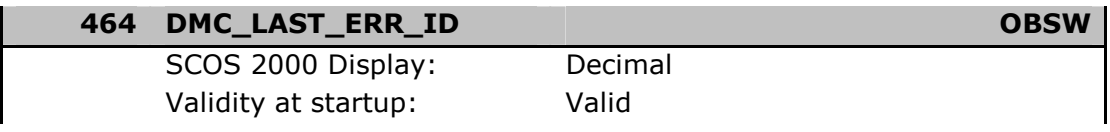

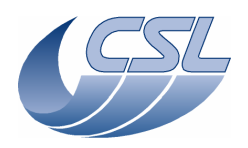

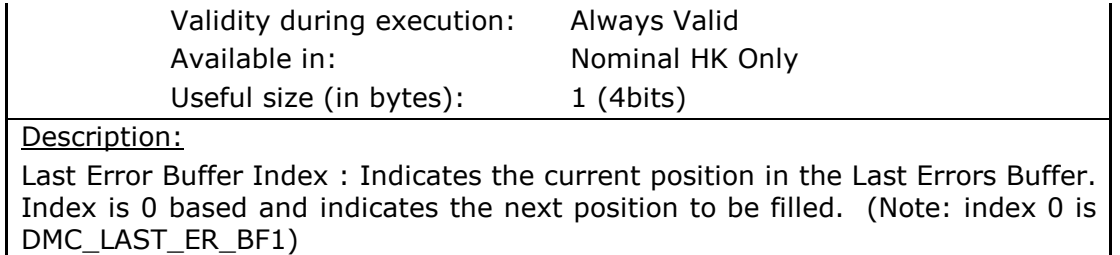

- 464 is the numerical identifier of the measure and is also its position in the nominal HK packet that is sent every 2 seconds to DPU.
- DMC\_LAST\_ERR\_ID is the alphanumerical identifier of the measure. This is the name that will appear in SCOS2000 display.
- OBSW is identifying the subsystem to which this measure is related. The list of subsystem is:
	- o BOLC: the HK coming from BOLC and the status words of the tasks related to BOLC
	- o CHOP: chopper
	- o COM: communication with DPU and SPU
	- o CS: calibration sources
	- o DEC: the HK coming from DEC and the status words of the tasks related to DEC
	- o FPU\_TEMP: FPU temperature sensors
	- o FW: filter wheels
	- o GRAT: grating
	- o GRAT\_FW: some measures are common to grating and filter wheels
	- o HK: various analog housekeeping
	- o OBSW: On board software status variables
	- o SEQ: Sequencer
	- o SPARE: all spare measures
	- o SPU\_HK: analog housekeeping from SPU
	- o TIME: timing and time-stamping
- SCOS2000 display: how the value should be displayed and converted in SCOS2000
- Validity at start-up:
	- o Valid: the value is meaningful as soon as DMC is switched on
	- o Invalid: the value is meaningful only after some operation has been performed (switch-on of a device …). Since it is invalid, the measure will contain 0xFFFFFFFF
- Validity during execution: gives you the operation to perform to make this measure meaningful.
- Available in:

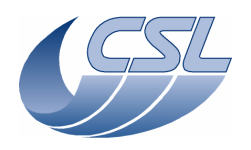

- o Nominal HK only: This measure is only available in the nominal housekeeping. It can not be included in a diagnostic list.
- o Diag HK only: This measure is not included in the nominal hk packet and can be included in a diagnostic list
- o All HK modes: This measure is available in both nominal and diagnostic hk.
- Useful size (in bytes):
	- o In nominal HK, all measure are transmitted in a 32bits slot.
	- o In diag HK, they are transmitted only using the 'useful size' number of bytes.
	- o For some measures, we also mention the number of bits that are really useful. DPU can then 'compress' the hk using these numbers.

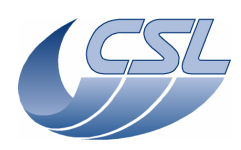

# **5.3.2 List of Nominal housekeeping Measure**

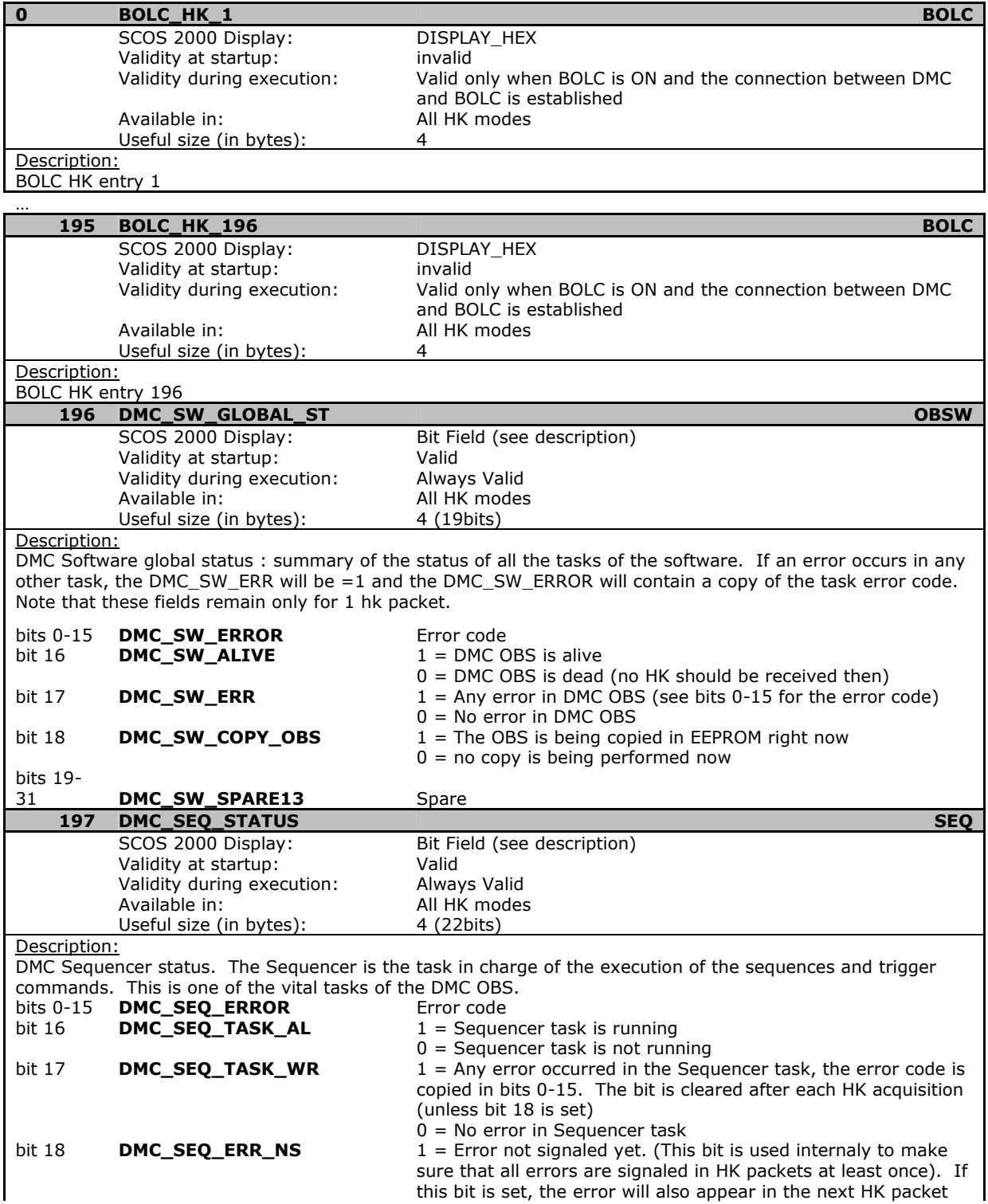

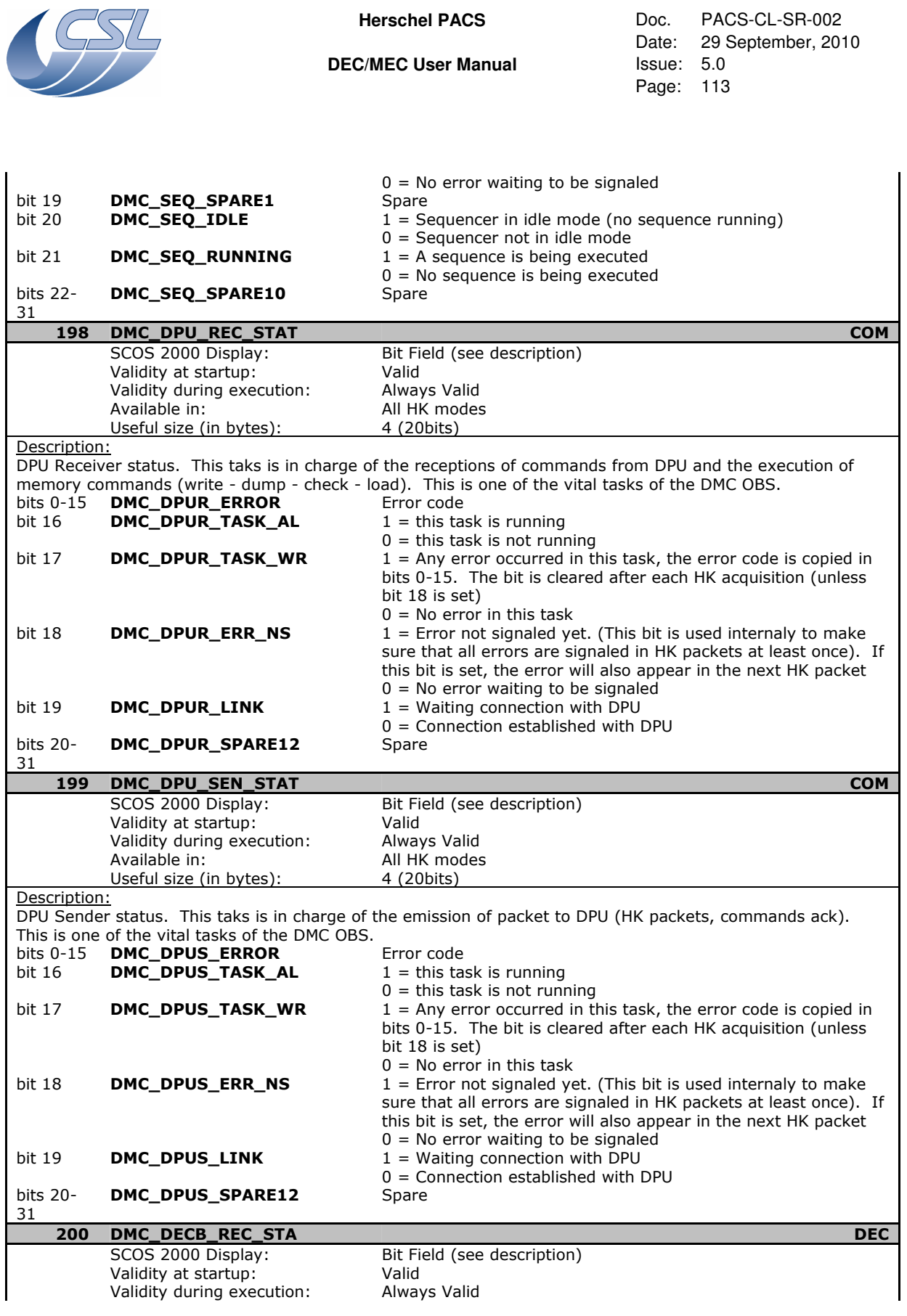

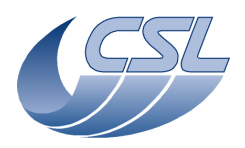

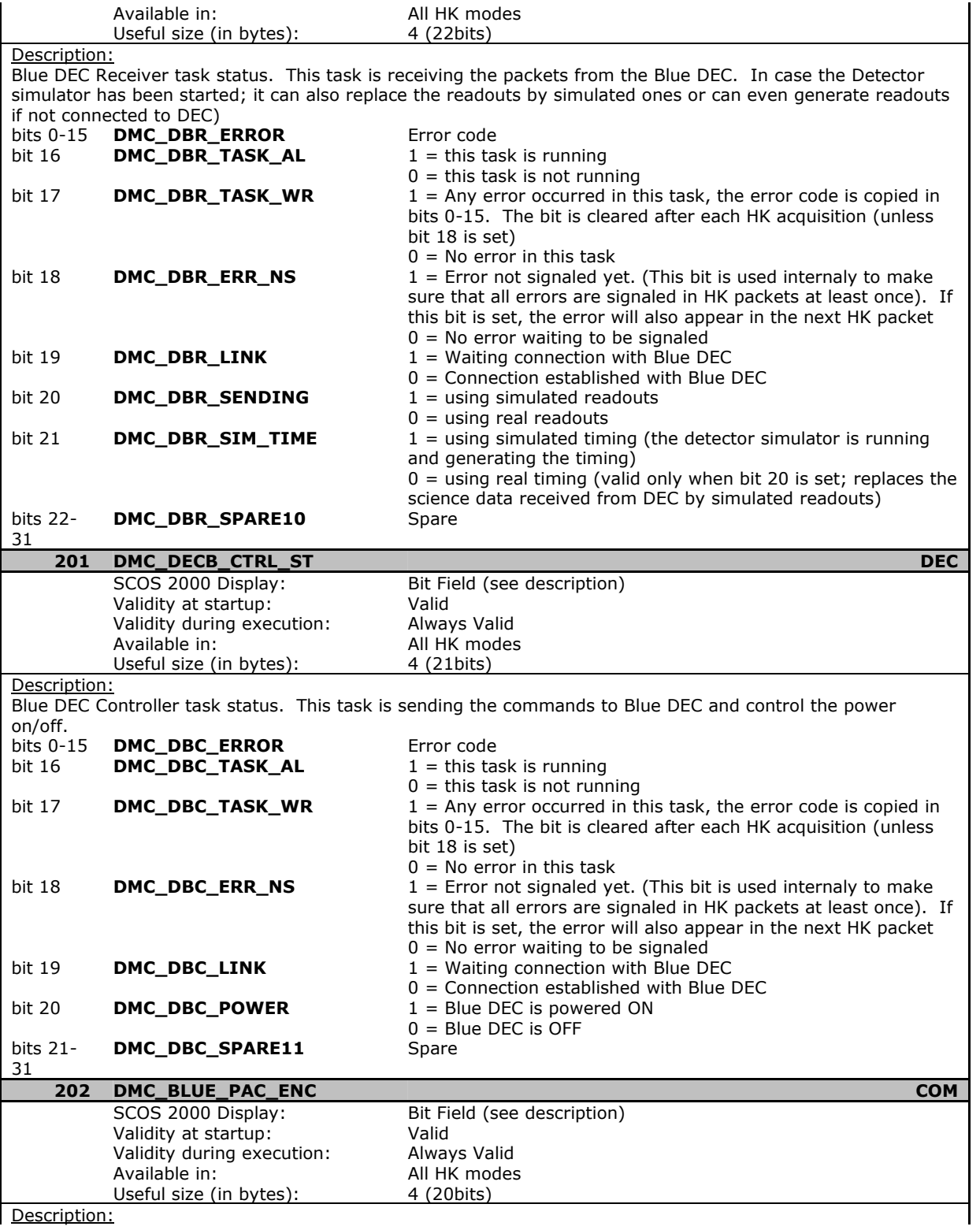

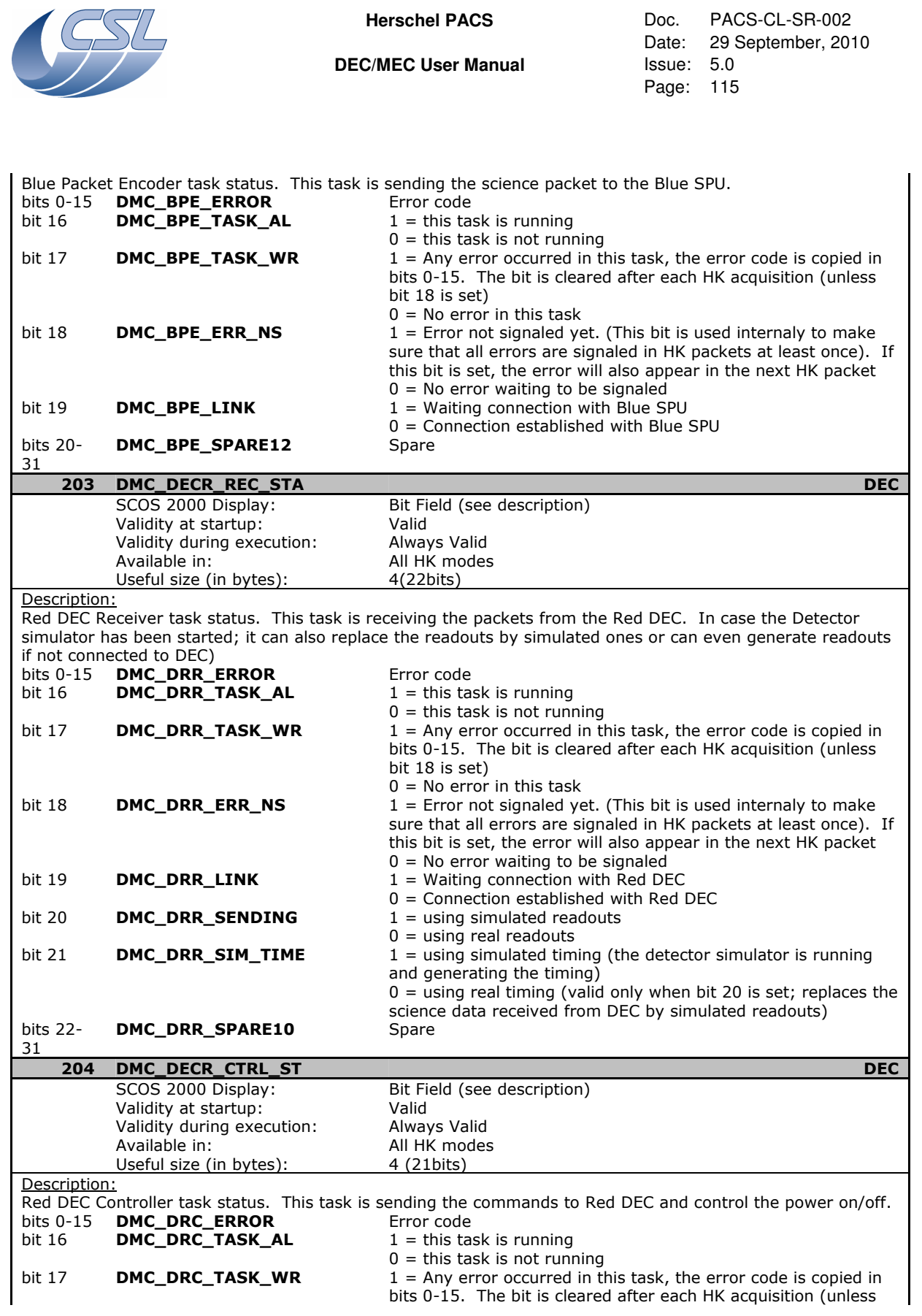

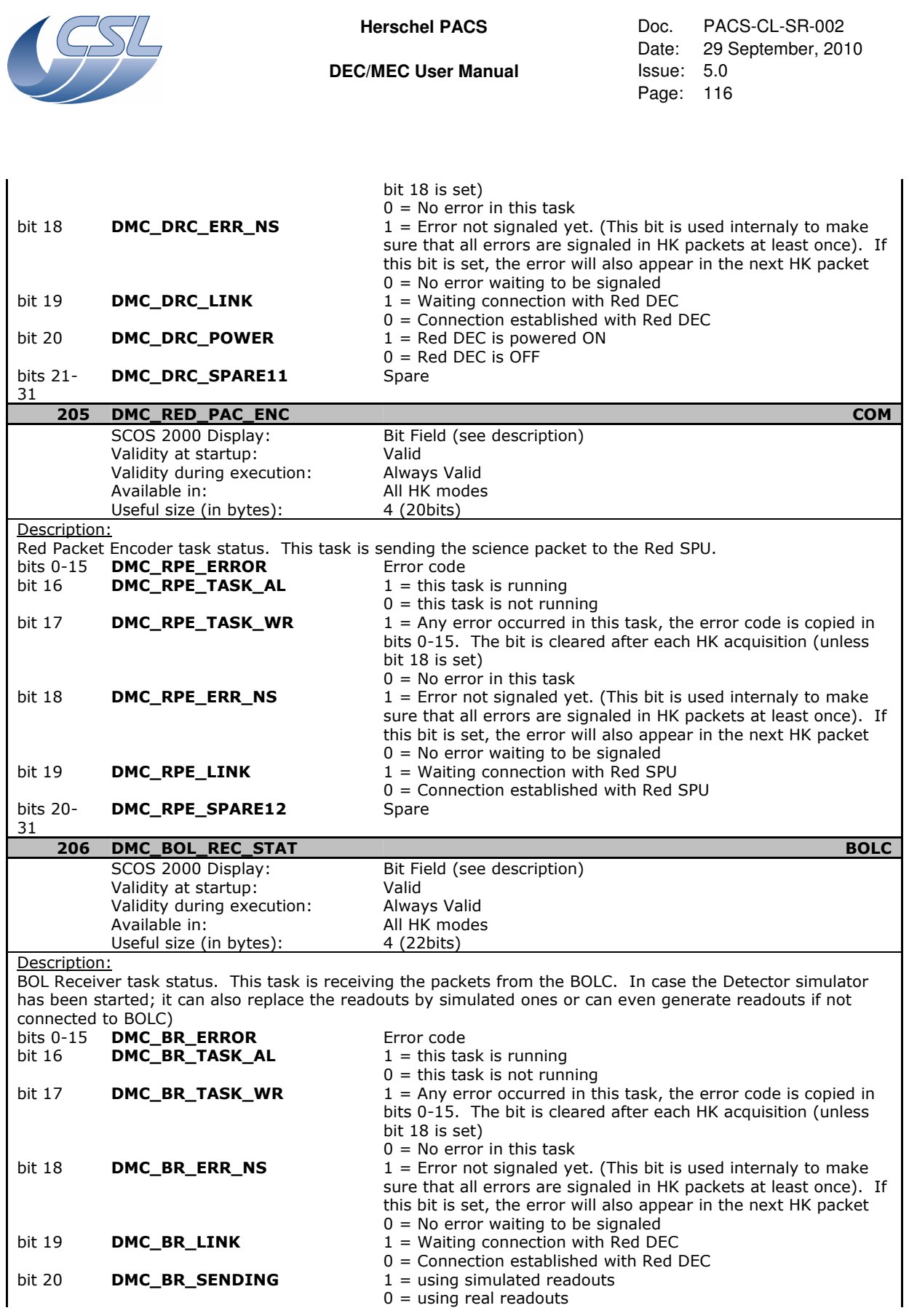

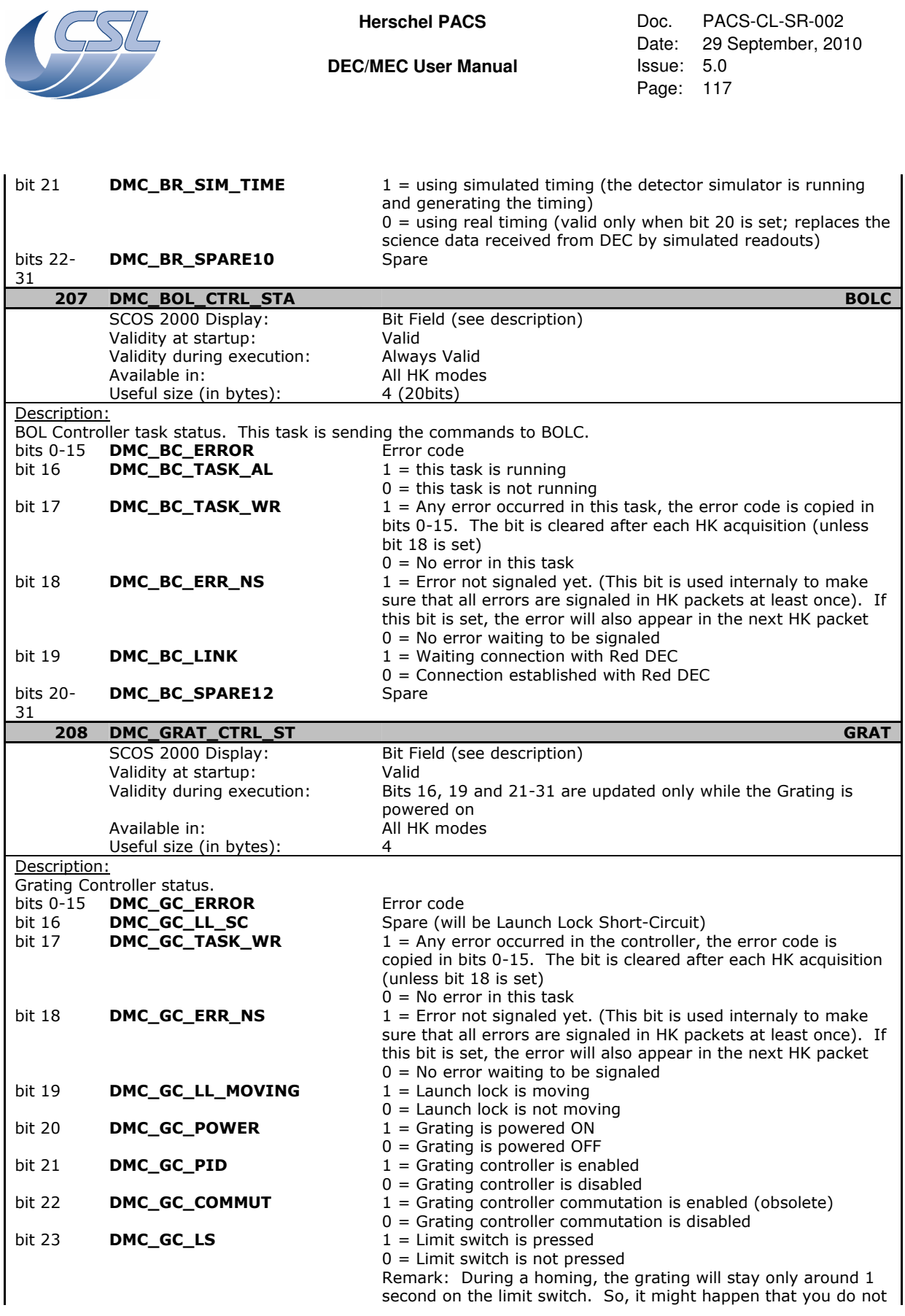

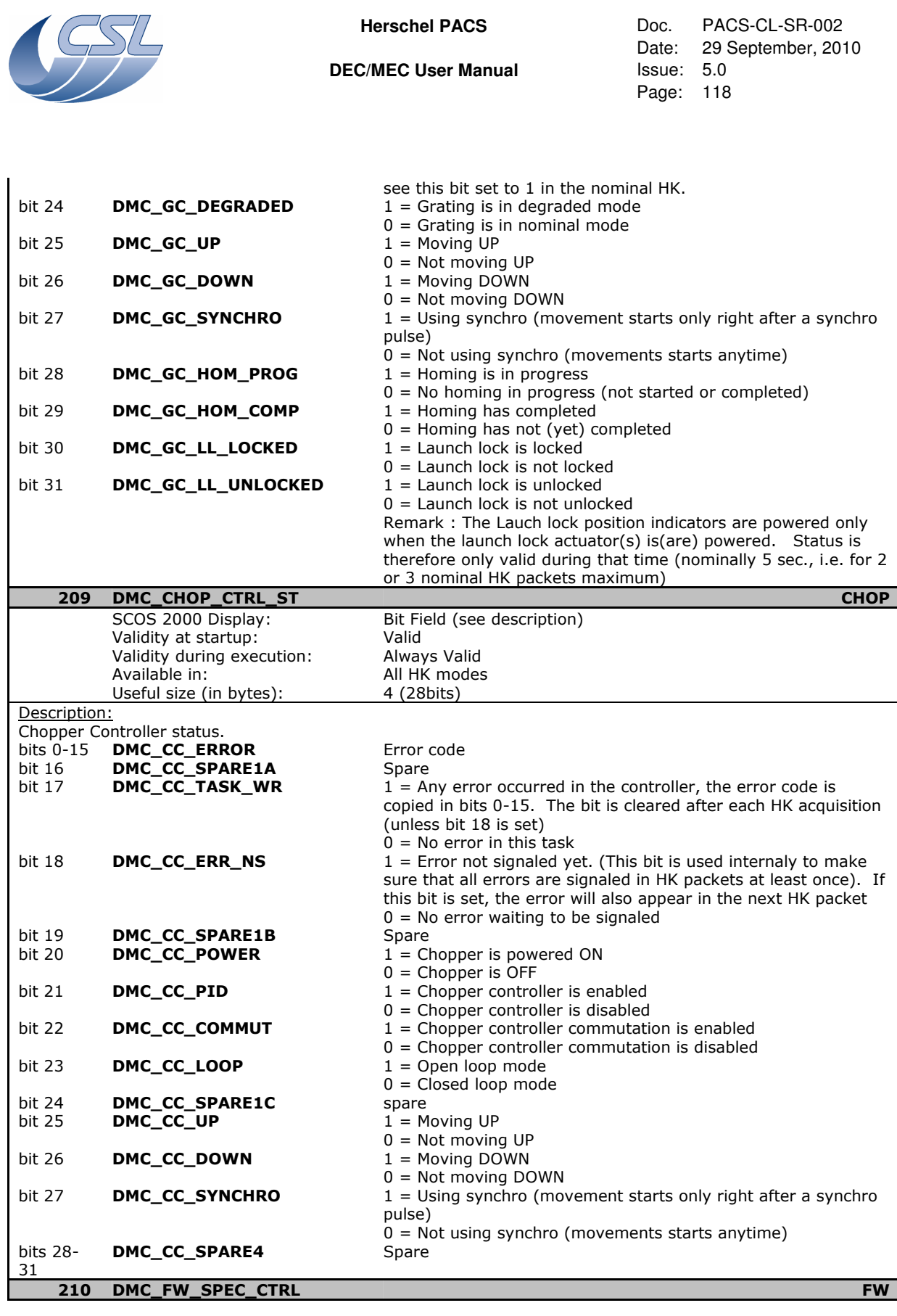

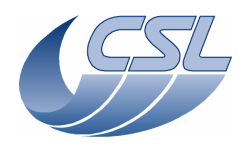

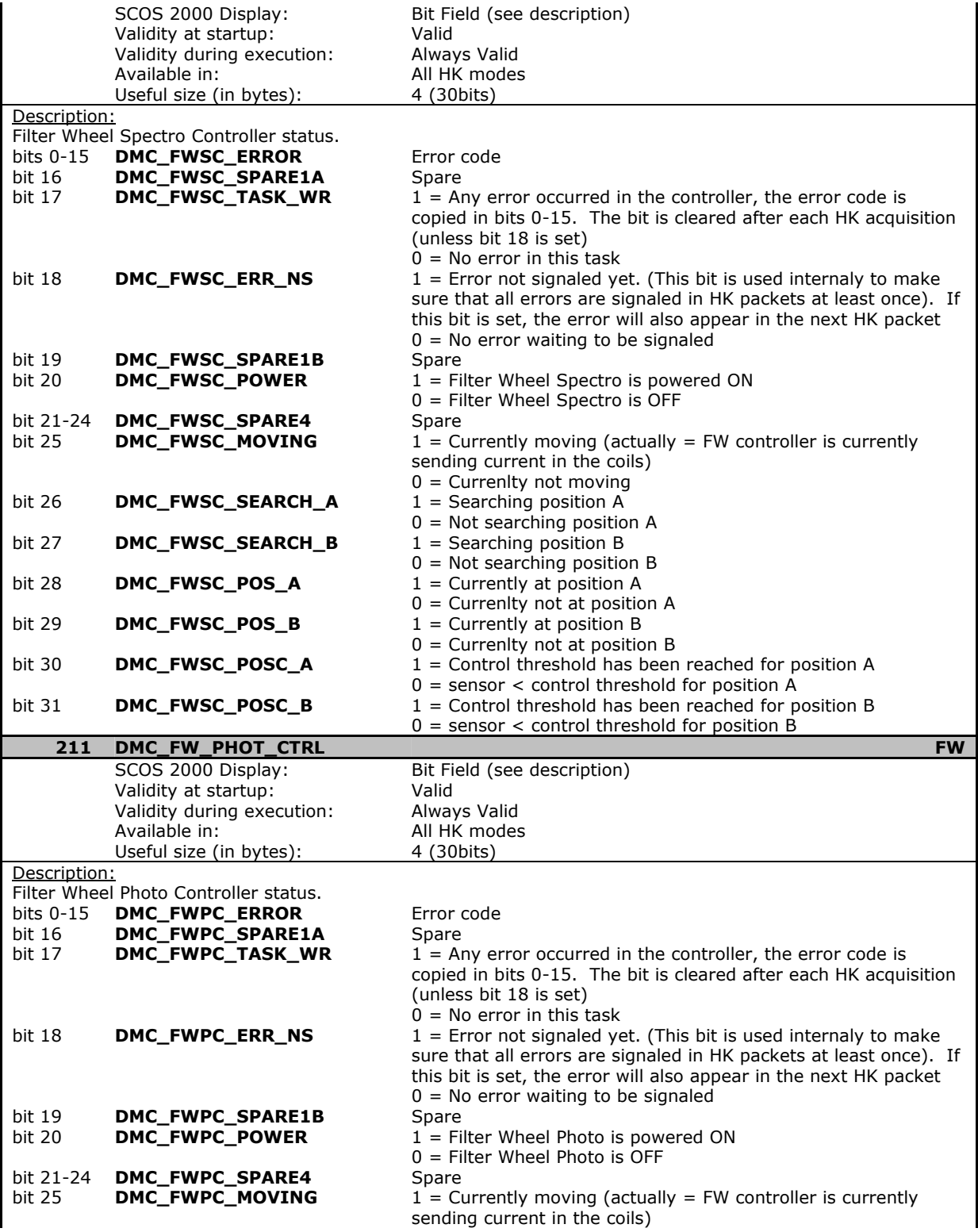

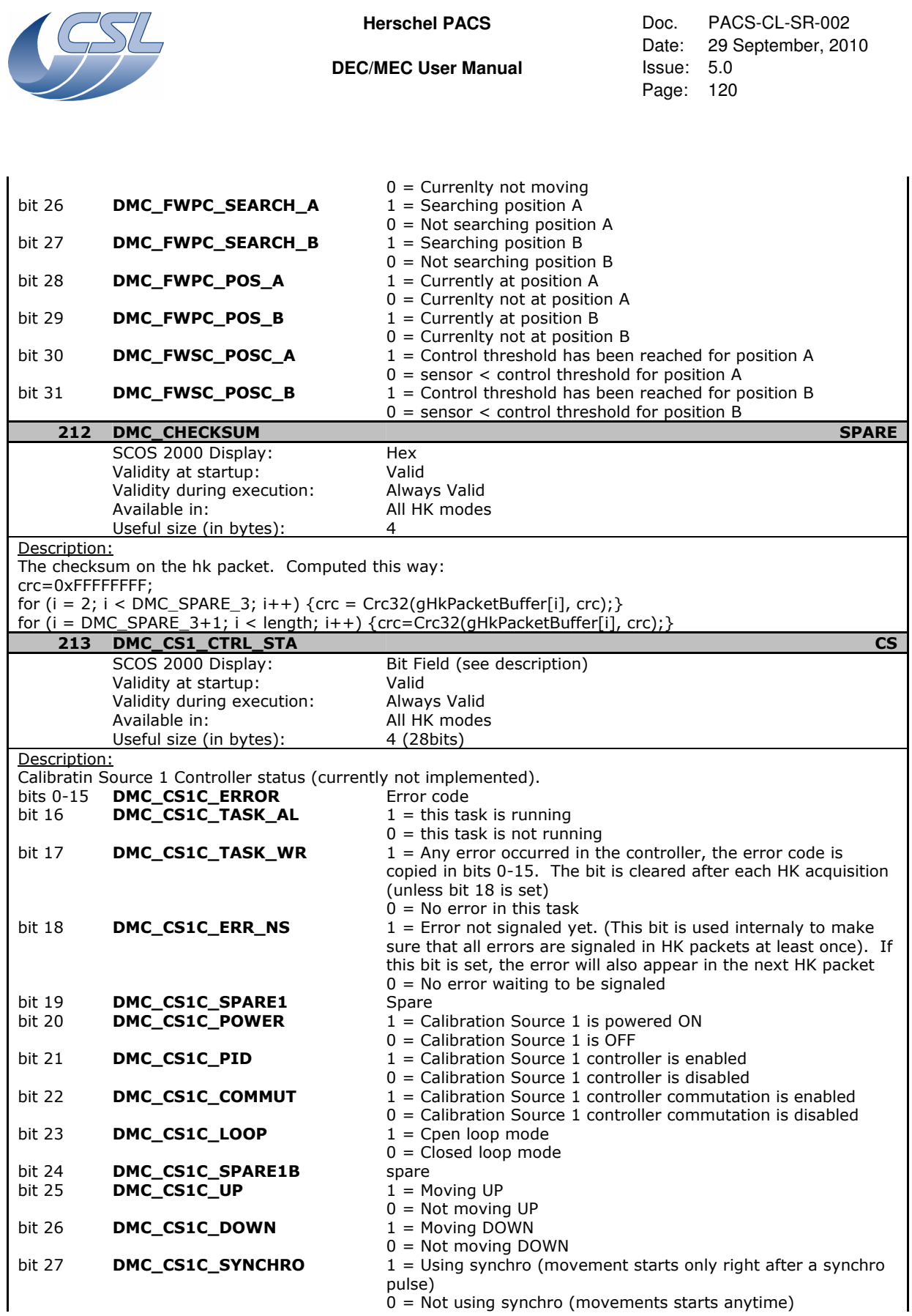

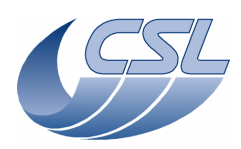

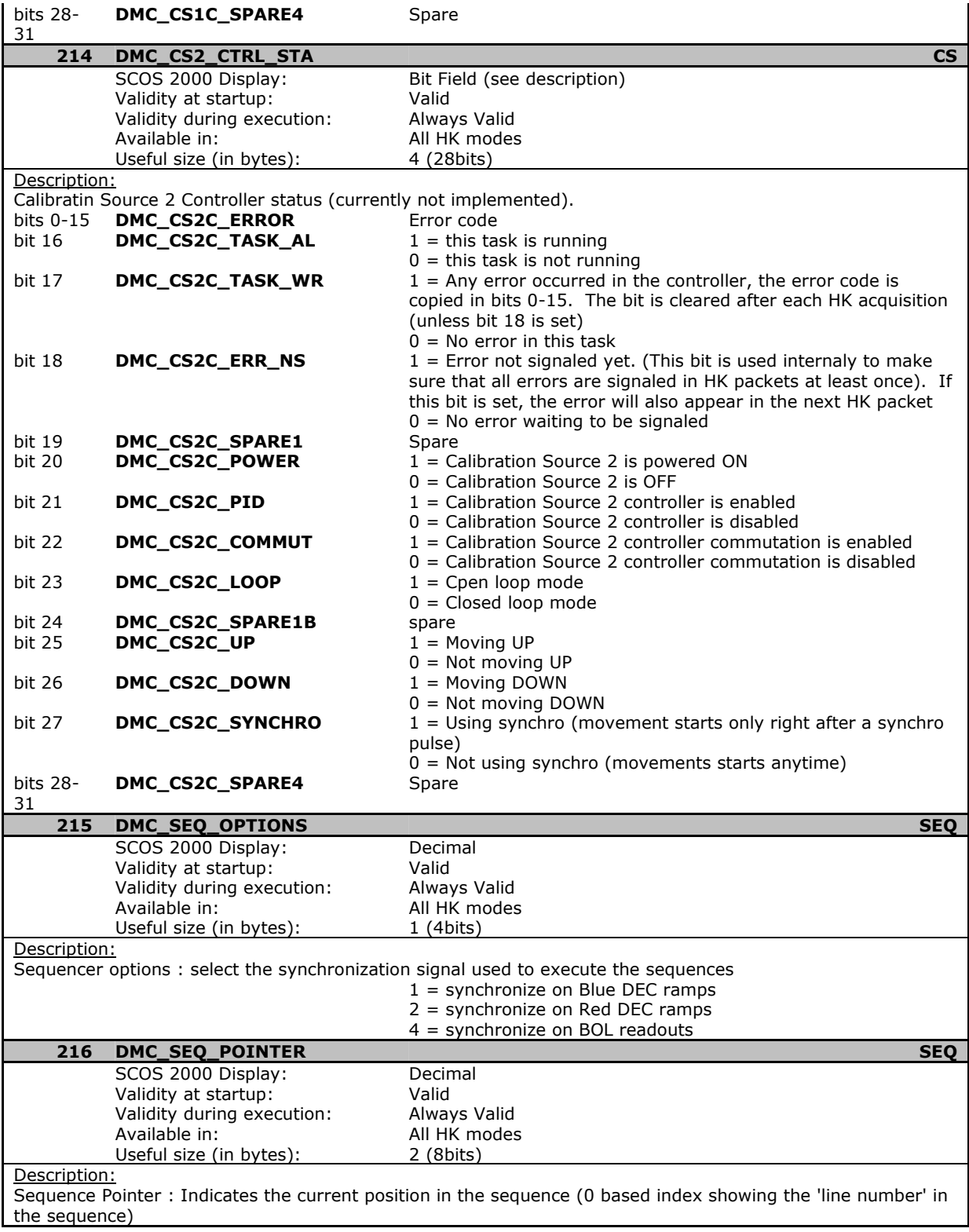

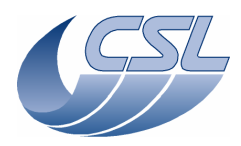

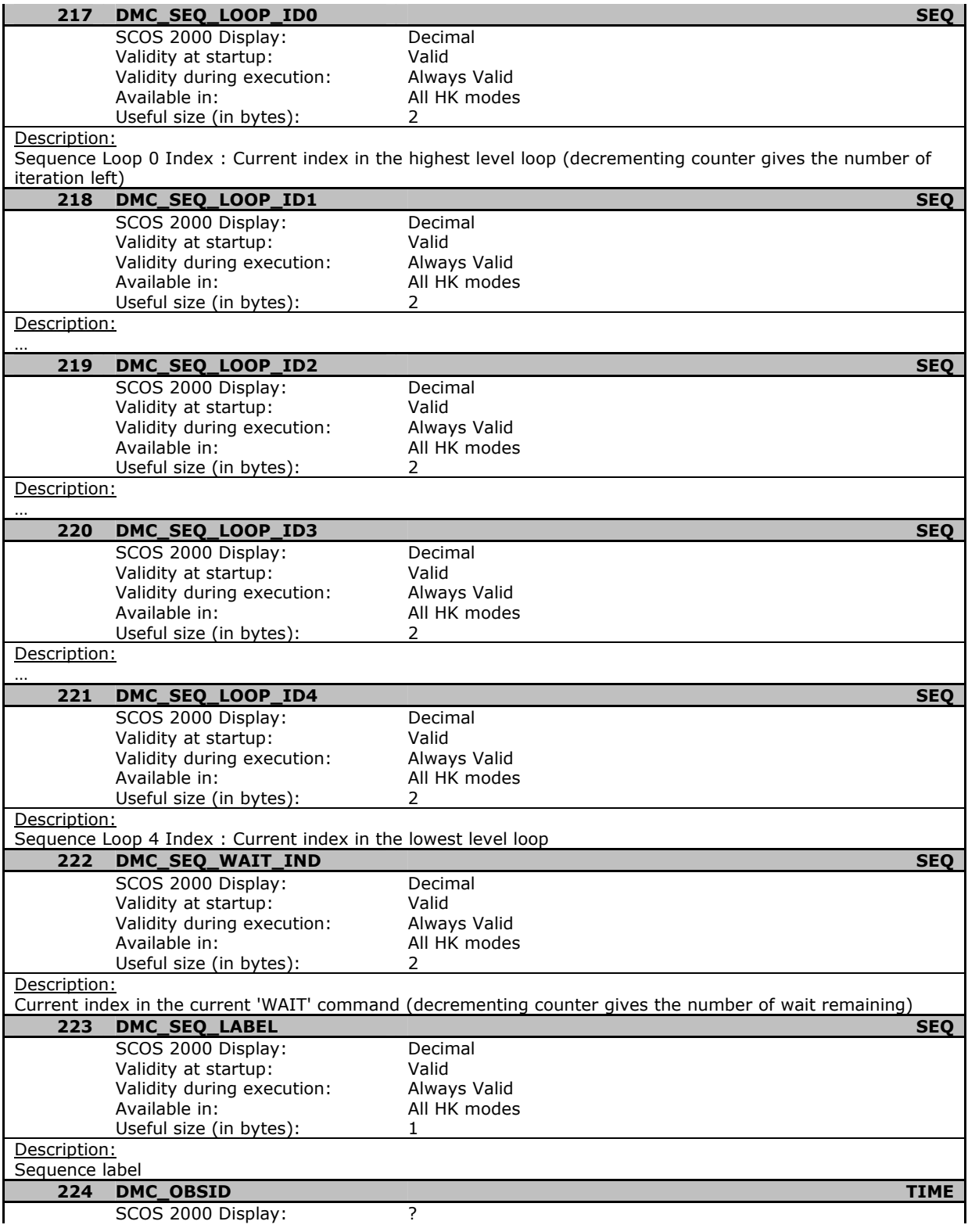

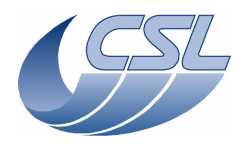

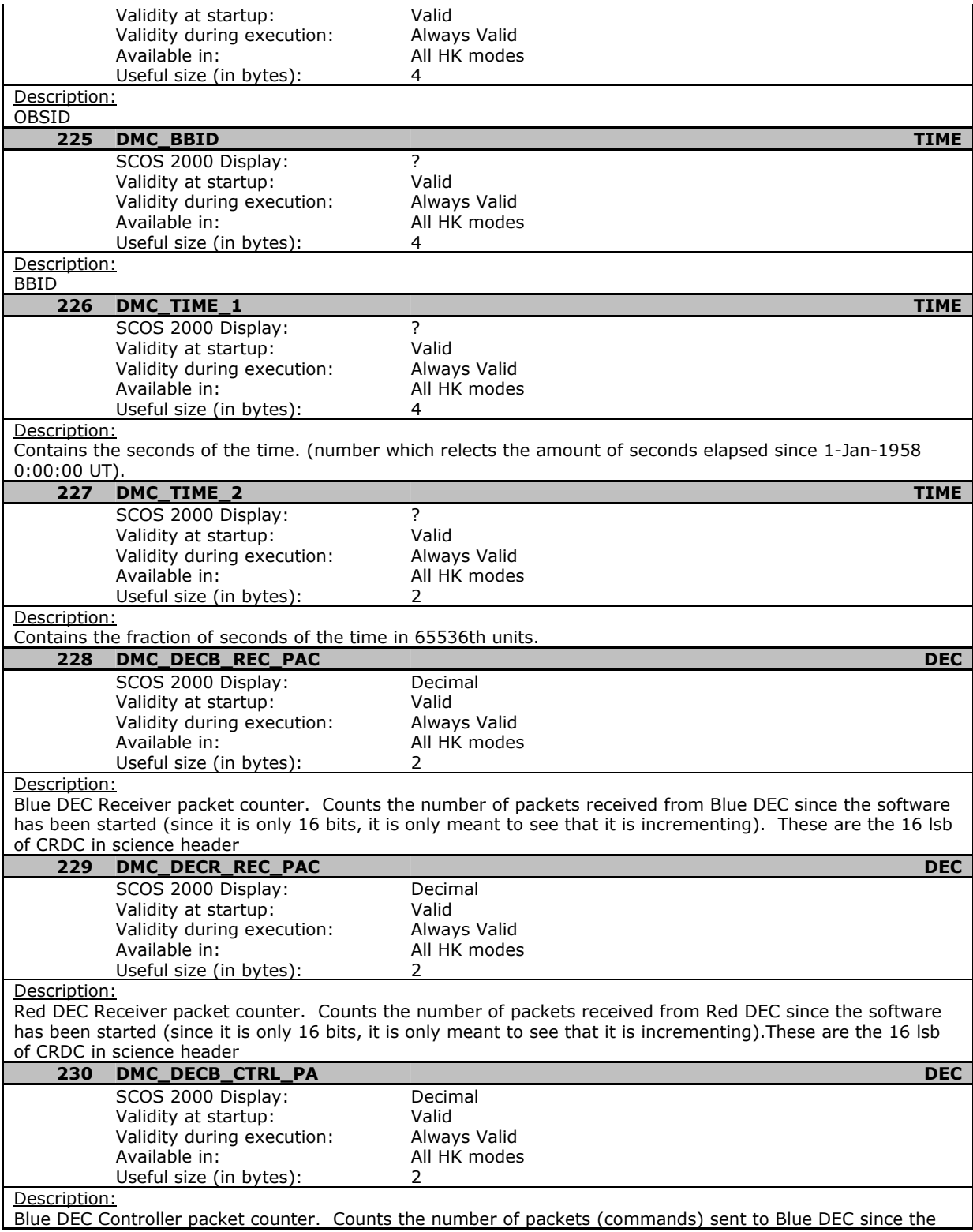

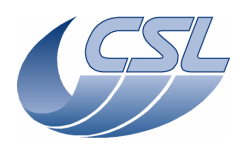

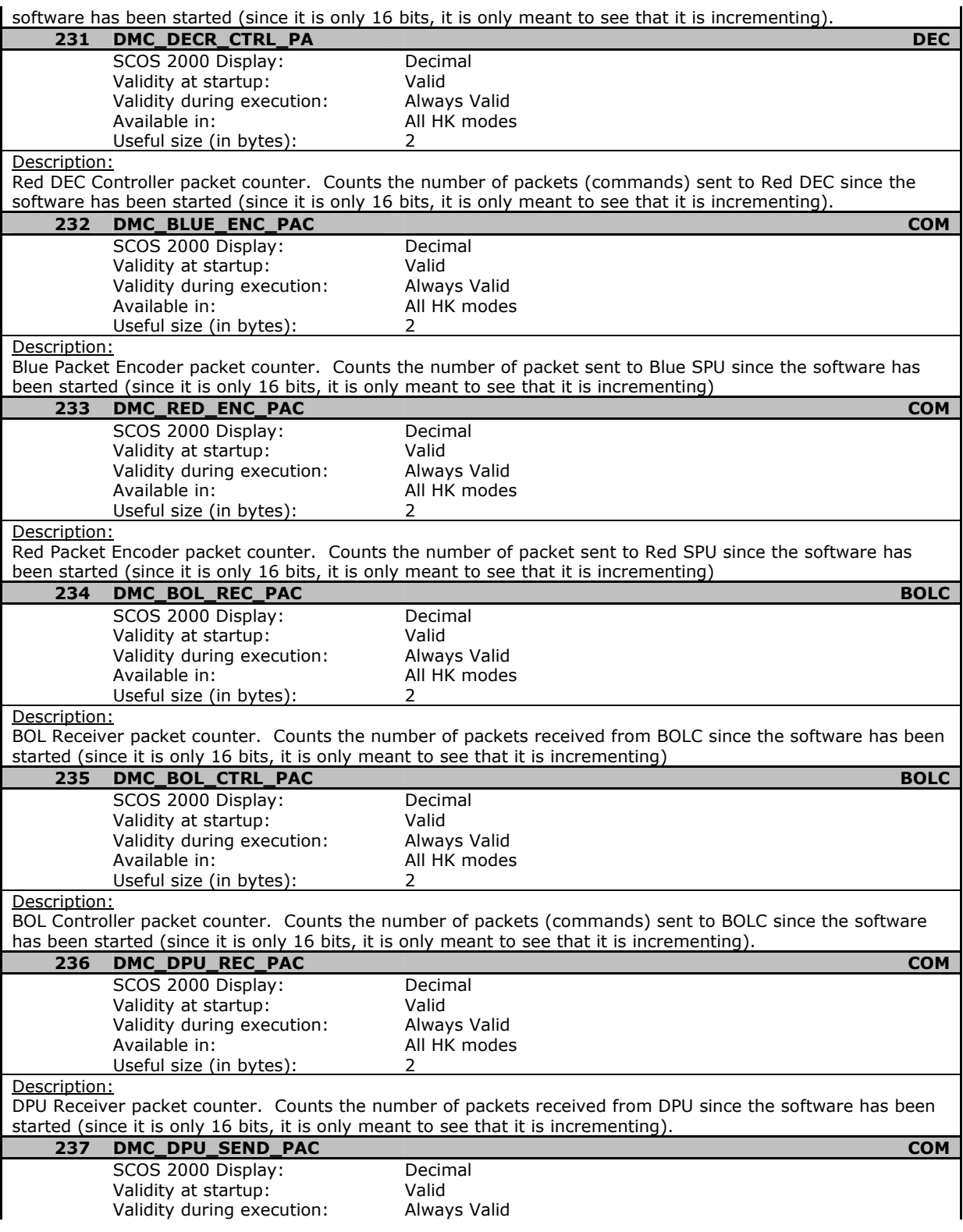

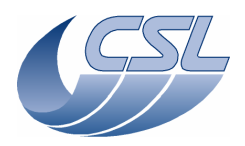

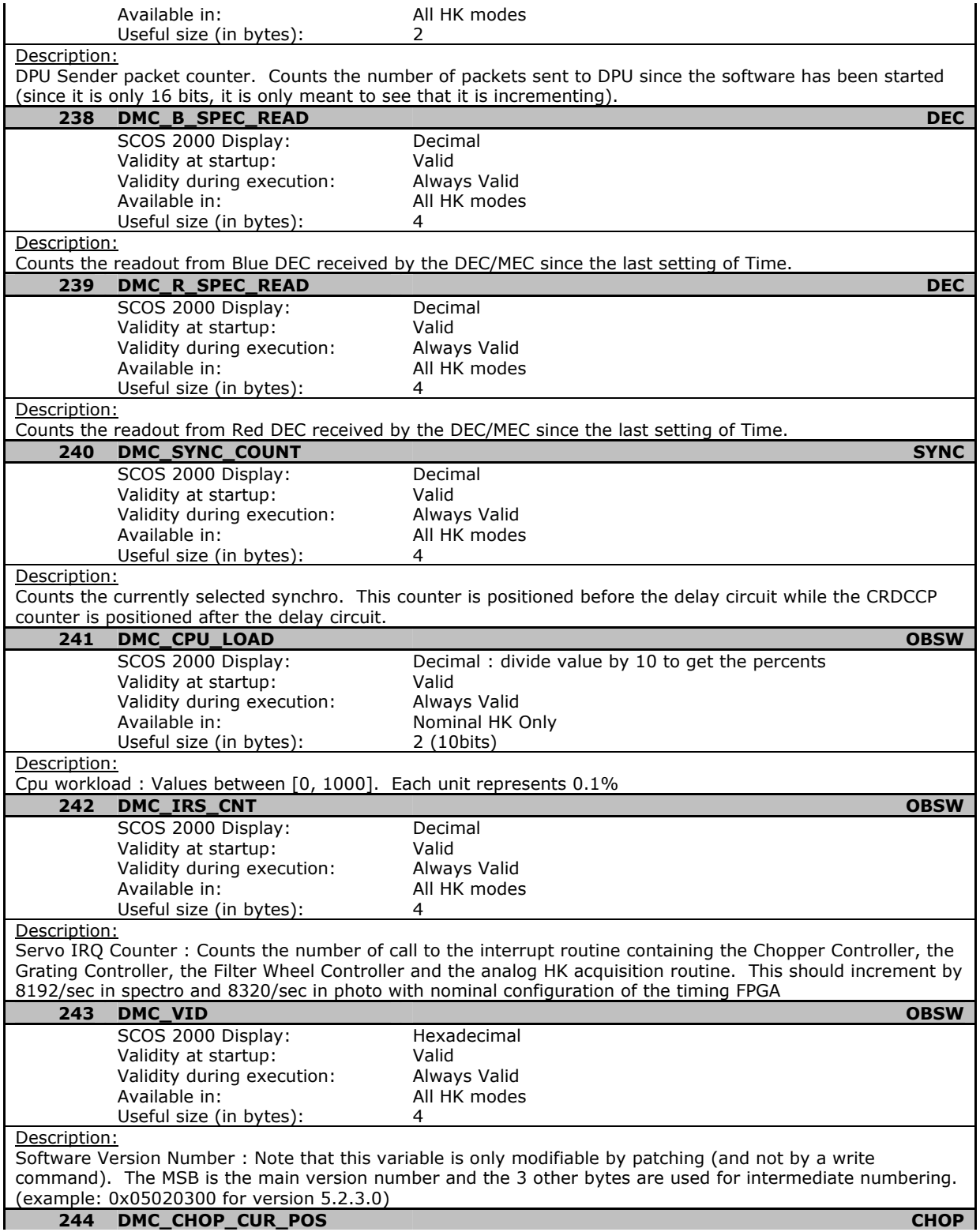

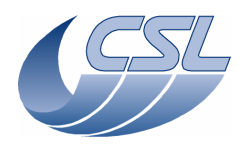

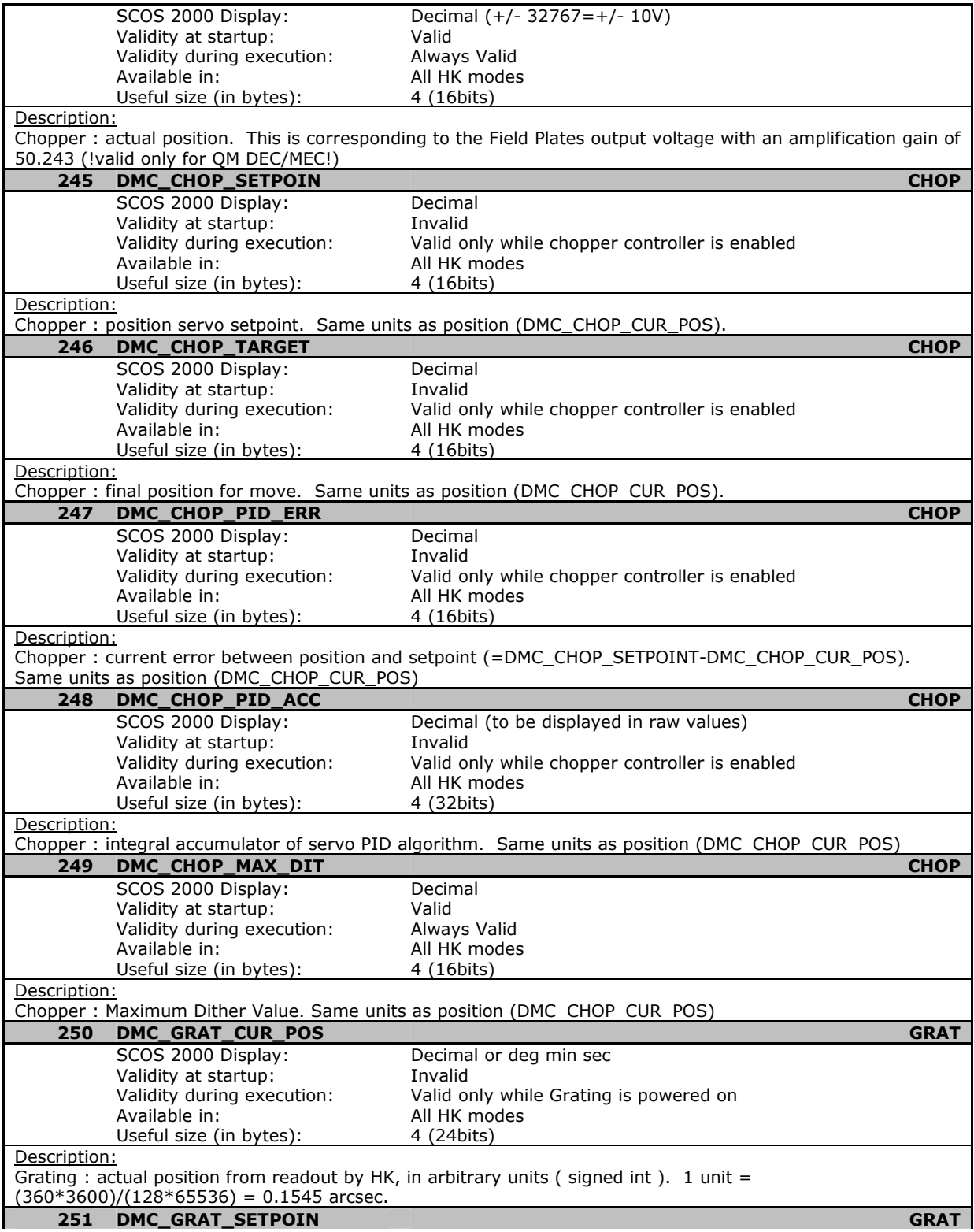

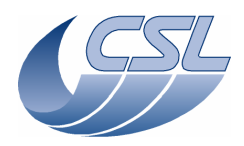

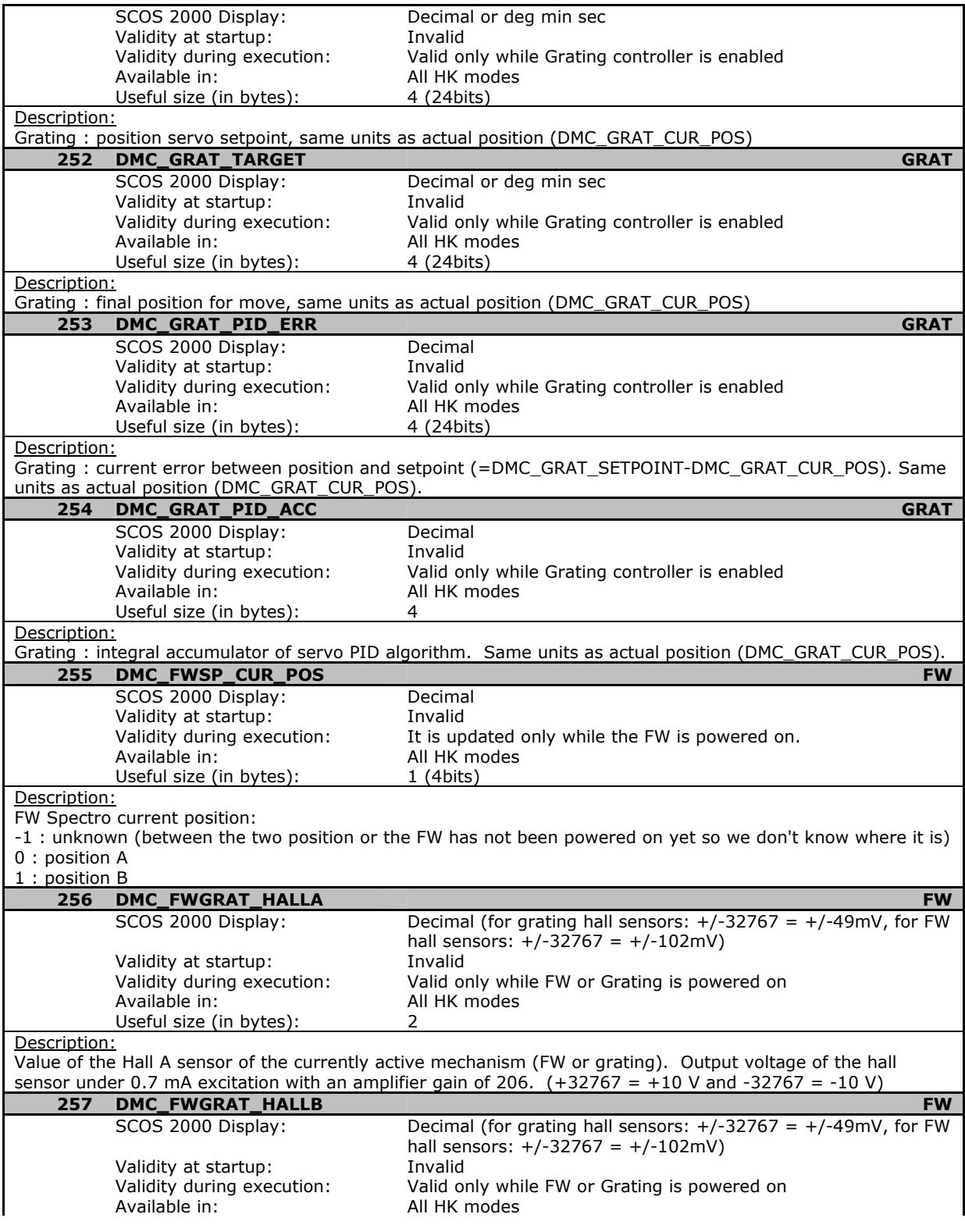

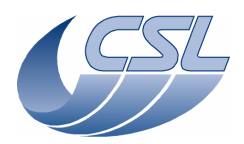

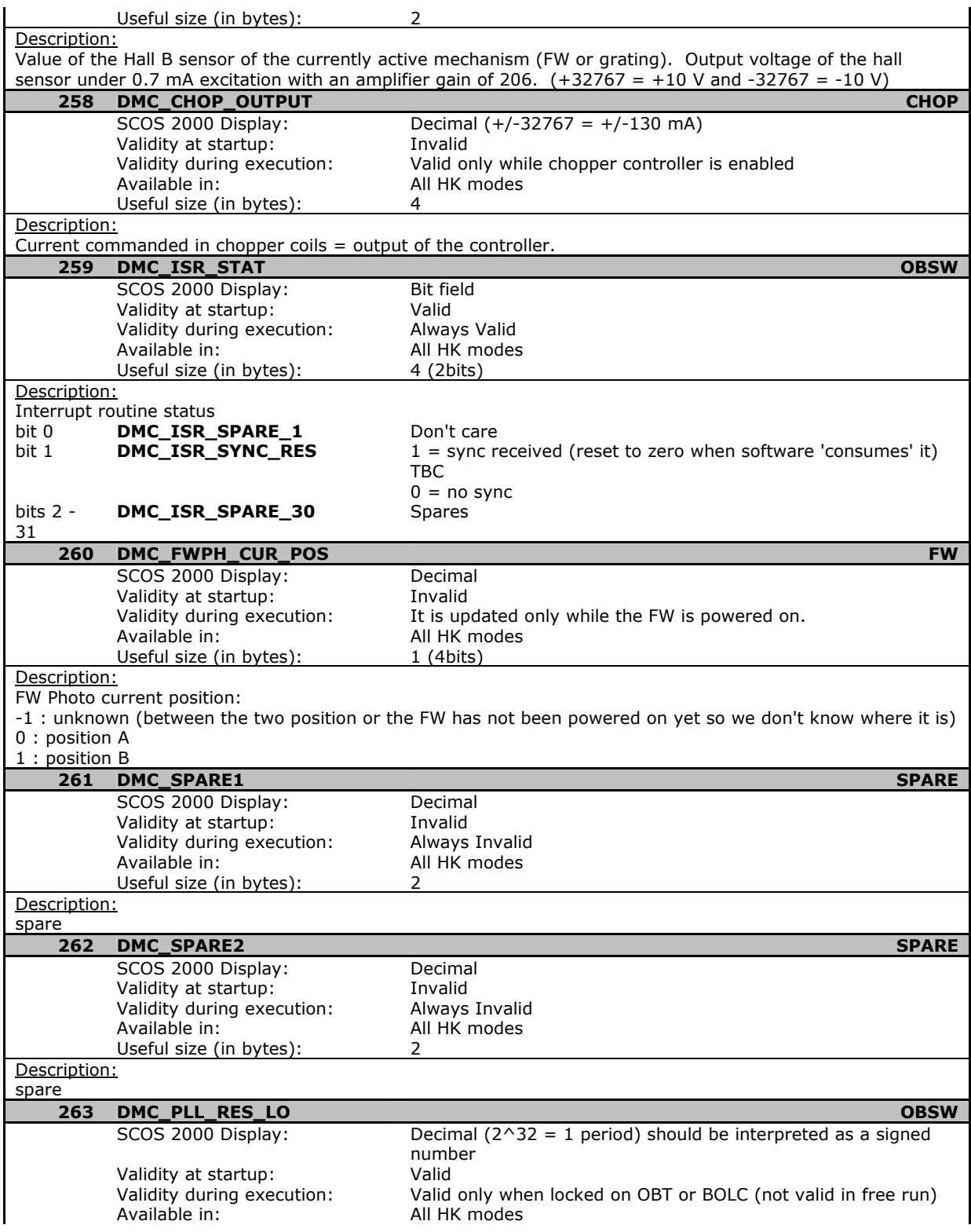

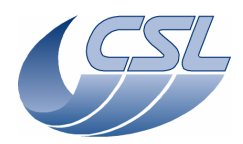

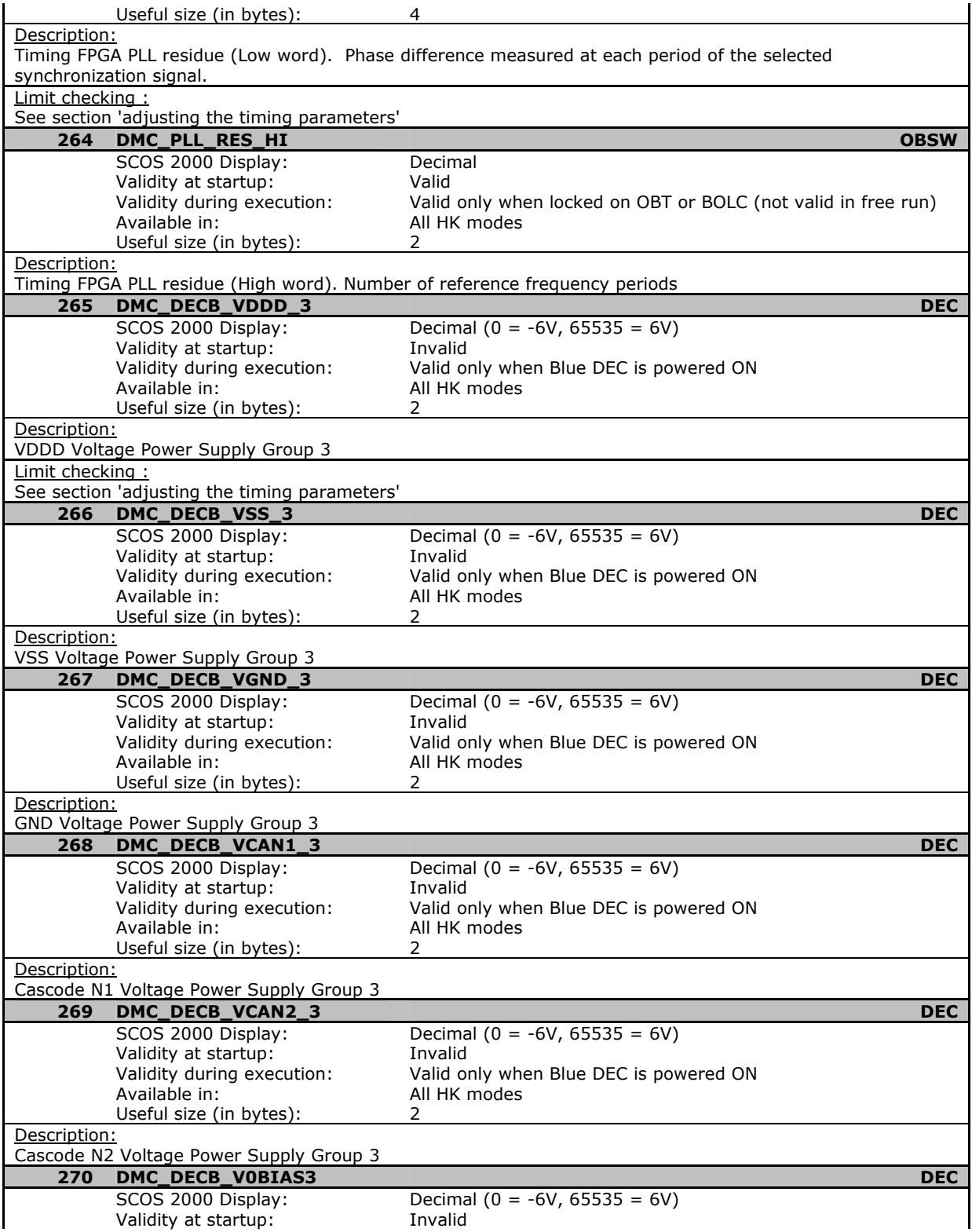

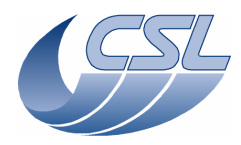

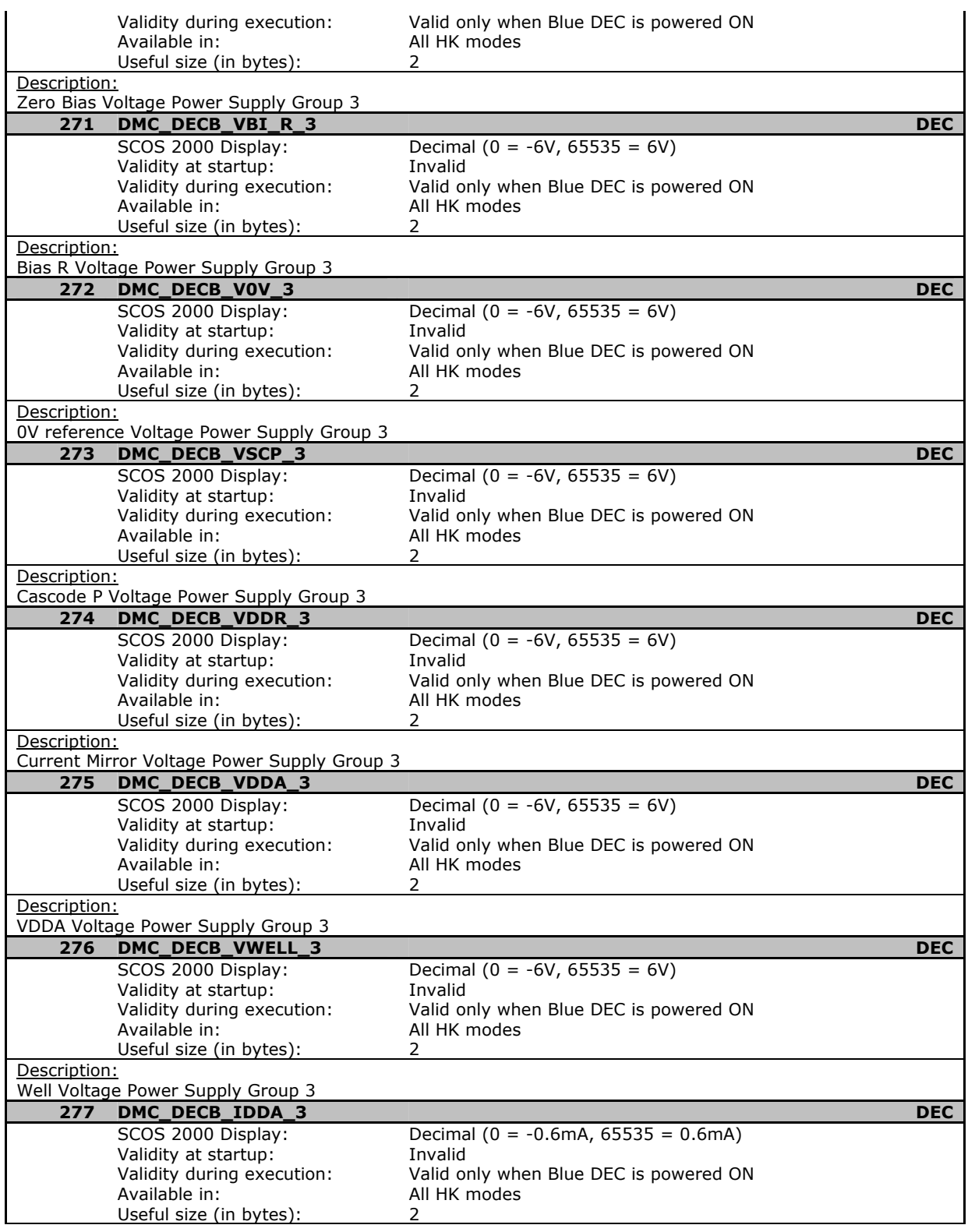

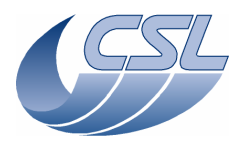

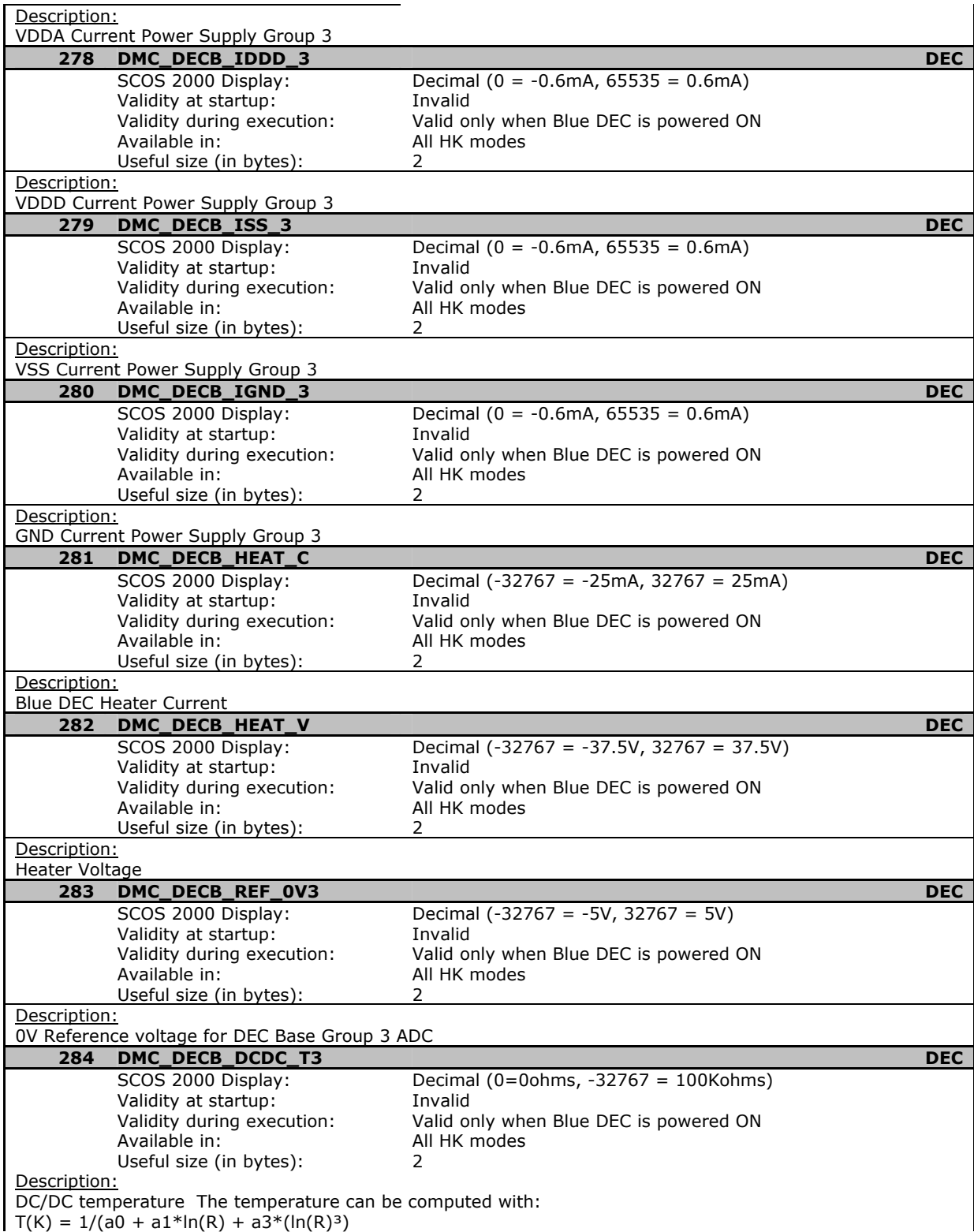

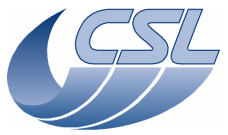

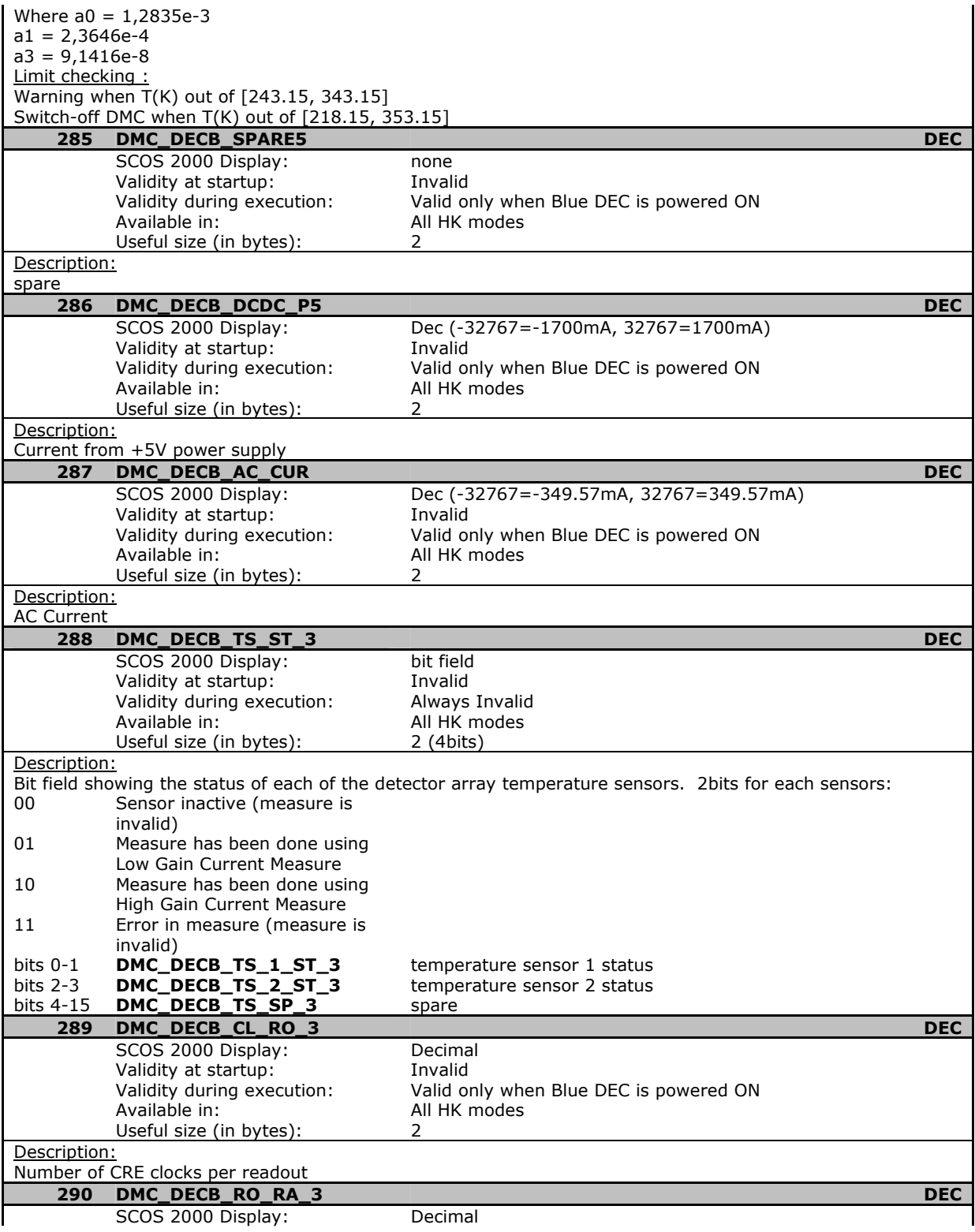

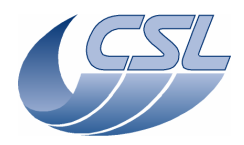

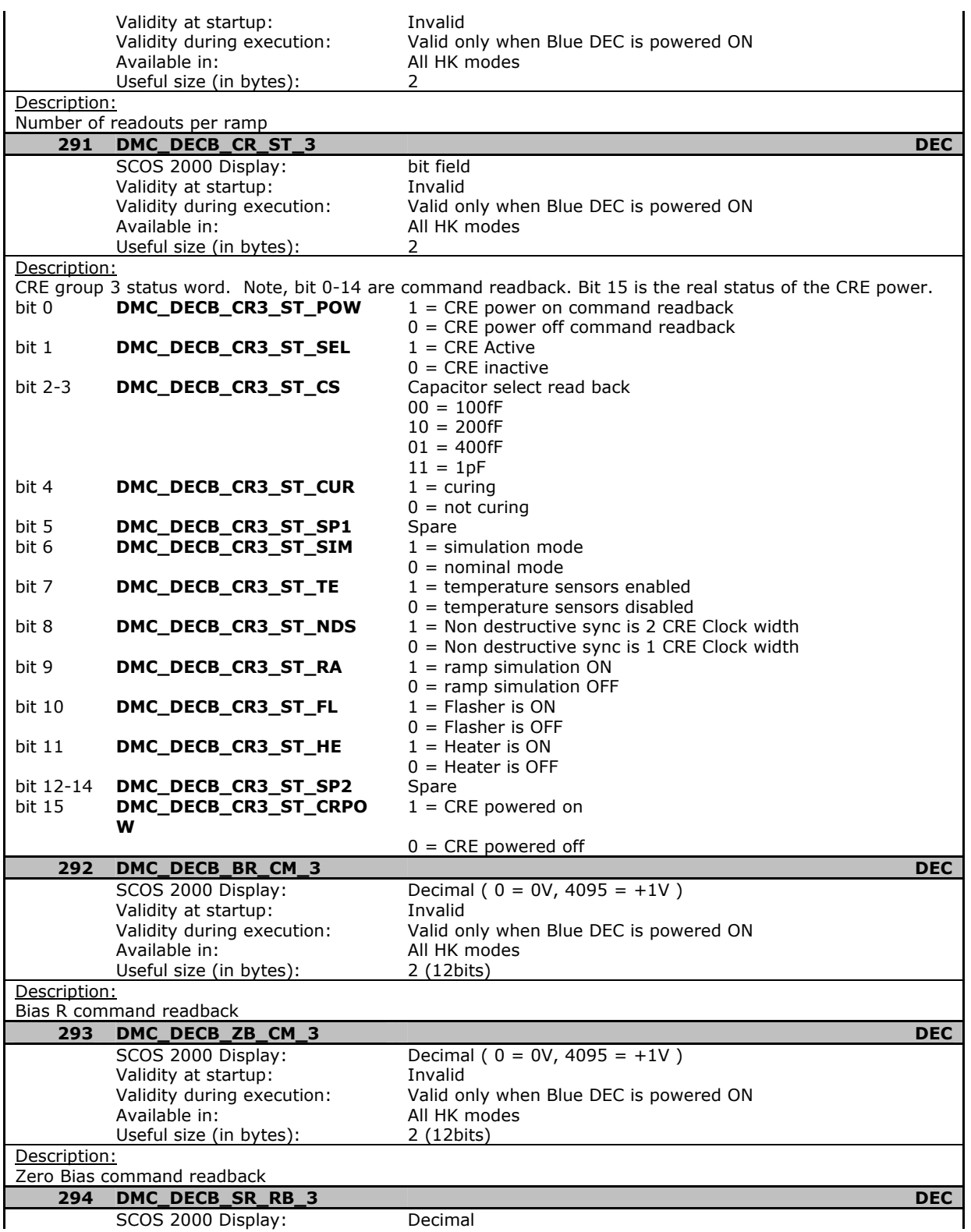

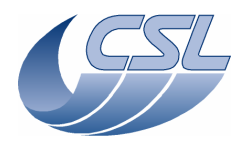

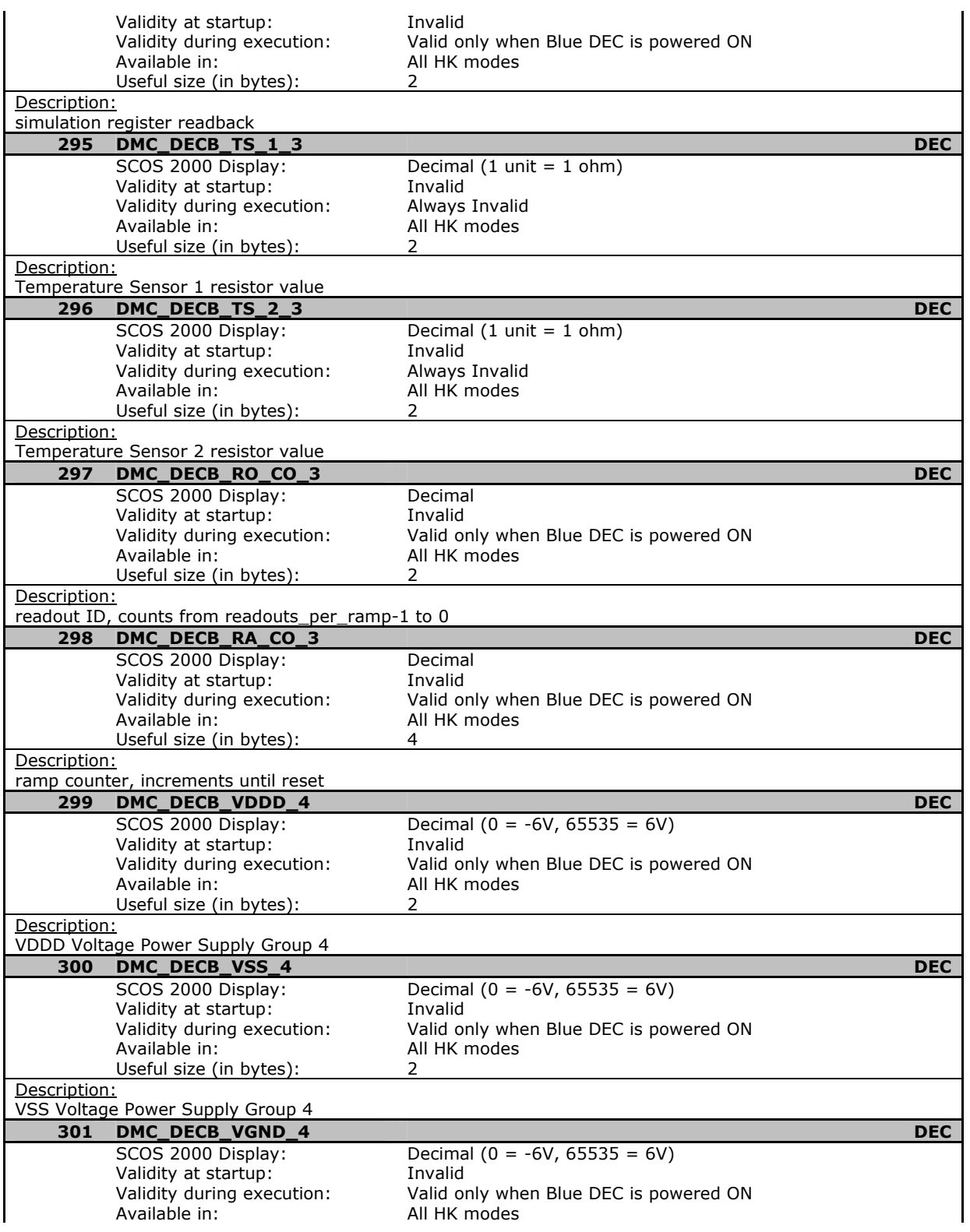

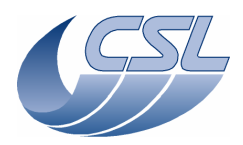

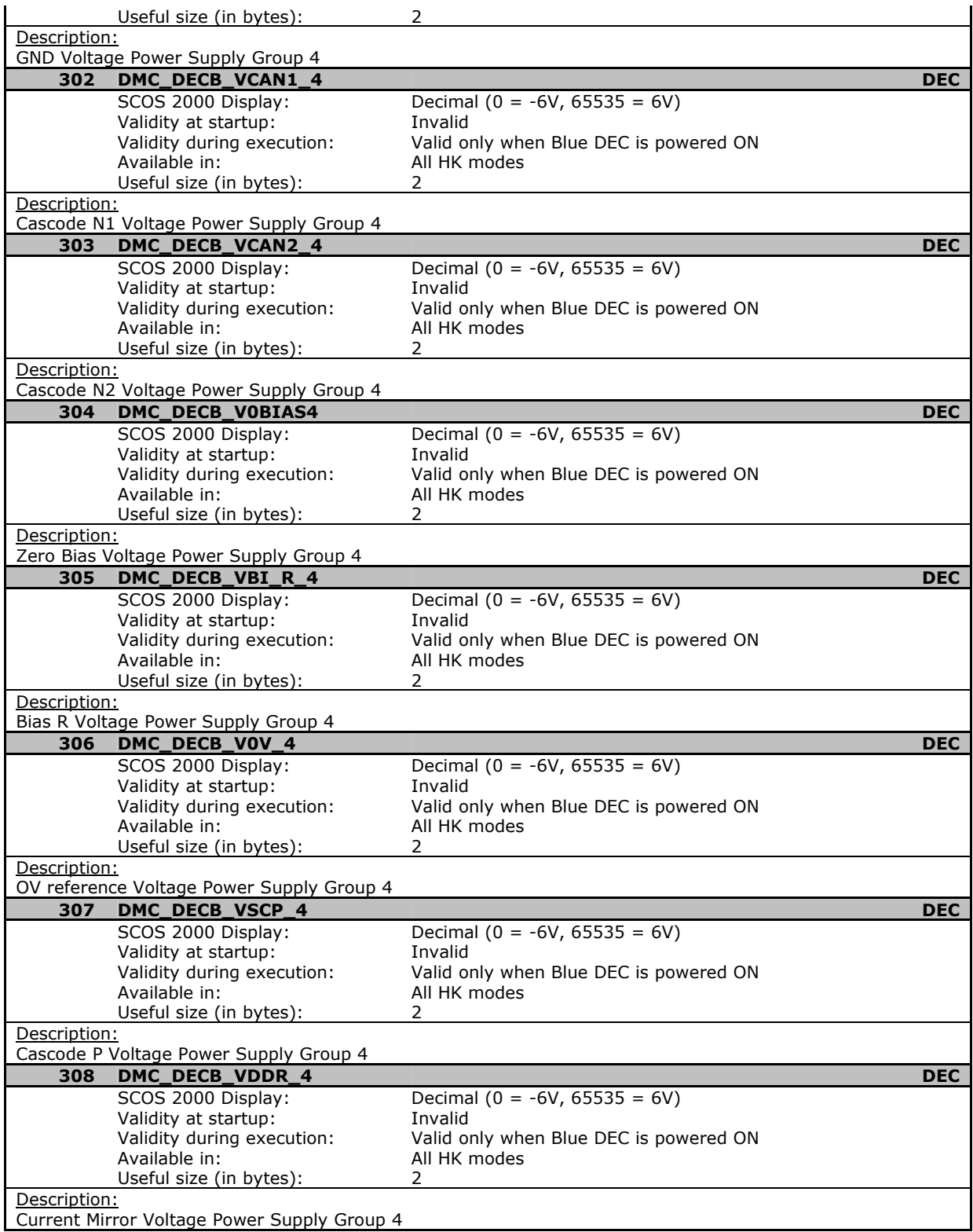
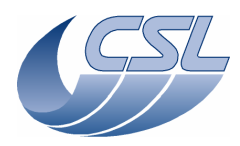

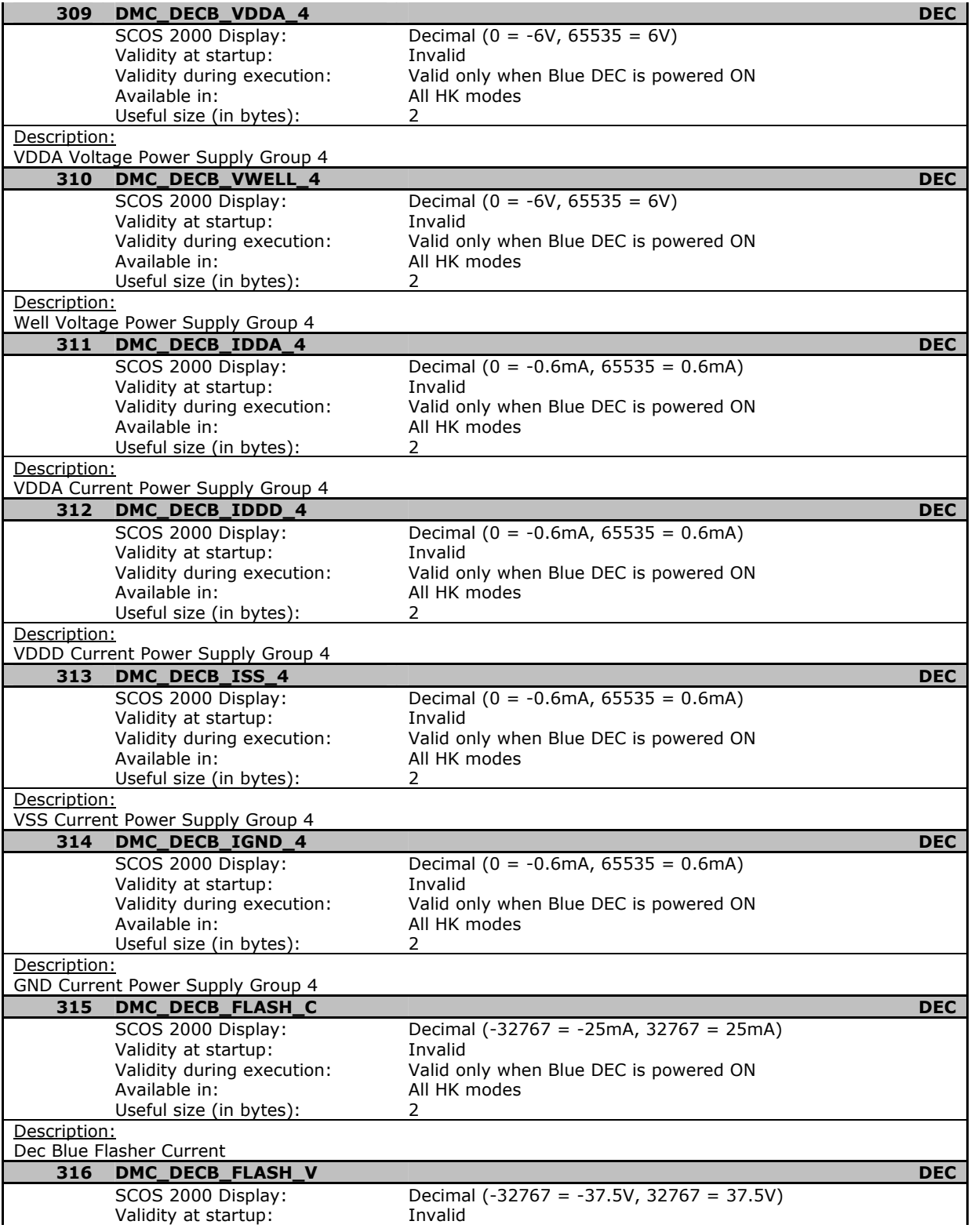

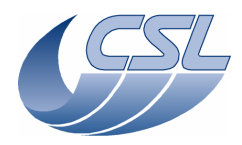

 $\mathbf{r}$ 

# **DEC/MEC User Manual**

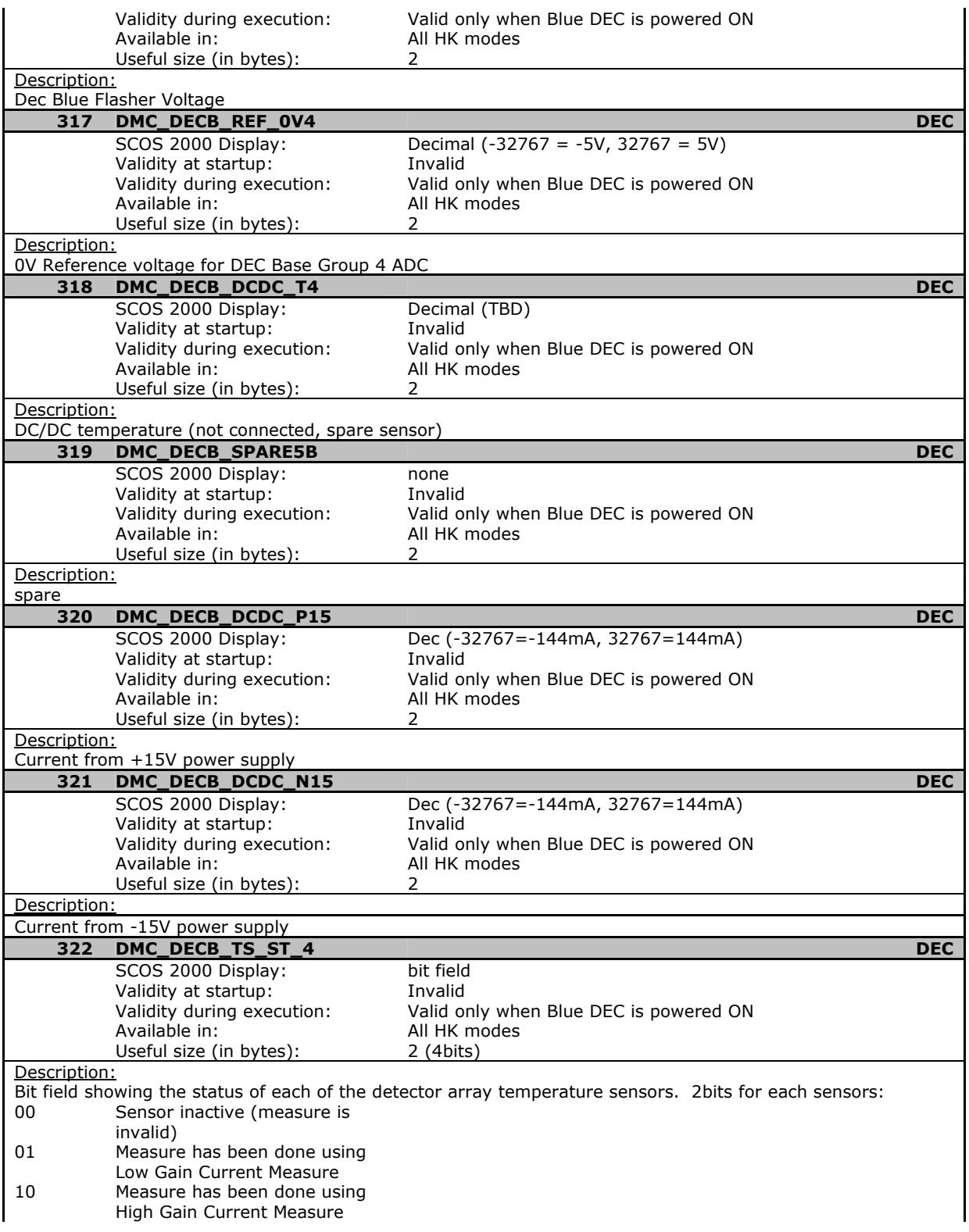

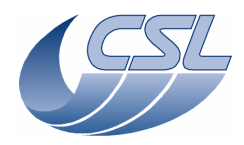

L.

# **DEC/MEC User Manual**

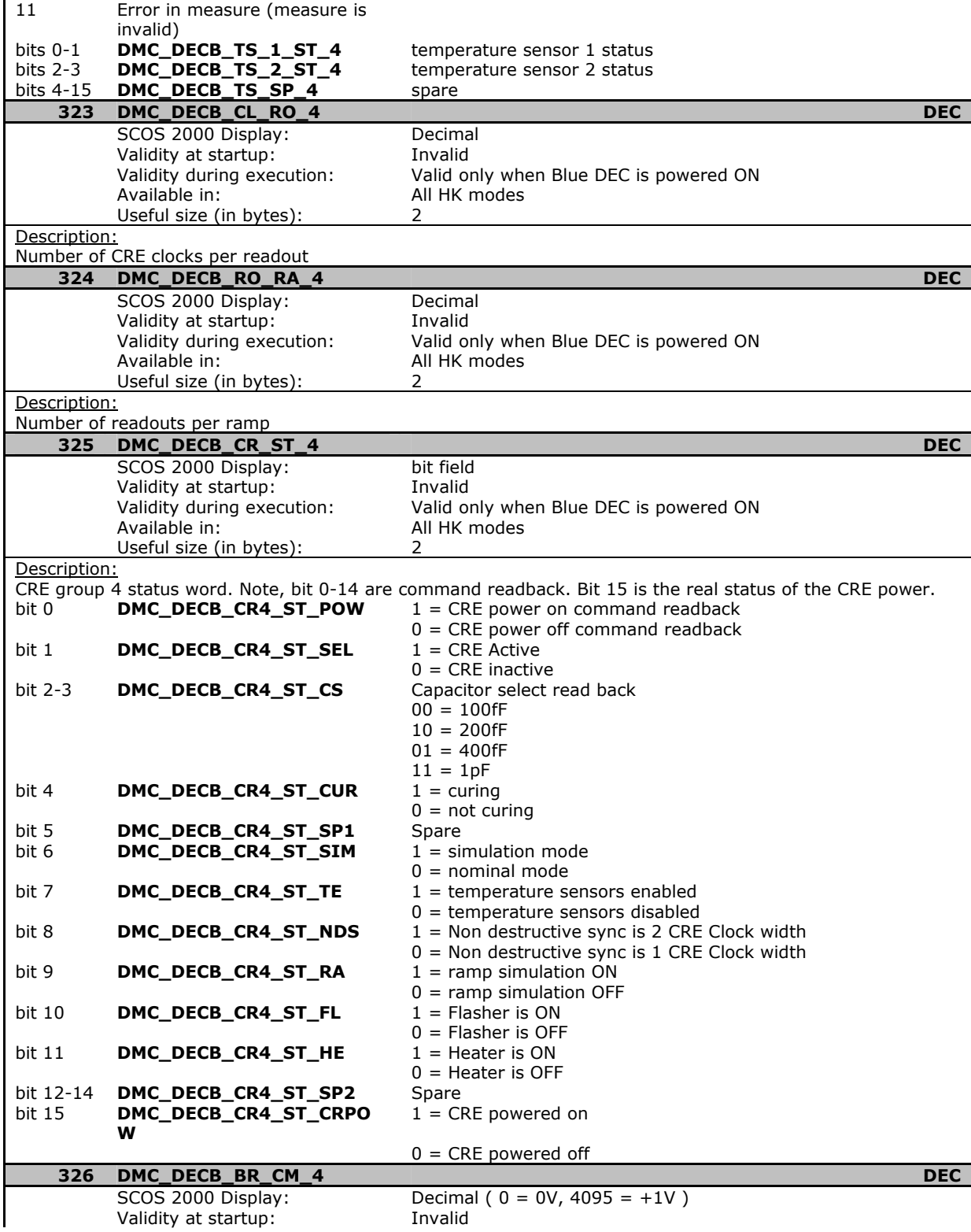

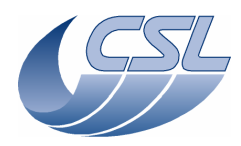

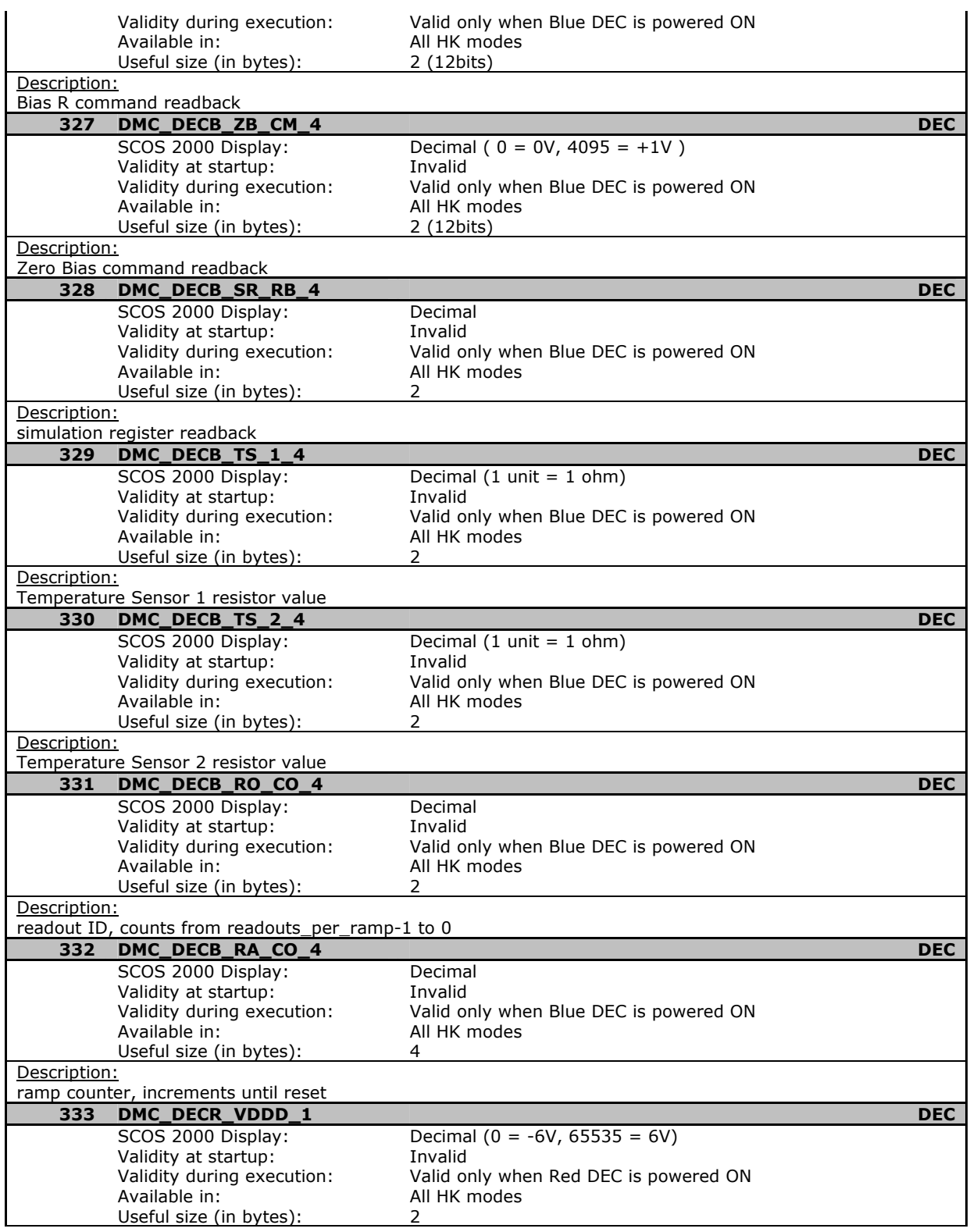

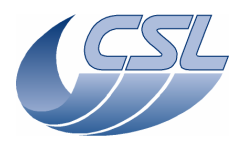

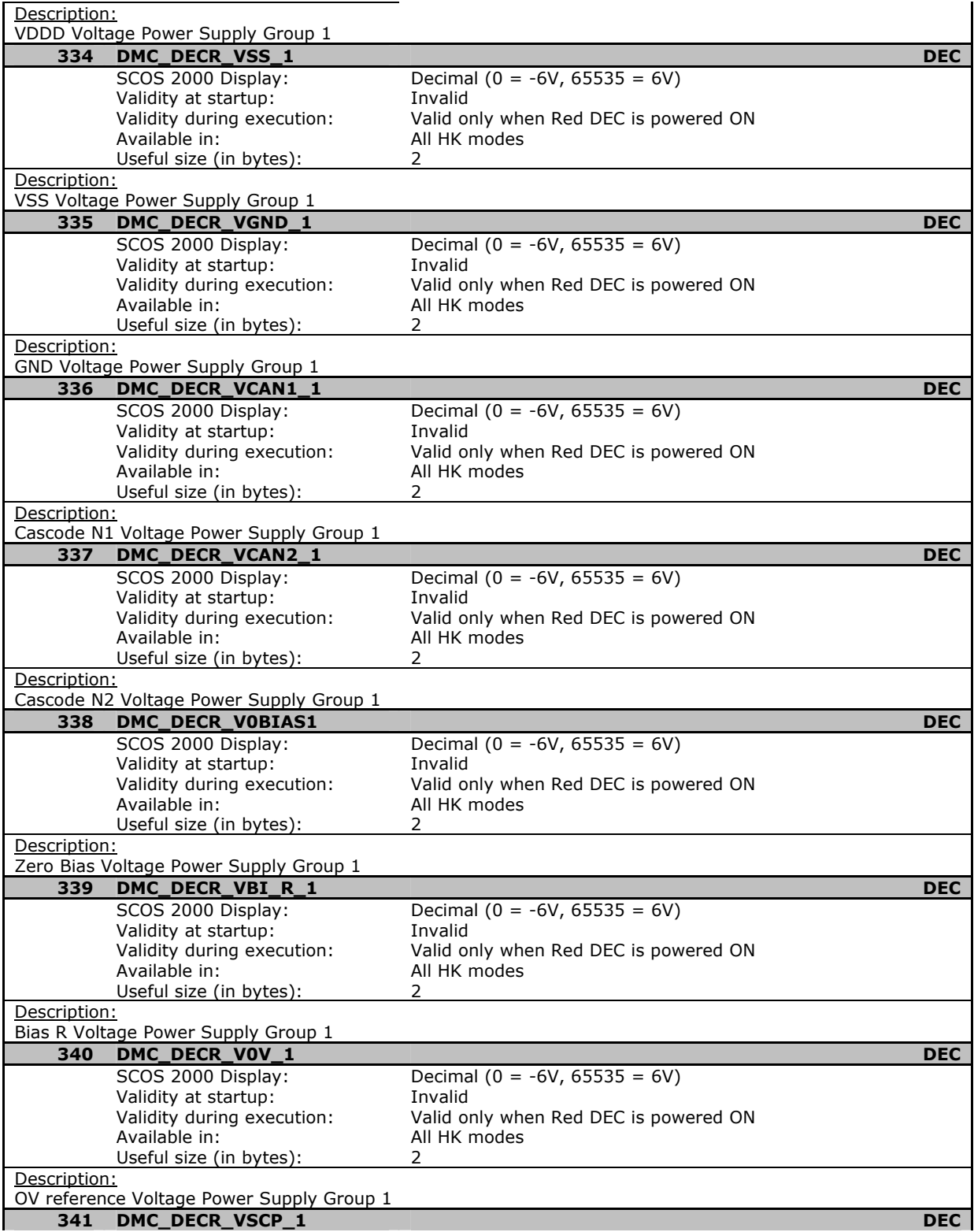

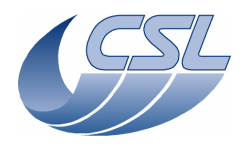

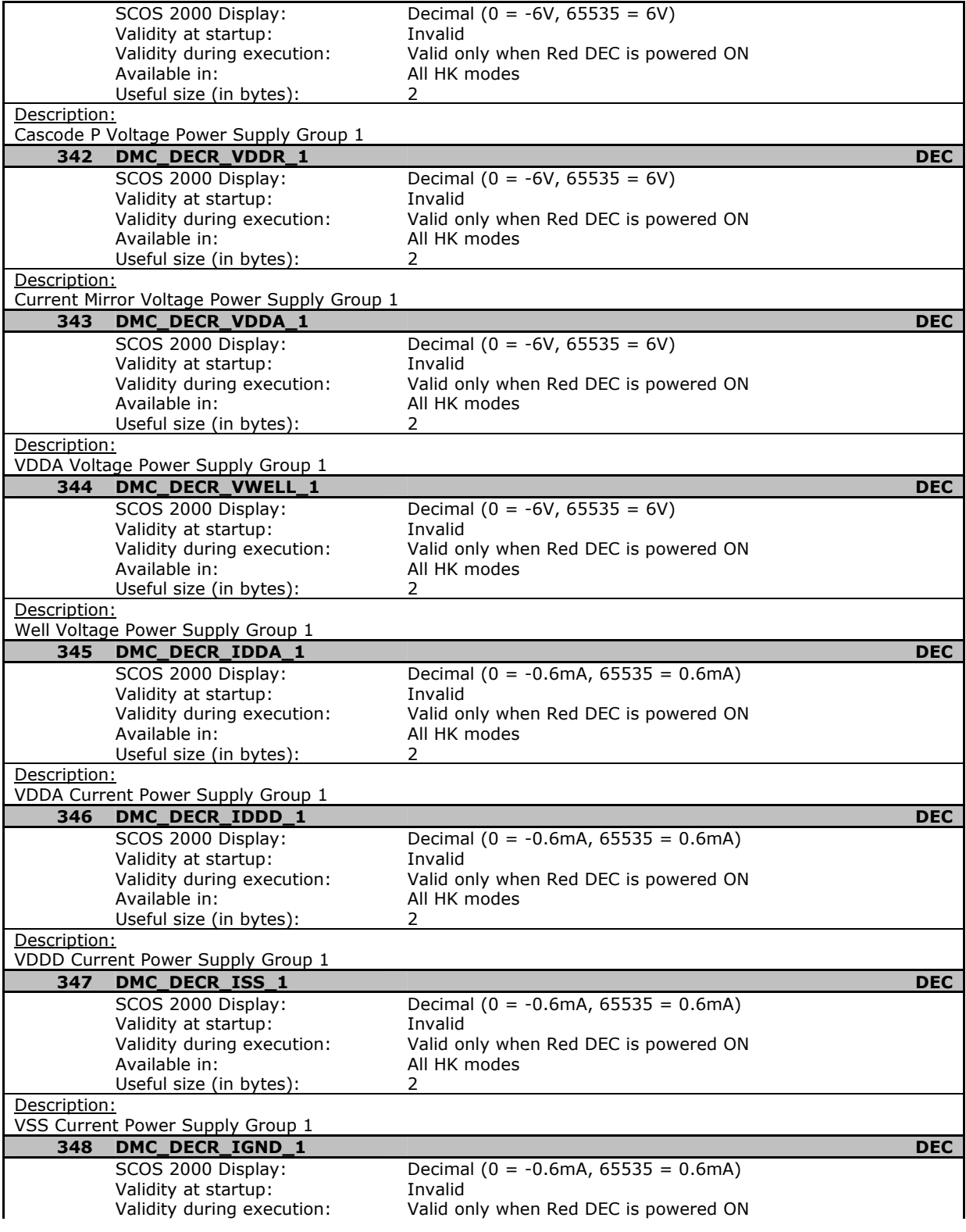

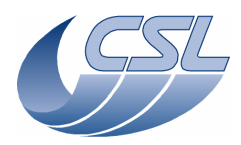

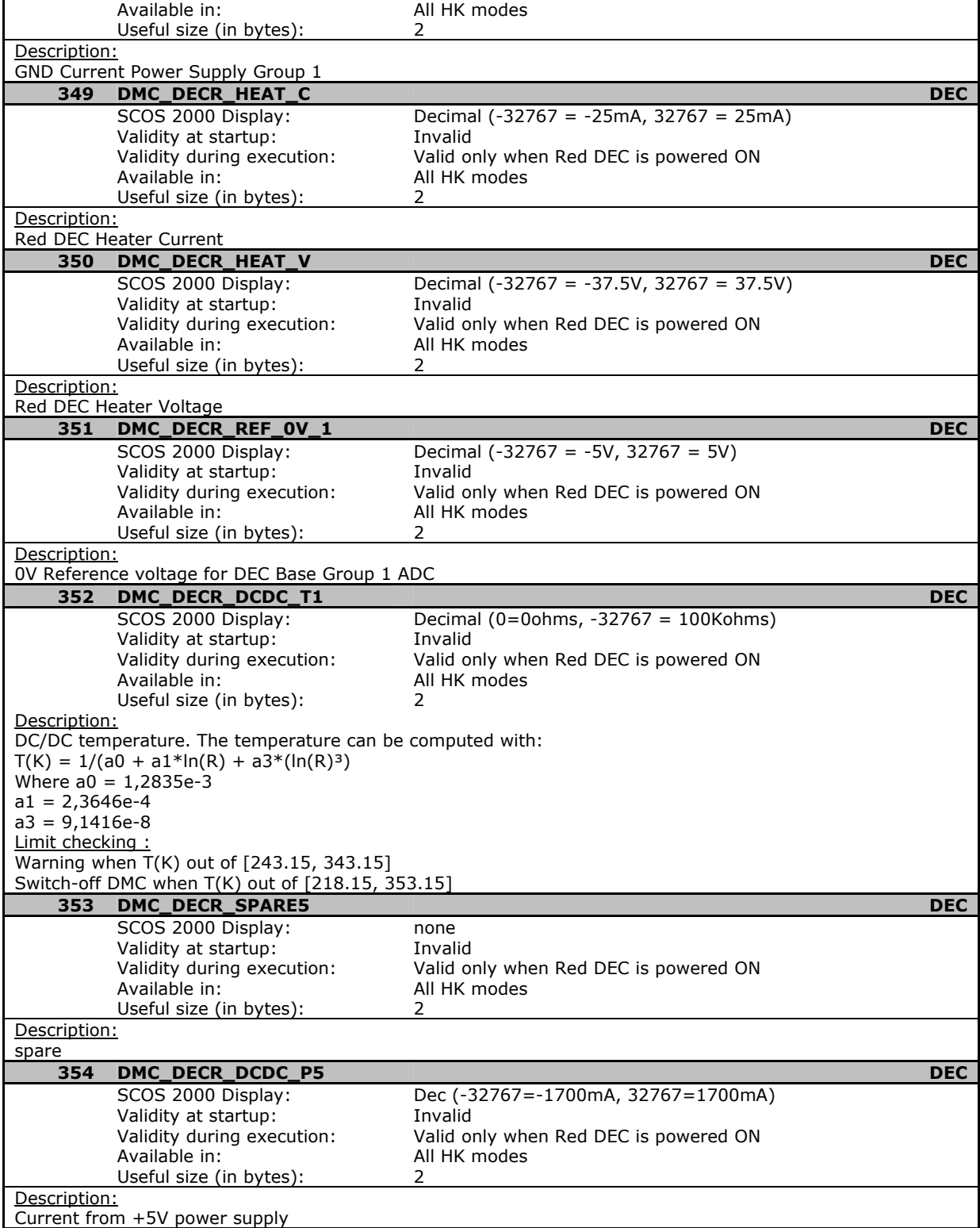

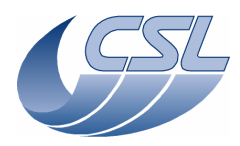

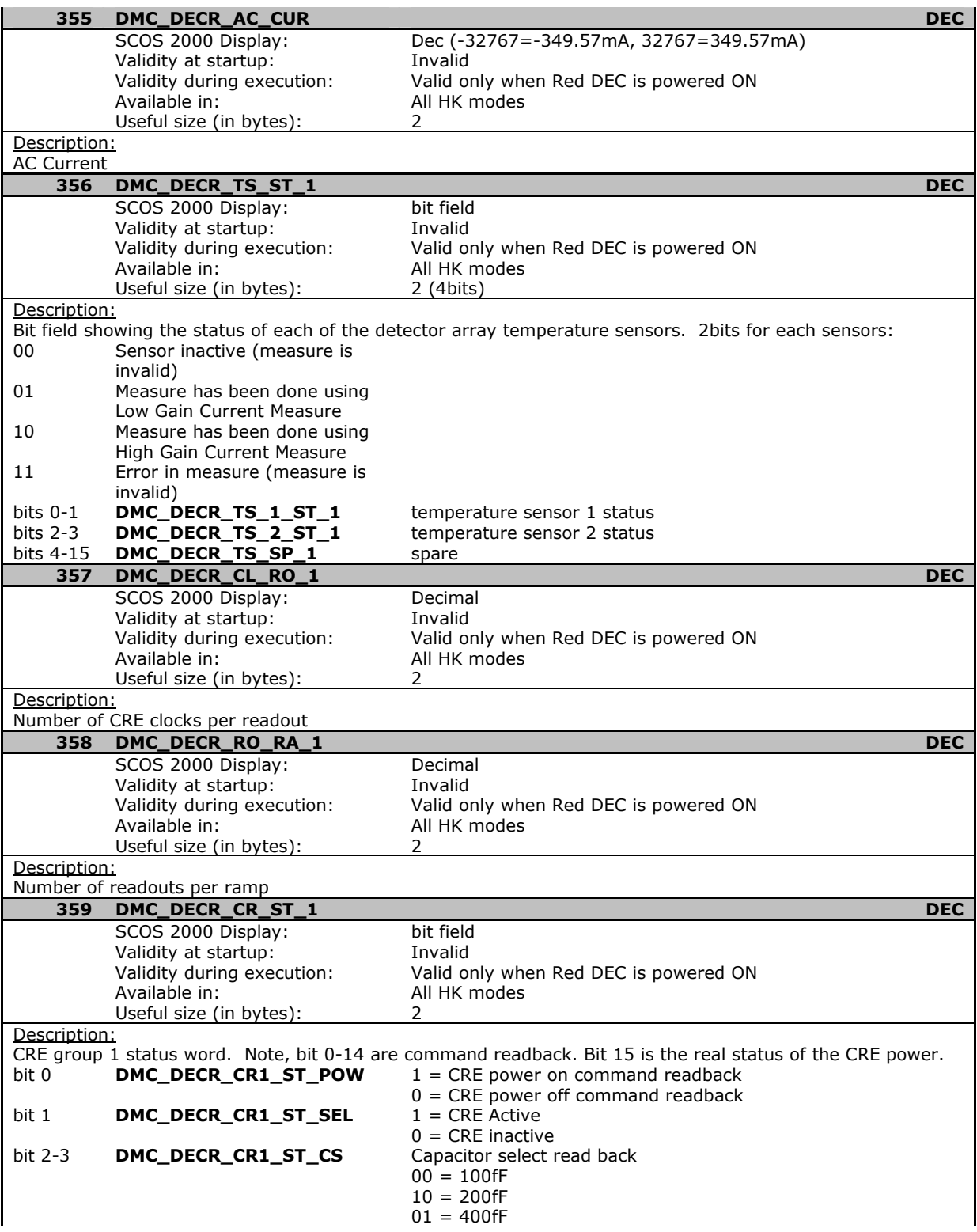

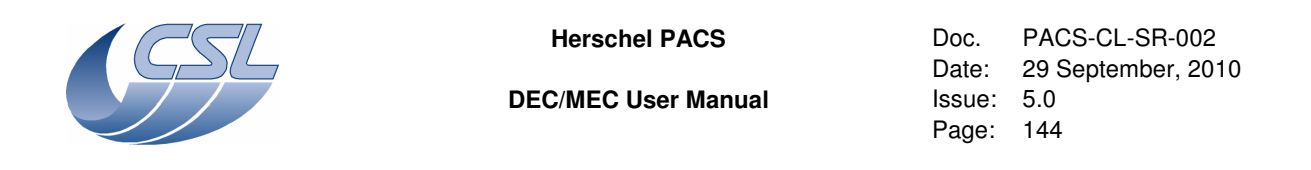

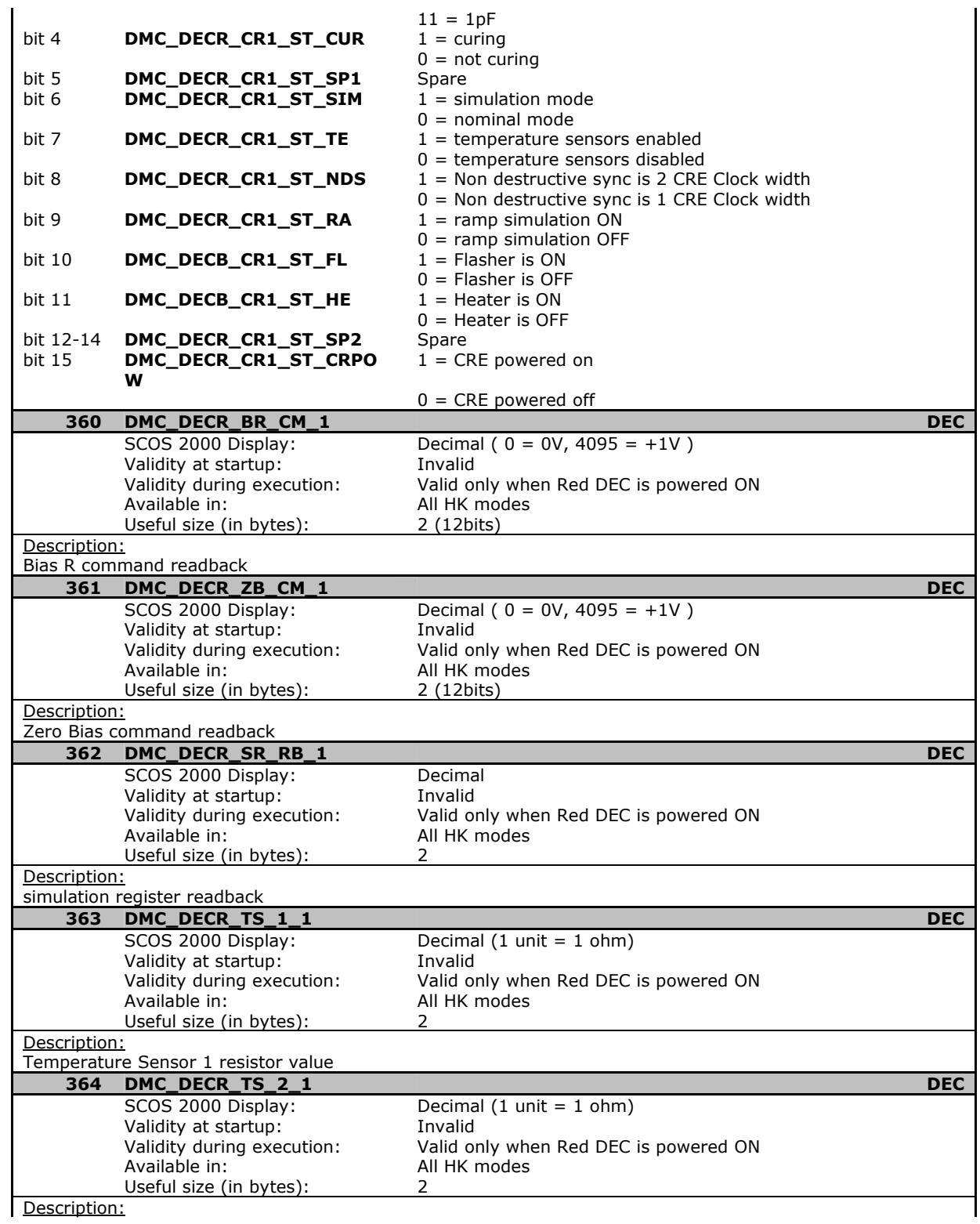

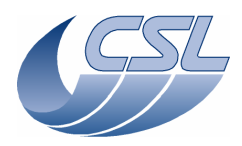

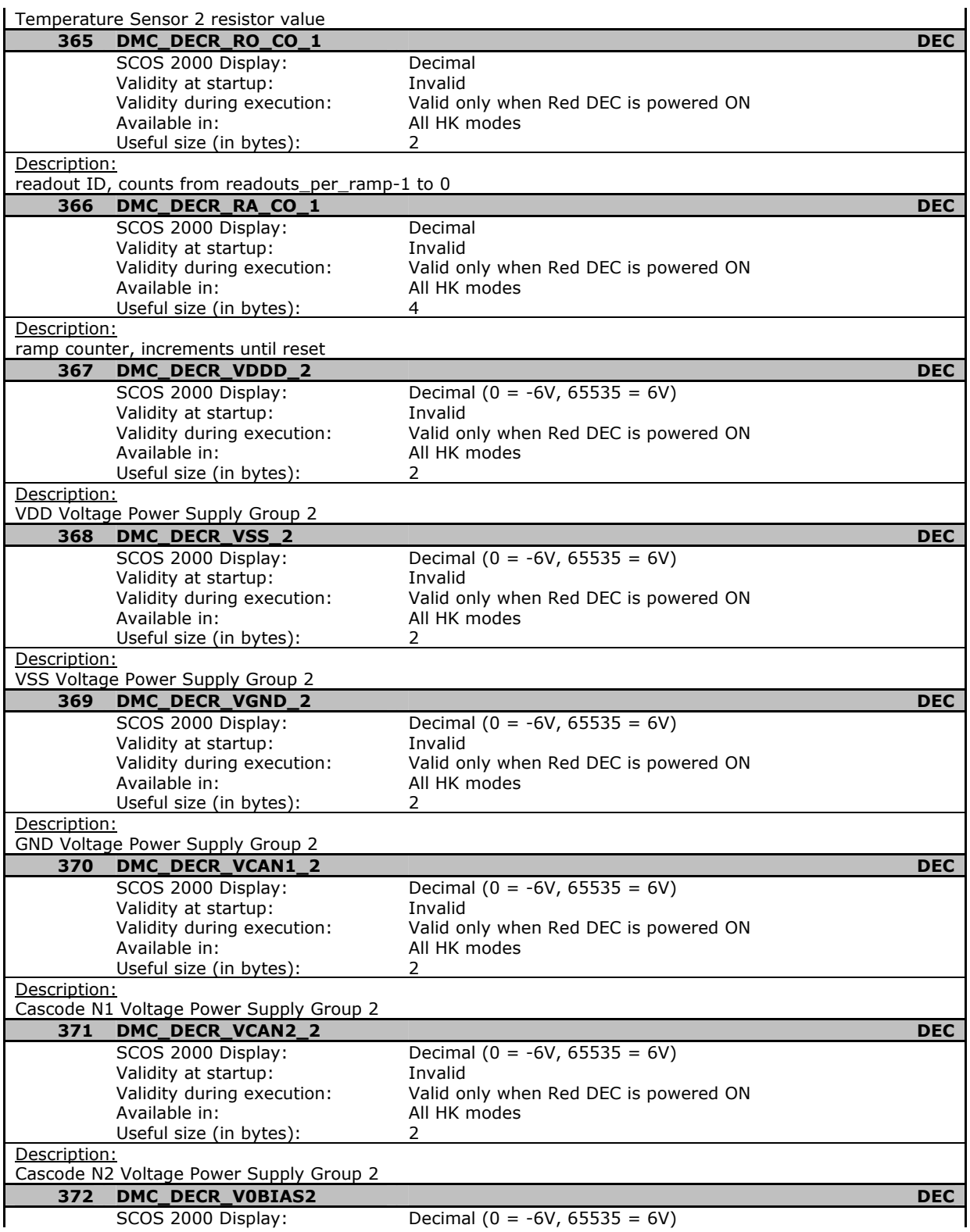

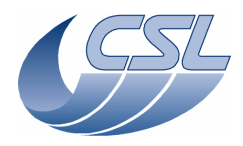

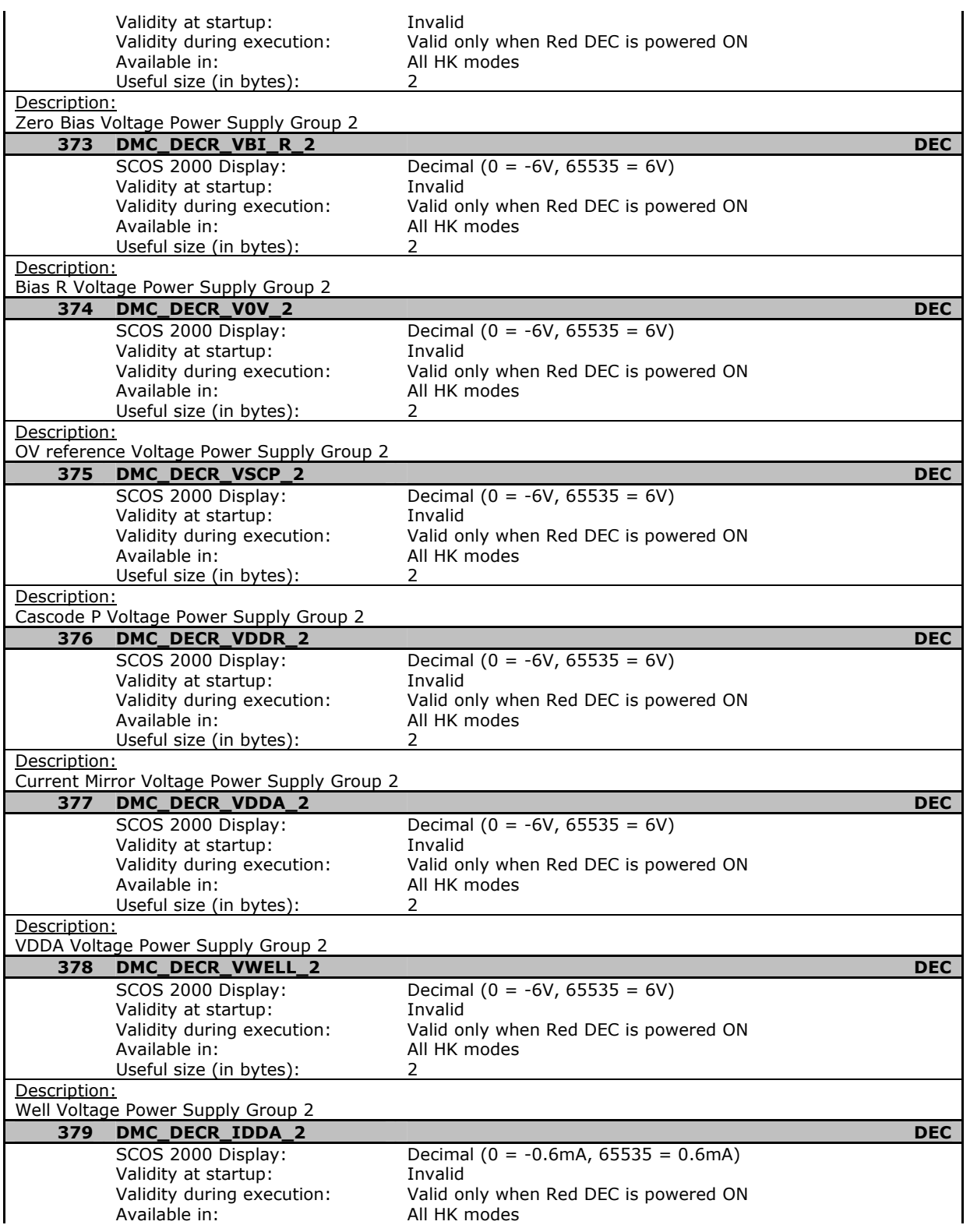

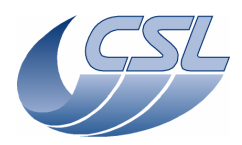

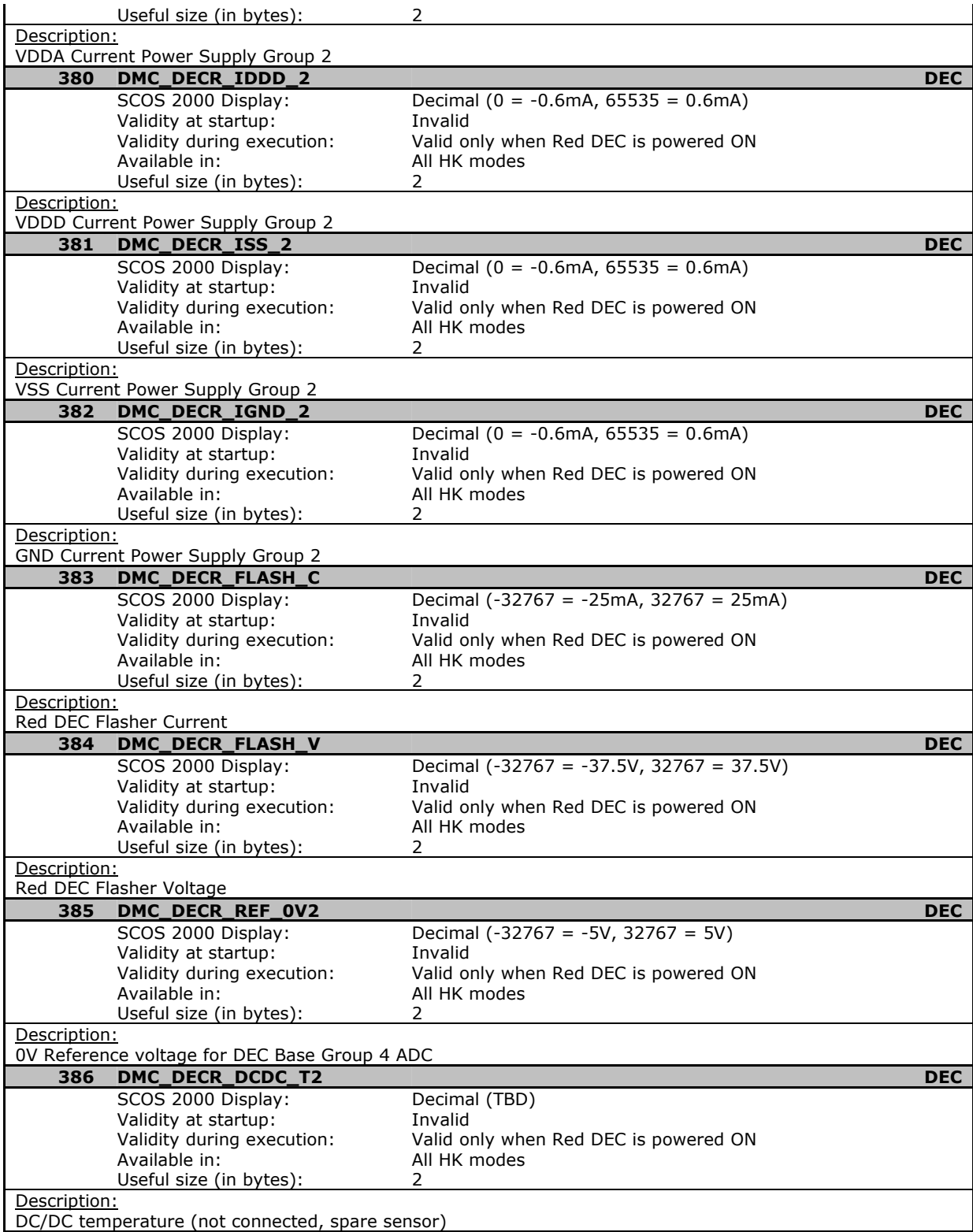

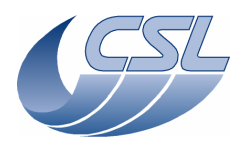

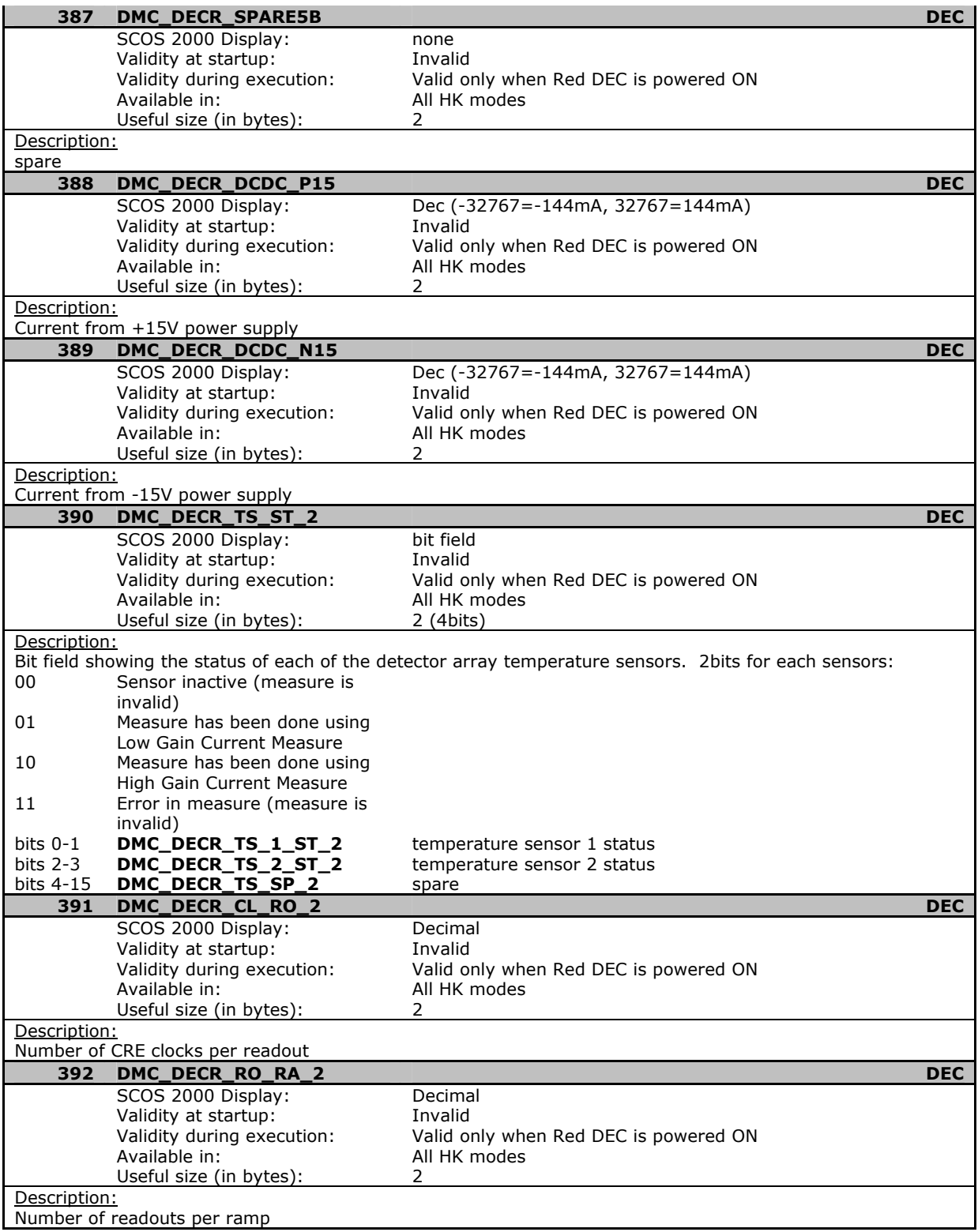

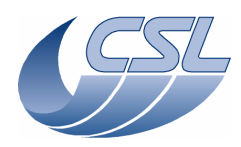

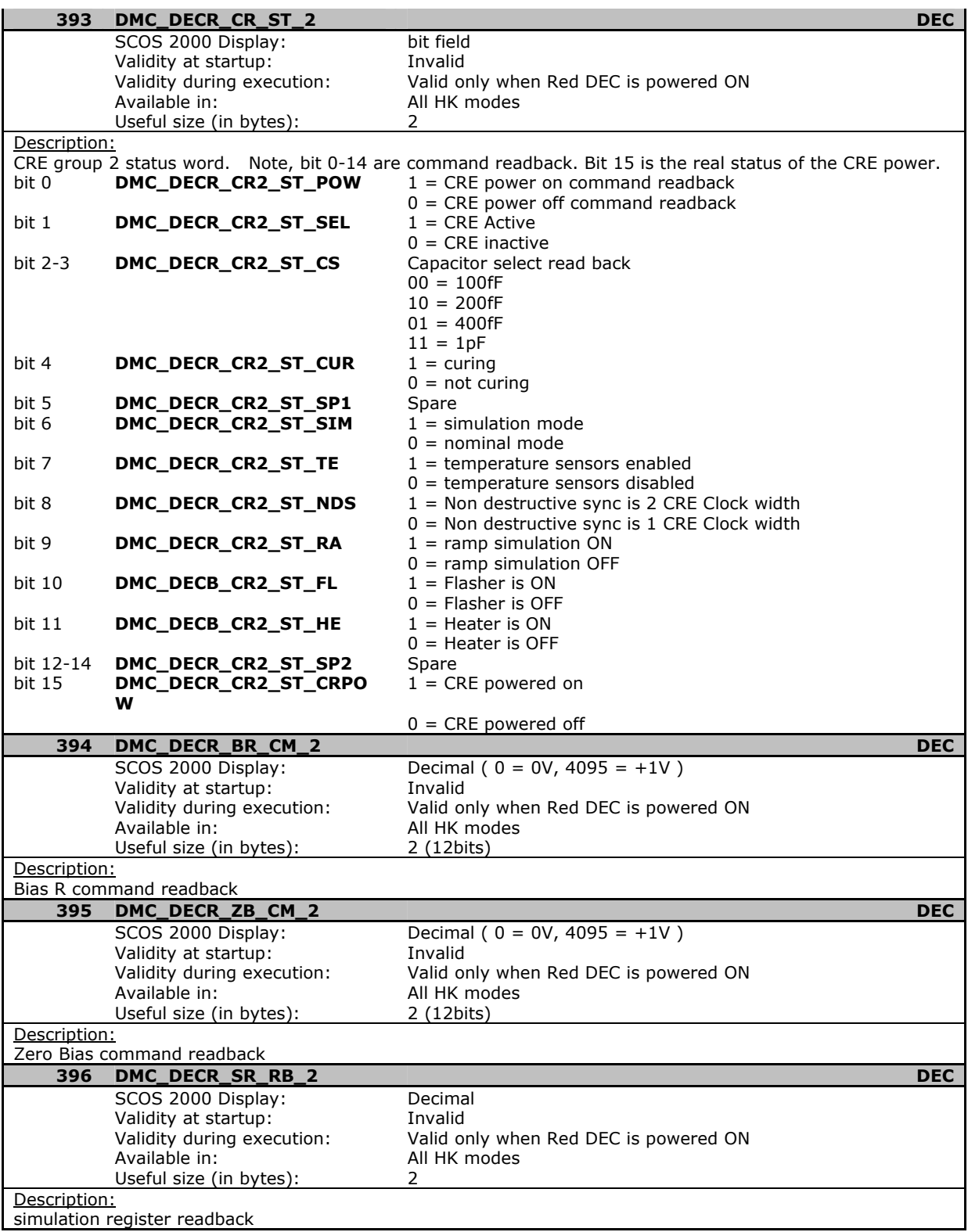

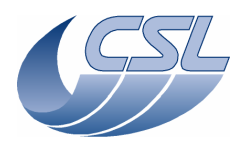

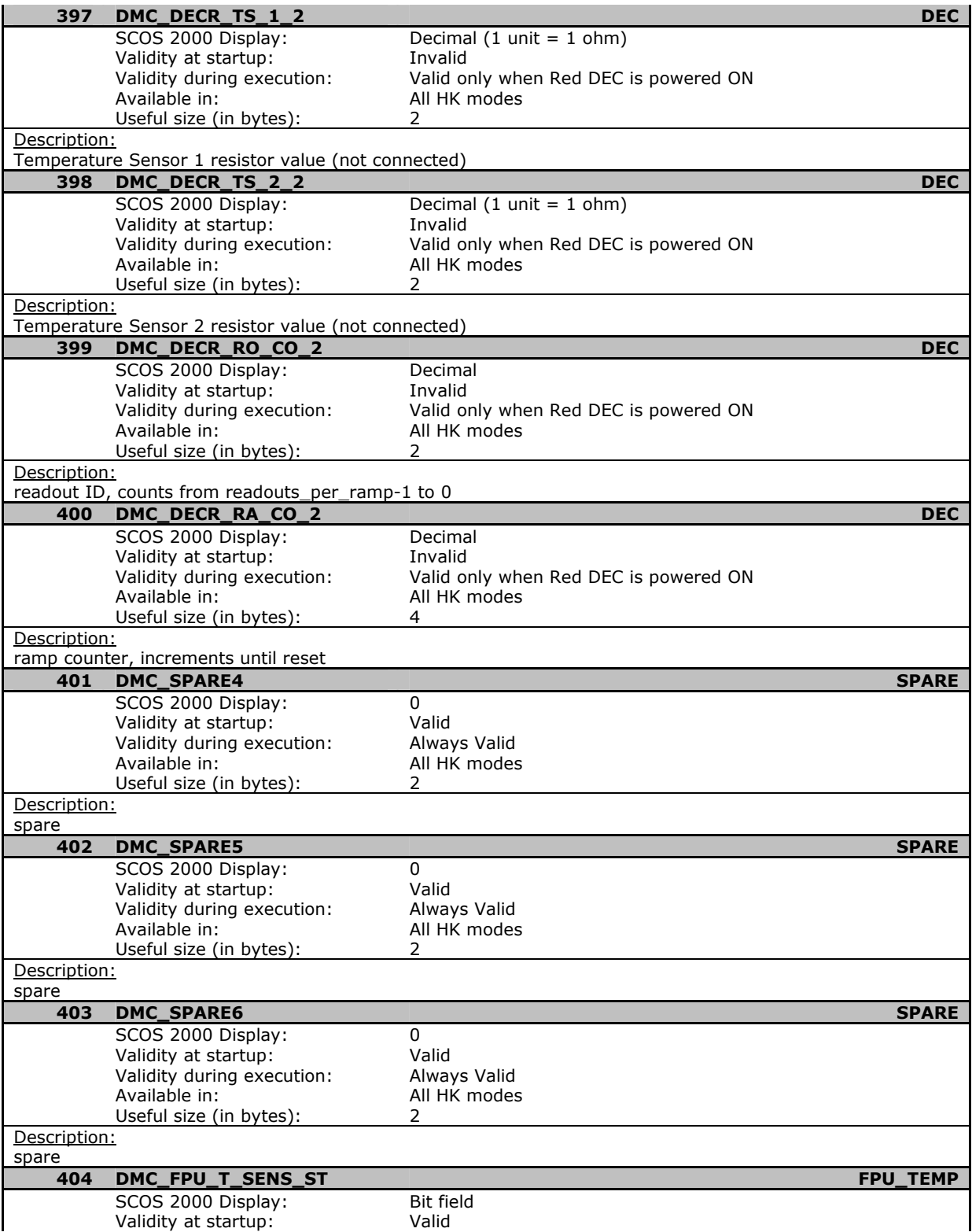

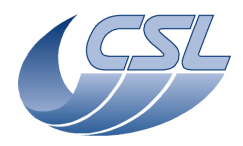

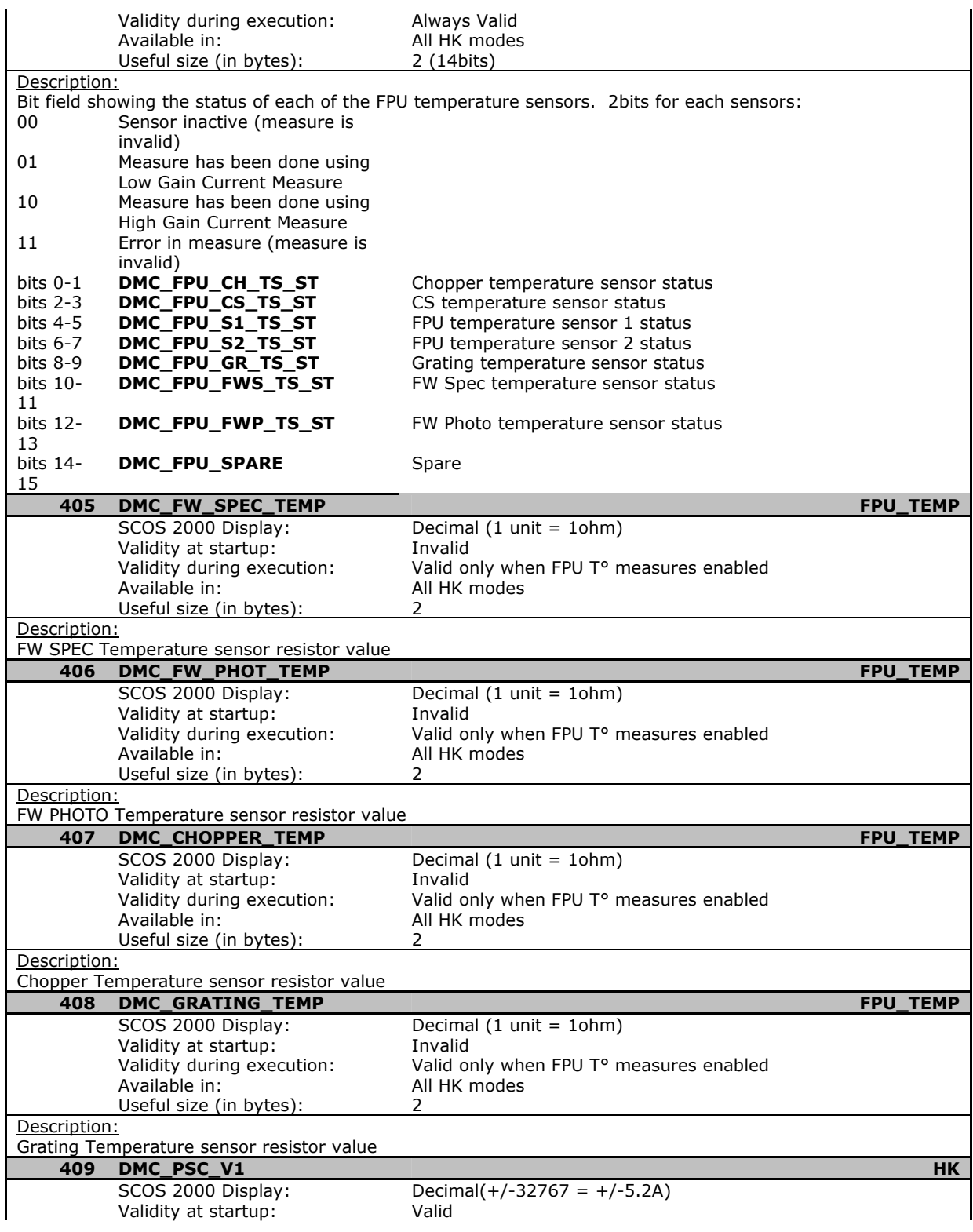

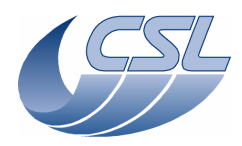

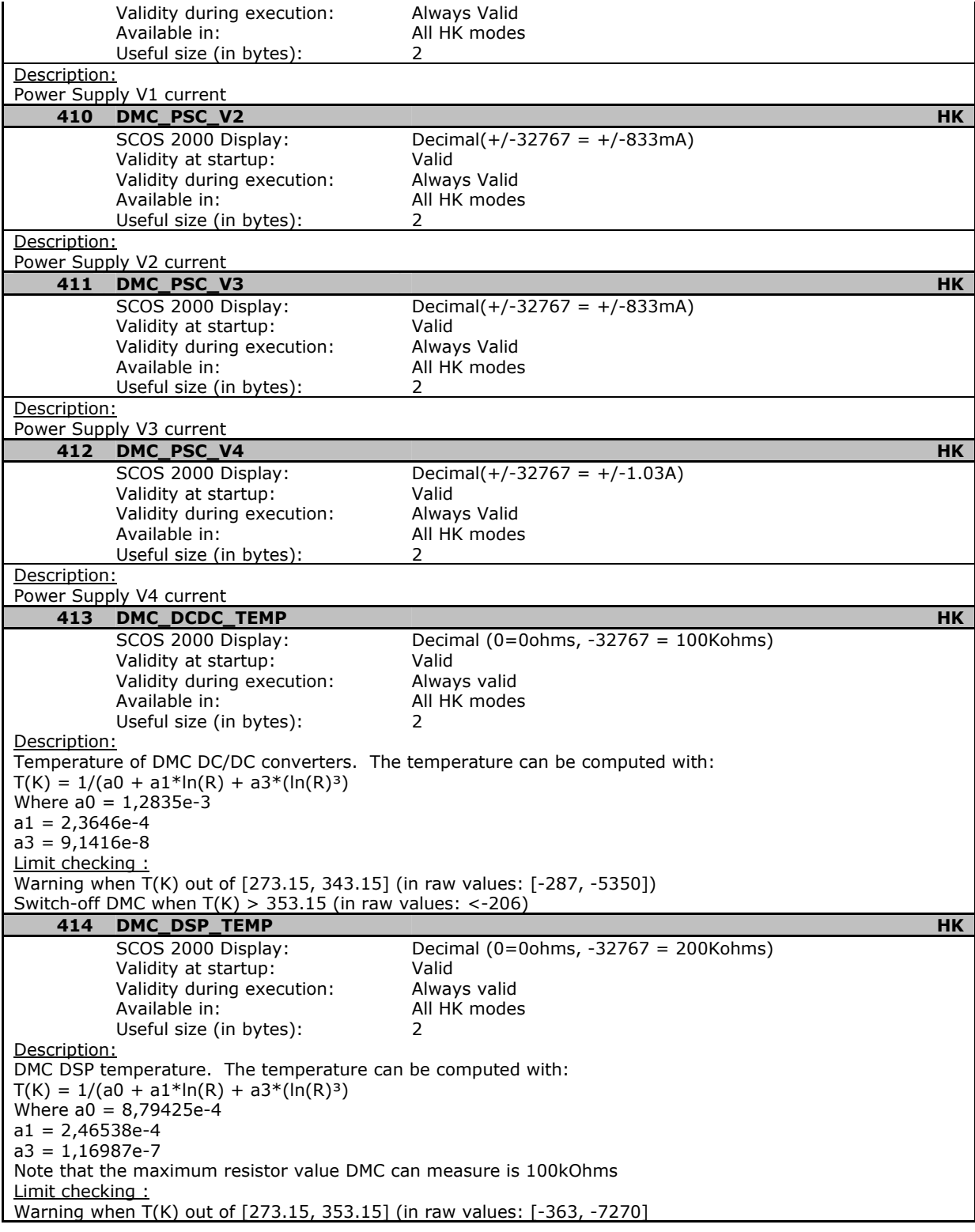

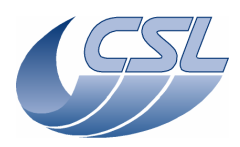

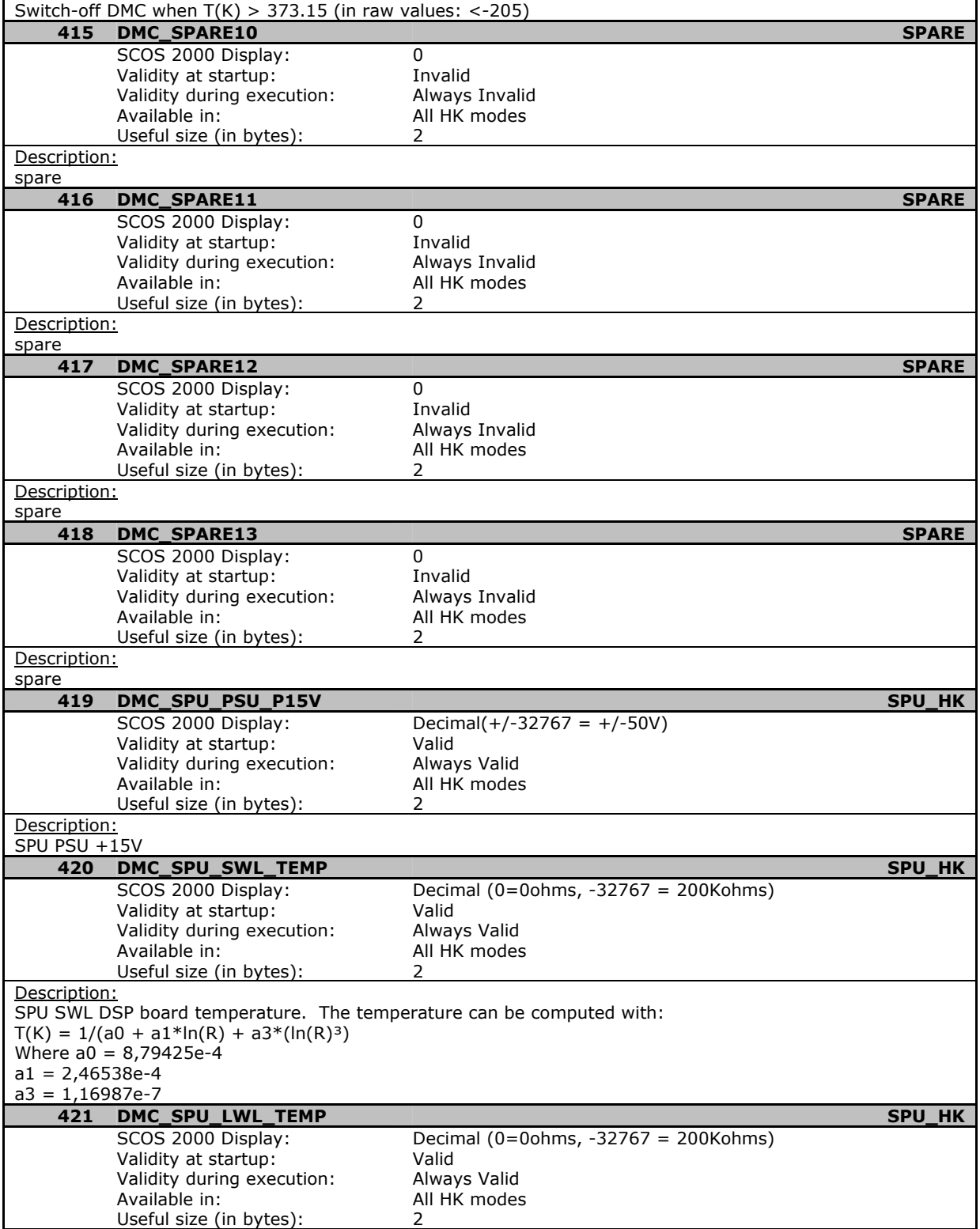

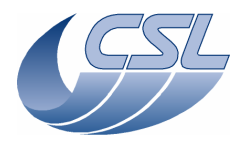

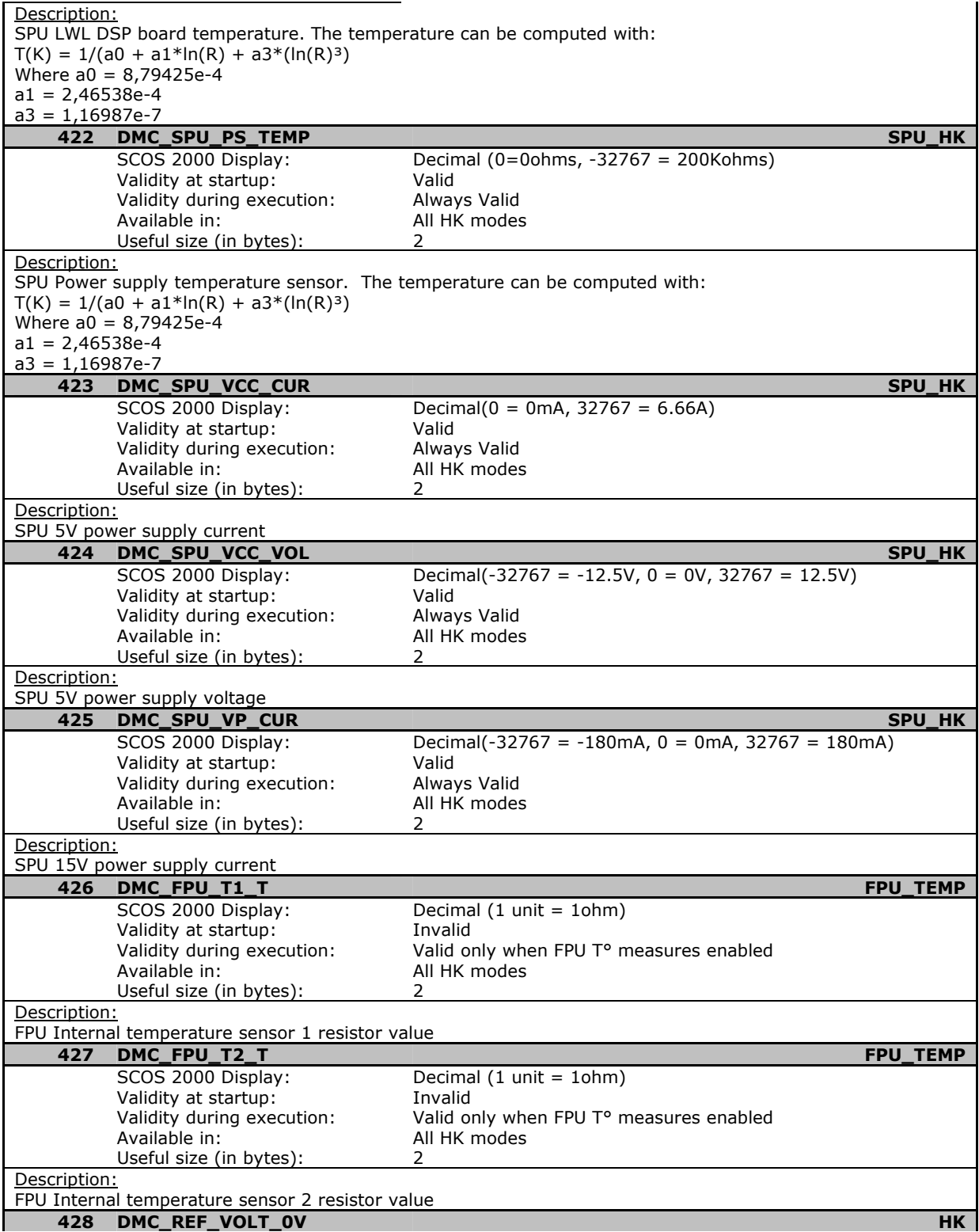

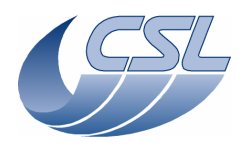

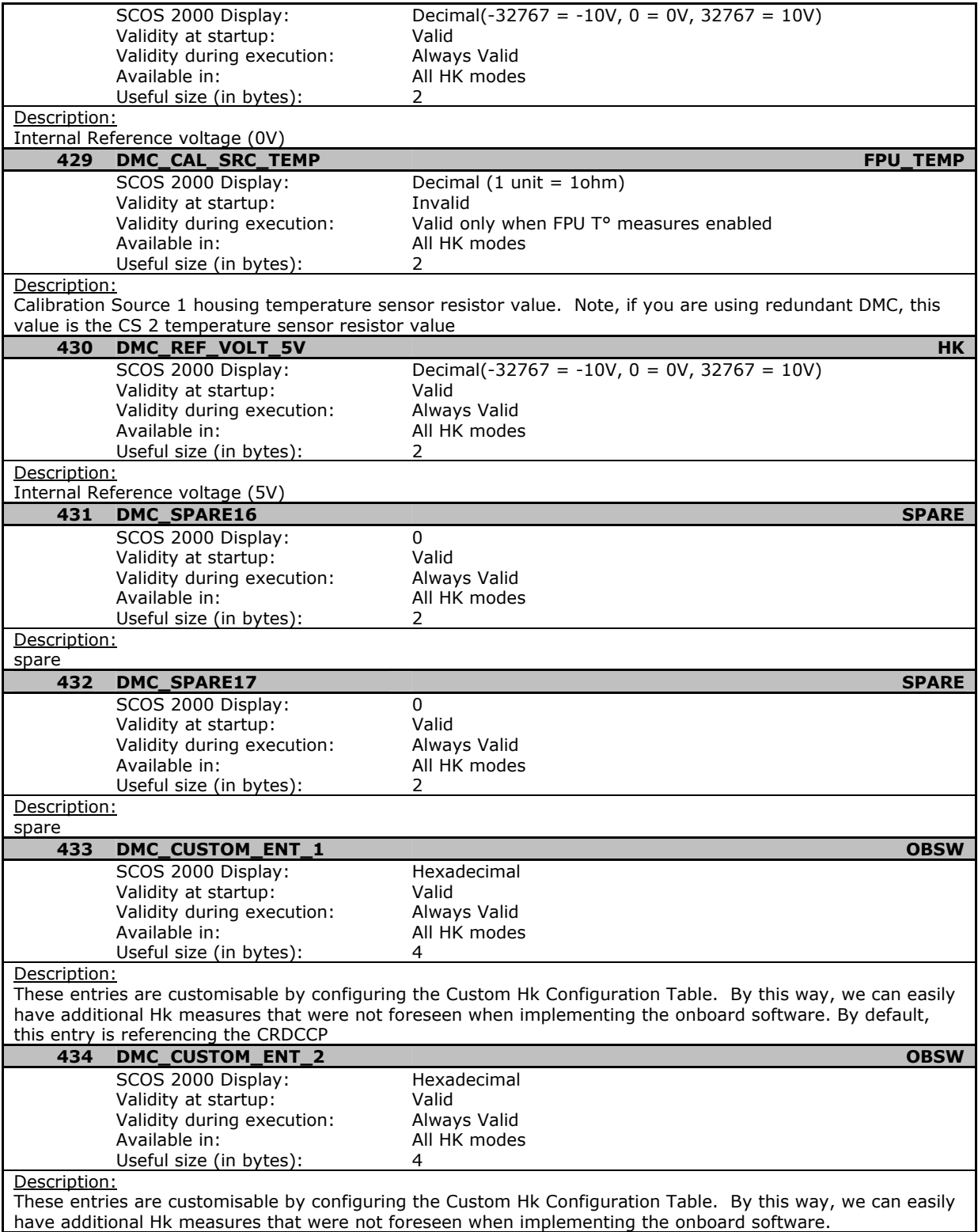

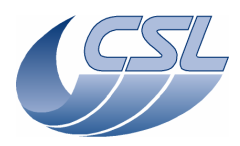

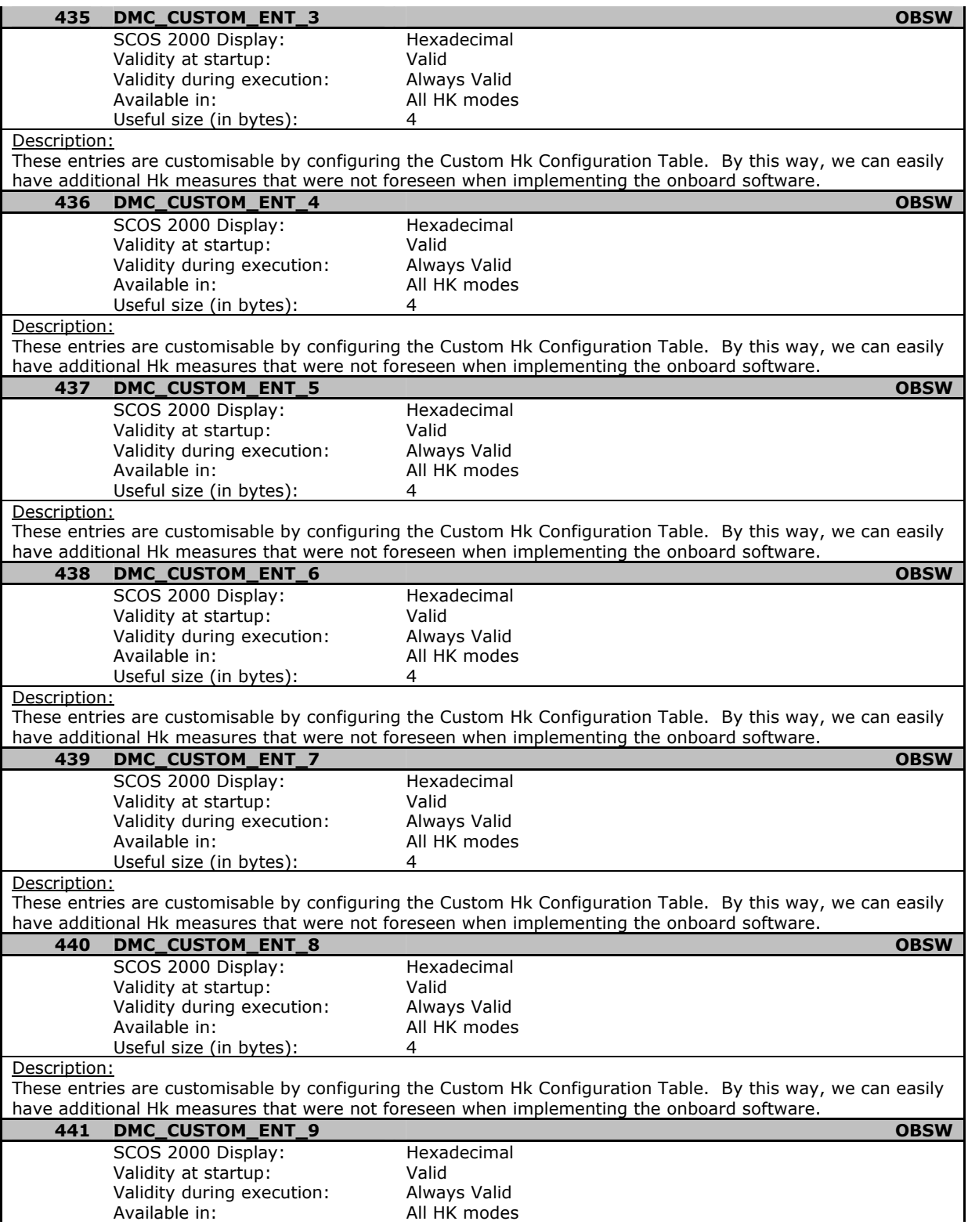

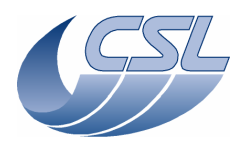

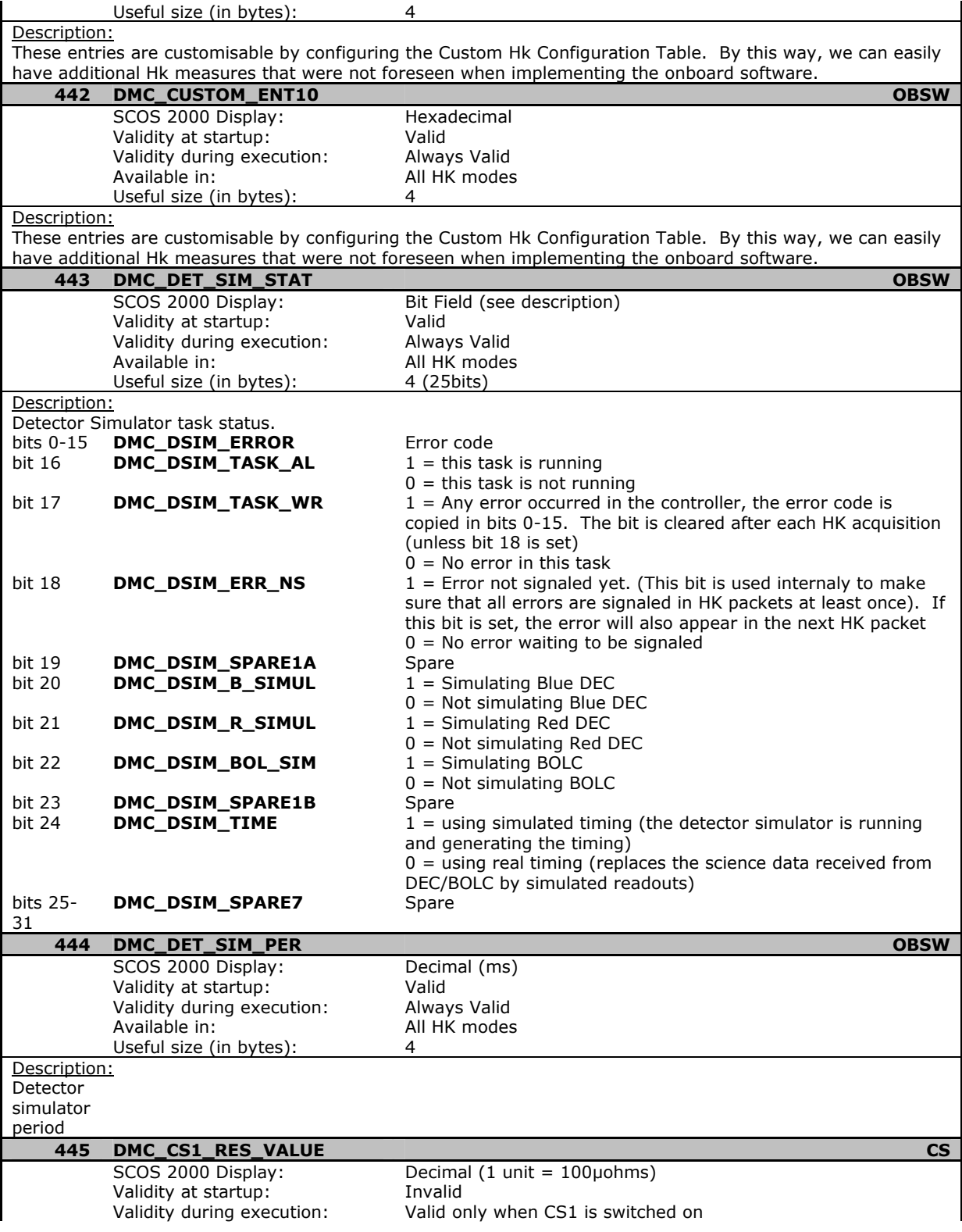

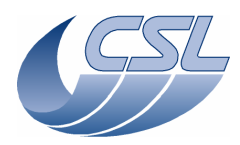

**Herschel PACS** Doc. PACS-CL-SR-002 Date: 29 September, 2010<br>Issue: 5.0 Page: 158

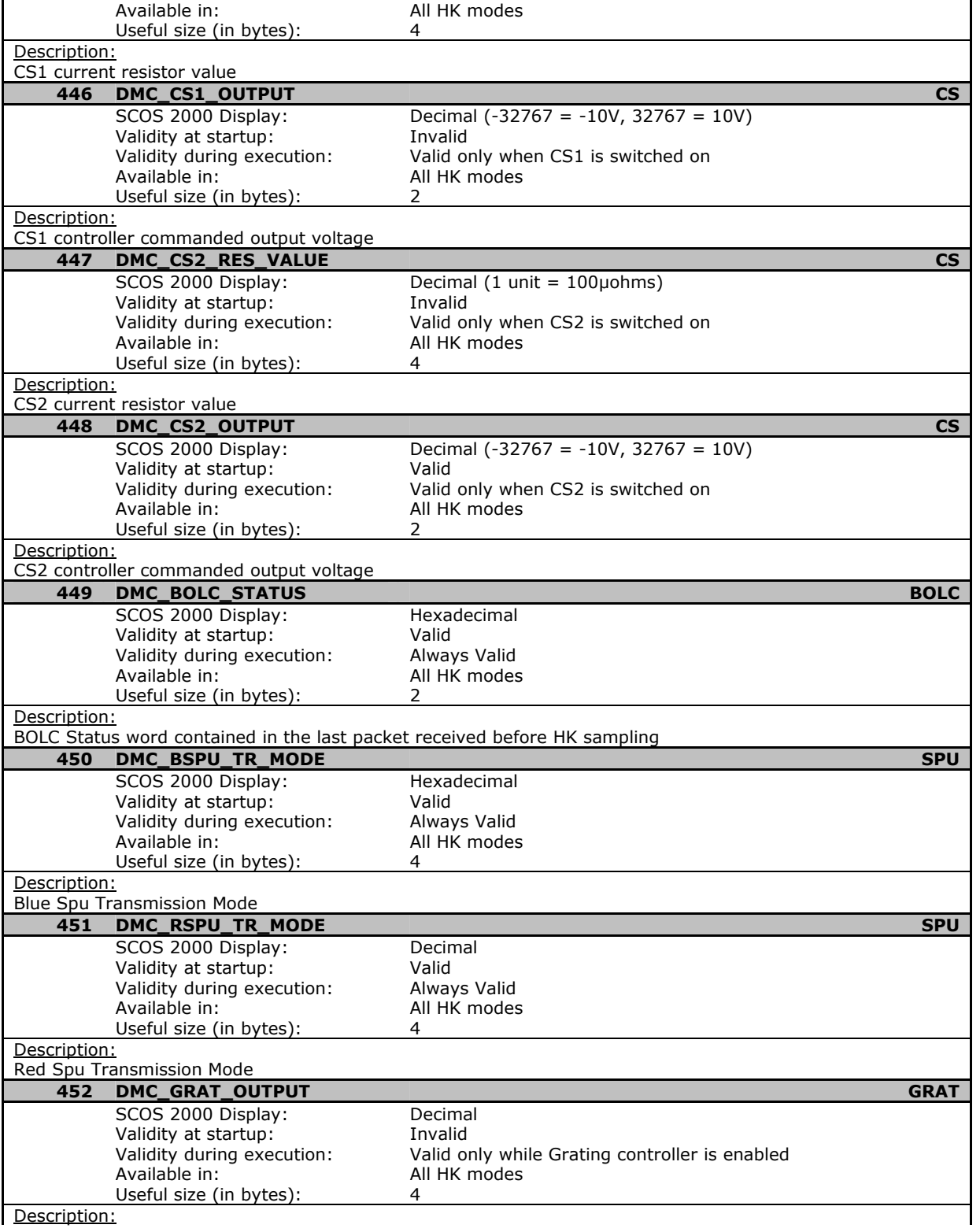

Description:

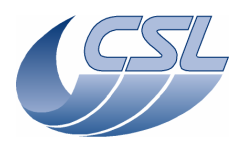

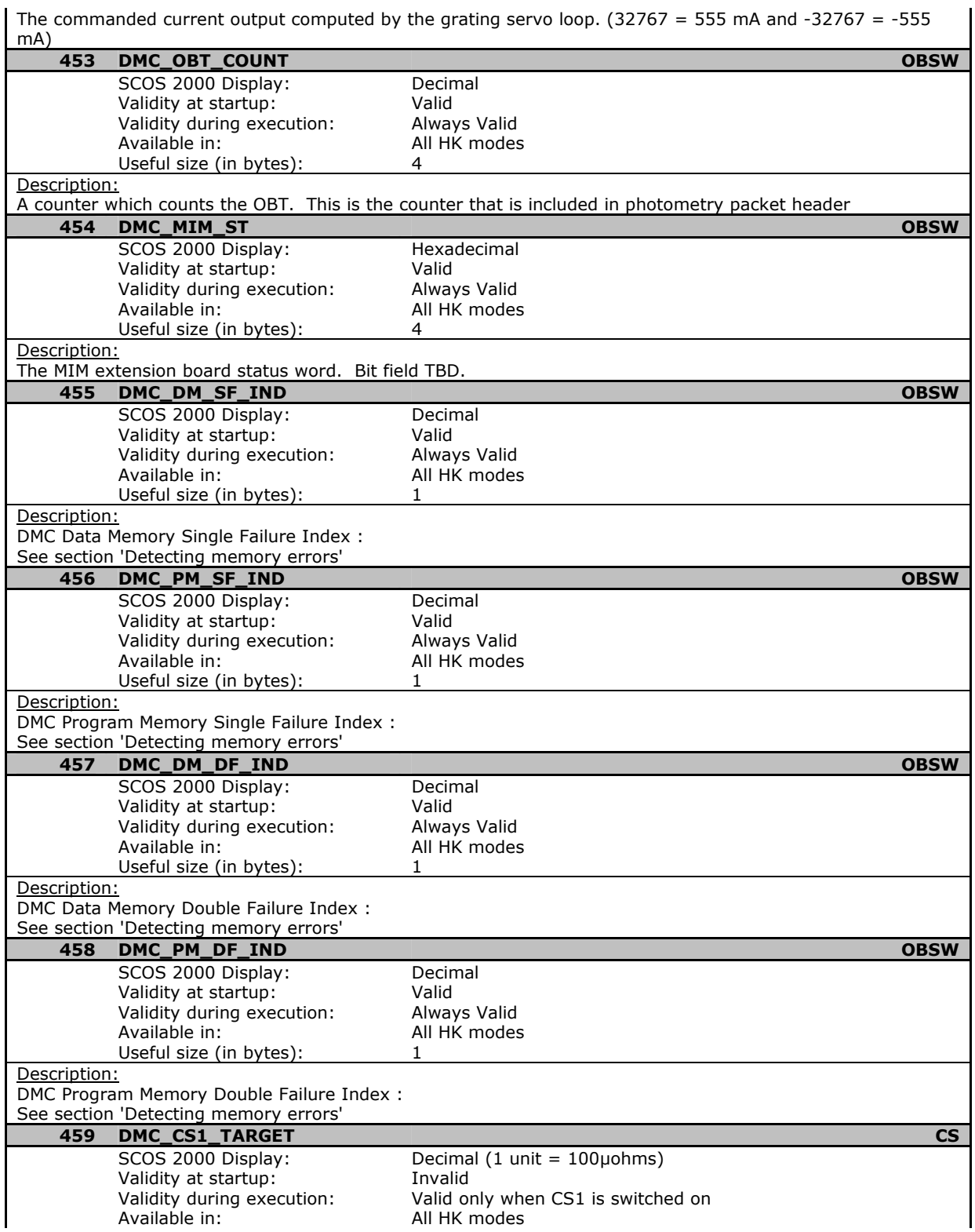

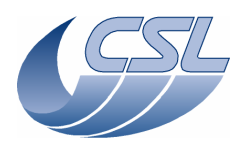

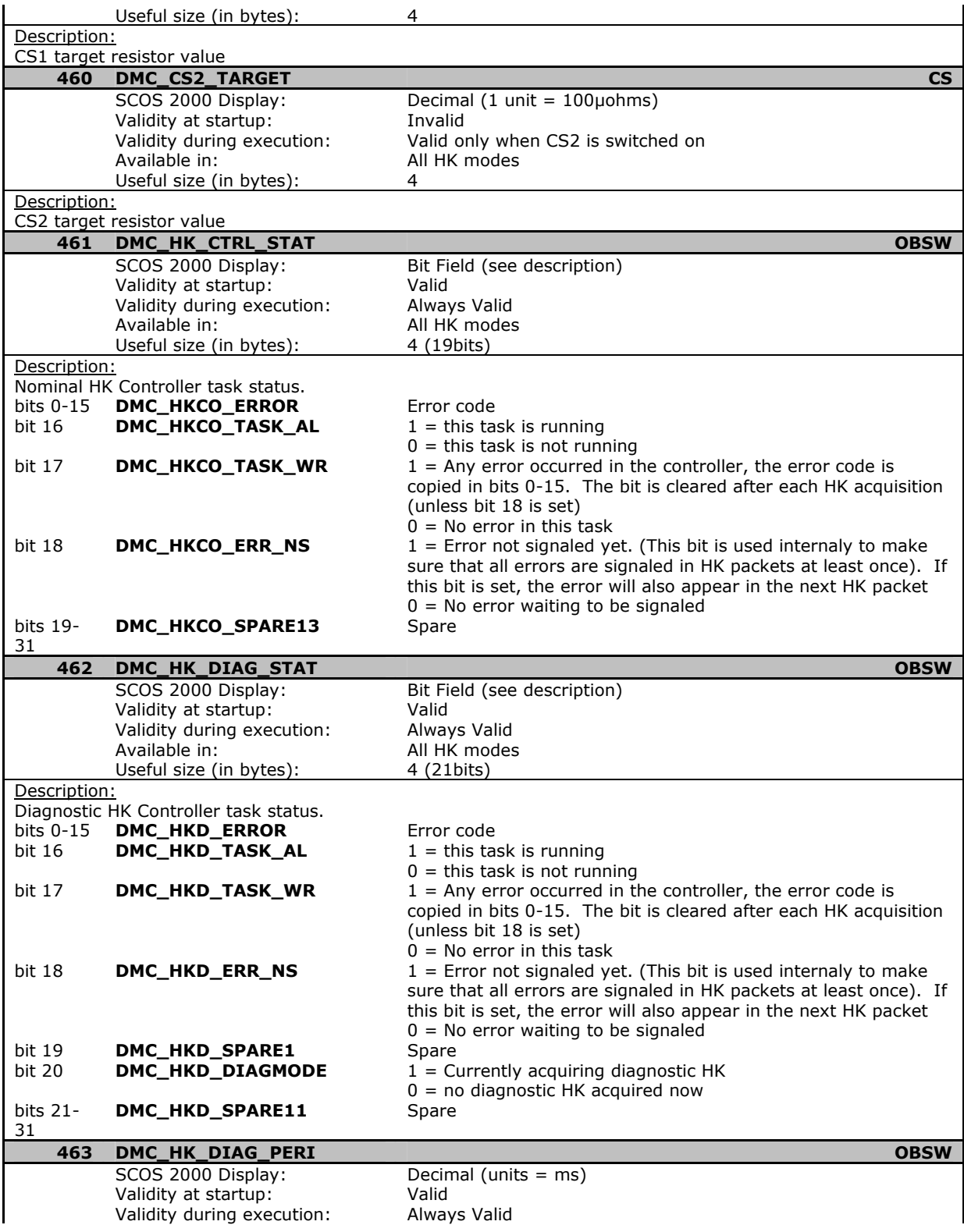

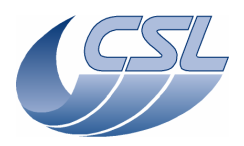

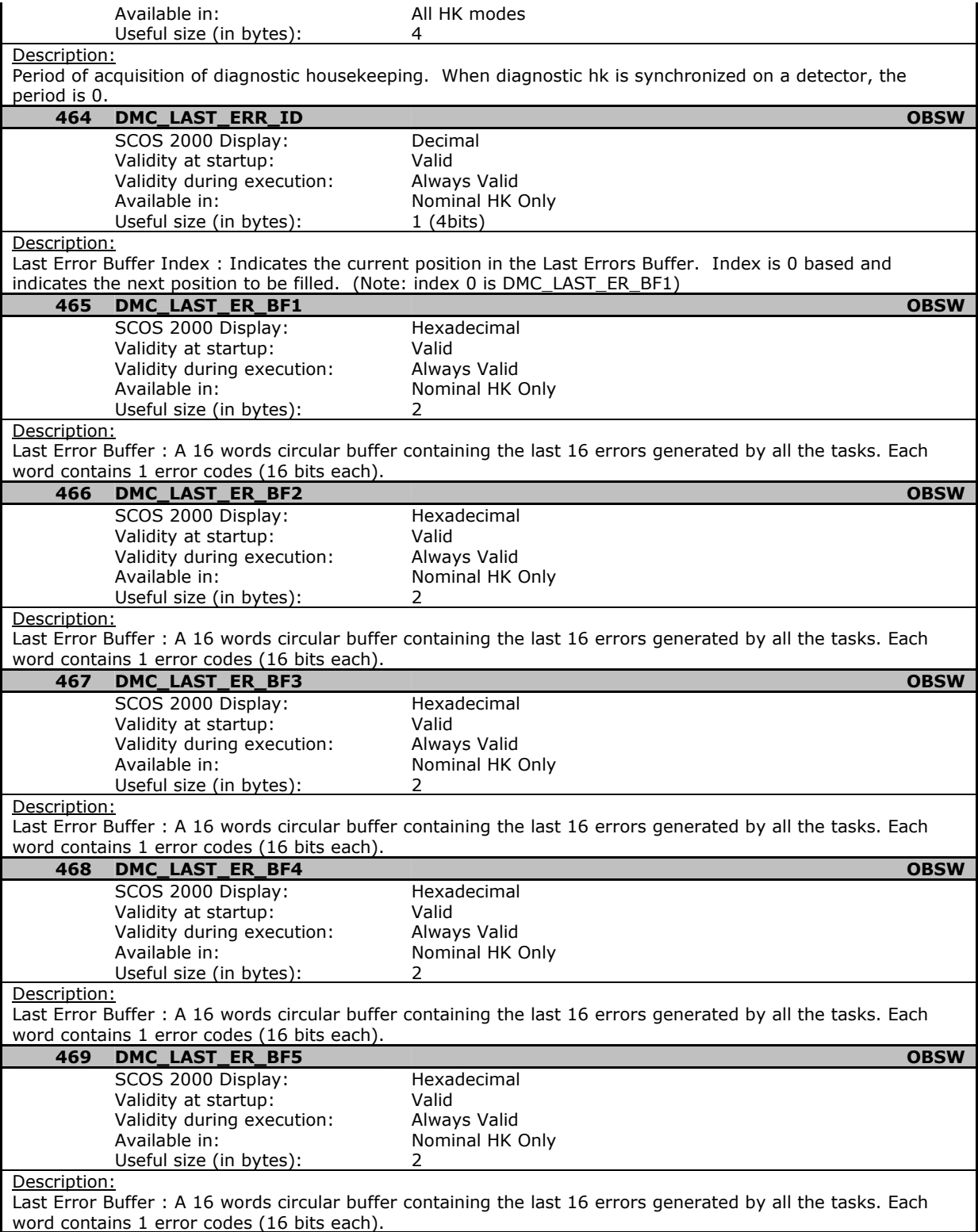

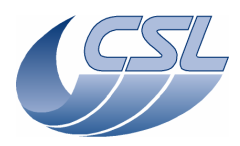

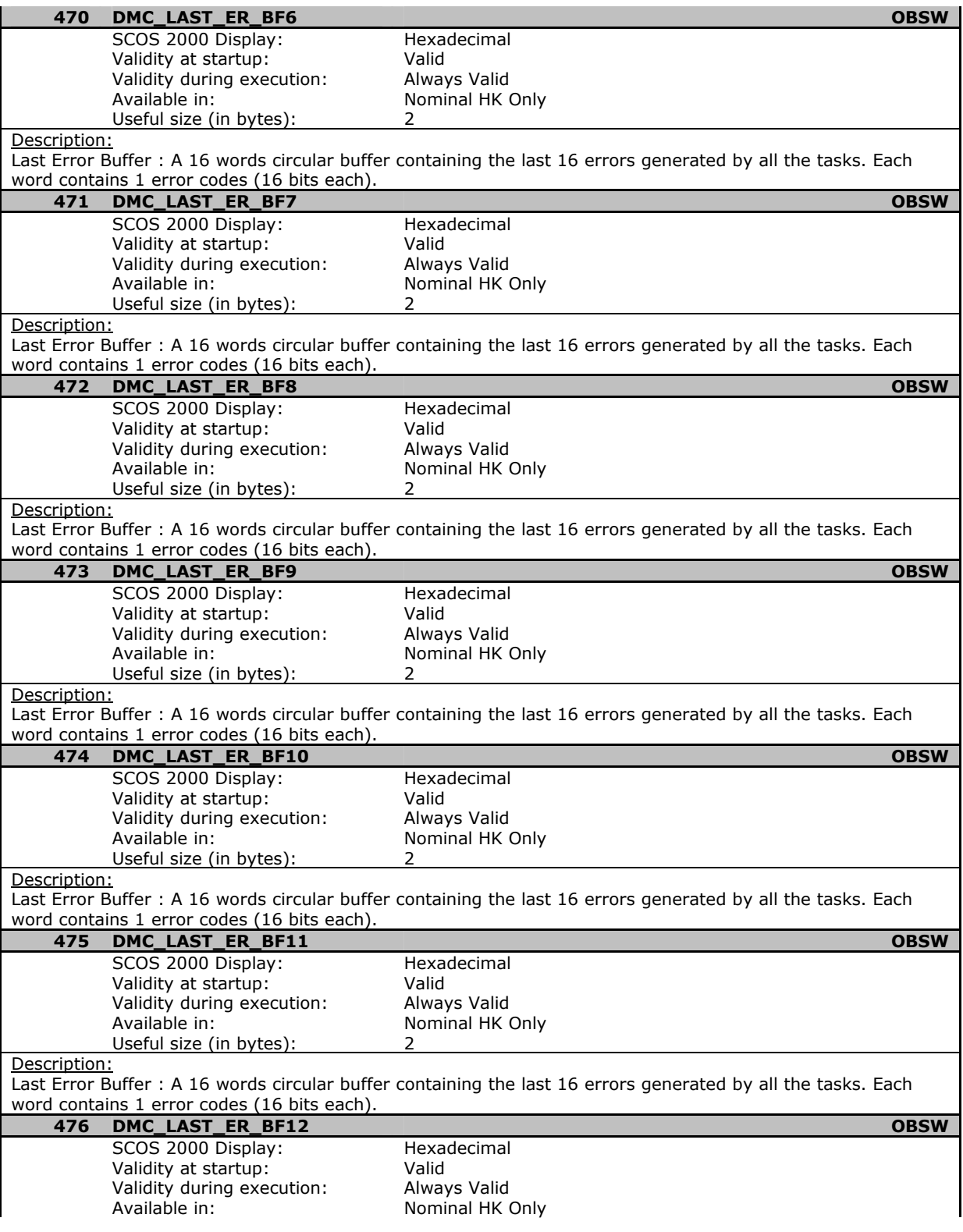

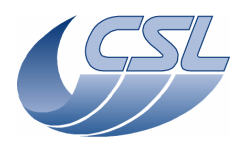

**Herschel PACS** Doc. PACS-CL-SR-002 Date: 29 September, 2010<br>Issue: 5.0 Page: 163

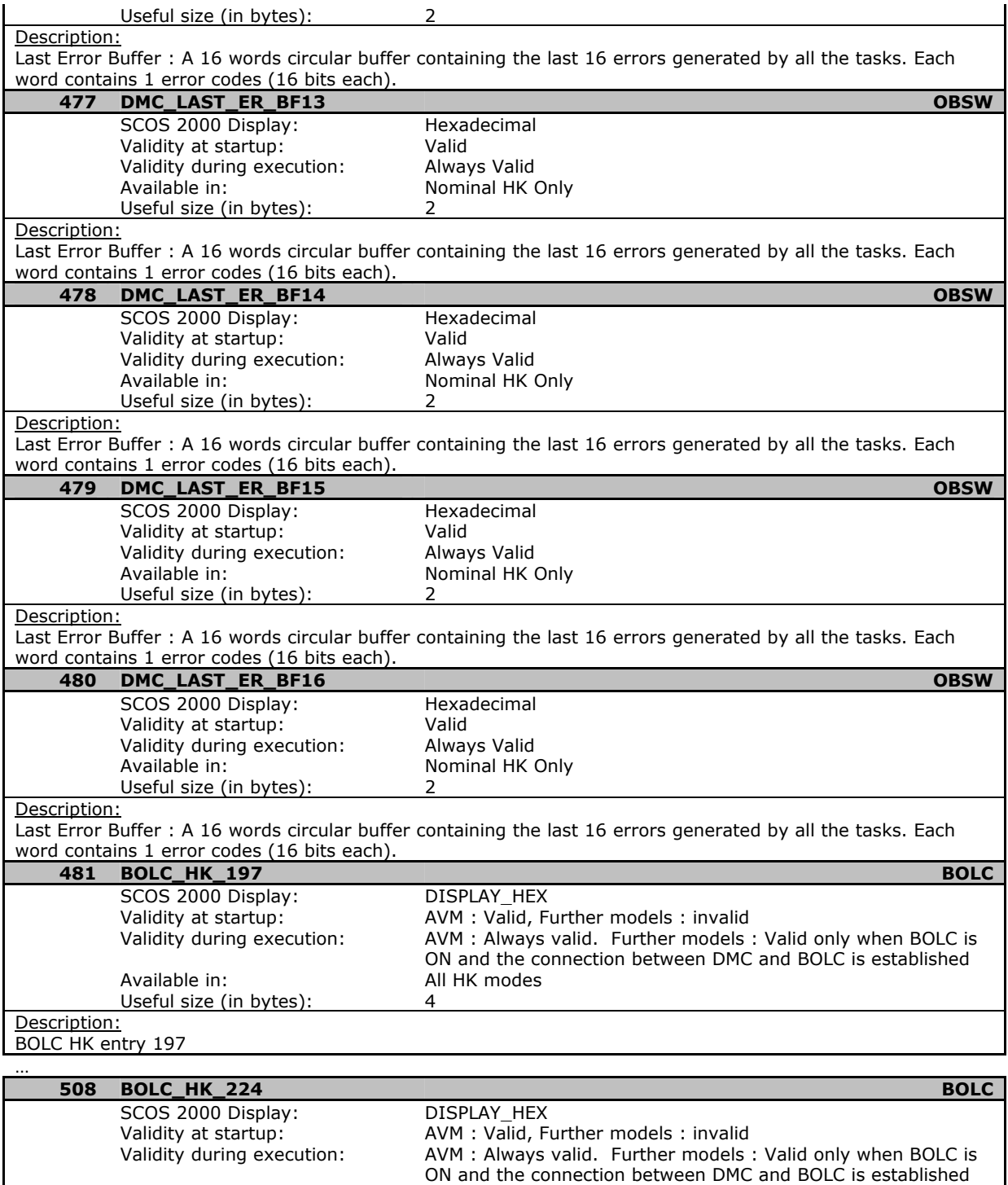

Useful size (in bytes): 4

Available in: All HK modes<br>
Useful size (in bytes): 4

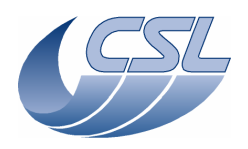

**Herschel PACS** Doc. PACS-CL-SR-002 Date: 29 September, 2010<br>Issue: 5.0 Page: 164

# **5.3.3 List of Diagnostic housekeeping Measure**

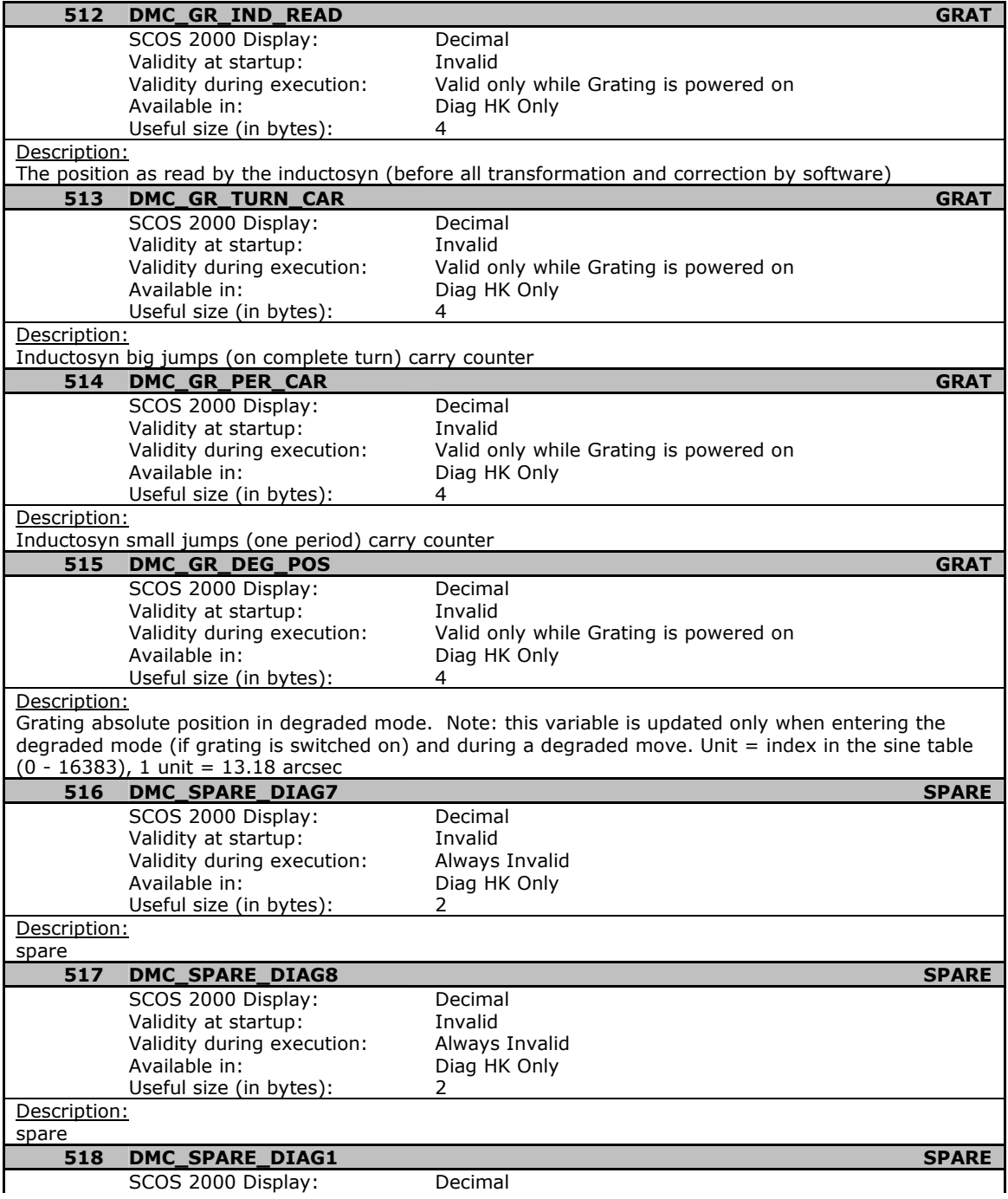

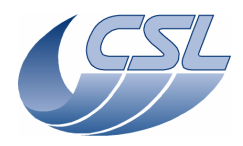

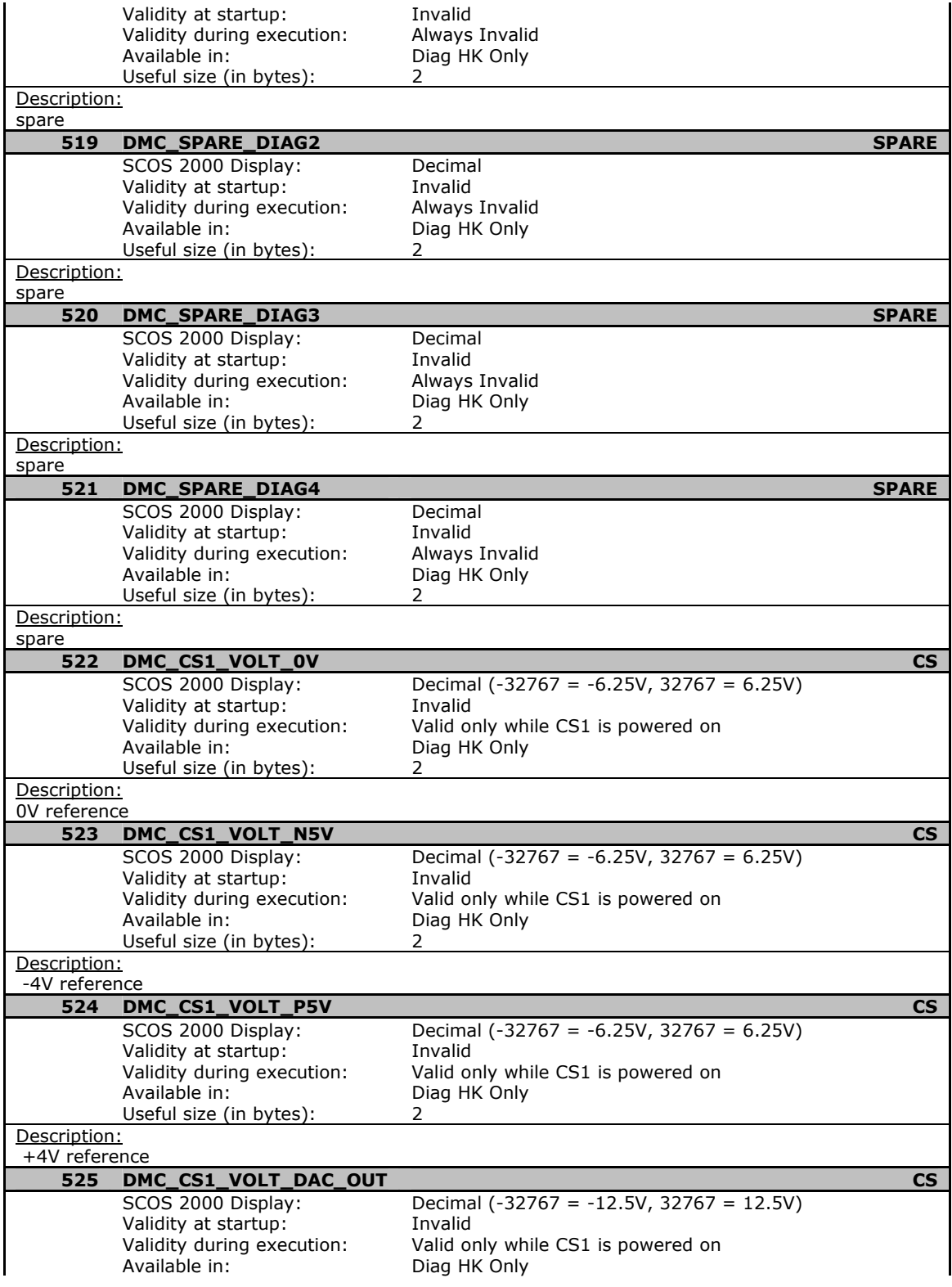

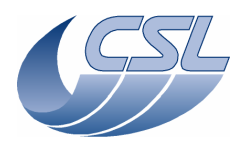

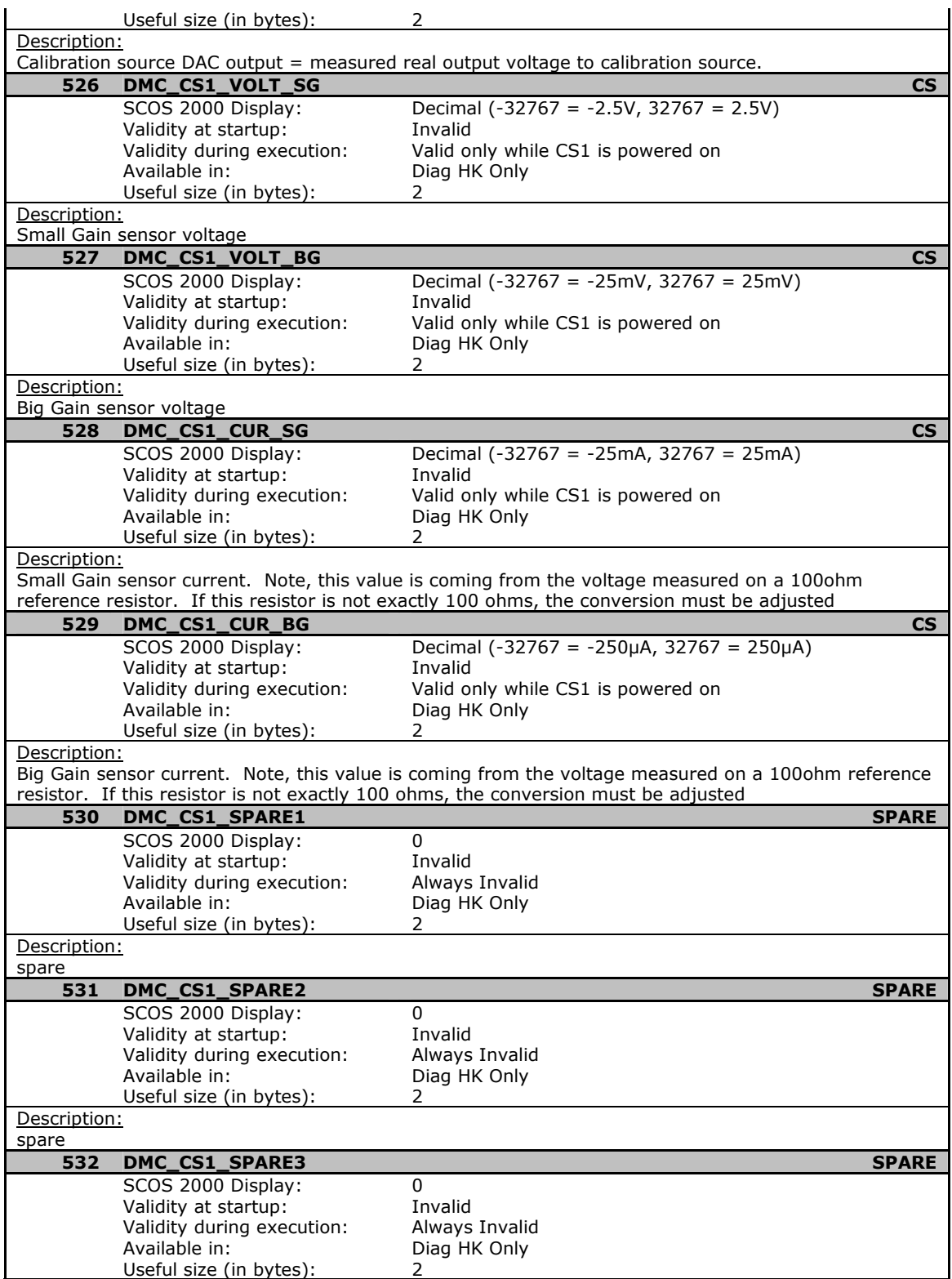

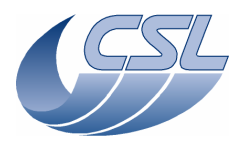

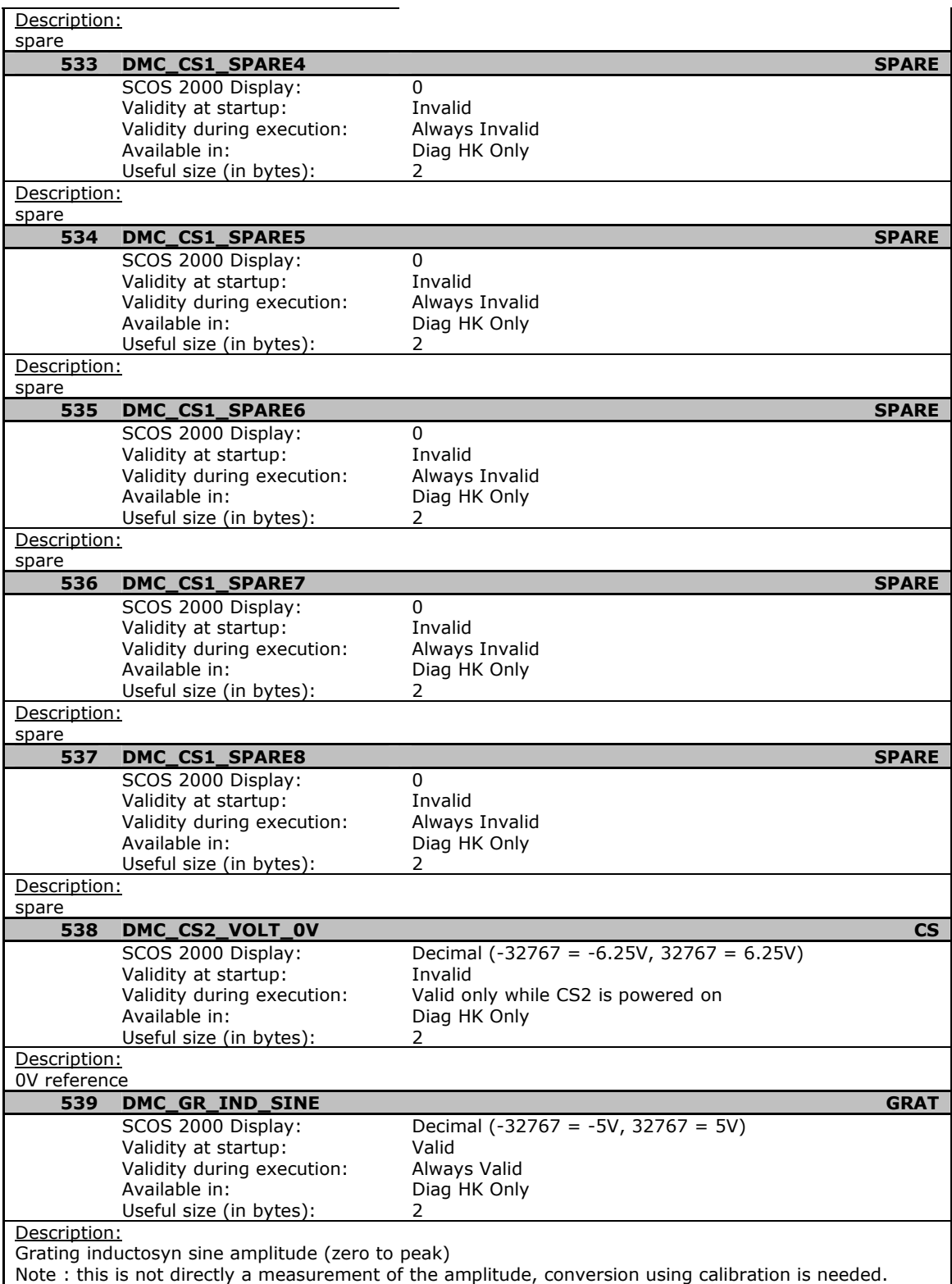

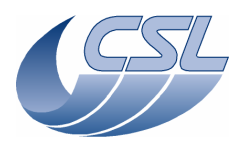

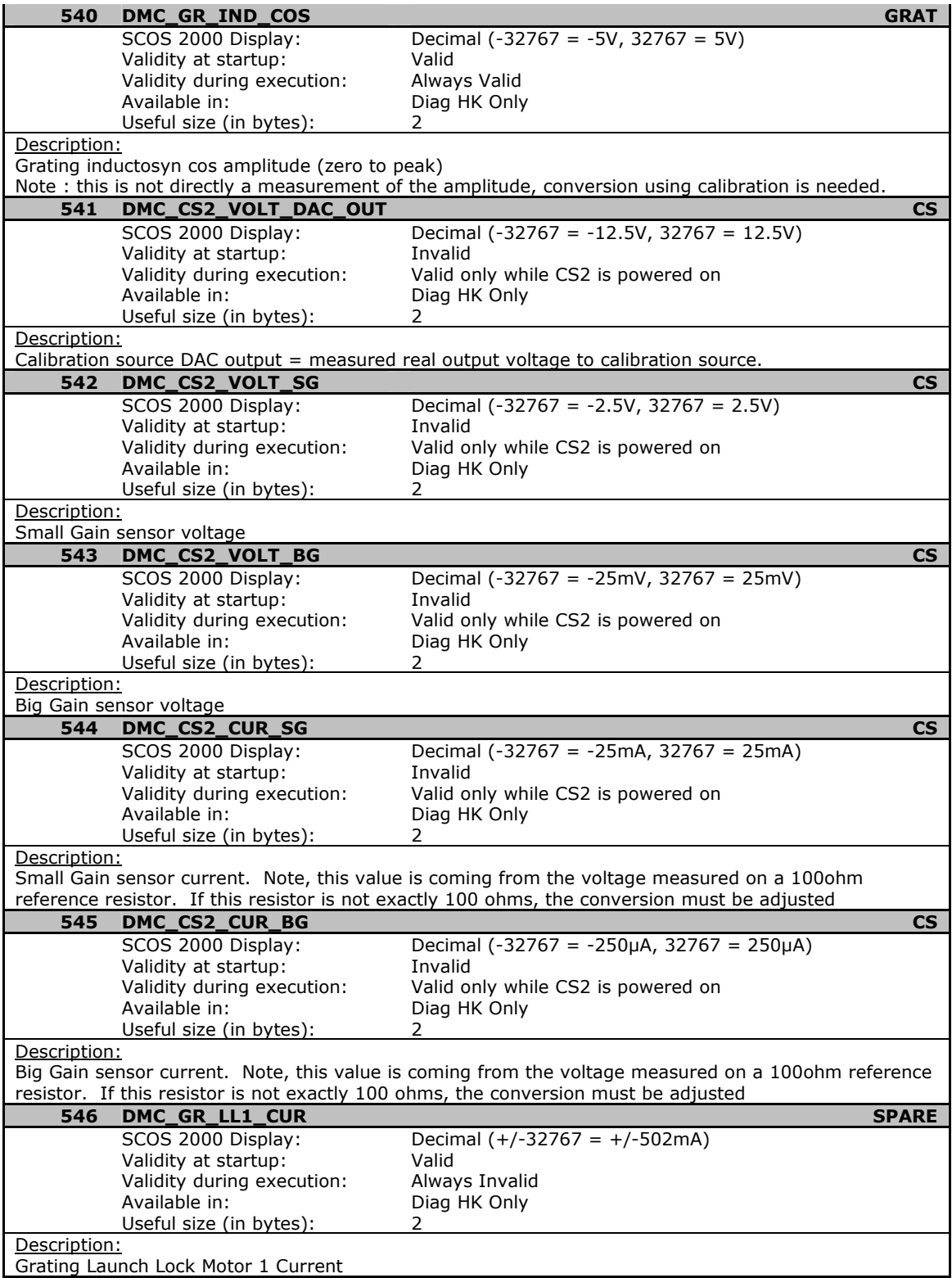

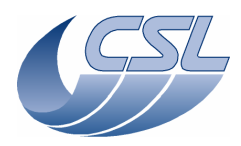

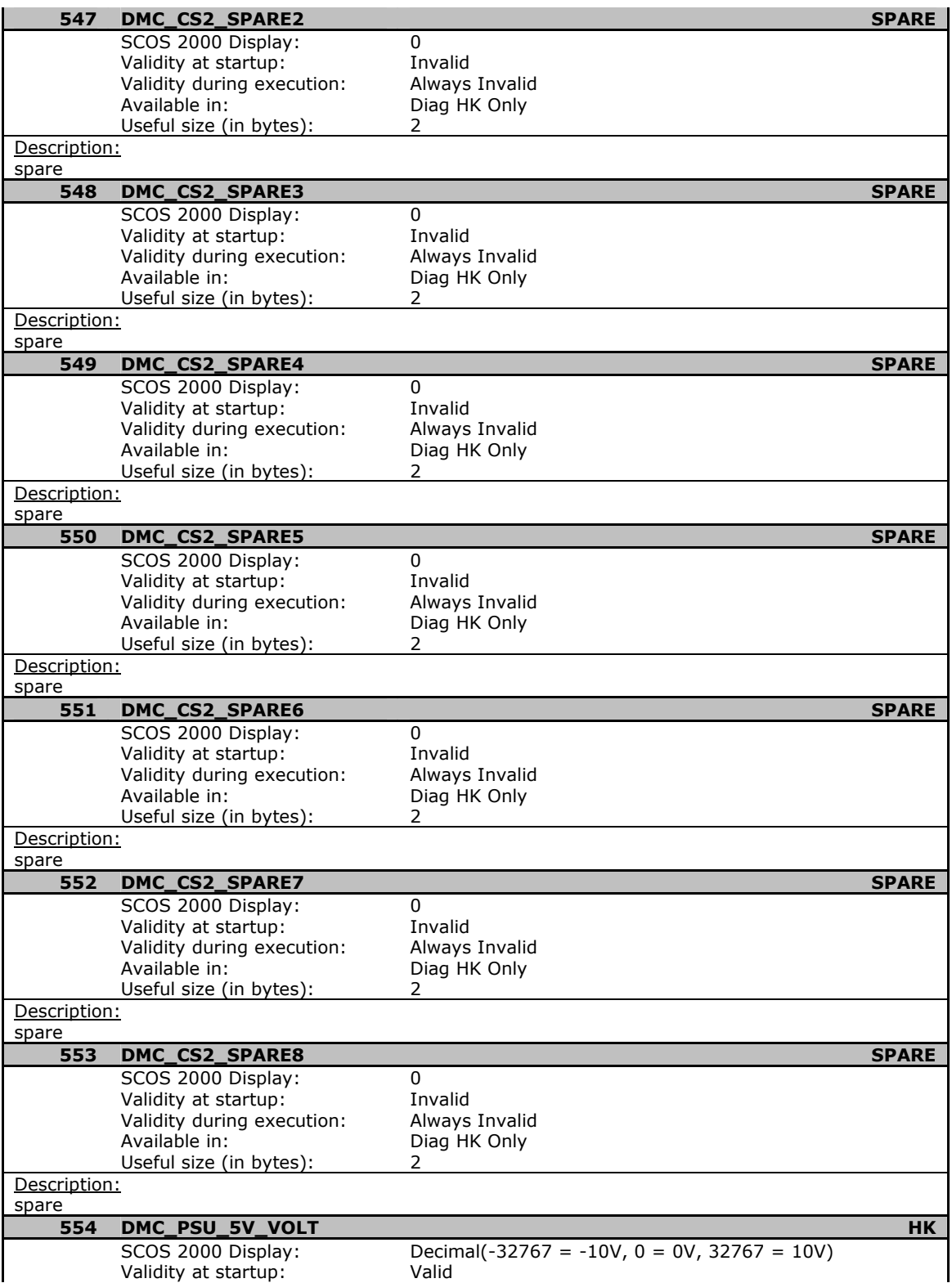

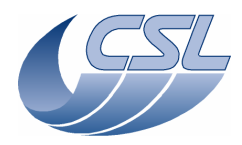

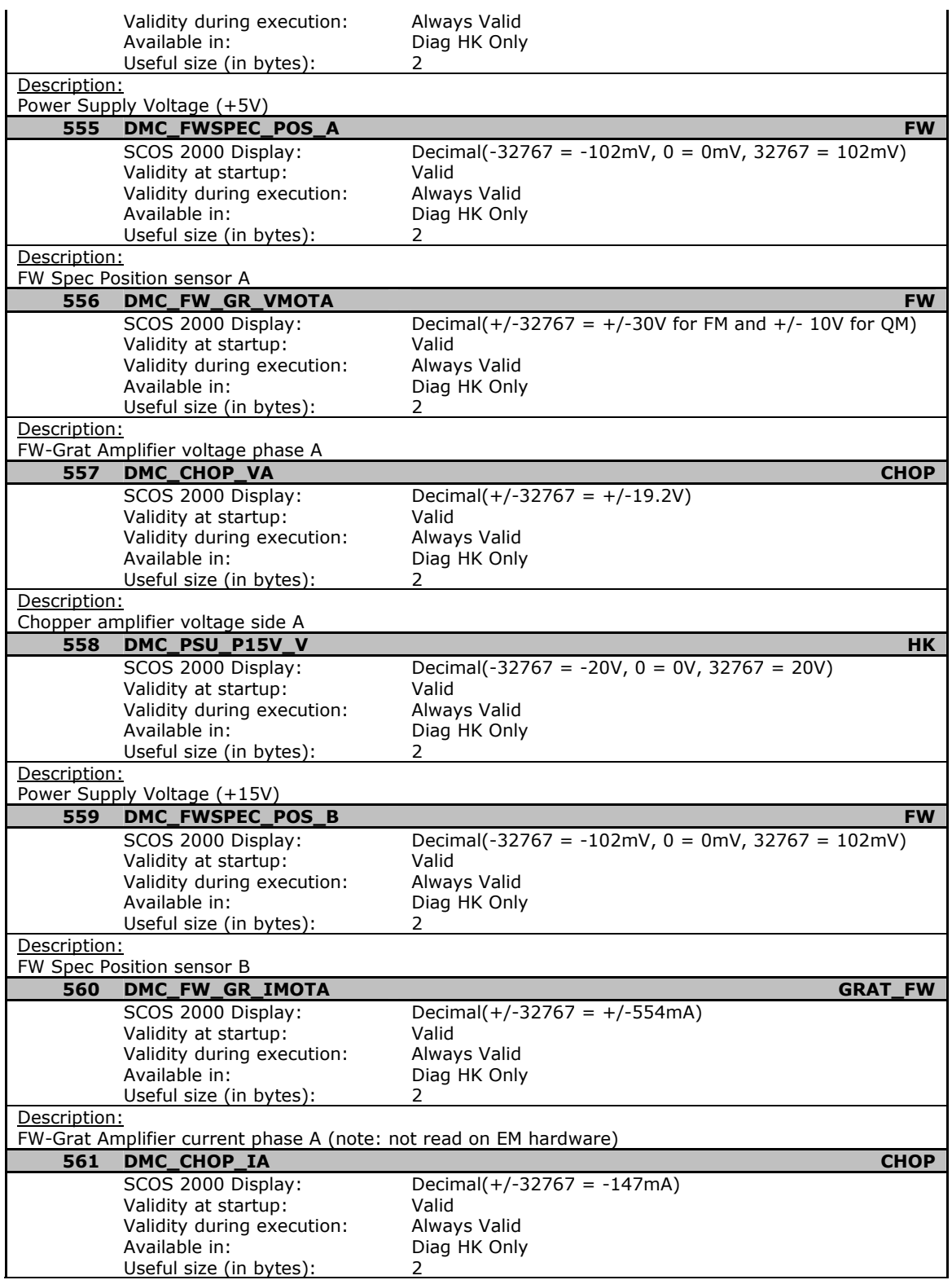

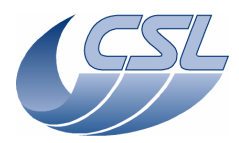

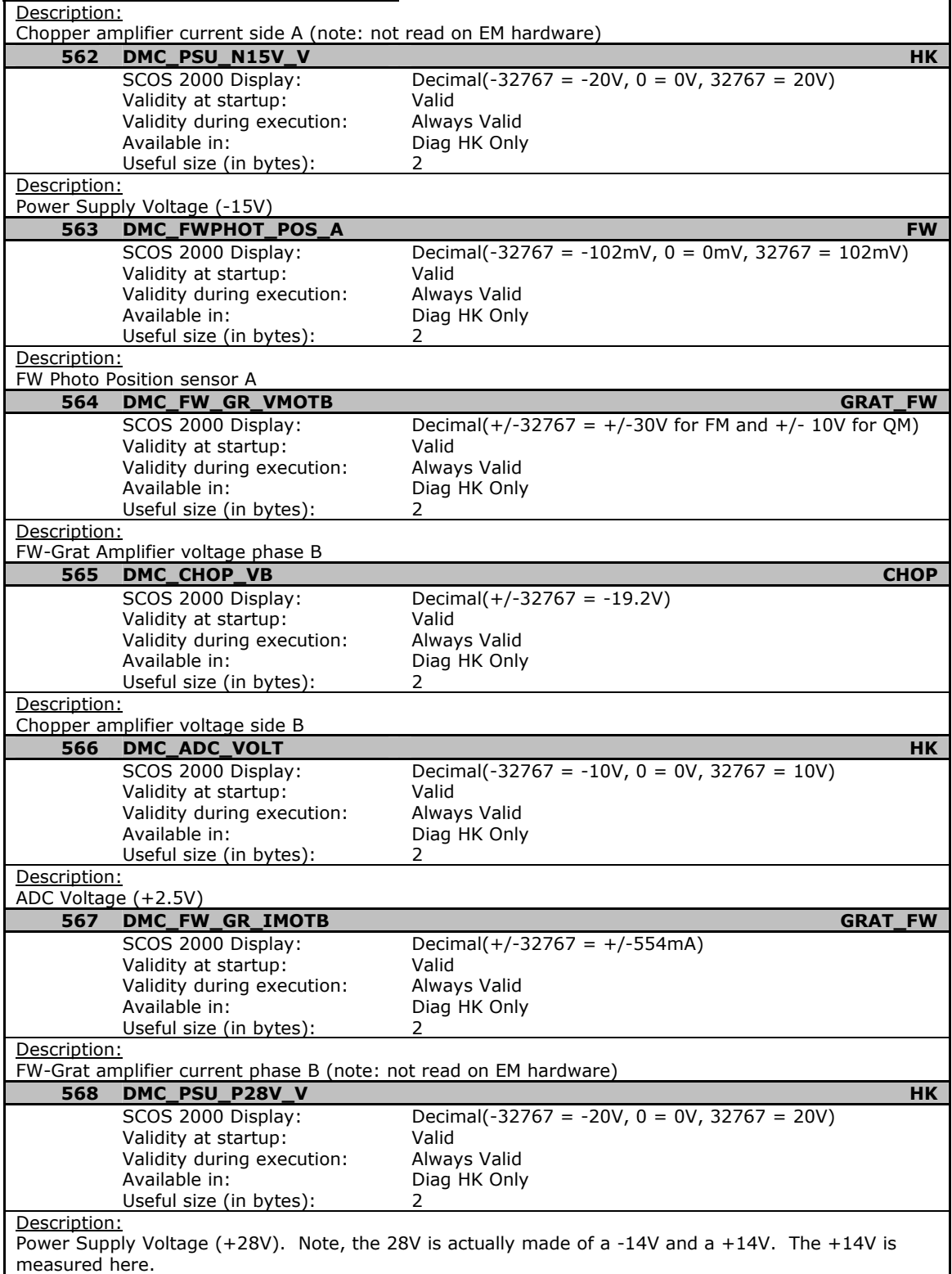
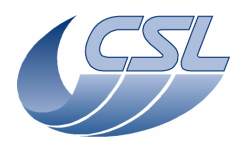

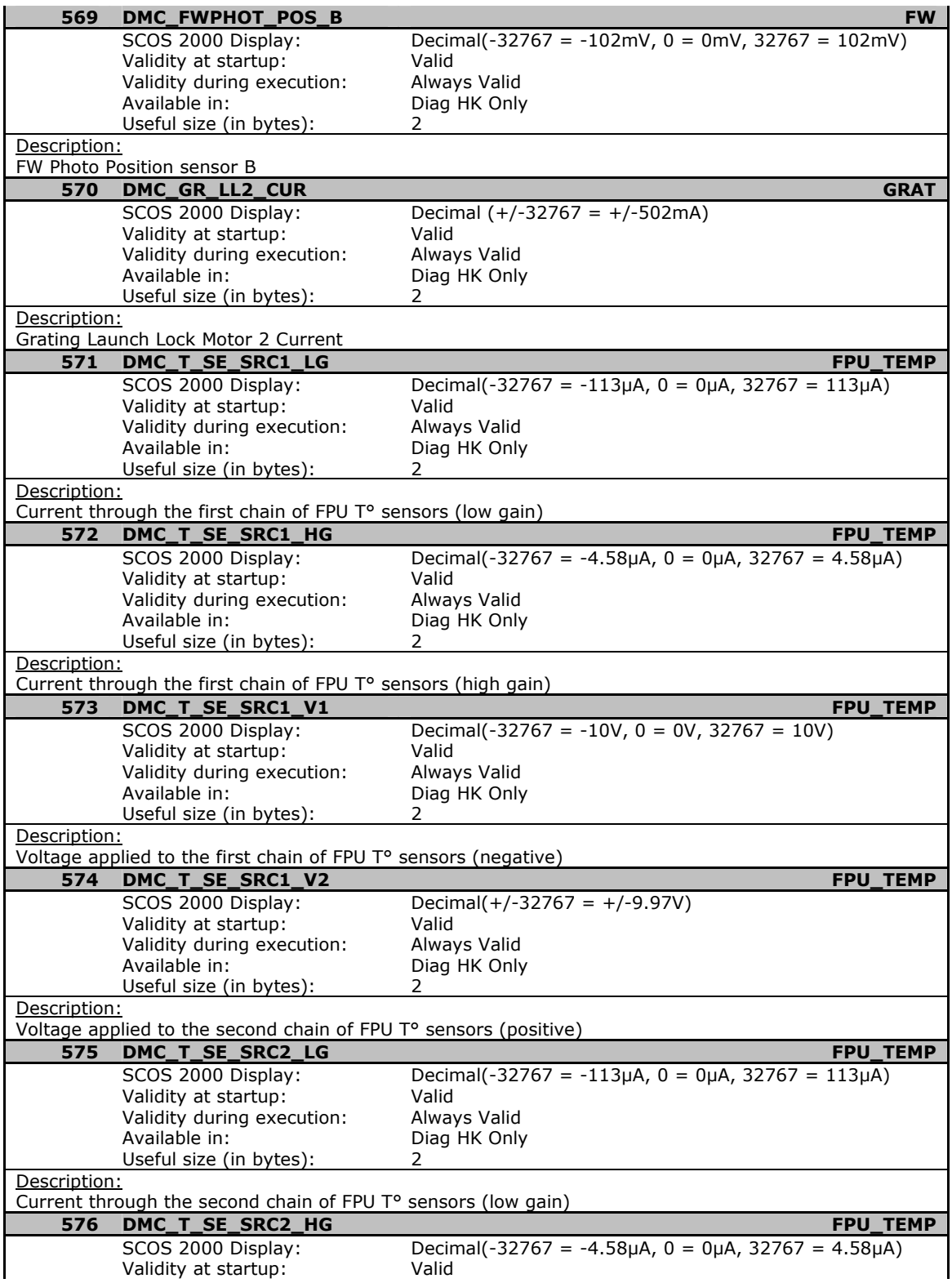

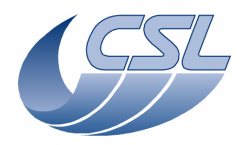

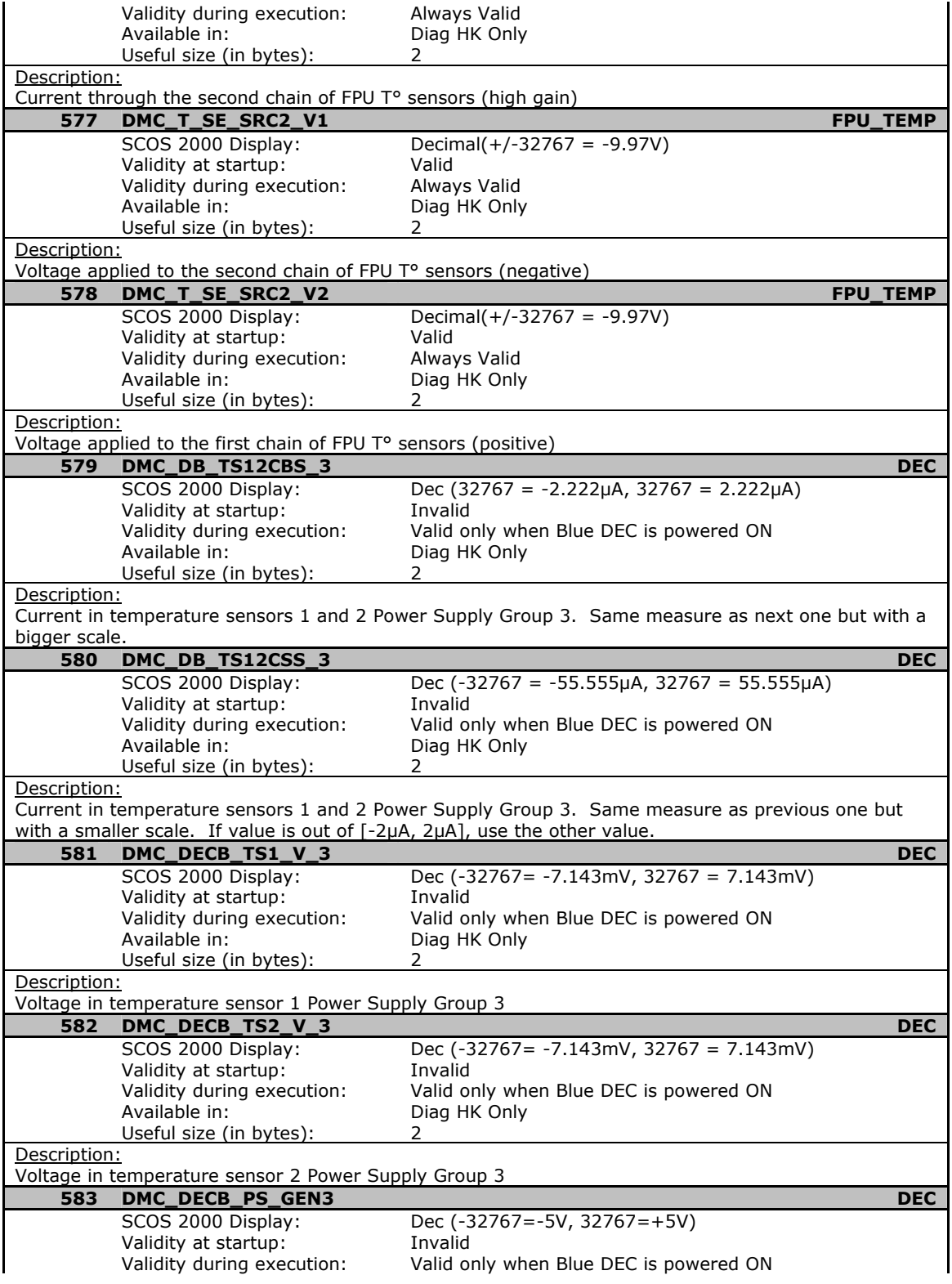

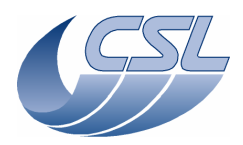

**Herschel PACS** Doc. PACS-CL-SR-002<br>Date: 29 September, 201<br>C/MEC User Manual lssue: 5.0 29 September, 2010 Page: 174

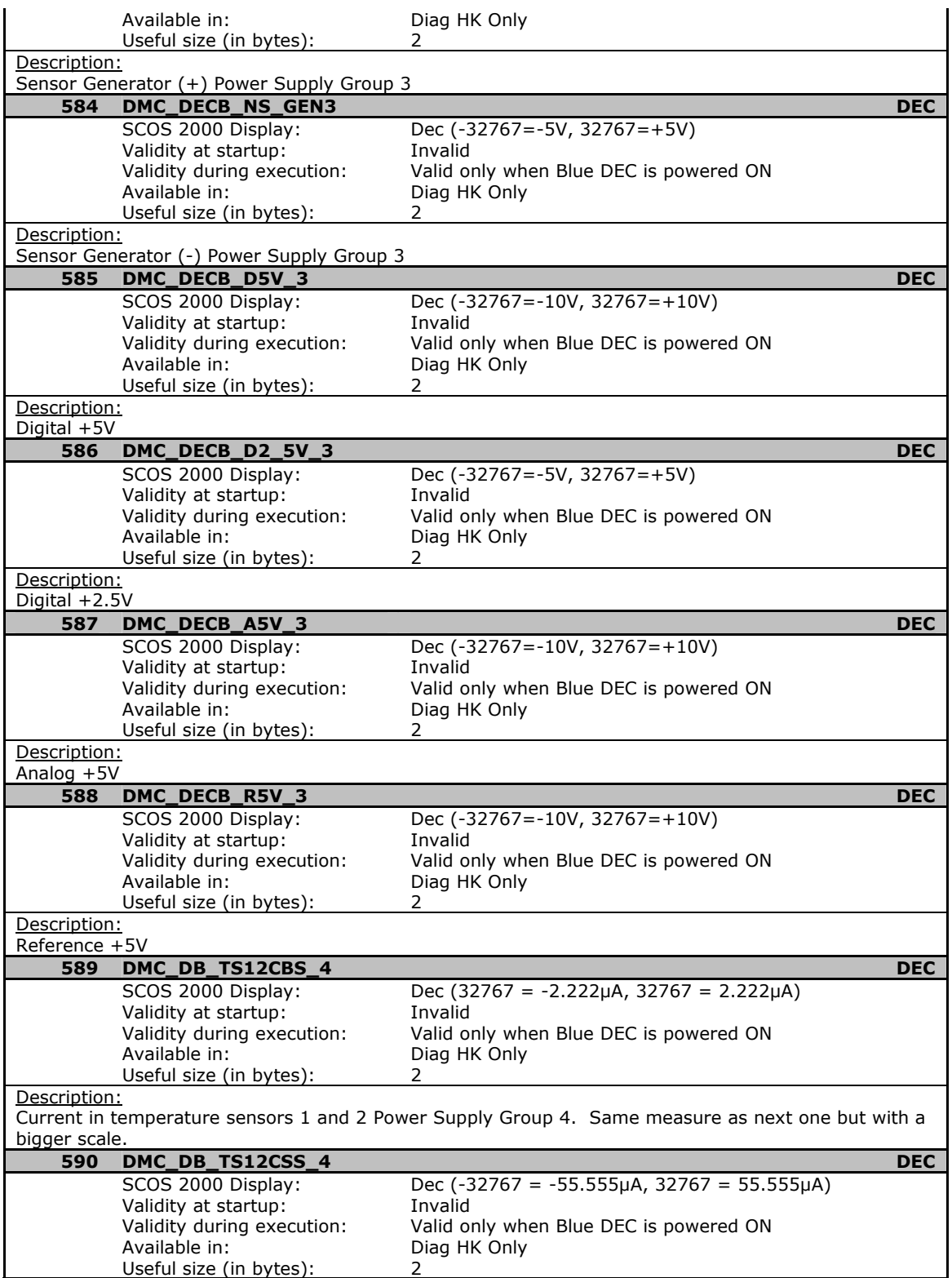

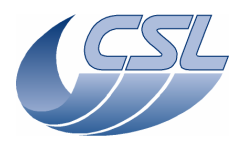

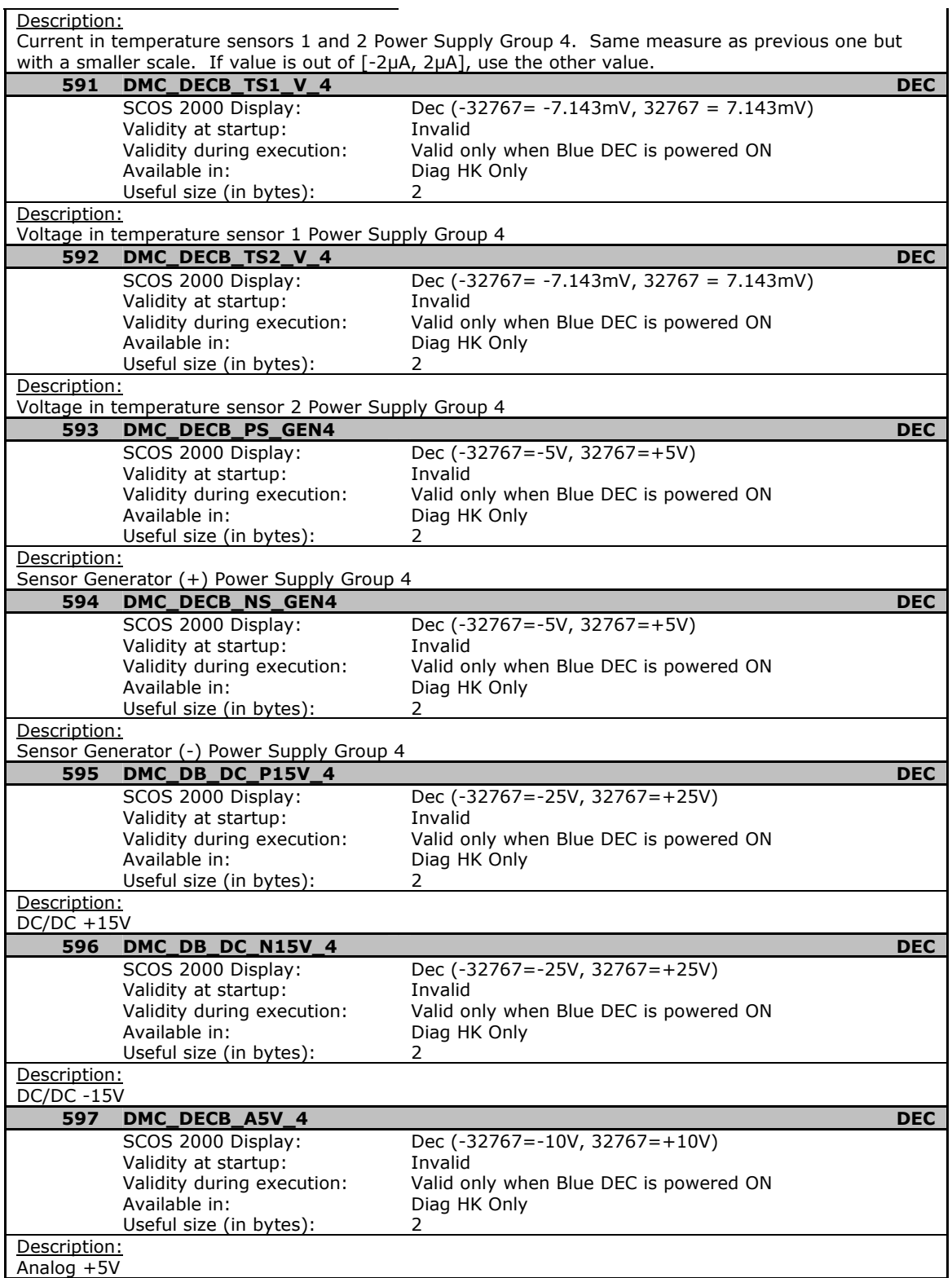

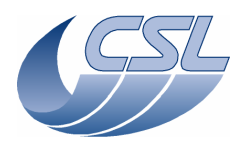

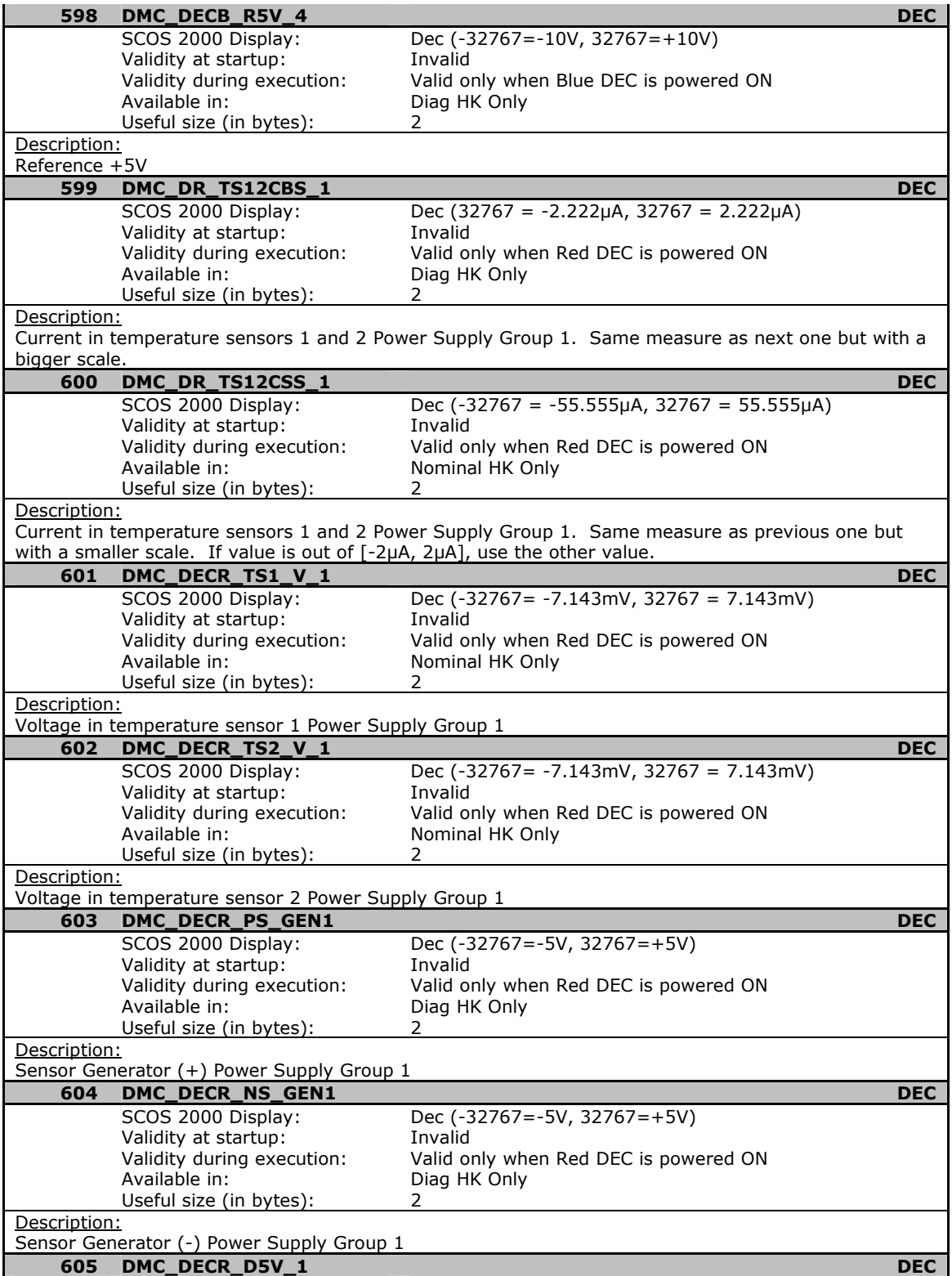

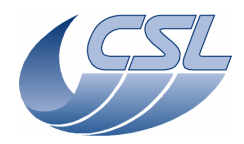

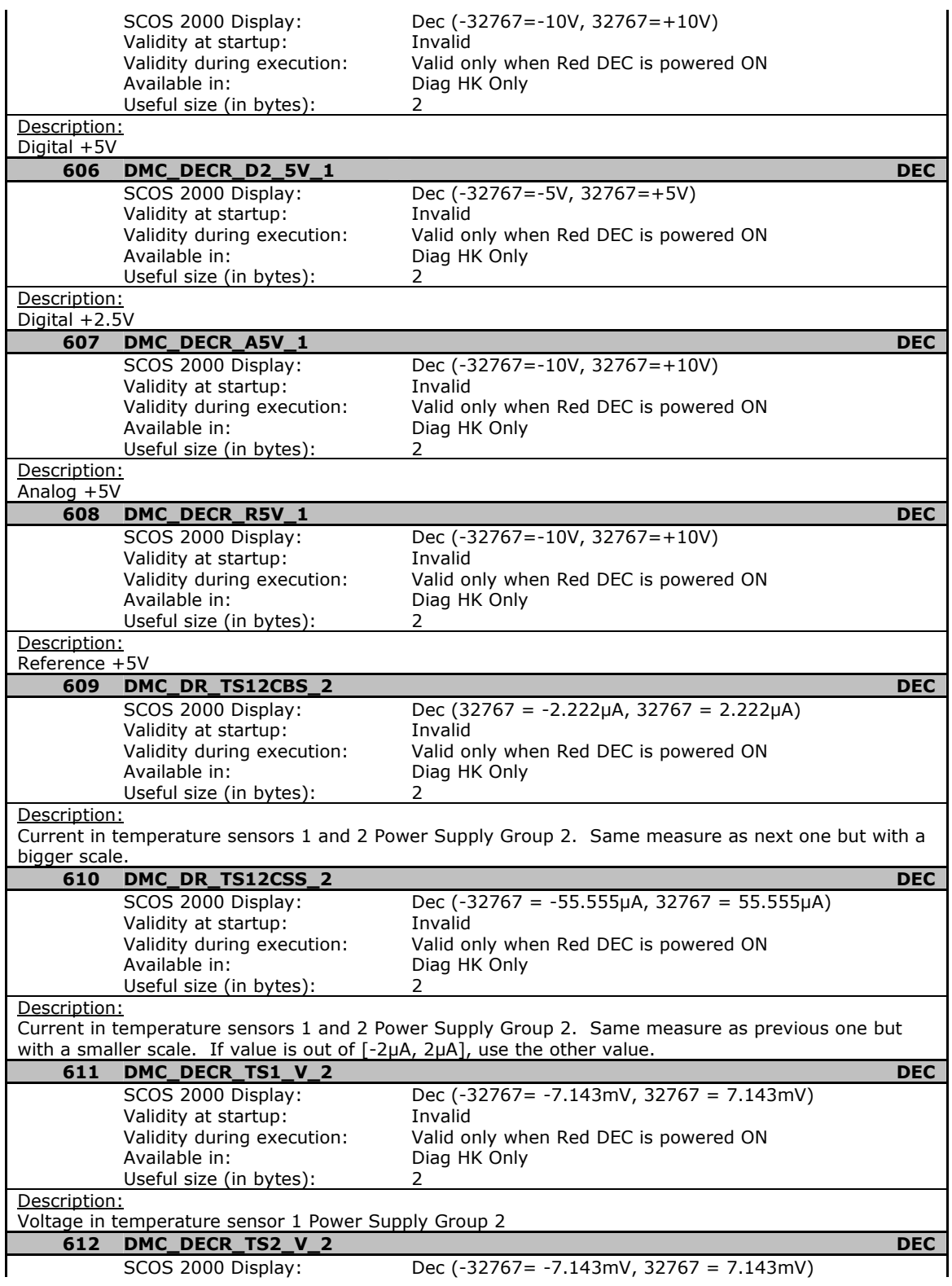

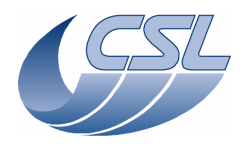

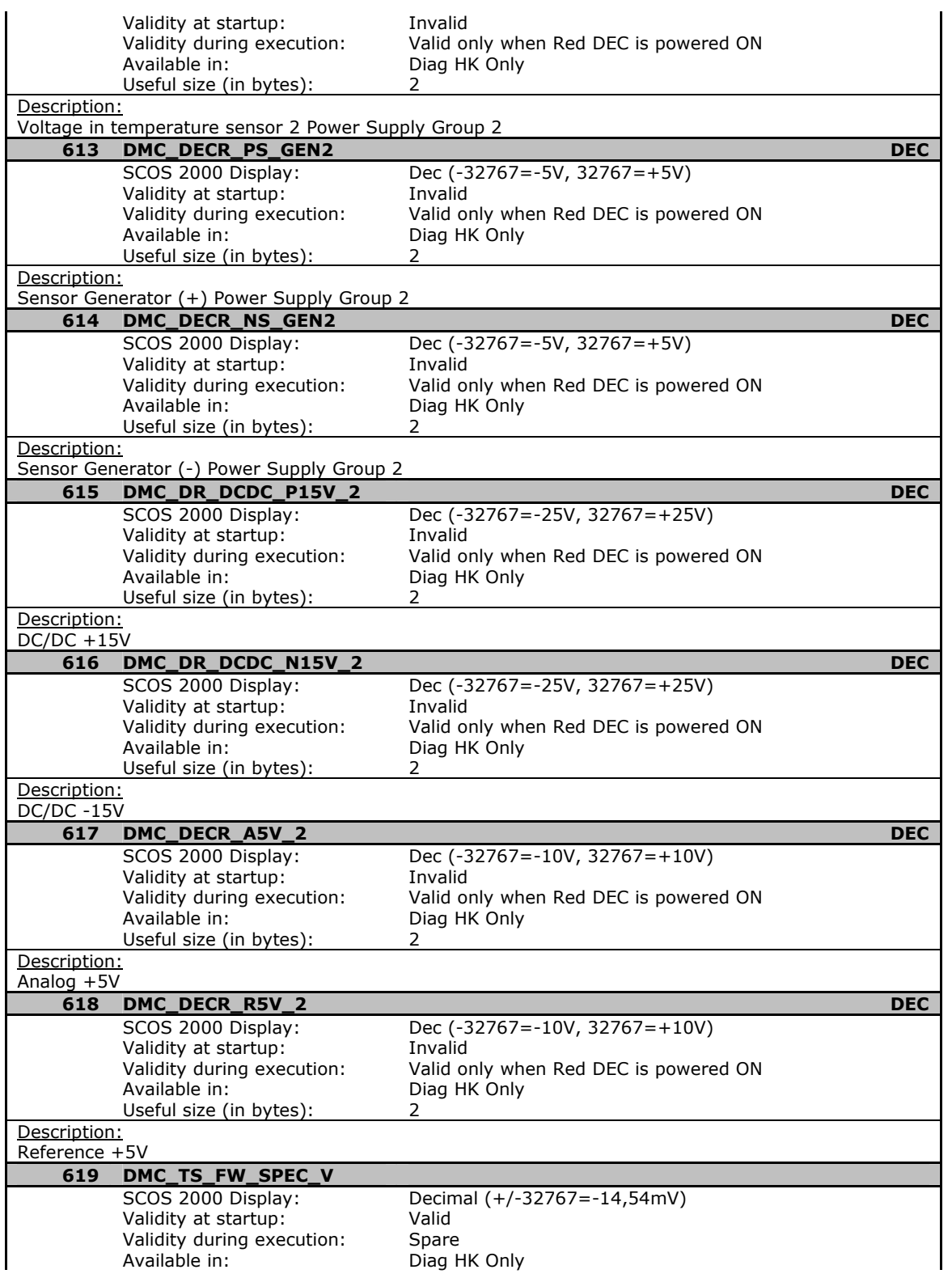

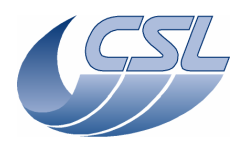

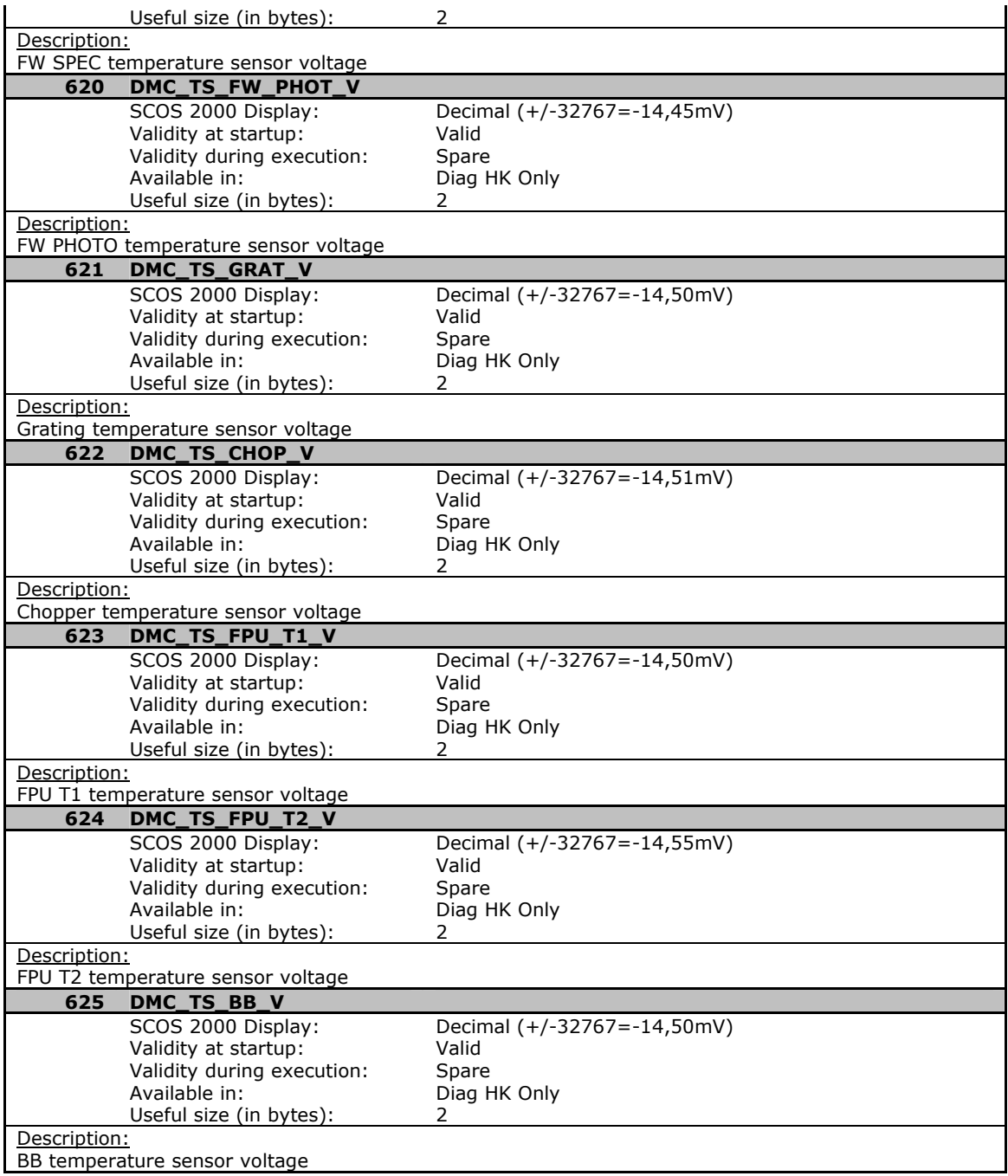

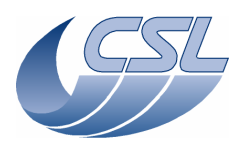

**Herschel PACS** Doc. PACS-CL-SR-002 Date: 29 September, 2010<br>Issue: 5.0 Page: 180

# **5.4 Error Management**

When an error occurs in any of the tasks of the DMC OBS, the following actions are performed:

- The error code is stored in the 16lsb of the task status word.
- The error code is stored in the 16lsb of the DMC\_SW\_GLOBAL\_ST and the bit17 is raised.
- The error code is stored in the DMC LAST ER BF array at the position given by DMC\_LAST\_ERR\_ID
- DMC\_LAST\_ERR\_ID is incremented.

The error codes are stored in the tasks status word and in DMC\_SW\_GLOBAL\_ST only during one HK packet (unless if the bit 18 is set, in this case, the error code can stay during 2 HK packets).

The DMC\_LAST\_ER\_BF is a circular buffer that contains the 16 last errors that have been signaled in DMC\_SW\_GLOBAL\_ST. The current position in the circular buffer is given by DMC\_LAST\_ERR\_ID that contains the next position to be filled.

# **5.4.1 Error code table**

The table below presents all the error codes that may appear in the 16 LSB of the task status. Note :

- Error codes (and the "Task in error" bit in the status of the task) are reset after each nominal housekeeping acquisition.
- The error codes are available in "error.h".
- $\Box$  We make a difference between
	- general errors that can be caused by an external process (most of the errors); i.e. device not working properly, received a bad packet, … General errors code have the form 0x??0?
	- internal errors are caused by the application itself (shall not appear once development is finished but, who knows …); i.e internal bug, lack of resource, … Internal errors code have the form 0x??1?

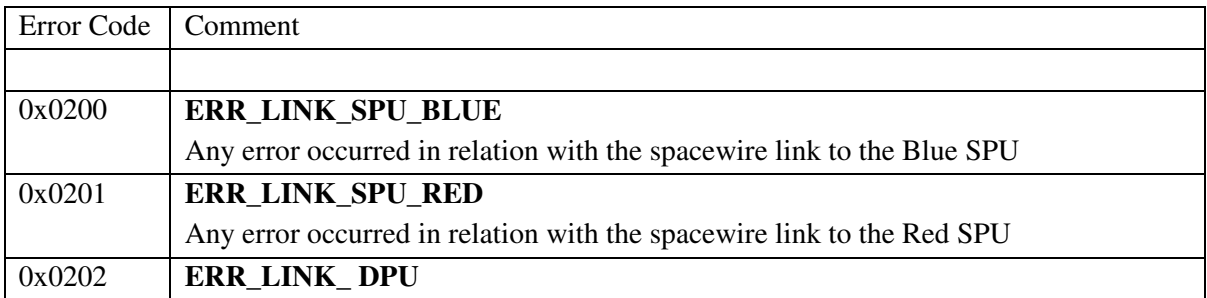

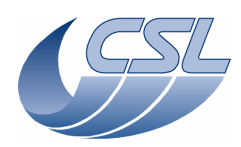

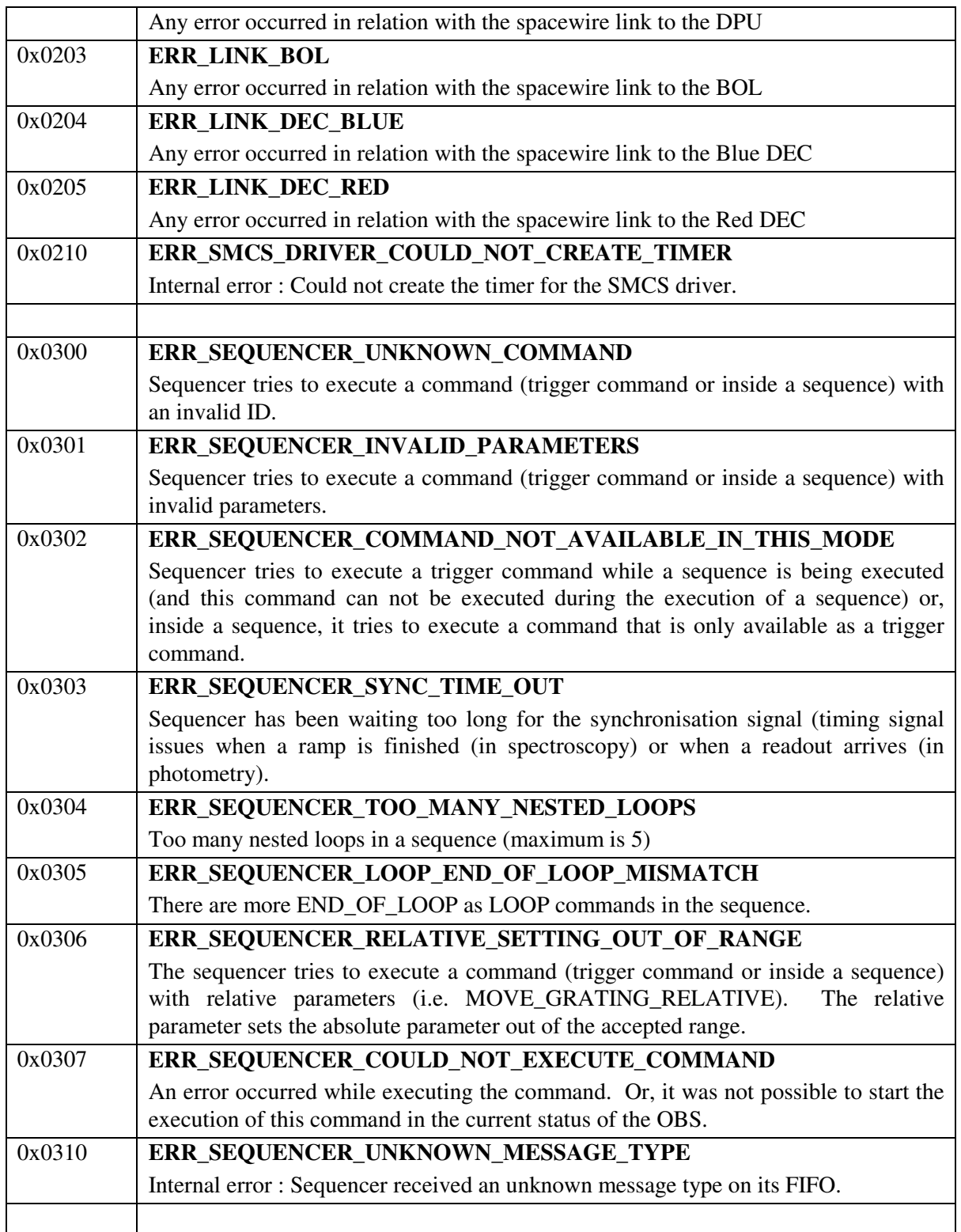

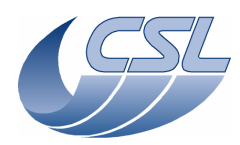

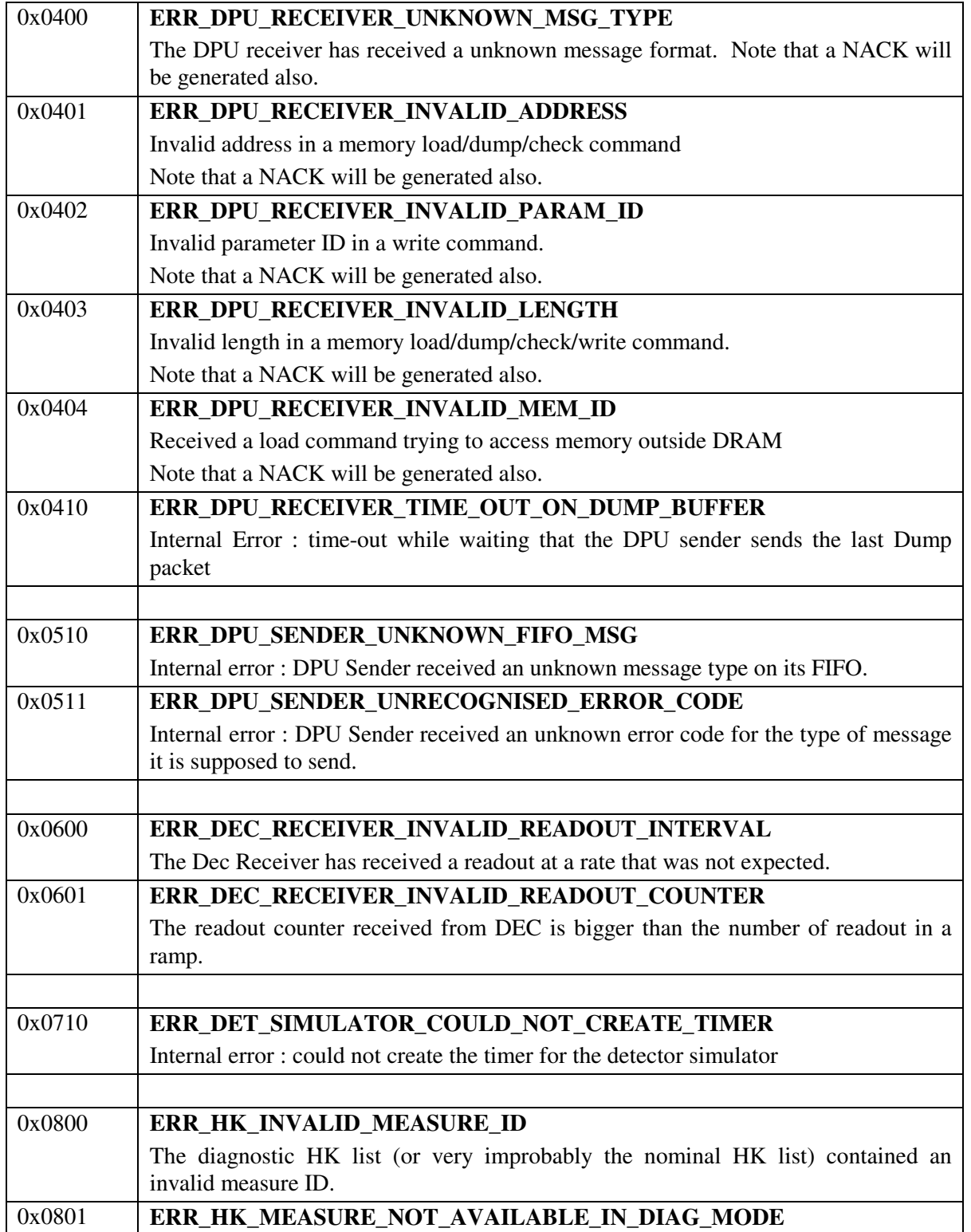

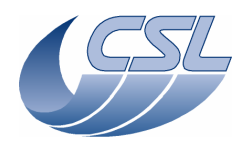

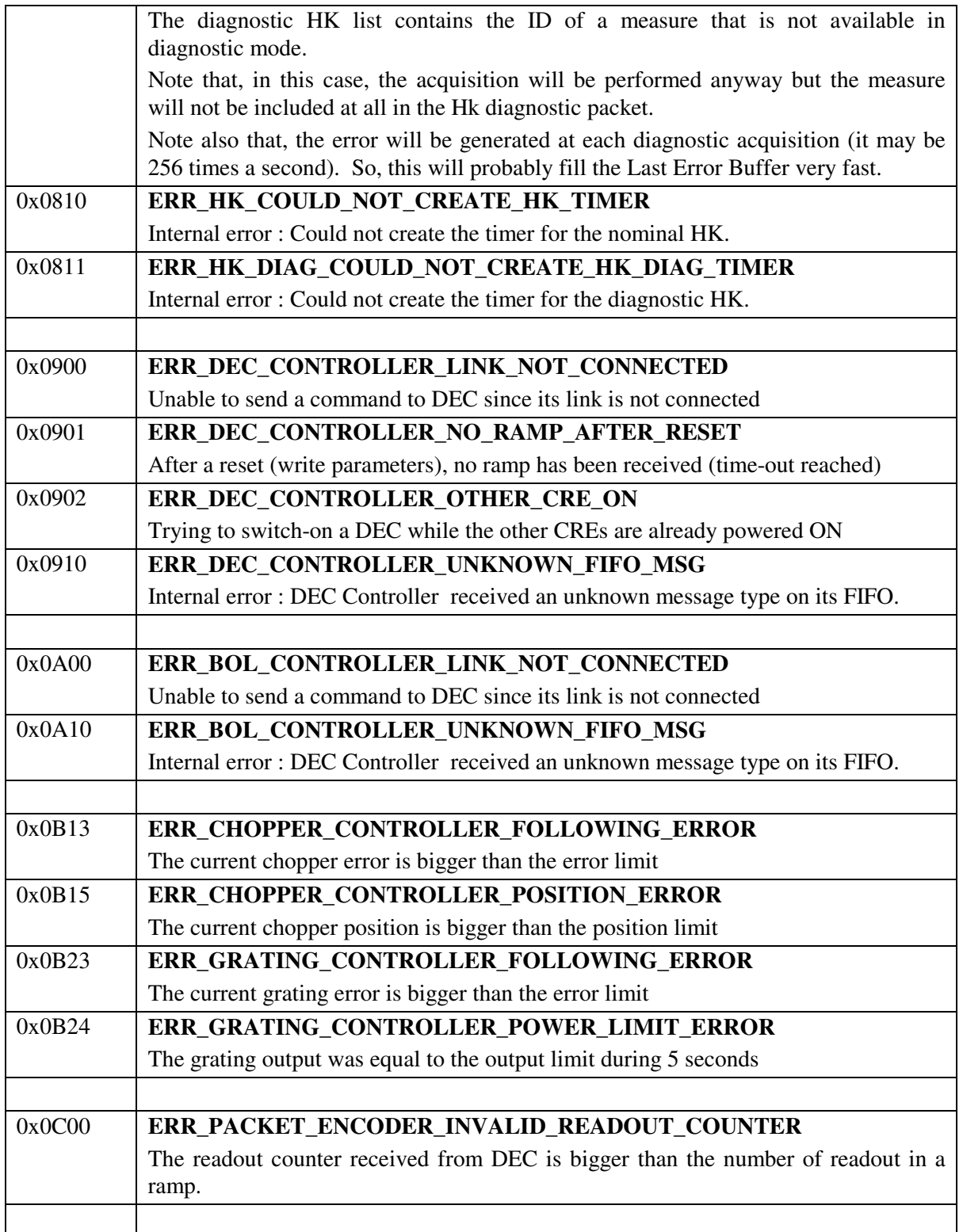

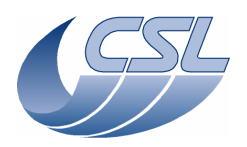

**Herschel PACS** Doc. PACS-CL-SR-002 Date: 29 September, 2010<br>Issue: 5.0 Page: 184

# **5.5 Packet Content description**

### **5.5.1 Nominal Housekeeping**

- □ Nominal housekeeping packets are sent to DPU at regular interval.
- □ Measures are not compressed (every measure is aligned on a 32bits words).
- Measures are stored in the order defined by the Ids (note that the custom entries are available only in diagnostic mode and are therefore not included in the nominal hk packet).
- □ Each measure is included in each packet.
- $\Box$  Packets always have the same structure

### **5.5.2 Diagnostic Housekeeping**

- Diagnostic housekeeping packets are sent at regular interval (definable by command)
- Their content is definable in the Housekeeping Diagnostic List.
- Measure are "compressed"; they are not aligned on 32bits words.
- $\Box$  The packet structure is defined below :

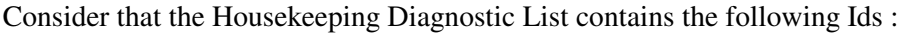

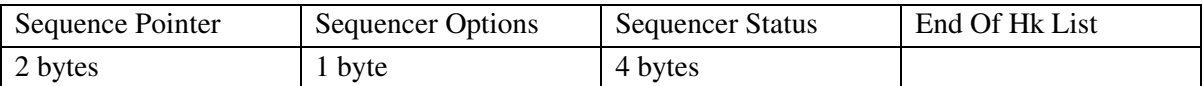

#### The Housekeeping Diagnostic Packet will be organised as follow :

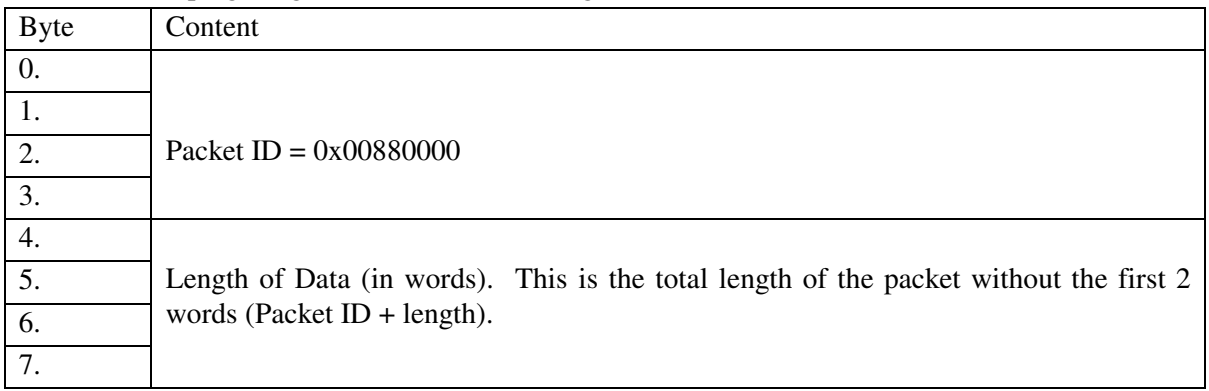

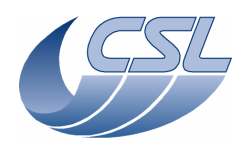

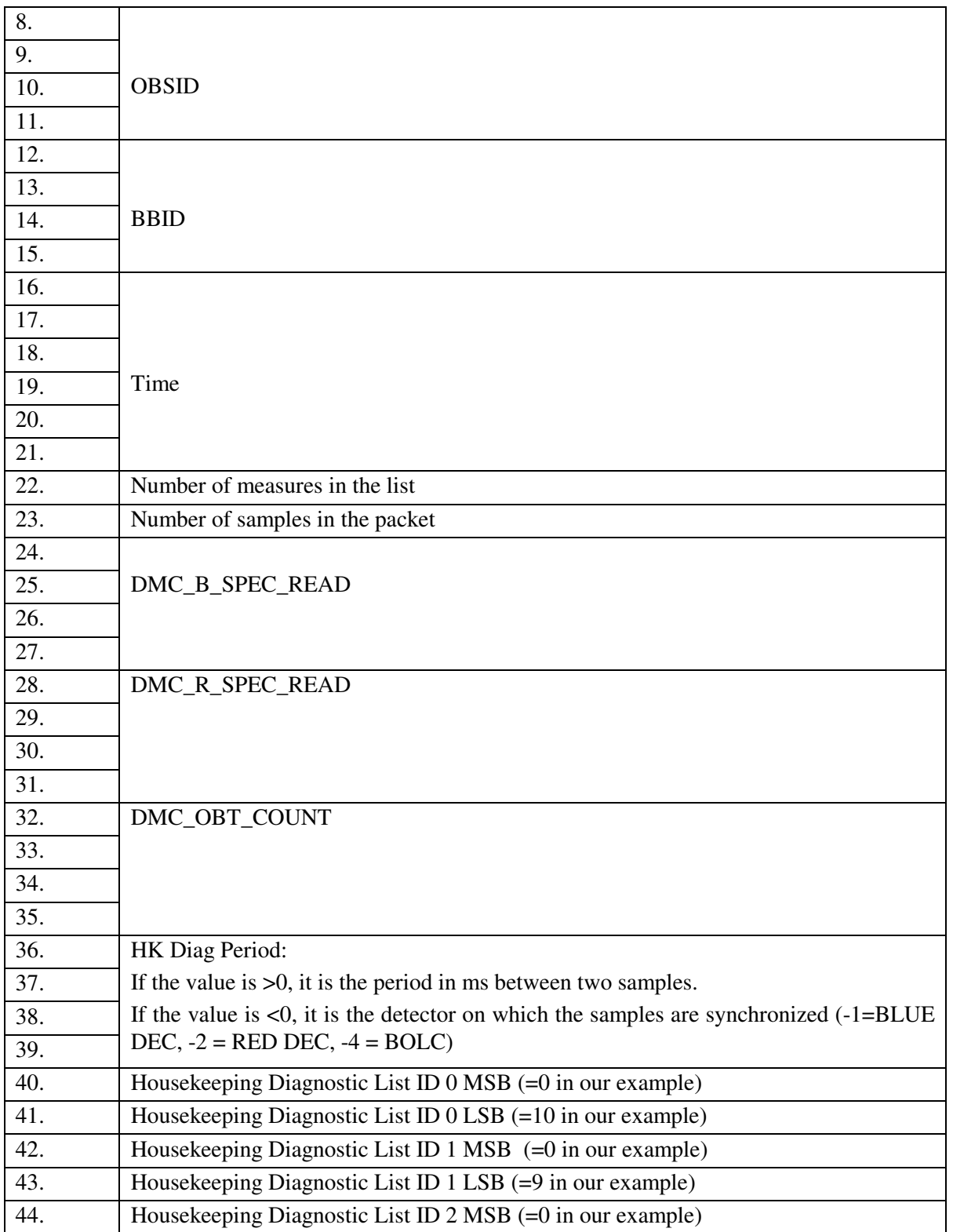

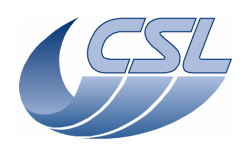

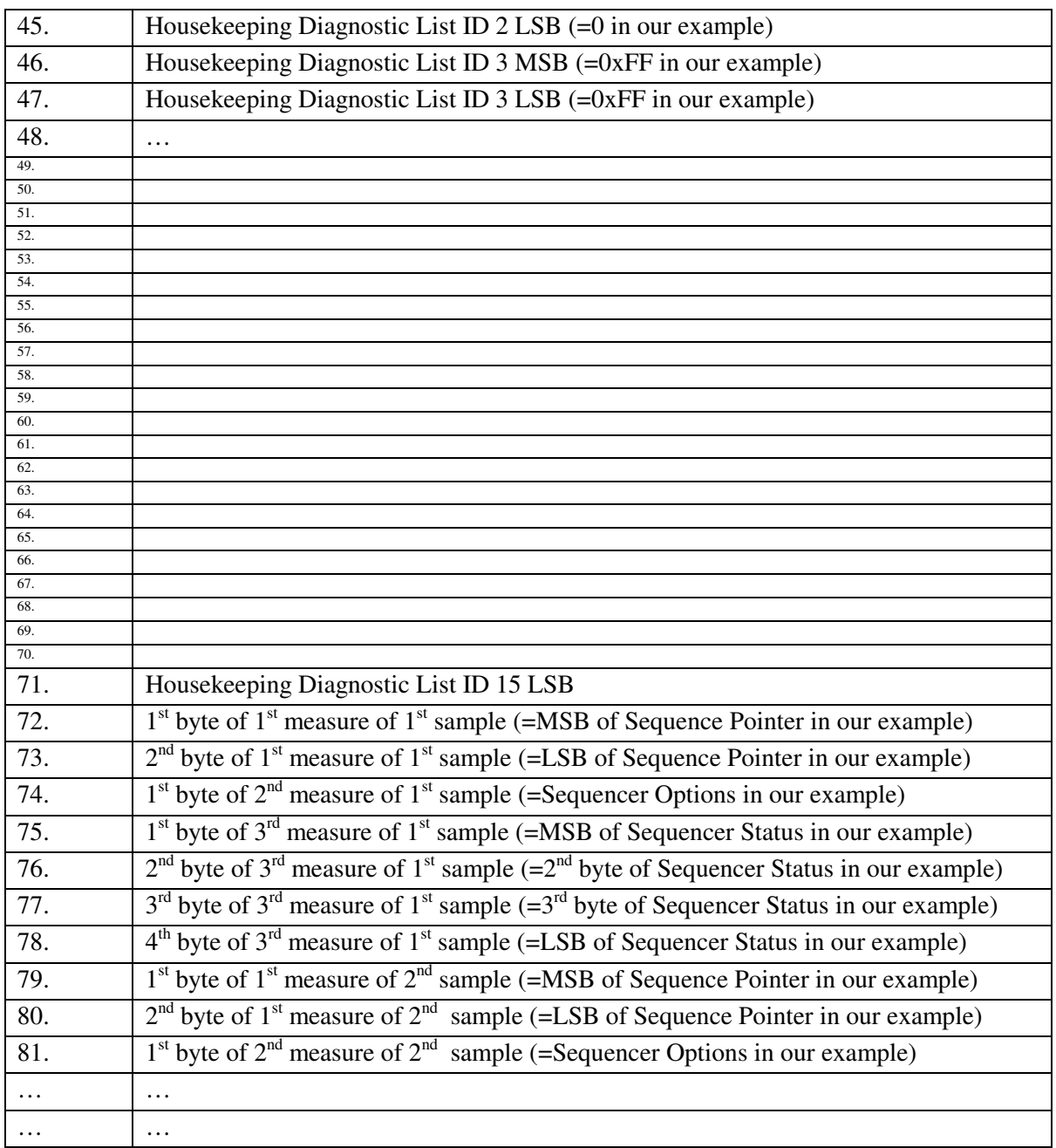

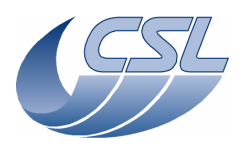

**Herschel PACS** Doc. PACS-CL-SR-002 Date: 29 September, 2010<br>Issue: 5.0 Page: 187

# **6 Other information**

# **6.1 Time-stamping**

This section will contain a description of the various ways to time-stamp various information like science data and housekeeping.

The commands related to time-stamping are:

- DMC\_WRT\_TIME is used to transfer the time from DPU to DMC. It has no direct effect until the DMC\_SET\_TIME has been sent.
- DMC\_SET\_TIME copies the last time that has been written through the DMC\_WRT\_TIME command and resets:
	- o DMC\_OBT\_COUNT
	- o DMC\_BOL\_READ\_CNT
	- o DMC\_B\_SPEC\_READ
	- o DMC\_R\_SPEC\_READ

# **6.1.1 Photometry science packet**

The combination of the Time (TMP) and the OBT counter (CRDC). OBT counter is a 131072 KHz counter provided by the spacecraft.

# **6.1.2 Spectroscopy science packet**

The combination of the Time (TMP) and the number of readouts since last set-time (CRDC) The readout counter frequency is derived from the OBT by error free divisions. Its frequency is function of the timing parameters that have been sent to the DEC.

# **6.1.3 Nominal housekeeping**

The combination of the TIME (DMC\_TIME\_1 and DMC\_TIME\_2) and the OBT counter.

# **6.1.4 Diagnostic housekeeping**

The combination of the Time (TMP) and the OBT counter (DMC\_OBT\_COUNT). If the diagnostic housekeeping is synchronised on one of the DEC readout, it is probably more interesting to use the Time and the readout counter for this DEC.

Note : all these values are snapshot taken at the same time as the first sample of the packet.

When synchronized with a detector readout, the hk diag is sampled when the 1355 packet has been received by DMC. Then, all the measures are taken sequentially (in the order defined in the DMC\_WRT\_DIAG\_HK\_LIST)

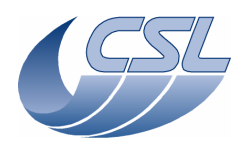

**Herschel PACS** Doc. PACS-CL-SR-002<br>Date: 29 September, 201 Date: 29 September, 2010<br>Issue: 5.0 Page: 188

# **6.1.5 Involved commands**

- 6.1.5.1 SetTime
- Sets the time
- Resets the DMC\_OBT\_COUNT counter (also known as CRDC in photometry packet header).
- Resets the DMC\_B\_SPEC\_READ, DMC\_R\_SPEC\_READ, DMC\_BOL\_READ\_CNT
- Does not change OBSID and BBID

## 6.1.5.2 Set OBSID

- Modify OBSID only
- 6.1.5.3 Set BBID
- Modify BBID only

# **6.1.6 Summary of commands and telemetry**

## **Trigger Commands:**

- 7 DMC\_SET\_TIME
- 8 DMC\_SET\_OBSID
- 9 DMC\_SET\_BBID
- 10 DMC\_SYNCHRONIZE\_ON\_DET
- 11 DMC\_SET\_TIMING\_FPGA\_PAR

## **Write Commands:**

– 157 DMC\_WRT\_TIMING\_FPGA\_PAR

## **HK nominal:**

- 224 DMC\_OBSID
- 225 DMC\_BBID
- $-$  226 DMC\_TIME\_1
- 227 DMC\_TIME\_2
- 242 DMC\_IRS\_CNT
- 453 DMC\_OBT\_COUNT

#### **HK diag:**

– none

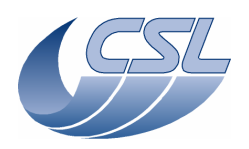

**Herschel PACS** Doc. PACS-CL-SR-002 Date: 29 September, 2010<br>Issue: 5.0 Page: 189

# **6.2 Synchronization of DMC science header and science data**

The array below shows, for each entry of the DMC spectroscopy header, at what time the field is sampled with respect to the science data.

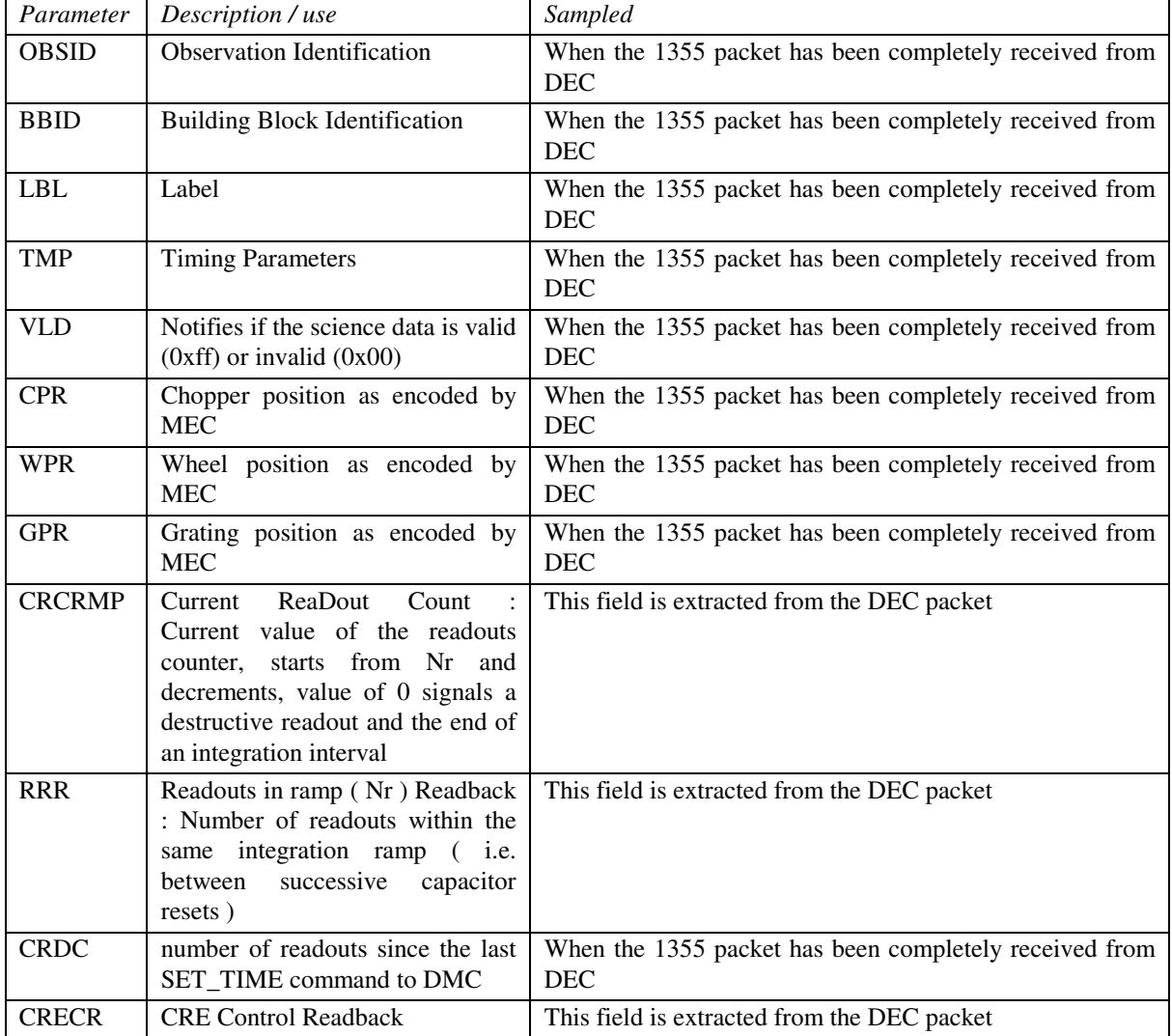

The array below shows, for each entry of the DMC photometry header, at what time the field is sampled with respect to the science data.

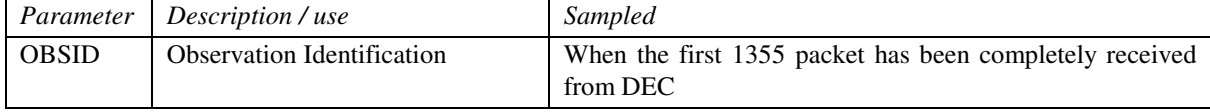

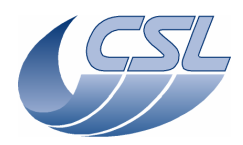

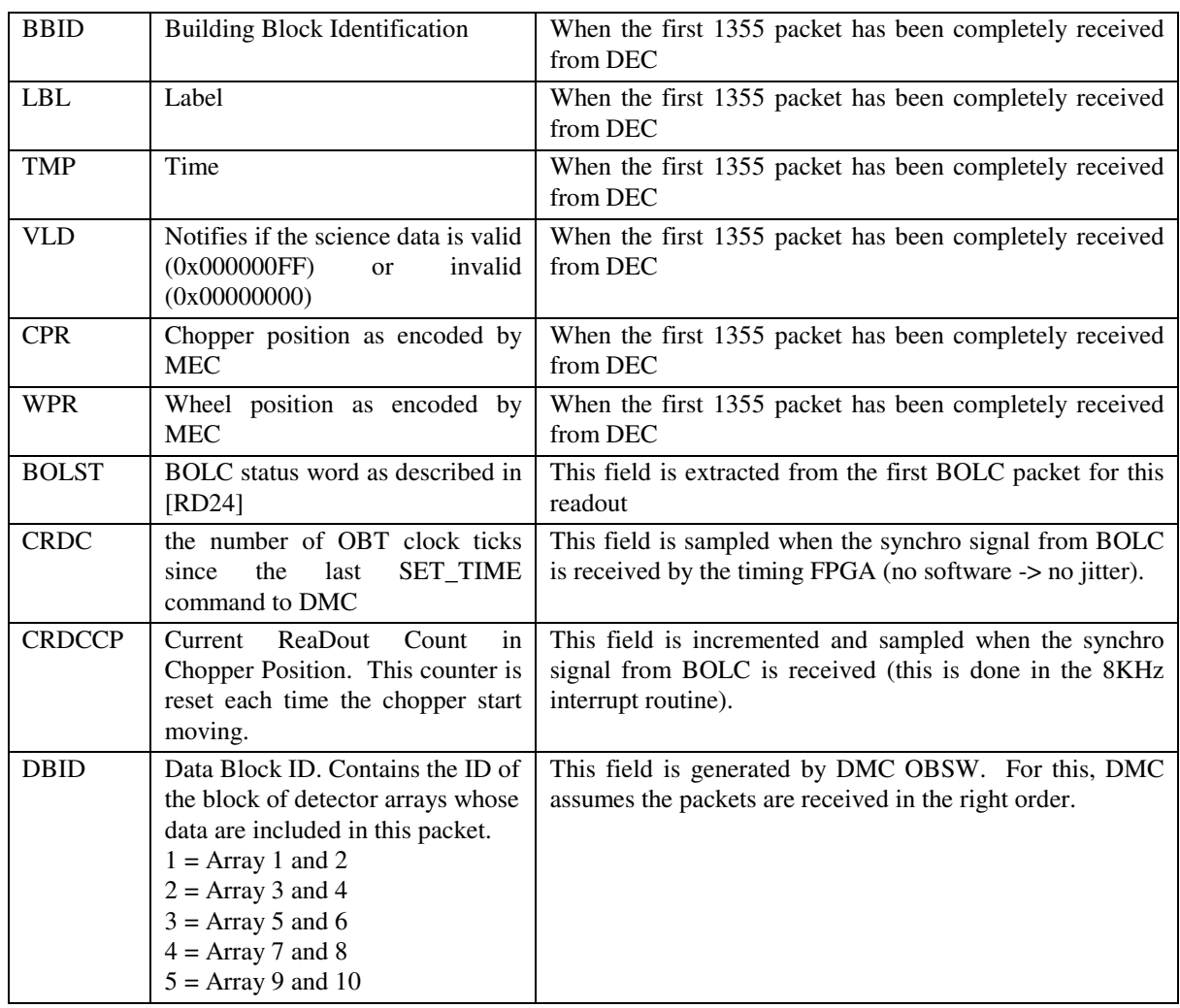

# **6.3 Science data sampling**

For deriving the science data sampling, the MIM1 FPGA receives the OBT (131072 Hz) and the DSP clock (18 MHz). From these frequencies, the PLL block produces a reference clock at 655360 Hz. If the OBT is missing, the PLL block will automatically produce the same reference clock from the DSP clock. Note that in this case, if the DSP clock is not exactly 18 MHz, the reference clock will not be exactly 655360 Hz.

Then, this reference clock is divided many times and all internal DMC timings are derived from there. One of this signal, the IRQ3 is triggering the interrupt routine, another one is the CRE clock that is provided to the DEC Base FPGA.

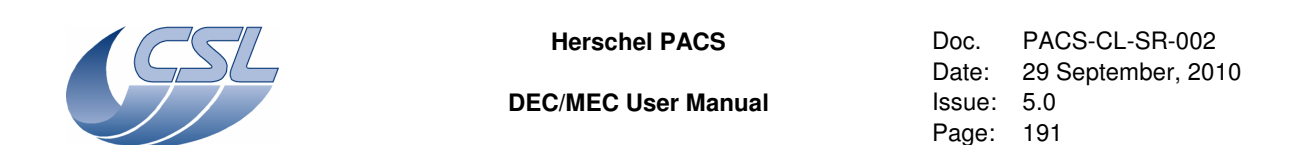

The DEC Base FPGA then provides the CRE clock directly to the CREs and counts the number of CRE clock to produce the readout SYNCH based on the programmed value in NbCreClockPerReadout.

The DEC Base FPGA also counts the NbReadoutPerRamp to produce the Desctructive readout SYNCH.

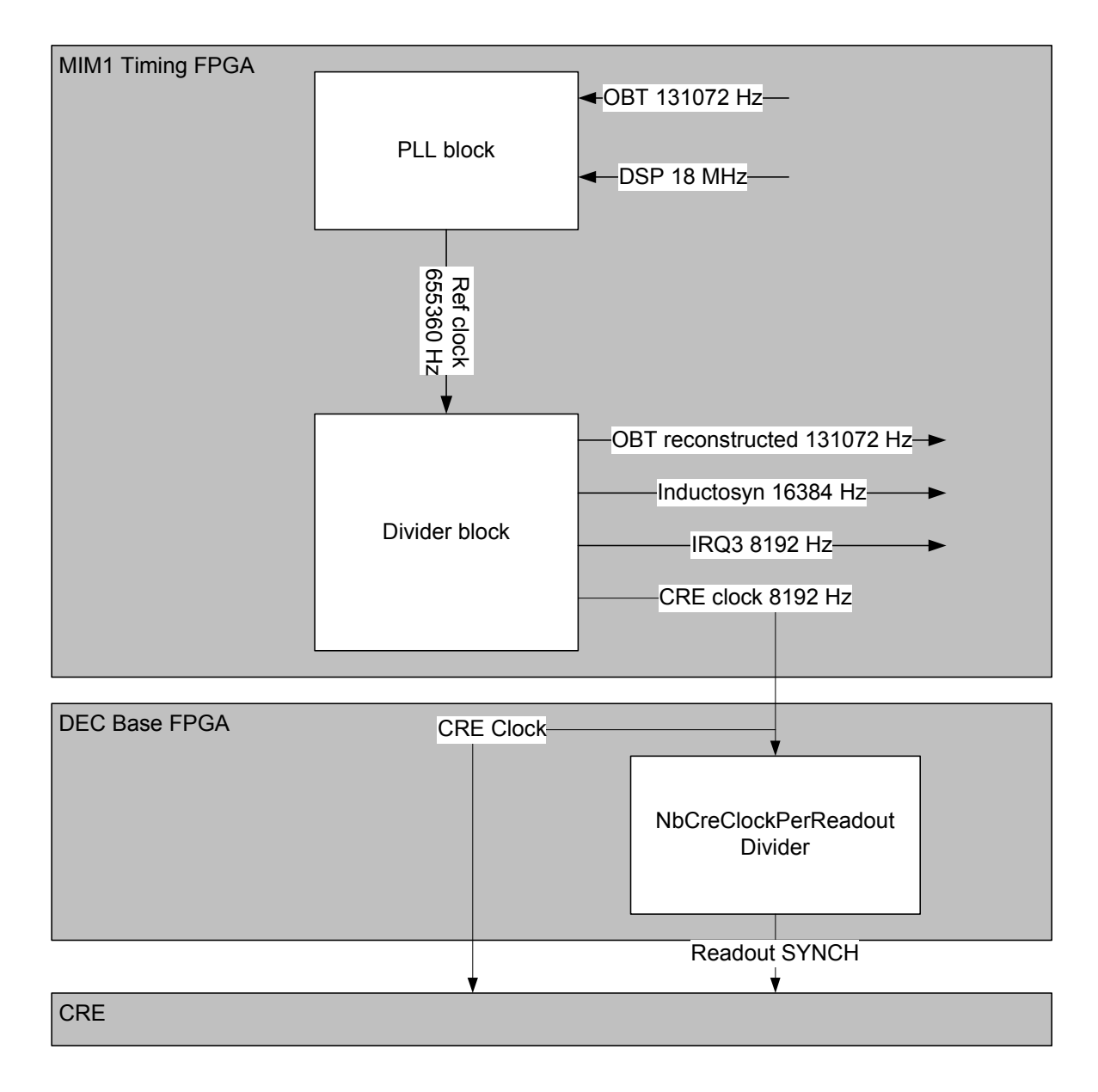

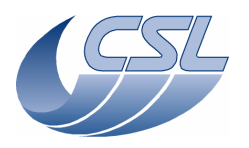

**Herschel PACS** Doc. PACS-CL-SR-002 Date: 29 September, 2010<br>Issue: 5.0 Page: 192

# **6.4 Detecting Memory Errors**

The DSP board contains 2 EDAC chips that can detect memory failure in both DM and PM (including EEPROM). In the case of single bit failures, the EDAC signals the error and correct it. In the case of double bit failures, the EDAC signals the error but it can not be corrected.

The DMC OBS regularly access each memory cell in order to detect errors and to correct the single failures. This piece of code is called 'memory scrubbing'. It is included in the HK nominal task and checks 32 words in DM and 32 words in PM every 2 seconds. It means that DM is completely checked every 9 hours and PM every 14 hours.

4 kinds of errors can be detected:

- Single failure in DM
- Single failure in PM
- Double failure in DM
- Double failure in PM

For each of these errors, the last 256 failing addresses are stored in arrays that are accessible through a dump command. Furthermore, 4 values in the nominal HK identifies where the next failing address will be stored in these arrays.

## **6.4.1 Example**

At start-up of the software, all 4 arrays are empty and the 4 indexes are zero. Let's consider the single failure in DM only.

At start-up:

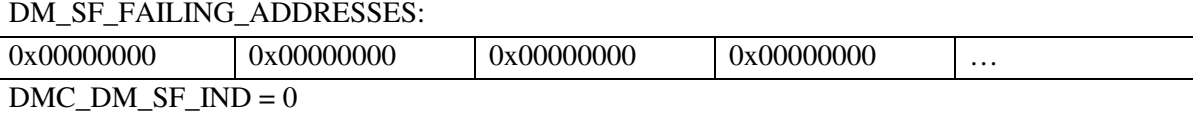

After a few seconds of execution, the memory scrubbing function accesses the memory cell 0x00000105 and the EDAC signals an error, the array and index will then be:

DM\_SF\_FAILING\_ADDRESSES:

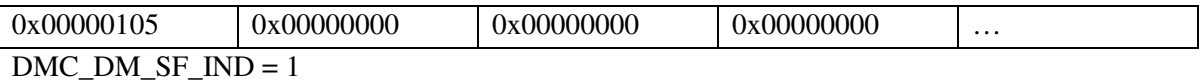

A few seconds later, another task access the memory cell 0x0000F102 and the EDAC signals an error, the array and index will then be:

DM\_SF\_FAILING\_ADDRESSES:

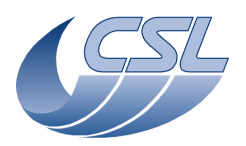

**Herschel PACS** Doc. PACS-CL-SR-002 Date: 29 September, 2010<br>Issue: 5.0 Page: 193

**DEC/MEC User Manual** 

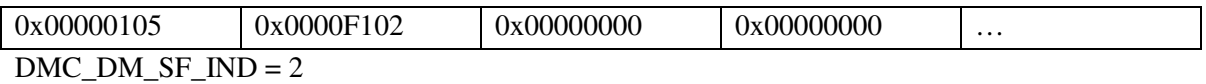

A few hours later, the memory scrubbing function accesses the same memory cell 0x0000F102 and the EDAC signals an error again, the array and index will then be:

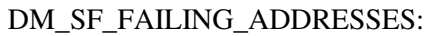

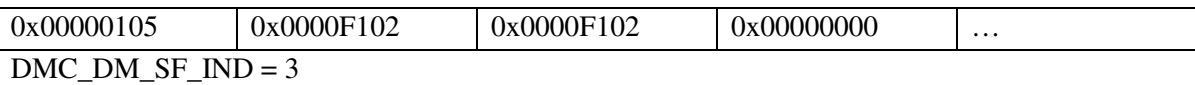

…

The array is actually a circular buffer so once it is full, it will overwrite the first elements again and the index will start counting at zero again.

Note: the memory error detection process is a low level process that can not access the DMC\_SW\_GLOBAL\_ST\_variable. Therefore, it can not signal any error in this variable. The only way to know that a memory error has been detected is to check if the indexes have been modified since the last HK packet.

# **6.4.2 How to react ?**

Every time the ground software (or DPU ?) detects that one of the index has incremented, it shall request a dump of the failing address array to know which cell has produced the error. If the same address is repeated many times in the array, it means that is has a permanent error.

Single failures are not critical since the EDAC can correct them. However, if a memory cell has a permanent single failure, it means that double failures are more probable to occur on this cell.

Any permanent failing memory cell (single or double failure) shall be avoided. This is not an easy task to do since it requires the software to be modified such that it does not use the memory cell anymore and such that the memory scrubbing does not test it anymore.

A procedure shall be provided to be able to re-compile a new version of the DMC OBS very fast. Temporary solution shall be to switch to redundant DMC while the new version is being prepared.

# **6.4.3 Related dump commands**

Here are the information needed to be able to dump the arrays of failing address. Note that these addresses are subject to change for every new version of the DMC software.

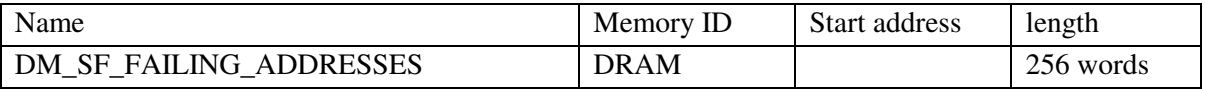

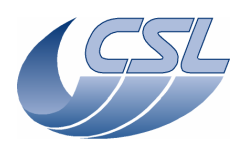

**Herschel PACS** Doc. PACS-CL-SR-002 Date: 29 September, 2010<br>Issue: 5.0 Page: 194

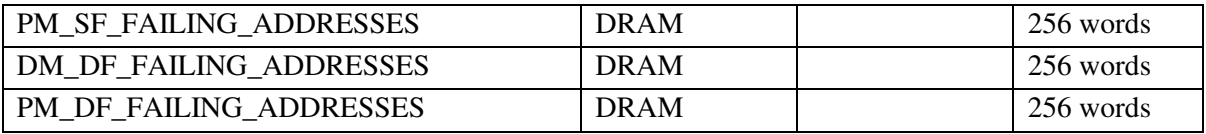

### **6.4.4 Summary of commands and telemetry**

#### **Trigger Commands:**

– none

**Write Commands:** 

– none

 **HK nominal:** 

- 455 DMC\_DM\_SF\_IND
- 456 DMC\_PM\_SF\_IND
- 457 DMC\_DM\_DF\_IND
- 458 DMC\_PM\_DF\_IND

#### **HK diag:**

– none

# **6.5 Update 6.033: new implementation of the DMC\_SET\_PAR\_BOTH\_SPEC command**

This command is used to reconfigure both DECs at the same time by writing new sets of parameters that have been uploaded previously thanks to the DMC\_WRT\_R\_SPEC\_PAR and DMC\_WRT\_R\_SPEC\_PAR. It is quite important to set the parameters at the same time to ensure that both DECs stay synchronized all way long.

DECs are synchronized at DEC switch-on. The synchronization is performed by reseting of the DEC FPGAs. When their clock is interrupted, they enter a reset state and they start again to work when they recover their clock.

## **6.5.1 Old implementation**

Up to version 6.029, DEC FPGAs were reset only at DEC switch-on. The DMC\_SET\_PAR\_BOTH\_SPEC command was pretty simple since it simply gave an order to the BlueDecController and the RedDecController to send the set of parameters to their DECs. There was no kind of synchronization there.

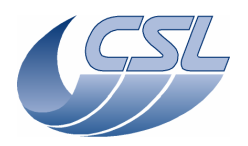

**Herschel PACS** Doc. PACS-CL-SR-002 Date: 29 September, 2010<br>Issue: 5.0 Page: 195

### **6.5.2 New implementation**

DEC FPGAs are still reset at DEC switch-on but they are also reset in the DMC\_SET\_PAR\_BOTH\_SPEC command.

Since version 6.033, here is the pseudo-code of the new implementation:

Repeat max 3 times Reset DECs FPGAs Wait 100ms to let the FPGA restart and restore its 1355 link During 150ms, Test 1355 connection recovery Until 1355 connection has been recovered If connection not recovered, set error ERR\_DEC\_CONTROLLER\_NO\_RAMP\_AFTER\_RESET and exit Wait for the beginning of a new ramp Request BlueDecController to write the new set of parameters Request RedDecController to write the new set of parameters